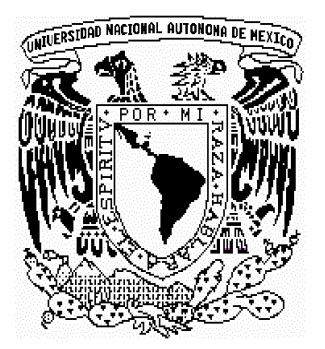

### UNIVERSIDAD NACIONAL AUTÓNOMA DE MÉXICO

### PROGRAMA DE MAESTRÍA Y DOCTORADO EN INGENIERÍA

### ADMINISTRACIÓN DE CURSOS POR INTERNET (ACI): UN SOFTWARE PARA EL INSTRUCTOR

## **T E S I S**  QUE PARA OBTENER EL GRADO DE: **MAESTRA EN INGENIERÍA** P R E S E N T A **LUZ MARÍA MATAMOROS VIEYRA**

DIRECTOR DE TESIS: DR. ROGER DÍAZ DE COSSÍO

2005

# **AGRADECIMIENTOS**

### **A MIS PADRES**

Por estar a mi lado en la culminación de mi sueño, la obtención de este grado.

### **A MIS HERMANOS: JULIETA Y VICTOR**

 Por las palabras de aliento para seguir adelante cuando más lo necesitaba.

### **A ARMANDO**

Por ser además de mi esposo, mi mejor amigo, y por su apoyo incondicional para la terminación de esta tesis.

### **AL DR. ROGER DÍAZ DE COSSÍO**

Por permitirme trabajar a su lado desde la licenciatura hasta el grado de maestra y por sus sabios consejos para llegar a este momento.

### **AL M.I. ALFONSO RAMÓN BAGUR**

Por el apoyo incondicional brindado para la realización de esta tesis, por ser amigo antes que maestro y por ser para mí, un ejemplo a seguir.

### **A LA UNIVERSIDAD NACIONAL AUTÓNOMA DE MÉXICO**

Por brindarme la oportunidad de estudiar dentro de sus aulas y formarme profesionalmente.

# **ÍNDICE**

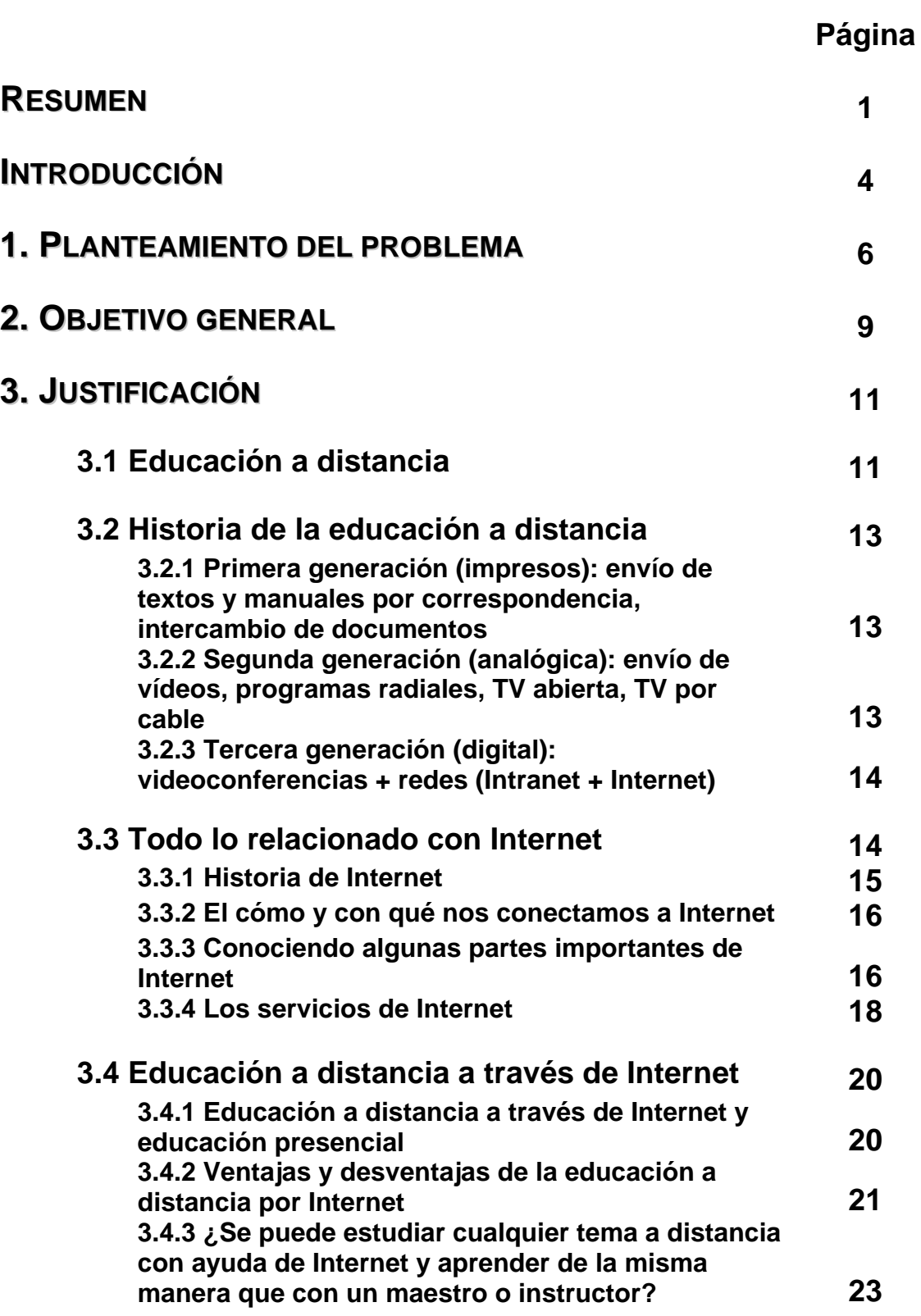

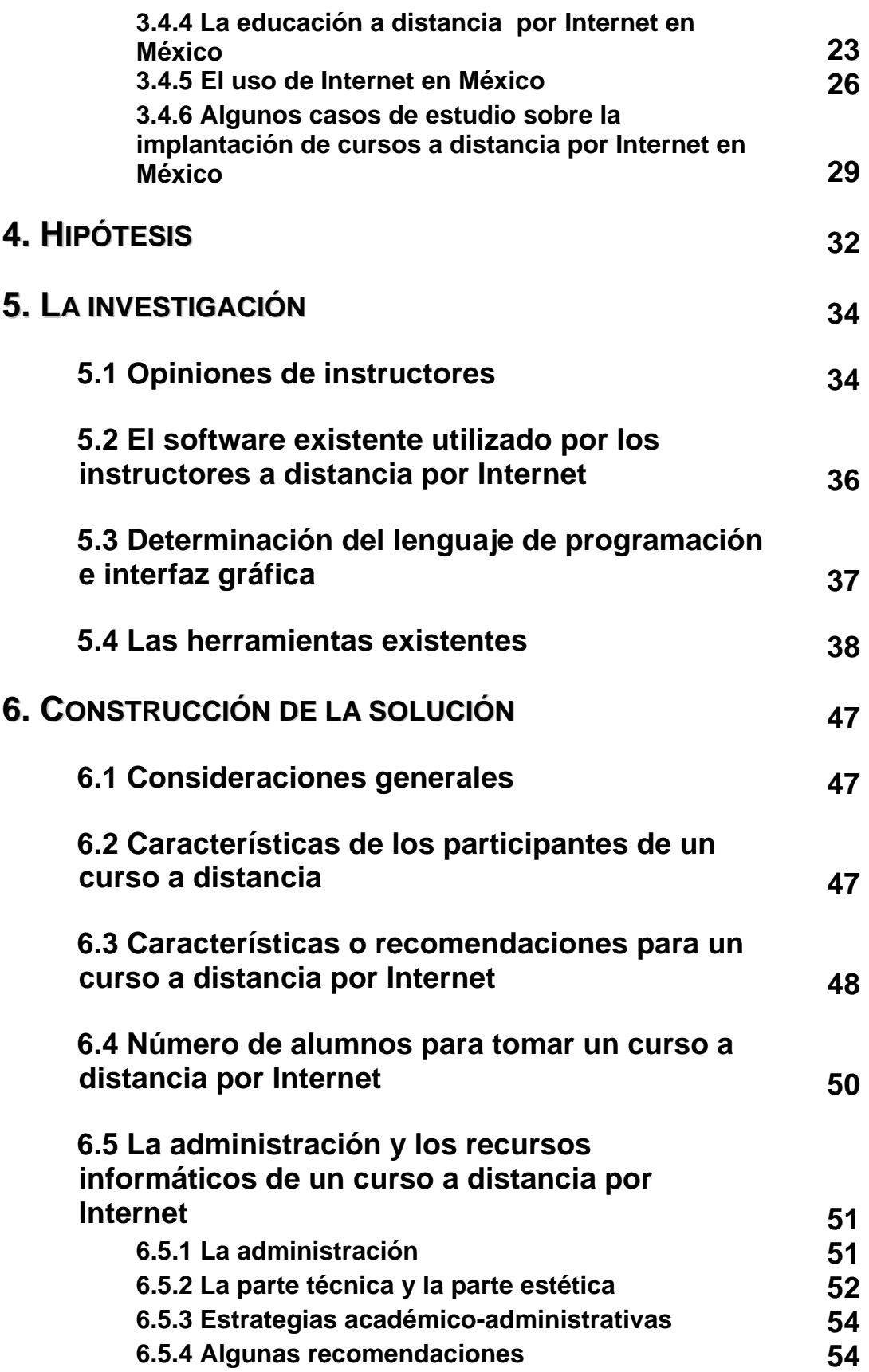

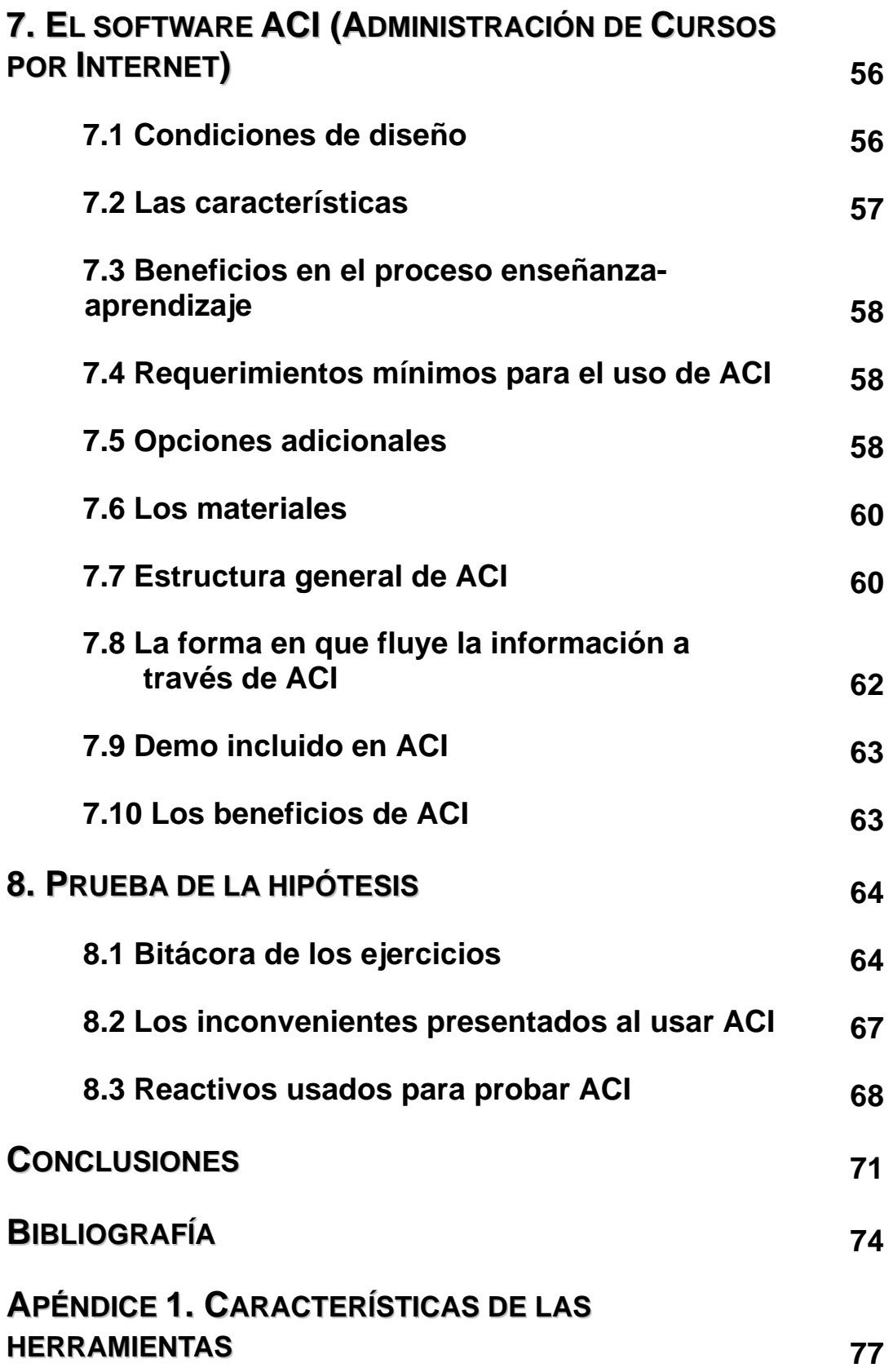

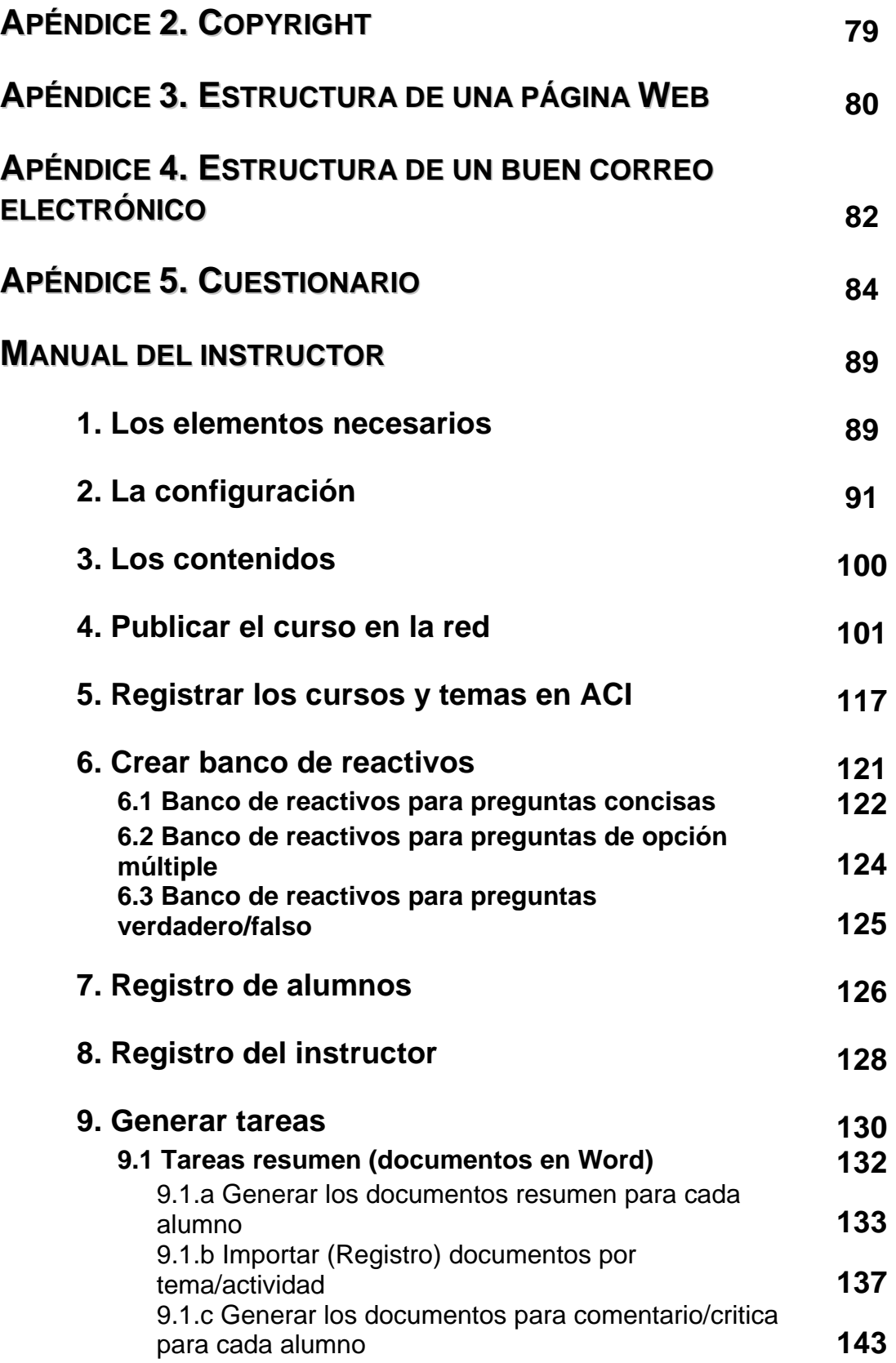

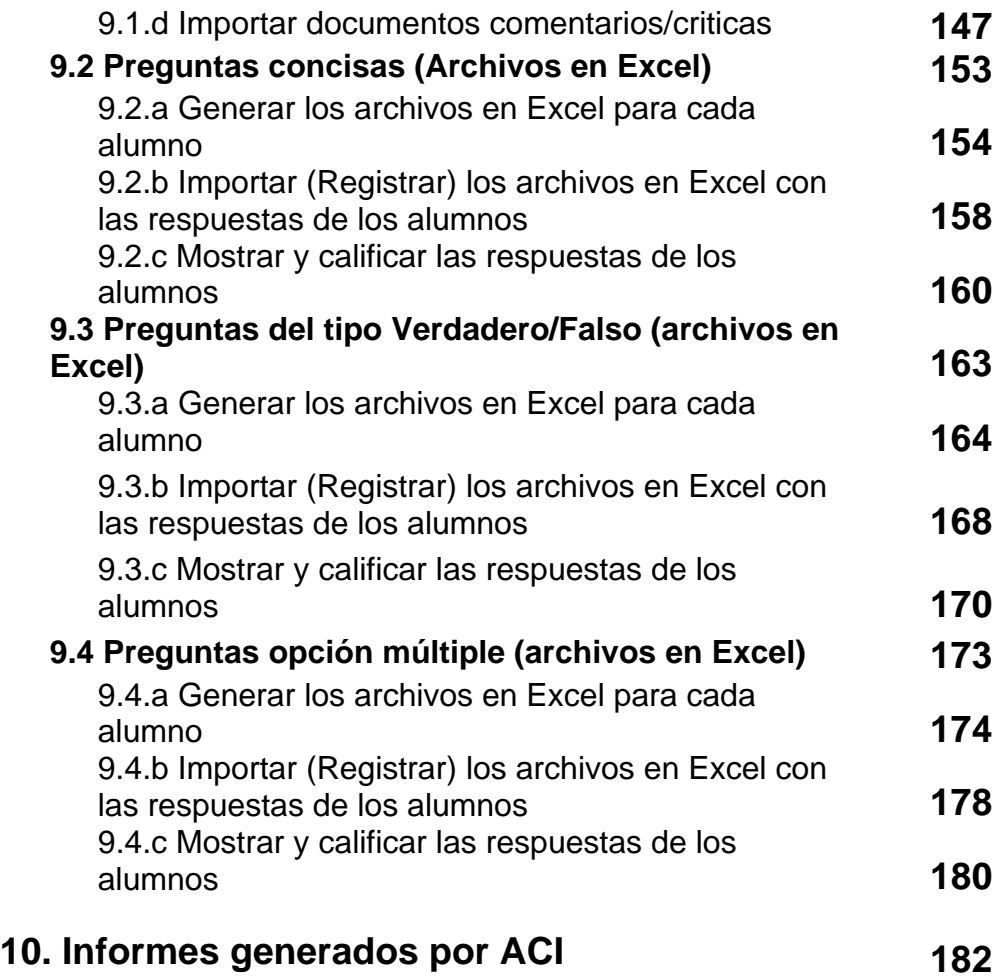

### **RESUMEN**

Se presenta la tesis titulada **"Administración de Cursos por Internet (ACI): un software para el instructor",** tiene como objetivo dar solución a la problemática detectada en la mayoría de los cursos a distancia que se ofrecen y se administran por Internet, y que se relaciona con la incorrecta administración de los materiales, datos y comunicación que tiene un instructor con sus alumnos.

Producto del análisis de la problemática antes mencionada se plantea la necesidad de crear un *software* para la **Administración de Cursos por Internet (ACI)** que apoye al instructor a distancia por Internet para organizar con eficiencia y con inversión mínima de tiempo, uno o varios cursos, así como a una cantidad mayor de alumnos. Aunado a esto, si un profesor (tradicionalmente presencial) quisiera iniciarse dentro de esta modalidad de enseñanza, no requerirá de muchos conocimientos tecnológicos ni de grandes estructuras computacionales para sostener un curso a distancia por Internet.

La tesis se encuentra desarrollada en 8 capítulos en la que se incluye:

El primer capítulo esta formada por el **planteamiento del problema**, en él se describe el problema que implica, para un instructor, la administración de un curso a distancia por Internet que no cuenta con una herramienta tecnológica que facilite su trabajo. Se destacan algunos de los problemas, que tanto instructor como los alumnos, se enfrentaran durante el desarrollo de un curso de estas características.

En el segundo capítulo se trata el **objetivo general**. Se tratan dos vertientes: el primero abarca algunas sugerencias para que un instructor, con poca experiencia en educación a distancia sepa como crear sus propias páginas *Web* y organizar en ellas un curso completo; la segunda trata la utilización de un *software* denominado **Administración de Cursos por Internet (ACI)** que le ayudará en la organización eficiente y ordenada de todo el material e información que requiera para trabajarlo con sus alumnos.

En el tercer capítulo se incluye la **justificación**, se hace una descripción de las razones que llevaron a que se desarrollará un *software* que ayude o facilite la labor de un instructor a distancia por Internet, se plantean y analizan las razones por los que la educación por Internet es una buena alternativa de estudio, también se presenta una breve historia de ella descrita por generaciones, así como un panorama general y conciso de todo lo relacionado con Internet en México y el mundo.

La **hipótesis** se presenta en el capitulo IV, se describe una posible solución al problema planteado, misma que es amparada con el *software* **ACI** describiendo lo que contiene para reducir o eliminar los problemas que involucra la administración de materiales en un curso a distancia por Internet. Se describen, de manera puntual, las funciones de **ACI** y el por qué se considera que ayuda a un instructor poco experimentado en enseñanza a distancia y con ayuda de Internet.

En el quinto capítulo se muestra el proceso que se siguió en la **investigación** y cómo se analizaron algunas de las herramientas existentes en el mercado y conocer sus pros y contras, basado primeramente en un estudio comparativo y explicaciones breves de *software*, que de manera particular, son utilizados para la administración académica, la creación de páginas *Web*, las herramientas de autor y las de creación de ejercicios. Al final se presenta un comparativo de los más conocidos *software* para la administración de cursos a distancia por Internet.

Se continua en el sexto capítulo con la **construcción de la solución**, algunas consideraciones generales que un instructor a distancia por Internet debe prever para desarrollar y administrar este tipo de cursos, recomendaciones tanto para el alumno como para el instructor.

El séptimo capítulo se denominó **el** *software* **ACI (Administración de Cursos por Internet)** y en él se describe lo que el instructor necesitará antes, durante y después de generar un curso a distancia por Internet tanto instruccional como tecnológicamente. Además se mencionan: las características, los beneficios en el proceso de enseñanza-aprendizaje, los requerimientos técnicos para el uso de **ACI** y opciones adicionales, descripción de los materiales que se desarrollarán para el curso, la estructura general, la forma en que fluye la información y los beneficios generales de usar el *software* **ACI**. Se detallan las partes del demo de **ACI,** para ver y aprender su manejo, el cual esta integrado por varias animaciones en formato *flash*.

El octavo capítulo lo conforma la **prueba de la hipótesis**. Se presenta una prueba del **ACI** que se estructuró en dos semestres no consecutivos, a alumnos de la carrera de Ingeniería Industrial de la Universidad La Salle,

La primera no utilizando a **ACI**, sino formularios comunes de Internet para el registro de los alumnos y para cada una de las actividades que el instructor considerara pertinentes, mismas que serían contestadas por los alumnos y enviadas automáticamente desde Internet a su instructor. La respuesta y administración de los materiales debía ser de acuerdo a los recursos informáticos que tuviera el instructor.

La segunda utilizando **ACI**, en donde el registro es a través de un formulario de Internet enviado al correo del instructor y donde los datos pueden ser fácilmente almacenados en la plantilla de **ACI**, las tareas son creadas automáticamente dentro del mismo *software*, enviadas y respondidas vía correo electrónico, lo cual permitía una fácil organización de todo el material empleado durante el curso.

Al final de la tesis se incluyen:

Las **conclusiones**, la **bibliografía** y los **apéndices** que sirven como respaldo y/o sustento de este trabajo, tales como:

- **Documentos.** Con las características generales de las herramientas existentes en el mercado para ser usadas en un curso a distancia por Internet, qué son los derechos de autor, y las estructuras recomendadas para hacer una página *Web* y un correo electrónico así como un buen manejo del correo electrónico.
- **Cuestionarios.** El que fue usado durante el trabajo de tesis para obtener las opiniones de instructores a distancia que empleaban el Internet como medio de enseñanza.

El **manual del instructor**. Con la descripción, en base a un ejemplo, de cómo debe ser empleado el *software* **ACI** mostrando su fácil y rápido manejo. En él se incluye un glosario de términos comúnmente usados en Internet y en el mundo informático.

En esta tesis se incluye un CD con el software: **Administración de cursos por Internet (ACI): un software para el instructor** desarrollado bajo el manejador de bases de datos Access.

### **INTRODUCCIÓN**

En los últimos años ha surgido Internet como una herramienta poderosa para el intercambio de información de los más diversos tipos. Texto, hipertexto, imágenes, sonidos, videos, etc. Estas son algunas de las formas de información que Internet maneja, lo se hace por medio de una computadora, un módem, una línea telefónica y un buscador (*browser*) como *Netscape* o *Internet Explorer*.

Muchas tareas que antes se realizaban en forma presencial, ahora comienzan a realizarse a distancia por ejemplo: el entretenimiento, el trabajo, la compra y venta de artículos, y de las más recientes las operaciones bancarias y pago de impuestos y muchas otras.

Con la popularidad de Internet otra actividad que en últimas fechas ha tenido gran aceptación es la educación a distancia. Ésta no es nueva ya que se inicia en el siglo XVIII<sup>1</sup>, en Gran Bretaña, gracias al "Penny Post" de Isaac Pitman, quien programa un sistema de taquigrafía usando tarjetas e intercambio postal con sus alumnos, de tal forma que escribían un texto en taquigrafía y lo enviaban a Pitman para su corrección<sup>2</sup>. Algunas instituciones que trabajaron bajo esta modalidad fueron: Hemphill Schools creada en 1920 la que inicia sus cursos de manera tradicional y para 1930 todos sus cursos eran a distancia, por correspondencia; la Escuela Bancaria y Comercial fundada en 1929; el Instituto Federal de Capacitación del Magisterio en 1959 cuya idea era mejorar a los maestros en servicio con estudios por correspondencia y tituló así a mas de 17,000 maestros<sup>3</sup> y, de las más importantes, la Universidad Abierta de Londres creada en 1971.

Otras formas de enseñar a distancia se dan con el envío de videos, programas de radio, TV abierta y por cable, todas éstas apoyadas con material complementario como manuales, artículos o pequeños fragmentos de textos. Con estos materiales las personas toman alguno de estos cursos y aprenden de manera autodidacta. Este tipo de enseñanza tiene sus limitantes, porque si surgen dudas sobre el tema no existe nadie que las resuelva, salvo aquellas que hayan sido incluidas en él. Este tipo de cursos interactivos se caracterizan por ser autoritarios, la gente no puede opinar. Además de no tener la ventaja de la socialización ni de poder participar o formar una comunidad de aprendizaje. Esta última se refiere a un grupo de personas con intenciones y propósitos comunes de aprender, tanto al interior de las instituciones educativas como en cualquier espacio de la vida cotidiana.

<u>.</u>

<sup>1</sup> Terri Johanson, 1997, *Distance learning. History, current status, and trends*, http://www.lbcc.cc.or.us/spoccde/dehist.html

<sup>2</sup> Jason D. Baker, 2001, *Distance Education timeline*,

http://www.gospelcom.net/bakersguide/timeline.html<br><sup>3</sup> Díaz de Casaía, Baser y Bamán Bagur, Alfansa, 2

Díaz de Cossío, Roger y Ramón Bagur, Alfonso, 2000, *Los saberes de la vida*, pp. 44, Limusa, México.

Con el advenimiento de la informática, los recursos para enseñar a distancia se vieron beneficiados notablemente, a partir de los ochentas donde las computadoras empiezan a formar parte de la educación. Aquellas instituciones que ofrecían cursos por correspondencia, radio o televisión comienzan a introducir la computadora y el Internet como herramientas básicas para enseñar a distancia, o bien, se fundan bajo este esquema de enseñanza, por mencionar algunas: la Universidad Nacional de Educación a Distancia (UNED) de España, en México tenemos la Universidad Nacional Autónoma de México (UNAM), el Instituto Tecnológico de Estudios Superiores de Monterrey (ITESM) y la Universidad Mexicana de Educación a Distancia (UMED)<sup>4</sup>, que es una institución de educación privada fundada en el año de 1992 en la ciudad de Cuernavaca, Morelos, es auspiciada por una sociedad civil denominada Fundación Morelense de Investigación y Cultura S.C.

Para que en todas las instituciones funcionaran de acuerdo a lo planeado hubo necesidad de desarrollar varias herramientas o *software* que contribuyeron a solucionar los diferentes problemas o desventajas que se tiene al enseñar a distancia, por Internet.

Algunos de los *software* más comunes en el mercado que son utilizados para educación a distancia son: *Class Builder, WebCT, Learning Space, Top Class*, *Blackboard, CBT (Capacitation Basic Treaning), Usmart/Learning tech, QStutor, IntraLearn, eCollege, Baguelus LCMS/LMS, FirstClass* entre otros, éstas tienen ventajas y desventajas. La gran ventaja de este tipo de herramientas es que permiten enseñar a varios alumnos repartidos en todo el mundo o a un grupo. Como desventaja es que son muy costosos, requieren una infraestructura computacional sofisticada y algunos son difíciles de operar.

<sup>1</sup> <sup>4</sup>Universidad Mexicana de Educación a Distancia, http://www.umed.edu.mx

Actualmente la UMED es un sistema regional de planteles que tiene presencia en cinco entidades federativas como son Morelos (Cuernavaca y Cuautla), Estado de México (Toluca), Guerrero (Acapulco), Michoacán (Morelia), Guanajuato (León).

### **1. PLANTEAMIENTO DEL PROBLEMA**

Existen ventajas de tomar un curso a distancia a través de Internet como son: el tomar clases de países lejanos y en diferentes idiomas, relacionarse con personas de todo el mundo tomar las clases en los horarios disponibles de los alumnos y sobre todo la gran oportunidad de tomar clases con instructores expertos o reconocidos en su ramo desde cualquier parte del mundo.

Dentro de este tipo de cursos el instructor debe darse a la tarea de generar y recibir textos o respuestas a preguntas concisas, realizar foros de discusión para lograr el intercambio de información entre sus alumnos, etc. La acumulación de documentos o textos puede ser incontrolable y poco manejable.

Pensemos por ejemplo, los textos enviados por un grupo de 5 estudiantes, donde cada alumno deberá enviar un resumen de un tema dado y una crítica o comentario sobre el trabajo de sus otros 4 compañeros. Esto da como resultado que el instructor tenga 5 resúmenes y 20 comentarios a los resúmenes de sus alumnos cada semana. Aunado a esto el instructor también debe intervenir en el intercambio de opiniones, así que podríamos pensar en un mínimo de 5 comentarios (uno por cada alumno). Todo esto da como resultado 30 textos o comentarios que organizar.

Veamos que pasa si el número de alumnos aumenta, observe la siguiente tabla.

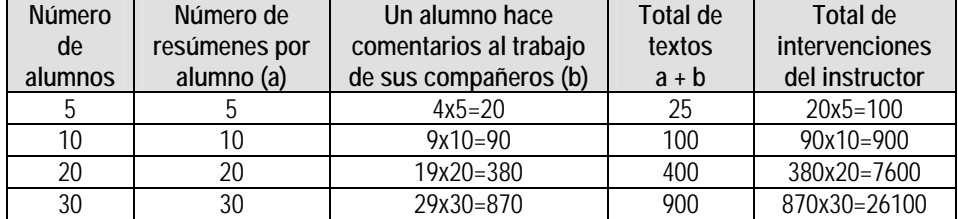

#### **Tabla 1. Materiales enviados al instructor por actividad**

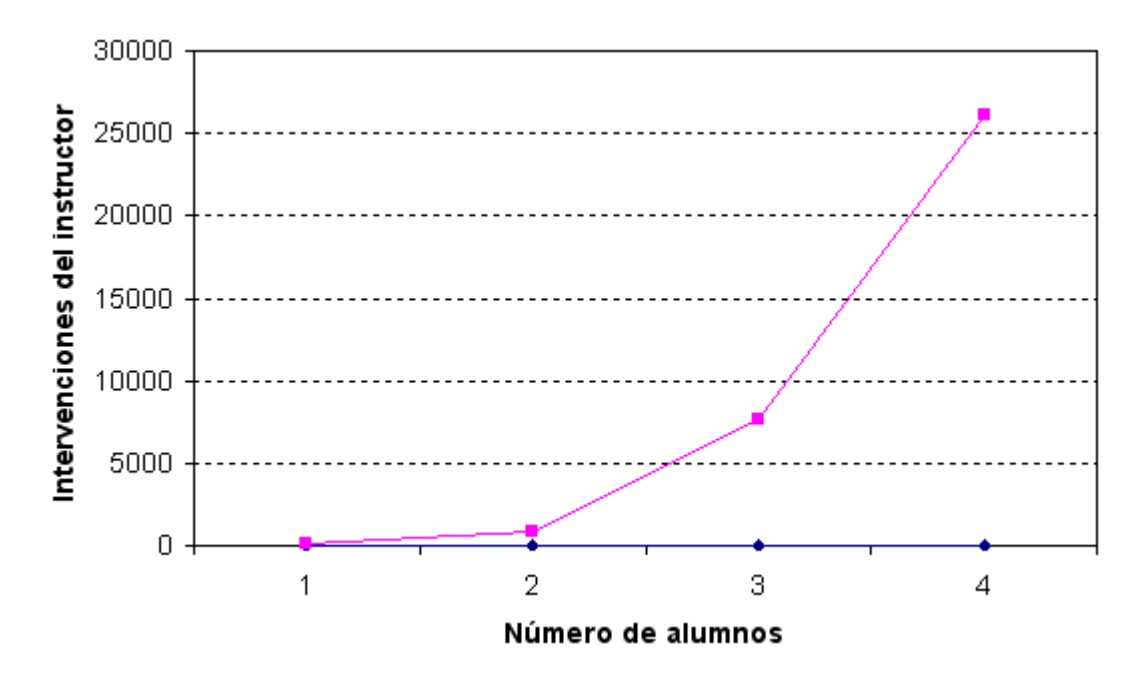

De la tabla anterior vemos que si se aumentara el número de alumnos a 10, los textos a organizar equivaldrían a 10 resúmenes y 90 comentarios de los alumnos, lo que da como resultado 100 textos a organizar y revisar.

Si fueran 20 alumnos el total de textos que recibiría el instructor por cada actividad serían 7600 y para 30 son 26100 documentos. Al incrementar el número de alumnos, los textos en pantalla aumentarían de manera exponencial. Todo este material es el resultado de una sola actividad.

Los cursos que son a distancia se caracterizan por ser de un par de meses, lo que implica que las actividades deben ser desarrolladas de manera intensa y muchas veces sólo se destinan unos cuantos días para cada actividad.

 Retomando el ejemplo para 5 alumnos. Si el curso durará 3 meses y cada 15 días se debe realizar una actividad como la señalada, se tendrían en total que cubrir 6 tareas con 30 textos a revisar cada una. Más aún existen cursos que con el mismo tiempo (3 meses) las tareas son cada 3 ó 4 días, lo que implicaría que el número de textos aumentara de manera notable.

Si agregamos al número de textos, resúmenes de los alumnos y los comentarios por parte del instructor, el envío y recepción de correos electrónicos con dudas y preguntas y si hubiera foros de discusión que atender, las tareas que tendría que realizar el instructor serían abrumadoras, aspecto que sin duda alguna repercutiría en la efectividad de su labor como guía de los educandos.

Es común que cuando el instructor tiene establecidos los materiales y los tiempos necesarios para ofrecer un curso a distancia, organice la manera en que los alumnos enviarán sus comentarios o tareas. También debe tomar en cuenta, con su experiencia como instructor presencial, donde la acumulación de papel no

permitirá llevar un buen control o registro de las tareas de sus alumnos. De ahí, la gran importancia de que el instructor además de ser un moderador de opiniones y un guía en el conocimiento sea un gran administrador de materiales.

La mala planeación y administración de un curso a distancia puede generar muchos problemas tanto para el alumno como para el instructor. Por ejemplo, los alumnos pueden dejar de aprovechar los recursos de aprendizaje que se ofrecen en el curso si:

- No contestan los correos del profesor o sus compañeros.
- No participan debatiendo o exponiendo sus ideas.
- No intervienen en los foros.
- No establecen comunicación permanente con el instructor.

Los instructores tendrán que:

- Tener cuidado en establecer cuales serán los objetivos del curso.
- Planear un calendario de actividades que permita alcanzar los objetivos propios del curso.
- Saber cual será la manera más adecuada de presentar el material del curso (páginas *Web*, animaciones, ligas a otros materiales, documentos que se enviarán a los alumnos, etc.).
- Establecer que actividades deberán realizar los alumnos para llevar adecuadamente el curso (realizar resúmenes, participar en foros, enviar y recibir correos electrónicos y/o envío de materiales, ejercicios para que aprendan mejor sus alumnos, etc.).

Todas las actividades tienen que ser de una u otra forma perfectamente administradas por el instructor, ya que esto le permitirá tener una visión más clara de las dudas y puntos de controversia que existe entre sus alumnos con respecto a algún tema.

El punto más difícil de implantar es, quizá, cómo evaluar a un alumno que toma un curso a través de Internet; cómo saber que es realmente el alumno inscrito en el curso el que esta contestando y no otra persona. Posiblemente, por esto es mejor que el curso a distancia sea evaluado a través de actividades: escritos o resúmenes, y otras que logren alcanzar los objetivos del curso y que de alguna manera permitan llevar un seguimiento continuo por alumno y con esto su evaluación continua.

# **2. OBJETIVO GENERAL**

Esta tesis pretende influir en la modalidad de enseñar a distancia a través de Internet y desde luego con ayuda de un instructor. Por el gran auge que han tomado los cursos a distancia existen muchos instructores (de diferentes niveles o áreas) que están interesados en participar en esta modalidad, es decir, impartir un curso en donde no se tenga contacto personal con el alumno.

 Así los alumnos podrán tomar un curso, un conjunto de materias o una carrera entera, a pesar de no contar con los medios económicos para asistir regularmente a un centro educativo o por falta de tiempo para llevar el curso pues tienen que trabajar.

Dentro del tema de la educación a distancia se pueden establecer dos puntos a debatir. El primero se refiere a los temas puramente pedagógicos, es decir, el cómo enseñar y aprender a través de Internet; y el segundo, quizá el más importante porque si alguna parte no es bien planeada repercutiría en el aprendizaje de los alumnos, el que se enfoca más a la práctica y no a la teoría y que se refiere a las dificultades que tiene un instructor en generar y administrar el material a ser empleado durante el curso, ordenarlos y clasificarlos, lo mismo aplica con los trabajos y tareas que los alumnos le envíen. Principalmente si no cuenta con los elementos técnicos suficientes para poder administrar, ordenar y controlar los productos de su curso en línea..

Así el propósito de esta tesis es desarrollar, por un lado, un conjunto de sugerencias e ideas para desarrollar su propio curso a distancia por Internet, como la creación de páginas (pedagógicamente adecuadas y agradables a la vista).

Por otro lado también se pretende construir una herramienta propia para el instructor (*software*), que contemple los requerimientos de la educación a distancia a través de Internet y con la que se facilite el control y administración de los materiales y las tareas de los alumnos.

Dicho *software* es denominado **ACI (***Administración de Cursos por Internet***)** será capaz de organizar y revisar los textos o respuestas automáticamente, para que el instructor pueda atender a 20 ó 30 alumnos al mismo tiempo.

**ACI** almacenará y revisará textos, generará y almacenará preguntas de un banco de reactivos y llevará el registro y evaluación permanente del alumno.

Con **ACI** se tiene un medio rápido y efectivo para poner los cursos en Internet, estos estructurados, de tal forma que el alumno conteste y el instructor pueda administrar rápidamente y con menor esfuerzo y tiempo el material de sus alumnos.

**ACI** se basa en la presentación parcial del material de aprendizaje del curso en los que el instructor realiza un pequeño resumen que incluyen ligas a sitios en Internet del tema a estudiar, lo cual fuerza al alumno a procesarlo activamente, terminando con su propia visión del material que consultó en el resumen y lo que encuentre en Internet. A su vez, estos textos se encuentran intercalados con tareas de autoevaluación, los que ayudarán tanto al alumno como al instructor a tener una idea del grado de avance del aprendizaje.

En resumen con **ACI** se puede garantizar que el instructor:

- Tenga menos carga de trabajo.
- Pueda atender a más alumnos.
- Tenga una referencia general de cómo están aprendiendo sus alumnos y a conocerlos.
- No tenga que invertir grandes cantidades de dinero, en equipo de cómputo o *software* propio para la administración de su curso.
- No requiera de ayuda externa para organizar el material del curso y las tareas de sus alumnos.

# **3. JUSTIFICACIÓN**

-

Las razones que fundamentan esta propuesta de desarrollar una herramienta que ayude a un instructor que enseña a través de Internet se basan principalmente en varios hechos:

- 1. La gran importancia que Internet ha venido tomando parte en la educación.
- 2. Las diferentes herramientas de ayuda para este tipo de cursos que se han venido desarrollando y que con todo no han podido solucionar los problemas de costo y conocimiento para manejarlos.
- 3. Los maestros que tradicionalmente enseñan de manera presencial y que por temor a las nuevas tecnologías, falta de tiempo o desconocimiento, no toman el rol de instructor a distancia por Internet.
- 4. La falta de tiempo por parte de instructores y alumnos para tomar cursos de manera presencial. Los cursos a distancia por Internet les ayudaría a mejorar su vida personal y académica.

A continuación se describen más a detalle los elementos que sirven para la fundamentación de esta propuesta.

### **3.1 Educación a distancia**

La educación a distancia es un término genérico difícil de definir, ya que en él se incluyen las estrategias de enseñanza–aprendizaje, que en el mundo se denominan de diferentes formas $^1$ .

Michael Moore (1990) define a la educación a distancia como *"Un conjunto de procedimientos cuya finalidad es proporcionar instrucción por medios de comunicación impresos y electrónicos a personas que participan en un proceso de aprendizaje reglado, en lugares y horarios distintos de los del instructor o instructores"*.

Para Borje Holmberg (1990) la educación a distancia *"Es una modalidad diferente que no puede pensarse como sustituto de la escolarización convencional porque:* 

- *Está abierta a personas adultas que tienen un empleo retribuido o que se ocupan en el ámbito doméstico o familiar;*
- *No depende de encuentros presenciales, clases o en general de horarios o sedes;*
- *Combina medios de comunicación social y estudio individual;*
- *Potencía la autonomía del alumno por su metodología particular".*

Según Lorenzo García Aretio (1992) la educación a distancia es *"Un sistema tecnológico de comunicación bidireccional, que puede ser de masas y que sustituye la interacción personal en el aula, entre docentes y alumno como medio privilegiado de enseñanza.* 

 $1$  Expertos – Xpertia, portal de expertos, la mejor información y opinión, 2000, http://www.xpertia.es/home.asp?tip=usu&item=pregunta&id=5&id\_item=127289&idr=101027.

Todas las definiciones presentadas en este capítulo fueron tomadas de esta referencia.

*Incluye una acción sistemática y combinada de diversos medios didácticos y de una organización de apoyo, con el fin de promover el aprendizaje autónomo de los alumnos"*.

Por último, John R. Verduln y Thomas A. Clark (1991) definen a la educación a distancia como *"Una educación formal en la que la función de enseñanza y aprendizaje sucede mientras el instructor y el alumno están a distancia uno del otro"*.

Con estas definiciones se puede establecer una definición general para la educación a distancia:

*La educación a distancia es una estrategia educativa basada en el uso intensivo de las nuevas tecnologías, métodos pedagógicos o instruccionales eficientes en el proceso enseñanza-aprendizaje, que permiten que las condiciones de tiempo, espacio, ocupación o edad de los estudiantes no sean factores limitantes o condicionantes para el aprendizaje.* 

La NSU $^2$  menciona diversos puntos que refuerzan lo que es la educación a distancia:

- *1. La educación a distancia se caracteriza por su énfasis en el estudiante como individuo.*
- *2. Ahora, la educación a distancia involucra el uso de la tecnología.*
- *3. La educación a distancia le cede al estudiante cierto control sobre la hora, el lugar, el sitio y el ritmo de estudio.*
- *4. La definición de la educación a distancia debe abarcar tanto a los participantes que estudian individualmente como a los que se reúnen en grupos para cursos transmitidos en vivo por medios de telecomunicación.*

Por lo anterior se puede decir que un programa de educación a distancia ha sido concebido como un medio de educación que permite integrar a personas que, por motivos culturales, sociales, económicos o geográficos no se pueden incorporar o no tienen acceso a los sistemas convencionales de la educación.

Las personas que cursan estudios dentro de esta modalidad pueden realizar su aprendizaje en el tiempo que ellas dispongan sin necesidad de acudir a clases y en el lugar que estimen más apropiado. Además, el estudiante puede complementar el aprendizaje en el tema de su interés y en el tiempo que tenga disponible.

La educación a distancia pretende que los alumnos aprendan de manera autodidacta. Con estas características, la educación a distancia permite atender a mucha gente en distintas partes del mundo, optimizando tiempo y trámites.

<sup>-</sup><sup>2</sup> NSU. Nova Southeastern University. http://itde.nova.edu.itde/guias/sistemas/

### **3.2 Historia de la educación a distancia**

La educación a distancia ha sido desarrollada como una alternativa a la enseñanza tradicional, desde hace siglos, ha ido evolucionando. Se puede hablar de tres generaciones en el desarrollo de la educación a distancia<sup>3</sup>.

### **3.2.1 Primera generación (impresos): envío de textos y manuales por correspondencia, intercambio de documentos**

El sistema postal desarrolló contenidos instruccionales por los siglos XVII y XVIII, comúnmente conocido como "cursos por correspondencia". Muchas personas ubicadas en zonas rurales o zonas geográficamente lejanas de un centro educativo tuvieron la oportunidad de estudiar lo que antes no estaba disponible mas que en la escuela. La Universidad Abierta de Londres, creada en 1971<sup>4</sup> comenzó a enseñar bajo esta modalidad. Fue tal la aceptación para este tipo de enseñanza que a lo largo de su historia ha graduado a 140,000 estudiantes de licenciatura y 45,000 de maestría<sup>5</sup>. En años recientes la Open University ha ido adoptando las nuevas tecnologías de comunicación para complementar sus cursos.

### **3.2.2 Segunda generación (analógica): envío de vídeos, programas radiales, TV abierta, TV por cable**

Años después el formato y la estructura de los cursos a distancia por correspondencia cambiaron con el advenimiento de nuevas tecnologías que fueron capaces de reducir el tiempo de respuesta por parte del instructor o de la institución e incrementar la interactividad entre el instructor y sus alumnos. Esto a finales de los sesenta y principios de los setenta.

Históricamente, un medio instruccional articulado (AIM) desarrollado por la Universidad de Winsconsin y la Open University aportaron dos de los puntos críticos en todo el desarrollo de la educación a distancia de ese periodo. El primero fue un método para integrar varios medios de comunicación que permitieran desarrollar enseñanza, interactividad en grupos de estudio y recursos ofrecidos por un equipo de especialistas. El segundo fue el romper con la rigidez de los planes de estudio y hacer que el control sobre créditos y grados académicos para sus estudiantes fuera más flexible.

Como resultado de las nuevas tecnologías en comunicaciones vía satélite que comenzaron en 1965, se incrementan los niveles de experimentación con la transmisión de programas educativos por colegios y universidades dentro de esta modalidad. Una de las primeras fue la Universidad de Alaska.

Para los años ochenta y noventa se vio el crecimiento exorbitante de nuevas formas de educación a distancia que tienen como propósito principal desarrollarla por audio y video. Los estudiantes en diferentes partes del mundo podían ver y escuchar a su instructor localizado en un lugar central, pero sólo podían comunicarse con él vía audio. Cada vez

-

<sup>3</sup> Bator, Antonio M. y Denham, Percival J., 1999, *La educación digital, Cap. XI. Presencia y telepresencia*, http://www.byd.com.ar/ed11www2.htm <sup>4</sup>

<sup>&</sup>lt;sup>4</sup> The Open University, http://www.open.ac.uk/about/

<sup>&</sup>lt;sup>5</sup> Ibídem, http://www.open.ac.uk/factsheets/Background.pdf

más, el desarrollo de contenidos educacionales y el soporte para los servicios ofrecidos a los estudiantes para traspasar las limitantes de la distancia y el tiempo desarrolladas por varias instituciones fue complejo, no sólo en lo referente a las tecnologías para la educación a distancia tradicional como los medios impresos, el audio, el video, la radio y la televisión; sino ahora también en el ramo de las tecnologías digitales tales como aplicaciones multimedia, correo electrónico, redes e Internet.

### **3.2.3 Tercera generación (digital): videoconferencias + redes (Intranet + Internet)**

La computación, Internet y las telecomunicaciones, así como su combinación, habían comenzado la revolución de la educación a distancia a través de los sistemas desarrollados para la educación superior en los Estados Unidos<sup>6</sup>. Como resultado del desarrollo de nuevas tecnologías a mediados de los noventa y hasta nuestros días, se ha logrado que muchas instituciones las utilicen como herramientas complementarias para impartir sus cursos.

En realidad la educación a distancia más empleada por el momento es una mezcla de ingredientes de las tres generaciones.

Estas modalidades se han extendido a los más variados segmentos de la población y abarcan principalmente los niveles educativos secundarios, técnicos y universitarios. Por eso la educación digital impondrá nuevos hábitos de estudio y de enseñanza que complementarán los presénciales y estimulará el desarrollo de nuevas modalidades para aprender y enseñar en todos los niveles.

Estos hábitos digitales novedosos se basan en una reformulación drástica de los sistemas habituales. Las carreras y cursos se acortan. La sociedad moderna está en continua transformación, los conocimientos se renuevan aceleradamente y el alumno de una carrera prolongada corre el riesgo de aprender muchas cosas inútiles que serán inexorablemente superadas por la evolución del mundo. En lugar de insistir sobre una larga preparación, concentrada durante la juventud, la sociedad moderna exige a los educadores un esfuerzo de imaginación y de coraje para implantar un régimen extendido en el tiempo que ofrezca (a todos, docentes y estudiantes) las mejores oportunidades para un reciclamiento permanente de los conocimientos a lo largo de toda su vida.

### **3.3 Todo lo relacionado con Internet**

La manera de aprender, leer y obtener información en general hasta hace algunos años era a través de libros, periódicos, televisión, consultando a un experto o visitando bibliotecas.

En la actualidad esto se hace más fácil y rápido, en cualquier lugar casa, escuela u oficina. Todo gracias a un invento surgido en la década de los sesentas llamado Internet (*International Network*). Toda la información que puede interesarle al mundo entero se proporciona a través de Internet.

 $\overline{a}$ 6 Community College Presidents, 1997, *Distance learning: History, current status, and trends*, http://www.lbcc.cc.or.us/spoccde/dehist.html

Internet no es más que un conjunto de muchas computadoras de gran capacidad llamadas "servidores" que están conectadas entre sí para formar una Red. En los servidores se encuentran alojadas las páginas *Web* con infinita información.

### **3.3.1 Historia de Internet**

Internet surge durante la Guerra Fría entre Estados Unidos y la U.R.S.S por la necesidad de mantener la comunicación si se desatará una guerra nuclear.

Fue el Departamento de Defensa de los Estados Unidos quien comenzó a desarrollar un proyecto en 1962. Dicho proyecto fue planeado por un investigador estadounidense llamada Paul Baran, el cual consistía en crear un sistema de comunicaciones a través de computadoras conectadas entre sí (en Red) de manera autónoma de tal manera que si destruían una de estas computadas (nodo) las demás podrían seguir manteniendo comunicación.

Dicho proyecto se discutió por varios años más y no fue sino hasta 1969 que la *Advanced Research Projects Agency (ARPA)* del Pentágono creo la primera Red de este tipo a la que nombraron (ARPAnet). Al principio fueron conectadas 4 grandes computadoras: La Universidad de California en Los Angeles (UCLA), el Instituto de Investigaciones de Stanford (SRI), la Universidad de California en Santa Barbara (UCSB) y la Universidad de Texas en Arlinton (UTA).

Para principios de los años 70s el ARPAnet ya contaba con un total de 40 computadoras conectadas en Red. Pero fue ahí cuando surge la idea de crear un protocolo de comunicación general, pues las computadoras variaban en tipos y tenían diferentes sistemas operativos.

Vincent Cerf y Robert Kahn comenzaron a redactar un documento donde explicaban cómo podría resolverse el problema de comunicación entre la diversidad de computadoras que formaban la Red. Fue hasta 1982 que establecen *Internet Protocol (TCP-IP)* el que fue adoptado inmediatamente como estándar por el Departamento de Defensa de los Estados Unidos. Además del servicio más popular en ese entonces el email (*electronic mail*), que permitía una fácil y rápida comunicación entre diferentes personas conectadas a ARPAnet.

En 1983, ARPAnet se dividió en dos sistemas diferentes llamados ARPAnet y MILENET. La primera fue puesta a disposición de los ciudadanos para usos civiles, y MILENET fue reservado para uso militar, estas podían intercambiar información y todo esto desemboca a lo que ahora conocemos como Internet.

En otros lugares del mundo tomaron con fuerza la idea de crear sus propias redes básicamente con propósitos educativos o de investigación. Sin embargo vieron atractiva la idea de conectar sus redes con Internet para poder intercambiar aún más información.

Uno de los avances más importantes de Internet tuvo lugar en 1986, cuando la NFS *(National Fundation Science)* de los Estados Unidos creo NSFnet con el propósito de conectar varias supercomputadoras de gran velocidad a lo largo del país, principalmente con fines de investigación. ARPAnet fue desmantelada y NSFnet se convirtió en el principal conducto de Internet.

Internet es un gran conglomerado de información en texto e imagen. Para 1992, Tim Berners Lee (director del *World Wide Web Consortium*) crea la *World Wide Web*, utilizando tres nuevos recursos: *HTML (Hypertext Markup Language), HTTP (Hypertext Transfer Protocol)* y un programa cliente, llamado *Web Browser*. Todo este trabajo se basó en un escrito de Ted Nelson, en 1974, donde, por primera vez se habló de hipertexto y ligas.

### **3.3.2 El cómo y con qué nos conectamos a Internet**

La comunicación en Internet se da entre dos computadoras. La primera es un servidor y la segunda es llamada cliente que es por donde se accederá a Internet.

El servidor es la computadora que está conectada permanentemente a Internet y en donde está almacenada toda la información.

La computadora cliente, puede ser la de casa o lugar de trabajo. Para el caso de computadoras personales (en su casa) necesita un módem<sup>7</sup>, una línea telefónica y un servicio de Internet.

Para este último existen infinidad de organizaciones o empresas que ofrecen el servicio por una renta mensual, llamados ISP (*Internet Service Provider*), el cual le asignará un número telefónico para conectarse a la Red.

La grandes organizaciones o instituciones que tienen muchas computadoras cliente no necesitan un módem sino más bien una Red, como por ejemplo en la UNAM las computadoras están conectadas al servidor de DGSCA. Las computadoras están provistas de una tarjeta de Red en vez de un módem.

Para que exista la comunicación entre computadoras el protocolo de transmisión TCP/IP asigna a cada computadora cliente un "número IP" (que actúa a modo de "número de teléfono único") como por ejemplo 192.555.26.11. Y con ello sabe a dónde conectarse o a donde enviar información.

### **3.3.3 Conociendo algunas partes importantes de Internet**

 $\overline{a}$ 

En párrafos anteriores hemos hablado del protocolo TCP/IP, de su importancia y la razón de su existencia, pero ¿cómo trabaja?

La forma en que trabaja este protocolo es mediante el envío de información en paquetes. Por ejemplo, pensemos en las páginas *Web* con imágenes y texto o los mensajes de correo electrónico (*e-mail)* al momento de enviarlos se dividen en pequeños bloques o paquetes que viajan a través de la Red siguiendo cualquiera de las posibles rutas hasta llegar a su destino y es ahí donde se juntan los paquetes de manera ordenada para convertirse y presentarse en la información original. Es algo semejante al envío de paquetes físicos por Estafeta o DHL.

Pero surge la duda, si la información se divide en paquetes para llegar a su destino final, alguno de estos se puede perder en el camino y la información llegaría incompleta, esto

 $<sup>7</sup>$  El módem es un dispositivo que convierte las señales digitales de la computadora en señales</sup> analógicas y viceversa que pueden viajar a través de una línea telefónica.

no puede ser ya que TCP/IP es inteligente. Como cada transferencia de datos está marcado con números IP determinados, las comunicaciones no tienen por qué cruzarse.

TCP/IP es la base de todas las máquinas y *software* sobre el que funciona Internet: programas de correo electrónico, transferencia de archivos y transmisión de páginas con texto e imágenes y enlaces de hipertexto (estos términos se detallen más adelante). Cuando es necesario, un servicio automático llamado DNS (*Domain Name Server*, Servidor de Nombres de Dominio) convierte automáticamente esos números IP a palabras más inteligibles (como www.unam.mx) para que sean fáciles de recordar.

Otro factor importante de Internet son las páginas *Web*. Estas son creadas con un lenguaje de programación llamado *HTML* el cual permite dar un mayor formato estético y hacerlas más expresivas.

Nosotros (los usuarios) vemos estas páginas a través del *Web Browser* también conocido como Navegador que no es más que una aplicación que permite desplegar las páginas *Web* con texto, imágenes o multimedia.

Se le conoce como navegador porque es la forma en que los usuarios nos desplazamos dentro de un ambiente gráfico a través de los diferentes sitios y páginas de la Red. Para navegar sólo hay que dar un clic del ratón en los *links* (ligas) que hay en las páginas con conexiones a otra parte del documento o a otros documentos.

Como ejemplos de estos navegadores tenemos *Microsoft Explorer* o *Netscape*, que se distribuyen gratuitamente en Internet.

Hasta ahora hemos hablado de que en Internet existe una gran cantidad de información incluidas en páginas *Web*. ¿Cómo accedemos a una determinada página? Simplemente hay que escribir la dirección *URL* (*Universal Resource Locator*) en un navegador.

Un URL es un "Localizador Uniforme de Recursos". La estructura de un *URL* es: método://host/dir/subdir/archivo

La primera parte del URL, antes de las dos diagonales, especifica el método de acceso. El método más usado es el http, que sirve para archivos de hipertexto.

El *host* es la computadora (servidor) donde está alojada la información.

La tercera parte de un URL es: dir/subdir/archivo, que es la especificación completa hacia el archivo que se desea.

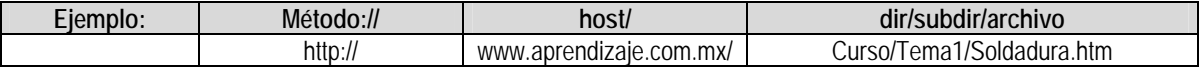

En el mundo de Internet hay un término muy usado, el dominio.

Como ya se había mencionado antes, cada computadora tiene una dirección numérica única. Del ejemplo, http://www.aprendizaje.com.mx, equivaldría a un IP, supongamos, 198.365.214.101, para este caso el nombre de dominio es www.aprendizaje.com.mx.

Un nombre de domino siempre tiene dos o más partes separadas por puntos y normalmente consisten de alguna forma del nombre de la organización o un nombre representativo de lo que tratará el sitio *Web* y un sufijo de tres letras, que por lo general son .com.

De estos nombres de dominio ya existen millones en la Red; como ya eran demasiados, surgieron empresas que por un pago anual pueden hacer los trámites de registro de un nombre de dominio para que no exista otro igual en otra parte del mundo.

Los *ISP* harían los trámites pues en el caso de México sólo *NIC* de México puede registrar los nombres de dominio comerciales (los .com). Mientras que los de gobierno (.gob) y los de educación (.edu) los registra el mismo gobierno.

Otra de las partes de un dominio son los distintivos para territorios y países, por ejemplo, mx – México, .au – Australia, .uk - Reino Unido, etc.

¿Cómo interpretaríamos una dirección URL completa? Retomando el ejemplo: http://www.aprendizaje.com.mx/Curso/Tema1/Soldadura.htm

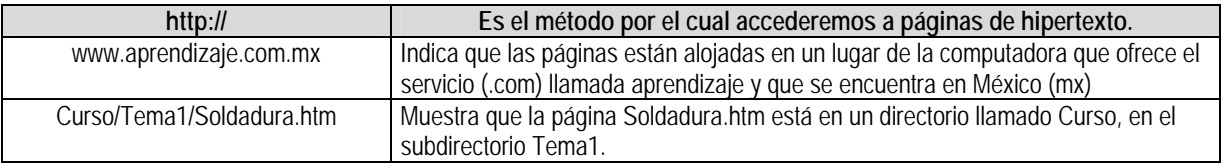

### **3.3.4 Los servicios de Internet**

Internet ofrece información y posibilidades de comunicación a través de lo que se denominan genéricamente "servicios de Internet". Estos servicios están disponibles a nivel global, y son de diversos tipos. Algunos transmiten mensajes, otros archivos y otros información multimedia. A continuación explican algunos de ellos.

#### *Comunicación con otros usuarios*

Este tipo de servicio nos permite entablar una comunicación con otras personas ya sea en tiempo real o no, entre las más usuales tenemos dos:

**Correo electrónico**. El correo electrónico (*e-mail*) es tal vez el principal servicio de Internet, y sin duda el de mayor importancia histórica. Cada persona que está conectada cuenta con un "buzón electrónico" personal, simbolizado en una dirección de correo.

El buzón de correo electrónico sirve para enviar y recibir mensajes a otros usuarios, y por eso no hay nunca dos nombres iguales. La primera parte de una dirección identifica habitualmente a la persona y la segunda a la empresa u organización para la que trabaja, o al proveedor del servicio de Internet a través del que recibe la información.

Así, una dirección como armando@aprendizaje.com.mx identificaría, imaginariamente, a un usuario que se llamara Armando, cuyo buzón estuviera (@ significa en inglés "*at*", es decir, "en") en una computadora llamada aprendizaje, que se encuentra en México (.mx).

**Conversaciones en tiempo real.** Utilizando algún programa cliente podemos comunicarnos con un usuario o muchos usuarios al mismo tiempo, por medio de mensajes que aparecen en la pantalla de la computadora, o hasta en sistema de video conferencias. Por ejemplo IRC (*Internet Chat Relay*), ICQ y *NetMeeting* que se pueden obtener gratuitamente en Internet.

Todos estos se basan en una serie de servidores que admiten conexiones de cualquier persona desde cualquier lugar de Internet, que puede enviar y recibir mensajes en directo y charlar con otros usuarios.

Las charlas dentro de estos servidores se organizan en canales temáticos, los cuales tienen operadores que actúan como moderadores. Para establecer esta comunicación es necesario que la persona con la que queremos comunicarnos tenga el mismo programa.

### *Transferencia de archivos*

Anteriormente habíamos mencionado que por correo electrónico se pueden también enviar archivos, pero que pasa si estos son muy grandes o si queremos poner en Internet nuestras propias páginas *Web*. Por mail sería más lento o no se podría hacer.

Para ello se utiliza un protocolo llamado FTP (*File Transfer Protocol*) y un programa cliente. *FTP* es un sistema de transmisión de ficheros que hace que enviar y recibir archivos de gran tamaño de un lugar a otro de Internet sea rápido y más cómodo que mediante correo electrónico.

En Internet existen enormes servidores FTP con miles de programas de distribución pública, imágenes y sonidos, de libre acceso.

### *Localización de información*

Podemos utilizar herramientas de búsqueda para localizar archivos, información, imágenes e hipertextos en la Red.

Los buscadores son una novedosa categoría de servicio. Se trata de sistemas (motores de búsqueda) que organizan la información de Internet.

Unos, como el popular Google, mantienen índices de todo lo que se publica en la *Web*, y permite buscar información por palabras y por texto. La mayoría de estos buscadores ofrecen las opciones de selección de idioma o búsquedas avanzadas, por ejemplo, búsqueda por palabras y fechas.

Hasta ahora se ha explicado los puntos más relevantes de Internet. A continuación explicaremos la importancia de Internet en la educación, que es la base del desarrollo de esta tesis.

### **3.4 Educación a distancia a través de Internet**

El estudiante aprende a través del estudio independiente, pero guiado por su instructor. El aprendizaje se enriquece con la comunicación y el intercambio de ideas con los compañeros, motivado por actividades de aprendizaje planeadas en grupo, por medio de las comunidades de aprendizaje.

Internet ofrece nuevas posibilidades de gran interés en la enseñanza a distancia. Buena prueba de ello es la multiplicación de cursos a distancia de todo tipo, muchos de ellos preparados y ofrecidos por universidades de gran prestigio como el TEC de Monterrey, la *Open University* de Londres, la UNAM, la UNED de España. La educación a distancia por Internet ha surgido como un intento de dar respuesta a las nuevas demandas sociales que la educación presencial no ha podido atender, tan es así que el alumno estudiará donde lo determine y a la hora que le sea más apropiado. No necesita asistir físicamente a la institución. Los cursos y la comunicación académica y administrativa se realiza a través de medios electrónicos.

Por lo general, todos los cursos a distancia a través de Internet tienen guías de estudio. Una vez inscritos, los alumnos deben consultar la página *Web* correspondiente donde se proporciona toda la información necesaria para estudiar los cursos. Una típica guía de estudio tiene objetivos, calendario, actividades, instrucciones, tareas, información sobre otros materiales para estudiar el curso, indicaciones para evaluaciones, etc. El instructor inicia la comunicación por correo electrónico con los alumnos y los invita a consultarle todas sus dudas, él contesta en no más de un día los mensajes y dudas de los alumnos. Los instructores revisan sus avances en tareas y actividades, los orientan para mejorar sus estudios y trabajos, aplicando evaluaciones e informando acerca de sus calificaciones.

Los materiales para los cursos incluyen casos de estudio y artículos para su revisión. Las actividades pueden incluir: trabajos en pequeños grupos, presentaciones de temas investigados, y críticas de propuestas para el desarrollo de proyectos que involucran componentes de educación a distancia.

### **3.4.1 Educación a distancia a través de Internet y educación presencial**

En la Tabla 2 se detallan las principales diferencias entre la educación presencial y la educación a distancia.

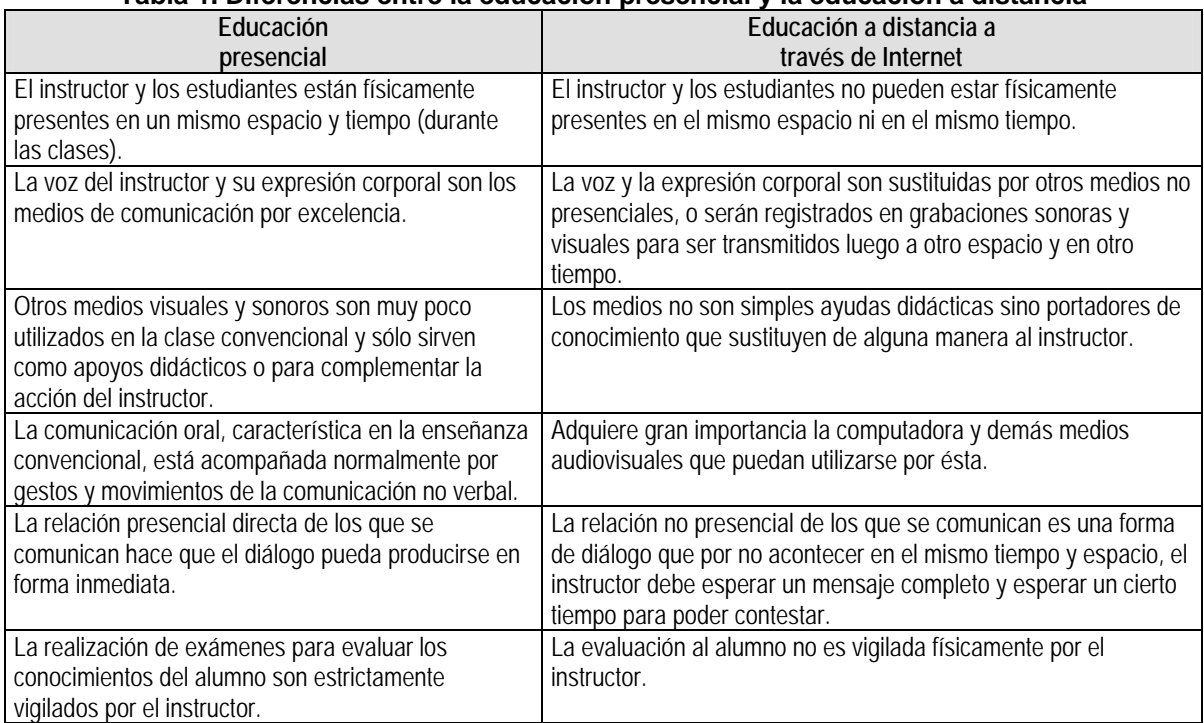

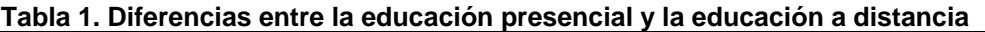

Ambas formas educativas pueden beneficiarse mutuamente de su coexistencia y acción.

### **3.4.2 Ventajas y desventajas de la educación a distancia por Internet**

El aprendizaje en línea (por Internet), hace posible la entrega de material a la computadora a través de la Red Mundial. Se puede acceder a un sitio *Web*, donde se encontrará la mayoría, si no es que todos los materiales que se necesitan (un temario y las lecciones del curso, información sobre el instructor, si existe, notas de la clase, una lista de actividades, pruebas y enlaces a otros recursos en línea). En algunos casos, puede que se requieran materiales adicionales, como libros de texto o videocasetes. Algunos cursos a distancia por Internet se hacen bajo un ritmo propio, otros están dirigidos por un instructor. La mayoría son clases conocidas como clases asíncronas (se estudia a la conveniencia del alumno, aunque puede haber un lapso en el que se deba completar el curso).

Algunos cursos ofrecen un número de ventajas sobre la instrucción basada en un salón de clase<sup>8</sup>:

<sup>8</sup> *Caracterización de la EaD*. http://icfes.gov.co/espanol/proceso/fomento/maestro1/icfes\_1.htm *Educación a Distancia, Cap. II: Elementos que componen a la educación a distancia.* http://www.utp.ac.pa/seccion/topicos/educacion\_a\_distancia/cap2\_ventajas.html Calvelo Ríos, J. Manuel, 2001, *Ningún lugar está lejos*, http://www.ciudad.com.ar/ar/portales/educacion/nota\_cobranded/0,3024,00.asp

-

- Se toma la clase donde sea. Se aprende en la casa o en la oficina, porque sólo se necesita una computadora y tener acceso a Internet.
- Se toma la clase cuando sea. Acceso al material las 24 horas del día, siete días de la semana.
- El alumno decide cuándo asistir. Tomar clases de acuerdo con su propio ritmo y horario.
- Menores costos. Eliminar costos de traslados, estacionamientos y otros para asistir físicamente a una clase real.
- Retroalimentación instantánea. Las pruebas pueden ser calificadas y regresadas en cuestión de segundos.
- Acceso a los materiales más recientes. Los instructores pueden fácilmente actualizar los materiales de enseñanza conforme esté disponible nueva información. La mayoría de los libros de texto están obsoletos incluso antes de que se impriman.
- Un ambiente interactivo de aprendizaje. Las tecnologías en línea permiten la interacción con otros estudiantes y con los instructores de los cursos.
- Alcanzan una mayor audiencia.
- Involucran en las clases o cursos la participación de expertos de otras áreas que se localicen en cualquier parte del mundo y que de otra manera no estarían accesibles para los estudiantes.
- Reúnen a estudiantes con diferentes ambientes culturales, económicos, sociales y con variadas experiencias laborales y de conocimientos.

El aprendizaje en línea tiene algunas desventajas también, siendo la principal que los estudiantes trabajan aislados, además de:

- Perder la socialización entre los alumnos.
- La conexión a Internet, el equipo y el tiempo de acceso en ocasiones podría resultar costoso y tardado.
- Los materiales pueden no estar bien diseñados y confeccionados.
- El alumno puede no planificar correctamente su formación debido a que trabaja aisladamente.

Algunas de las cosas a las que hay que prestar atención son:

- La evaluación tiene que ser durante todo el curso, pues no se puede hacer un examen final presencial a alumnos que se encuentren en regiones distantes, salvo uno de manera electrónica, y en la que existirá la duda de si es el alumno quien esta contestando u otra persona. Aunque en algunos casos piden que se asita una o dos veces al año.
- Las computadoras y las aplicaciones (*software*) aumentan y mejoran día a día, por lo que no se debe poner mucho énfasis en utilizar sólo lo más avanzado en tecnología.

### **3.4.3 ¿Se puede estudiar cualquier tema a distancia con ayuda de Internet y aprender de la misma manera que con un maestro o instructor?**

La respuesta es no. Depende del tipo de enseñanza y del tipo de estudiante que se esté considerando. Hay tres puntos cruciales: la edad y nivel de educación de los alumnos, la duración del plan de estudios y el tema a estudiar.

Para el primer punto, la forma de aprender de un alumno en todo el mundo, desde que inician sus estudios hasta secundaria, y se puede decir que hasta en bachillerato, es con base en lo que un maestro presencial les diga que hagan o lean y que desde el inicio del curso hasta el final, el asesoramiento es casi personal. Un joven que no ha terminado la secundaria o el bachillerato difícilmente seguirá un curso a distancia, porque no tiene el hábito de aprender de esta manera, en donde no ve ni a su maestro ni a sus compañeros.

En el segundo caso, *un plan de estudios extenso (más de 3 años) exigirá madurez en los estudiantes y una metodología similar a la que se utiliza en la Open University de Gran Bretaña, donde los estudiantes se ven físicamente un mínimo de dos veces por semana<sup>9</sup>* . De no ser así, los estudiantes verían aburrido y cansado terminar el plan de estudios y daría como resultado un alto índice de deserción.

El punto número tres se refiere al tema que se quiere impartir por Internet. Para este caso no todas las áreas el conocimiento se pueden aprender de la misma manera. En algunas áreas sí, porque hay un número de cosas que se pueden hacer muy bien en línea, como por ejemplo, cursos sobre liderazgo, calidad, programación en un determinado lenguaje, filosofía, historia, etcétera. Por el contrario, áreas como la medicina, la química y hasta talleres de mecánica y electricidad requieren de prácticas presenciales con un instructor. Para este tipo de áreas, la práctica y el visto bueno de un profesional es crucial para poder ejercer una profesión. Aunque recientemente en ingeniería se pueden hacer programas de simulación para enseñar el mecanismo de una máquina en un taller, sin embargo esto no sustituye el hecho de poder manejar las máquinas con sus propias manos.

### **3.4.4 La educación a distancia por Internet en México**

En México el ramo de la educación a distancia por Internet tuvo sus antecedentes desde la educación por correspondencia, como se conoció a este modelo educativo, tuvo muchas décadas de auge muy importante en varias escuelas y en las universidades.

### *México en los años cincuenta, sesenta y setenta*

Aparecen las escuelas por correspondencia donde una buena parte del público asoció este tipo de educación con lo comercial y puramente lucrativo. Esta imagen contagió a la educación por correspondencia impartida por instituciones lo que las alejó de este medio de enseñanza. Actualmente, lo mismo sucede con ciertos cursos ofrecidos para la formación de técnicos en electrónica, televisión y, sobre todo, en computación, los cuales

<sup>-</sup><sup>9</sup> Constance, Paul, 2001, Revista del Banco Interamericano de Desarrollo.

continúan perjudicando el concepto de educación a distancia por la baja calidad de su oferta, según Alejandro Pissanty de la UNAM10.

Cuando aparece la televisión en México se genera, incluso más que con la radio, una nueva esperanza para la educación a distancia. Un número muy importante de especialistas, espectadores y maestros, abrigaron la esperanza de haber encontrado prácticamente la solución a todos los problemas de la educación. Generalmente, a la televisión se le han reconocido dos características muy importantes. La primera es su accesibilidad: en muy pocos años logró tener un acceso masivo y, con ello, una penetración enorme en la población. La segunda es que hizo posible una representación muy rica de la realidad.

En cuanto a la accesibilidad existen datos muy importantes. Por ejemplo, se sabe que el 95% de los hogares en México son "telehogares", como se les llama en esa industria; pero llega hasta el 97% de la población que está expuesta a la televisión. Así, además de ser un medio de acceso fácil, profuso y con mucha difusión por el país, se debe agregar el bajo costo una vez que se tiene el televisor.

El periodo de Agustín Yánez en la Secretaría de Educación se caracterizó por usar los medios de comunicación para la educación. Con la colaboración de Álvaro Gálvez y Fuentes y el apoyo de Emilio Azcárraga Vidaurreta, inició la telesecundaria, con programas que transmitían a un maestro dando clase a diversas teleaulas remotas. En 1970, el sistema atendía a cerca de 50 millones de alumnos en siete entidades. También se elaboraron diversos programas de radio $11$ .

Después siguió otra época de gran crecimiento y consolidación con el Presidente López Portillo. Se profesionalizó la producción de los programa de televisión para el sistema de telesecundaria y se editaron libros para los alumnos que seguían, paso a paso, el desarrollo de las lecciones por televisión. Cada lección se producía a partir de un preguión elaborado por maestros, con guionista y un productor de televisión profesionales. Se realizaron así cerca de 10 mil programas ya que fueron revisados 3 veces durante los cinco años de gestión de Solana. El sistema de telesecundaria se extendió a las comunidades remotas de todas las entidades federativas, usando los medios de transmisión del gobierno federal y los de los estados, además de Televisa, en el Distrito Federal. Al final del sexenio se atendía más de medio millón de alumnos. Se hicieron también numerosas series de televisión para niños y 325 programas de apoyo a la primaria, que se transmitían por Canal 11 de acuerdo con el desarrollo del programa  $e$ scolar<sup>12</sup>.

#### *México en los años ochenta y noventa*

En México, de hecho, todavía en los años setenta y ochenta se operaba eficientemente un sistema impartido fundamentalmente por correspondencia. Se trataba del Sistema de Educación a Distancia (SEAD) de la Universidad Pedagógica Nacional (UPN) creada en 1980. En México, ésta llegó a ser la segunda institución de educación superior en

 $\overline{a}$ 

<sup>10</sup> Pissanty, Alejandro, 2001, *Panorama de la educación a distancia*, http://www.ocv.org.mx/edu\_panorama\_ed.htm

<sup>11</sup> Díaz de Cossío Rogery Ramón Bagur, Alfonso, 2000, *Los saberes de la vida*, pp. 45, Limusa, México.

 $12$  Ibídem, pp. 48-49.

matrícula cuando alcanzó la cifra de 70,000 personas. Tuvo un gran impacto en los cursos que daba, aunque su eficiencia terminal era limitada; la continuación de estudios era muy difícil de seguir.

En 1994 se logró, en coordinación con la Secretaría de Comunicaciones y Transportes, que se concursaran e instalaran antenas parabólicas con receptor digital en las telesecundarias. Como resultado de esta acción, la Secretaría de Educación a través del sistema EDUSAT, se independizan de los sistemas de televisión privados<sup>13</sup>.

Al final de los años ochenta y, sobre todo, de los noventa, la mayor difusión se ha establecido por medio de las redes de cómputo en Internet y, posteriormente por las redes de videoconferencia, las cuales han creado una nueva esperanza para la educación a distancia. Es claro que en la actualidad, las redes desarrolladas en México y en el mundo, ofrecen oportunidades extraordinarias para la educación porque no sólo combinan una serie de virtudes y bondades de los medios antes referidos, sino que añaden algunos nuevos o compensan deficiencias.

Hoy en día a través de las redes computacionales es posible una representación tan rica de la realidad, como la que se tiene en la televisión. Así, es posible la presentación de textos, tan ricos y complejos, como en la escuela por correspondencia o aún más, ya que existe en la Red mucho material, el instructor puede hacer que sus alumnos exploren e investiguen los sitios y así tomen lo que crean conveniente.

Por otra parte, aunque en la actualidad es limitado el acceso a redes, se denota un crecimiento muy rápido, lo que contribuye a que su costo sea cada vez más razonable y, si no es bajo, sí es accesible para las personas interesadas en la educación, sobre todo superior. En Internet, cada usuario es, por sí solo, un canal de televisión, una radiodifusora y una editorial. Lo que falta ahora es aumentar los puntos de acceso a Internet, enriquecer el contenido, el material y los servicios educativos disponibles.

Los cambios o innovaciones tecnológicas mencionadas tienen, en primer término, el hecho de que las tecnologías permiten cambiar y mejorar el modo de presentar texto e imagen. La interactividad es el aspecto más importante de la tecnología lo cual permite que exista retroalimentación entre la persona que aprende y la que enseña. No obstante, los instructores a distancia se encuentran todavía con condiciones o ideas anticuadas que se caracterizan, entre otras razones, precisamente por no reconocer el efecto de la interactividad. En televisión, la interactividad no está disponible aunque sea posible tener sesiones televisadas con teléfonos abiertos o fax en los estudios. En cambio, una videoconferencia o el uso de Internet permiten la interactividad de pares, pues la tecnología en estos medios es directa, ya que cualquiera puede ser considerado emisor o receptor.

Además aún no se han desarrollado técnicas didácticas sobre cómo enseñar mejor con el apoyo de Internet. Ese es uno de los objetivos de este trabajo.

Con esto se puede tener acceso a la educación en cualquier tiempo y lugar, permitiendo que los alumnos se dirijan a los maestros en plan de pares casi como si estuvieran en un salón de clases.

-

 $13$  Ibídem pp. 51.

### **3.4.5 El uso de Internet en México**

Internet ha empezado a funcionar recientemente, después de un lento comienzo. Al principio, el servicio de Internet se ofrecía mediante instituciones educativas como la Universidad Nacional Autónoma de México (UNAM) y el Tecnológico y de Estudios Superiores de Monterrey (ITESM), que tenían ligas a los EU y vendían accesos tanto al sector público como al privado en México. Ahora existen muchos proveedores de servicio de Internet (PSI), desde AOL hasta pequeños proveedores locales, que se conectan tanto de manera directa a los EU como a los nodos universitarios. TELMEX invirtió en una red local, llamada Red Uno, para ofrecer su propio servicio de Internet.

Desde hace ya varios años en México, el acceso a Internet en todo el país se ha incrementado enormemente. Esto ayuda a que muchos cursos a distancia se ofrezcan y se cursen dentro de esta modalidad. Para ilustrar este fenómeno se muestra el siguiente gráfico:

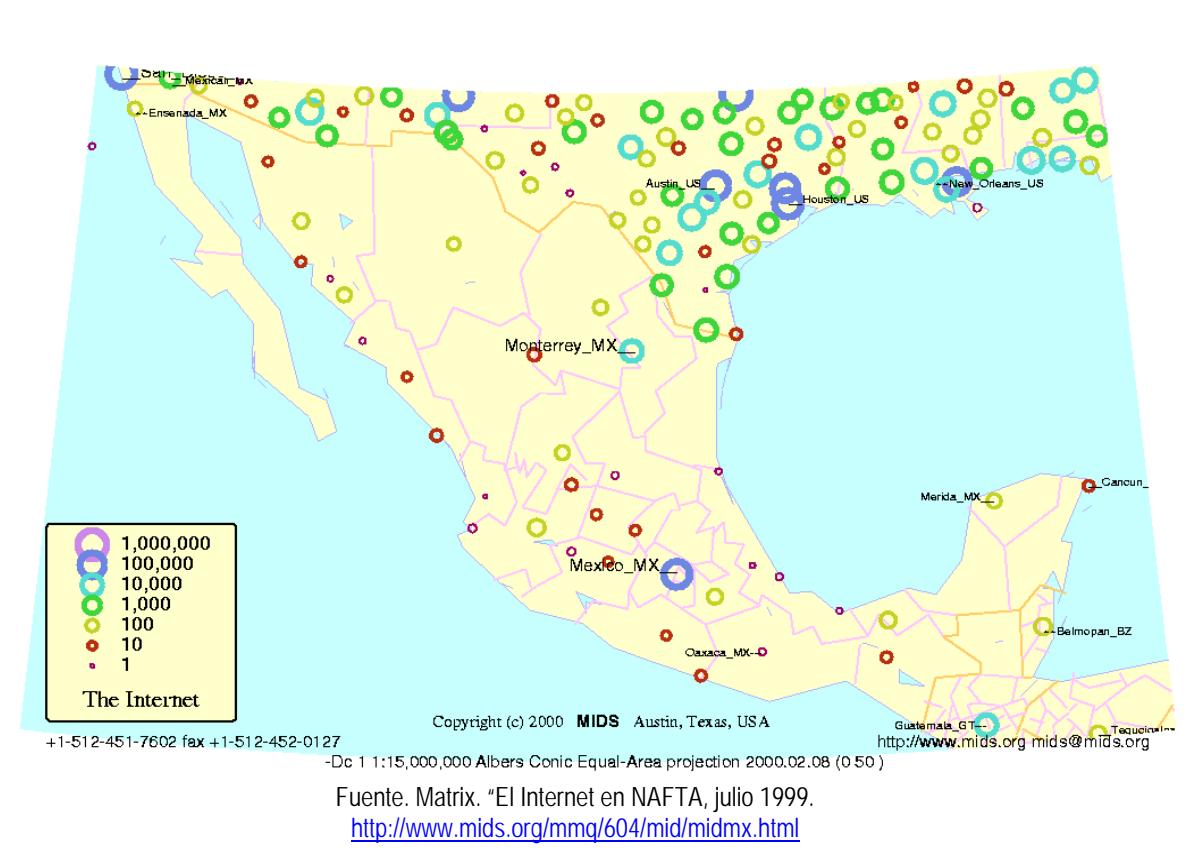

The Internet Jul 1999

**Mexico** 

Como se puede observar en 1999 la mayor concentración de accesos a Internet se ubicaban en el Distrito Federal y Monterrey, en la mayoría de los estados este acceso es escaso; sin embargo esto no es considerado un gran problema, pues como se ha mencionado antes la expansión del Internet en todo el país ha estado latente en todos los aspectos, de ahí que se tenga la gran ventaja de tomar cursos a través de Internet, en prácticamente cualquier parte del mundo.

Select-IDC estima que en al año 2000 existían alrededor de 600 mil usuarios de Internet en México, y pronosticaba que para finales del 2000 se incrementarán hasta tres millones.

Datos más actualizados son los recabados por el INEGI que tiene datos estadísticos sobre hogares con Internet según medio de conexión, los cuales se muestran a continuación:

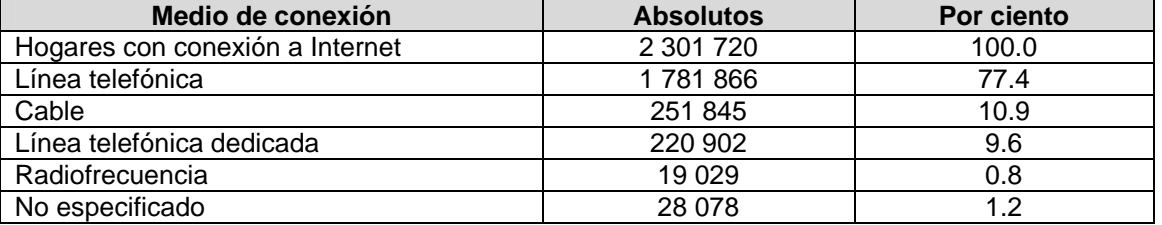

#### **Tabla 2 Hogares por tipo de conexión a Internet, cifras preliminares a julio de 2004**

En un estudio realizado por *AMPCI* en agosto del 2004 se determinó que hay 15 millones de usuarios de Internet y se estima que aproximadamente 17 millones de usuarios habrá para el 2005. Este crecimiento es notable.

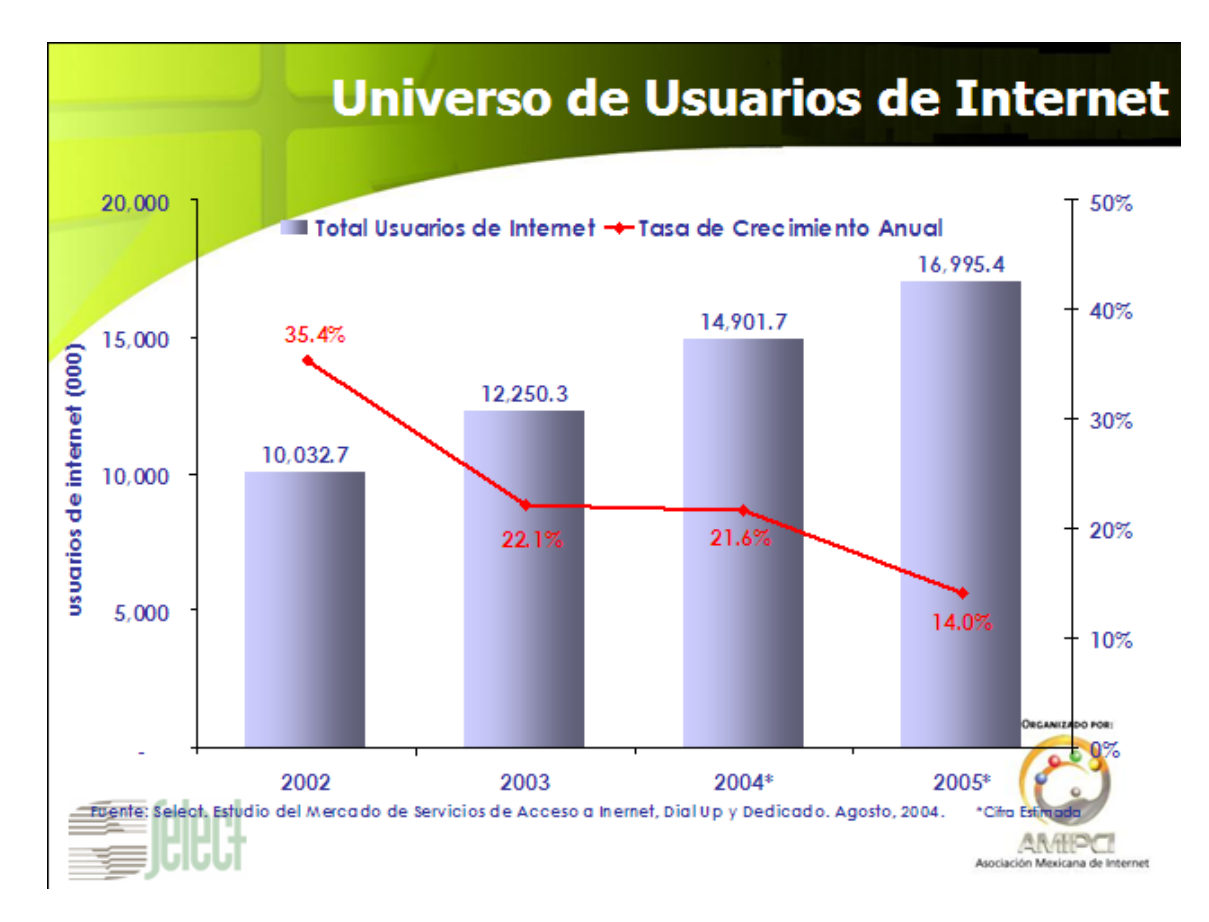

El uso de Internet está limitado por líneas telefónicas de baja calidad que sólo le permiten a los usuarios la conexión a velocidades de 56.6 kbps, en el mejor de los casos. Y en tanto las tasas de teléfonos de larga distancia han disminuido, las tasas del servicio local han aumentado desde que el mercado se ha liberado parcialmente. Telmex, que controla virtualmente todo el acceso local, recientemente triplicó el costo de las líneas de fibra óptica para uso de los PSI, creando un dificultad extra para el uso de Internet. El costo promedio de una conexión a Internet en México es de 350 pesos mensuales, comparado con 200 pesos en EU. Dada la baja penetración de la PCs, el alto costo del servicio y la desigual distribución de ingresos en México, parece que el mercado de Internet se mantendrá limitado a las empresas grandes, a los universitarios y a un pequeño segmento del uso doméstico<sup>14</sup>.

Con el advenimiento de Internet y su desorbitada expansión, el número de alumnos matriculados en la modalidad de educación a distancia se incrementa a pasos acelerados; por ejemplo, en México<sup>15</sup>, en el periodo 1985-86, habían 8,659 estudiantes matriculados en instituciones que ofrecen cursos a distancia; para 1990-91 este número se había incrementado casi 7 veces más (58,808) y para 1995-96 se duplicó a 103,913.

<sup>-</sup><sup>14</sup> Aburto Castellanos, Mario, 2000, *Tecnologías de la información. Panorama en México*,<br>http://www.to2.com/desar/dosscomp.../0990d9ccbc7840af8625680d007df220?OpenDocument

Statistical Yearbook. UNESCO, 1998, http://www.mids.org/mmq/604/mid/midmx.html

### **3.4.6 Algunos casos de estudio sobre la implantación de cursos a distancia por Internet en México**

México es sin duda uno de los países de Latinoamérica que ha hecho grandes esfuerzos para desarrollar todo lo concerniente a educación a distancia, a la aplicación de Internet a la educación y al aprovechamiento de las nuevas tecnologías para todo lo referente al campo de la enseñanza.

### *Universidad Nacional Autónoma de México (UNAM)*

Los proyectos de educación a distancia de la Universidad Nacional Autónoma de México han surgido ahora en paralelo con la educación presencial, pero no se ha podido hacer que se consideren créditos a distancia para formar parte de los obligatorios en la educación presencial. Inicialmente el esfuerzo más activo y en donde ha sido posible establecer una gran experimentación en la educación a distancia ha sido el de la educación continua. De esta forma, las conferencias, cursos, diplomados, etc., son realizados a través de los medios de comunicación a distancia: televisión, videoconferencia (230 salas aproximadamente), Internet, etc.

Por su parte, la actividad en licenciatura está concentrándose en el uso de Internet. Actualmente, el Programa Universidad en Línea tiene materiales educativos de cuatro semestres cada una de ellas, para diez y seis carreras en diez escuelas diferentes, las cuales se detallan en la Tabla 4, y están creciendo de tal manera que, a partir de los primeros ingresos del 2002, fue posible ofrecer a los alumnos material completo en línea para toda su carrera.
#### **Tabla 3. Carreras ofrecidas en algunas escuelas de la UNAM, dentro de la modalidad a distancia por Internet**

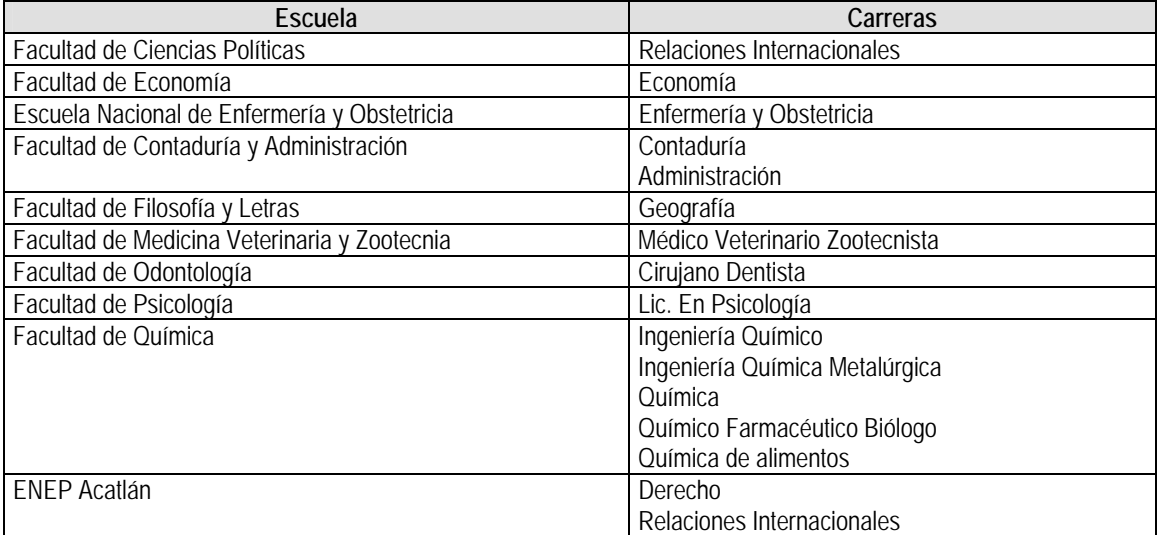

Además, lo que se está logrando es que ahora otras escuelas tengan cursos en línea organizados. Durante el período de 1999 hubo un esfuerzo espontáneo de los instructores de la Universidad Nacional Autónoma de México para poner en línea su material, esfuerzo que fue apoyado por sus alumnos. Actualmente se lleva a cabo un proceso de estabilización de dicho material educativo y su complemento con prácticas que permiten ya una actividad masiva.

De manera personal creo que no existe la suficiente oferta de cursos a distancia en la UNAM, a pesar de ser una de las instituciones educativas más importantes del país, como podemos ver no existen cursos de este tipo en la facultad de Ingeniería, Trabajo social, Medicina, por mencionar algunas.

La CUAED (Coordinación de Universidad Abierta y Educación a Distancia) ofrece un curso a distancia llamado "Diplomado formación en educación a distancia", en línea tienen una mayor oferta:

- Curso diseño gráfico aplicado a cursos en línea.
- Curso Introducción a la educación en línea.
- Curso la educación superior a distancia en México: retos y expectativas.
- Curso Fundamentos de la educación a distancia.
- Taller Diseño Instruccional para Cursos en línea.
- Taller Evaluación del aprendizaje en educación a distancia. Instrumentos y Medios.
- Taller Elaboración de material didáctico impreso para la educación abierta y a distancia: la guía de estudio y la antología.
- Sistema Integral para la Creación, Administración y Seguimiento de Cursos en Línea-PUEL.
- Foro Permanente del Taller de Formación de Núcleos PUEL

## *Instituto Tecnológico de Estudios Superiores de Monterrey (ITESM)*

Dentro de esta institución se trabaja con el esquema de "Universidad Virtual", que ofrece carreras, maestrías, cursos y diplomados por Internet. Esta manera de enseñar por Internet nace, desde hace 10 años, de la experiencia en educación a distancia que han llevado en Latinoamérica, a través de la Universidad Virtual del Tec de Monterrey. El modelo de educación vía satélite-aula receptora de la Universidad Virtual, evoluciona al modelo educativo vía Internet-alumno que proporciona tec.com.mx.

Como ventajas competitivas ofrece una alternativa flexible de educación superior y continua a alumnos que, por razones de presencia física, disponibilidad de tiempo, presupuesto o conveniencia, no les es posible asistir a las aulas en forma tradicional.

Las ofertas educativas por Internet son:

- Maestría en administración
- Maestría en comercio electrónico
- Maestría en administración de tecnologías de información
- Maestría en estudios humanísticos
- Especialidad en comercio electrónico

Así como un considerable número de cursos de menor duración o gratuitos como:

- Alimentación saludable
- Mejora tu calidad de vida: control de estrés
- Las 5's de calidad
- Navegación por Internet para invidentes

Toda su oferta educativa se basa en un modelo educativo centrado en el alumno y en los grupos colaborativos, donde el instructor actúa como asesor y facilitador.

El enfoque centrado en el alumno es aquél donde el alumno es el responsable de su proceso de aprendizaje. El alumno debe buscar información e interactuar con los contenidos de su curso mediante la tecnología, desarrollar su juicio crítico y tener la iniciativa de aprender continuamente todo aquello que sea esencial durante el proceso, para cumplir con las intenciones educativas.

Un modelo educativo centrado en los grupos colaborativos es aquél en donde los alumnos realizan actividades con otros compañeros y así, entre ellos, construyen diferentes experiencias de aprendizaje que enriquecen los contenidos y el desarrollo de distintas habilidades, por ejemplo: el uso de las tecnologías, el trabajo en equipo, la discusión de ideas, la síntesis, el análisis y el juicio crítico, entre otros.

Este modelo requiere una rigurosa planeación por parte del instructor/equipo docente de cada curso. Esta planeación se elabora con un semestre de anterioridad al curso. Sus cursos no sobrepasan los dos años en el caso de una maestría y, para una especialidad, un año, lo que permite que el curso no se vuelva aburrido y llegue a tener un gran índice de deserción.

# **4. HIPÓTESIS**

De acuerdo a las experiencias obtenidas hasta la fecha sobre el aprovechamiento de Internet en los procesos de aprendizaje y conociendo la gran carga de trabajo y dificultades a los que se enfrentan los instructores y profesores, se puede suponer que con el *software* **ACI** se contribuirá a que el instructor:

- 1. Estructure y realice un curso a distancia intuitivo, para ser visualizado por Internet. **ACI** le muestra como hacer las páginas *Web* y como subirlas a Internet, esto también esta integrado en el manual. De tal forma que un instructor poco experimentado puede crearlas.
- 2. Ahorre tiempo para administración del material del curso. **ACI** ofrece una interfaz amigable para que lleve un control de los documentos de los alumnos, los que genera de manera automática el sistema por alumno y los importa de manera sencilla al mismo, de tal forma que el instructor puede tener a la vista y con sólo un clic los materiales por alumno.
- 3. Lleve un control sobre los temas a desarrollar durante el curso. **ACI** presenta un registro de temas por curso de tal forma que puede organizarlo por fechas, el sistema verifica que las fechas de las actividades no se traslapen lo que ayuda al instructor a organizar bien sus actividades y tiempos.
- 4. Lleve un control de los alumnos registrados en el curso. En **ACI** se pueden registrar los datos generales de los alumnos por curso incluyendo el correo electrónico para una fácil comunicación con sus alumnos, y hasta permite incluir una fotografía del alumno en formato digital para agregar un toque personal a la relación instructor-alumno.
- 5. Genere tareas individuales por alumno, las cuales ayudarán al instructor a ahorrar tiempo. Estas tareas son de creación de documentos resumen, preguntas del tipo de Verdadero/Falso, opción múltiple y respuestas a preguntas sencillas todo esto basado en un banco de reactivos que el instructor puede generar y modificar en cualquier momento. Cabe mencionar que **ACI** genera una actividad por alumno con 5 reactivos aleatorios que se guardan en un archivo de Excel para que estos no sean los mismos para todos los alumnos.
- 6. Administre de forma rápida y sencilla las tareas de los alumnos. Las tareas son realizadas y enviadas por correo electrónico al instructor y este tendrá que guardarlas en una carpeta, una vez integradas, deberá importarlas a **ACI**, el *software* tiene esta función.
- 7. Genere calificaciones por alumno automáticamente. Dichas tareas, una vez importadas en el sistema se califican de acuerdo al banco de reactivos que el instructor creó previamente, así el instructor ahorra tiempo en el proceso de calificación de tareas.
- 8. Envíe correos a cada alumno con su respectiva tarea de manera masiva. El mismo sistema le permite llamar a un gestor de correos

para enviar información o mensajes a sus alumnos, con lo cual no tiene necesidad de salirse de la aplicación.

- 9. No requerirá de tiempo extra para aprender a utilizar **ACI**, ya que casi es intuitivo y si lo requiriera tendrá un manual detallado e ilustrado para manejarlo fácilmente, mismo que es reforzado con una serie de animaciones que muestran, en base a un ejemplo, el uso de **ACI**.
- 10. Invierta una cantidad mínima de dinero para contratar un espacio en un servidor y una cuenta de correo.
- 11. Atenderá a un mayor número de alumnos sin que eso implique más carga de trabajo.

# **5. LA INVESTIGACIÓN**

La administración de un curso a distancia por Internet consiste en:

- Crear los materiales del curso.
- Organizar las actividades o tareas por fecha.
- Organizar las tareas y los materiales de los alumnos.
- Mantener el registro de los avances de los estudiantes.
- Mantener una constante comunicación entre instructor y alumno.

Estas son actividades que deben ser ejecutadas con el apoyo de una computadora.

En la actualidad, existen muchos *software* para la administración de cursos a distancia, pero no todos son de fácil manejo y bajo costo para el instructor, y que funcione con los recursos mínimos y genéricos dentro del punto de vista de tecnología avanzada, es decir, con el uso de *software* estándar que se proporciona como base en las computadoras.

Por lo anterior el objetivo básico de este trabajo se centra en generar un *software* que permita la administración correcta de las tareas de los alumnos, su registro, seguimiento y evaluación, así como el fácil manejo del material del curso.

Para llevar a cabo la realización de este *software* se procedió en varias etapas, las cuales se enlistan a continuación:

- 1. Conocimiento de las opiniones de los instructores en la modalidad de educación a distancia por Internet.
- 2. Estudio y evaluación del *software* existente en el mercado.
- 3. Determinación del lenguaje de programación e interfaz gráfica que se empleó para la realización del *software*.

### **5.1 Opiniones de instructores**

-

Se realizó una encuesta<sup>1</sup> que fue puesta y publicada en Internet para que los profesores o instructores que utilizan Internet como medio de enseñanza la contestaran.

Para poder encontrar instructores con estas características se buscó cursos a distancia por Internet y se envió un correo invitación para que contestarán dicho cuestionario. De ahí 46 instructores enviaron sus respuestas. La distribución por país de personas que contestaron el cuestionario es el siguiente:

<sup>&</sup>lt;sup>1</sup> El formato del cuestionario se presenta en el Apéndice 5.

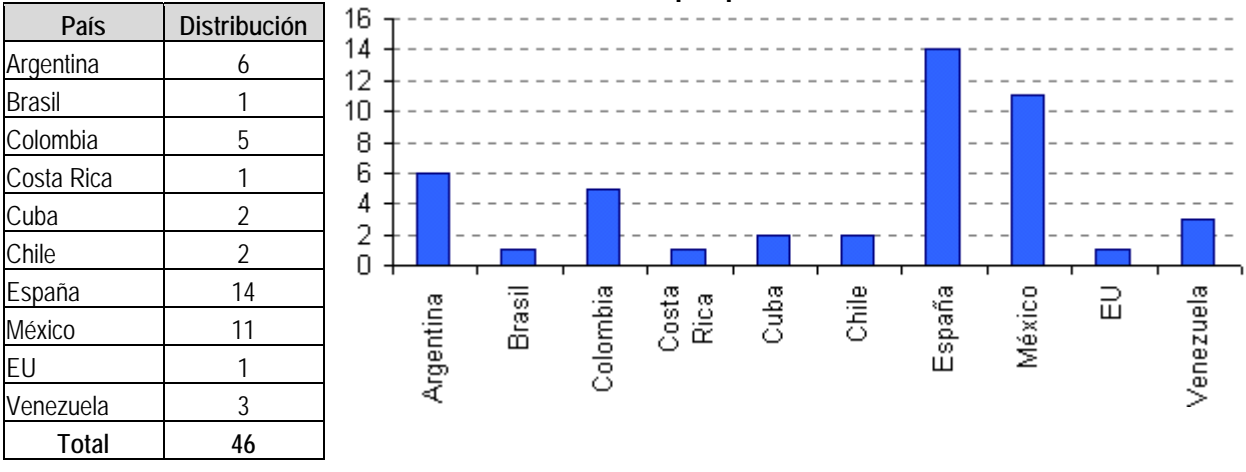

**Tabla 4. Distribución por país** 

En general, estos fueron los resultados:

| El curso es:                   | Lleva realizando cursos a distancia |          |                       |               |                 | Su actividad es:    |                                                                     |                                                        |                |       |
|--------------------------------|-------------------------------------|----------|-----------------------|---------------|-----------------|---------------------|---------------------------------------------------------------------|--------------------------------------------------------|----------------|-------|
|                                | Inicia                              | <6 meses | b<br>meses<br>a 1 año | $1-2$<br>años | $2 - 3$<br>años | Más<br>de 4<br>años | Sólo crea los<br>materiales, otra<br>persona los sube<br>a Internet | Hace todo:<br>crea, diseña<br>y los sube a<br>Internet | No<br>contestó | Total |
| Semipresencial<br>con Internet |                                     |          |                       | 10            |                 |                     | 15                                                                  | 10                                                     |                | 52    |
| Totalmente por<br>Internet     |                                     | 5        | b                     |               |                 | 0                   | 10                                                                  | 10                                                     |                | 40    |

**Tabla 5. Instructores** 

En la Tabla 5 tenemos a 26 instructores que utilizan Internet como ayuda para sus cursos presenciales, mientras que 20 ofrecen sus cursos totalmente por Internet. Sólo 2 de los 46 llevan más de cuatro años utilizando Internet para enseñar a distancia.

Podemos observar que más de la mitad de los que tienen un curso semipresencial no tienen los conocimientos ni la infraestructura computacional para subir sus cursos a Internet y es, por tanto, que otra persona lo hace por ellos. El resto (10) suben ellos mismos sus cursos, por dos razones primordiales: la primera, por necesidad, pues no tienen ayuda o asesoramiento de personal capacitado para esto; la segunda es porque les gusta participar en todo el proceso del curso.

Con respecto a los que utilizan Internet (20) como único medio para ofrecer sus cursos a distancia, se observa que por no tener los conocimientos necesarios o porque en la institución donde laboran existen grupos de trabajo que se dedican especialmente a subir el material del instructor a la Red, por ello no se preocupan de esta tarea. Diez de ellos realizan todo el trabajo porque en la institución donde trabajan no tienen la infraestructura adecuada.

|        | Correo<br>electrónico                      | Envío y<br>recepción<br>de tareas y<br>comentarios<br>vía correo<br>electrónico | Páginas<br>Web | Envío y<br>recepción<br>de tareas y<br>comentarios<br>vía.<br>documentos | Foros de<br>discusión | <b>Bases</b><br>de<br>datos | Respuestas<br>a preguntas<br>concisas | Preguntas<br>del tipo<br>V/F | Opción<br>múltiple |
|--------|--------------------------------------------|---------------------------------------------------------------------------------|----------------|--------------------------------------------------------------------------|-----------------------|-----------------------------|---------------------------------------|------------------------------|--------------------|
|        | Curso semipresencial con apoyo de Internet |                                                                                 |                |                                                                          |                       |                             |                                       |                              |                    |
| Sí     | 26                                         | 25                                                                              | 22             | 24                                                                       | 16                    | 13                          | Ω                                     | 8                            | Q                  |
| No     | 0                                          |                                                                                 | 3              |                                                                          | 8                     | 13                          | b                                     | 17                           | 17                 |
| $NC^*$ | $\Omega$                                   |                                                                                 |                |                                                                          | ำ                     | $\Omega$                    | 11                                    |                              | 0                  |
|        | Curso totalmente por Internet              |                                                                                 |                |                                                                          |                       |                             |                                       |                              |                    |
| Sí     | 20                                         | 18                                                                              | 16             | 18                                                                       | 18                    | 10                          | 17                                    |                              | 10                 |
| No     | $\Omega$                                   | ↑                                                                               | 4              |                                                                          |                       | 10                          | ⌒                                     | 12                           | Q                  |
| $NC^*$ | $\Omega$                                   |                                                                                 | 0              |                                                                          |                       | $\Omega$                    |                                       |                              |                    |

**Tabla 6. Herramientas utilizadas por los instructores a distancia** 

\*No contestaron

En ambos casos, el uso de correo electrónico (*e-mail*) es una de las herramientas más usadas para la comunicación entre alumno-instructor y entre los alumnos. A través de éste se puede opinar y enviar tareas al instructor. Así que, el *software* propuesto debería contar con esta herramienta

Alrededor de 60% de los instructores tienen conexión a Internet tanto en el trabajo como en su casa.

Los foros de discusión son imprescindibles en un curso totalmente por Internet. Pues en un foro el alumno o el instructor dejan sus opiniones a cualquier hora del día, pueden contestar a otros comentarios y visualmente observar la cadena de conversión con respecto a un tema. Además permite la participación en grupo aspecto muy importante en los procesos de enseñanza-aprendizaje.

En general los instructores a distancia utilizan preguntas concisas por medio de un formulario colocado en la Red. Donde el alumno ingresa y llena los cuadros correspondientes, dichas respuestas se envían al correo electrónico del instructor de manera codificada para ser procesada posteriormente. En este caso, el envío automático de las respuestas de los alumnos es a través de un programa CGI.

No sucede lo mismo en preguntas del tipo Verdadero/Falso y opción múltiple, pues estas se utilizan más en una etapa de autoevaluación para el alumno.

En un curso a distancia es más valioso que el alumno redacte su propia opinión a que conteste a una pregunta concreta cuyas respuestas pueden ser fácilmente copiadas de Internet.

El estilo y claridad del alumno para presentar sus ideas contribuye mucho a su evaluación y conocimiento por el instructor.

#### **5.2 El software existente utilizado por los instructores a distancia por Internet**

En resumen podemos decir que la mayoría de este tipo de *software* está enfocado a un propósito particular. Por ejemplo, un editor de páginas *Web* sólo crea las páginas pero no las ordena de tal manera que sean fáciles de manejar por el instructor. Otro ejemplo, el

*software* dedicado exclusivamente al registro del alumno. Estos han sido desarrollados pensando en un curso presencial, donde las inasistencias y comentarios son esenciales.

Sin embargo, existe *software* en el mercado cuyo objetivo es administrar y crear los cursos. De la encuesta aplicada a los instructores a distancia, *Learning Space*, *WebCT* y *Blackboard* (35 instructores) son los más utilizados. Los usuarios de este *software* no tienen problemas de infraestructura computacional ni de costos, pero sí de utilización de este *software* al principio, ya que tienen que realizar actividades de prueba y error para aprender a usarlos (el 91%).

El 76% de los encuestados coincide en que si el *software* estuviera desarrollado en español sería de gran utilidad ya que podría utilizarse con mayor confianza y asimilación además el manejo sería más rápido.

El *software* existente en el mercado tiene algunas desventajas. Teniendo en consideración que un instructor no cuenta con la infraestructura, recursos económicos o conocimientos informáticos para adquirirlas, podemos mencionar algunas de las principales desventajas.

- La mayoría están desarrollados en inglés, lo que para un instructor con pocos conocimientos de ese idioma, y además sin saber programación o términos computacionales puede generarle mucho tiempo dedicado a estudiar el funcionamiento del *software* (prueba y error), ya que muchos de ellos no cuentan con ayuda incluida la ayuda es por Internet o vía correo electrónico.
- Los costos por licencia para utilizar el *software* son elevados.
- Gran infraestructura computacional. Algunos de ellos se trabajan totalmente por Internet y el instructor no se preocupa por cuestiones de servidor, espacio en la Red, etc. Otros requieren cierto tipo de equipo de cómputo para instalar el *software* necesario para que funcione correctamente.
- El *software* pre-programado puede ayudar al instructor a desarrollar un curso rápidamente, pero con muchas limitaciones. Los que ofrecen más opciones requieren de conocimientos de programación.

### **5.3 Determinación del lenguaje de programación e interfaz gráfica**

Para desarrollar el *software ACI* se revisaron diferentes lenguajes de programación. Varios cumplían con los requerimientos necesarios para desarrollar una aplicación propia para un instructor a distancia, pero el producto final tenía algunas desventajas.

Por ejemplo, *Delphi* es uno de los mejores entornos de desarrollo rápido de aplicaciones, con un potentísimo lenguaje llamado *Object Pascal*, un compilador rápido que nos permite crear ejecutables con gran velocidad, y con múltiples posibilidades: bases de datos, multimedia, *Web*, etc.

Sin embargo, el archivo ejecutable, producto final del programa, ocuparía muchos megas. Es difícil de transportar de una máquina a otra. El mismo problema lo tiene *Visual Basic 5*.

De la encuesta realizada a los instructores a distancia, el *software* más usado es *Office*, observe la Tabla 7.

|                        | Uso general | Creación de | Manejo de Bases |
|------------------------|-------------|-------------|-----------------|
|                        |             | páginas Web | de Datos        |
| Word                   | 40          |             |                 |
| Excel                  | 35          |             |                 |
| Power Point            | 40          |             |                 |
| Front Page             |             |             |                 |
| Access y SQL           |             |             | ኅ1              |
| No ha manejado ninguno |             |             |                 |
| Otro                   |             | 14          |                 |
| No contestó            |             |             |                 |

**Tabla 7. El software más utilizado por los instructores a distancia** 

Más de 90% de los instructores encuestados manejan *Word, Excel y Power Point* como herramienta para desarrollar los materiales del curso. Para la creación de páginas *Web* 20 instructores manejan la misma suite de *Office,* mientras que 14 manejan otro *software*. Con un poco de más experiencia manejan *Dreamweaver* y Adobe. En algunos casos utilizan las mismas herramientas que les ofrecen los servicios donde tienen alojados sus cursos, tales como *Learning Space*, *WebCT* o *Mind Manager*.

Con respecto al uso de bases de datos para organizar sus cursos, 46% utiliza *Access* (de *Office*) y *SQL*, mientras que el restante 54% no ha utilizado ninguno. El manejo de Bases de Datos en Internet requiere algo más de programación y en ocasiones lenguajes de programación especiales para su uso en la Red, como por ejemplo: *ASP* y *Cold Fusion*, por lo que sólo el 15% lo utilizan y el restante 85% no ha manejado ninguno. Para organizar sus cursos utilizan herramientas alternas como *Excel*, *SPSS* o la misma administración y estadísticas que les proporciona el servicio que tengan contratado.

De los resultados obtenidos se llega a la conclusión que el *software* propuesto debe contemplar una interfaz conocida por la mayoría de los instructores a distancia, siendo ésta *Office*. Se usó *Access* para desarrollar este *software*, en la cual podemos manejar objetos (botones, cuadros de texto, cuadros de texto desplegable, ligas, etc). Además *Access* tiene la ventaja de poder programar internamente en *SQL* y *Visual Access*.

# **5.4 Las herramientas existentes**

Desde hace algunos años Internet surgió como una alternativa nueva y eficaz para enseñar a distancia. Los avances tecnológicos que día con día aparecen y se actualizan han dado lugar al surgimiento de una gran cantidad de experiencias de enseñanzaaprendizaje basadas en la Red.

En la actualidad mucha es la gente que tiene acceso a Internet abriendo las posibilidades de la oferta y la demanda. Por ejemplo: en el campo comercial existen desde pequeños negocios hasta grandes empresas que ofrecen sus servicios, con compradores interesados en recibirlos.

El campo educativo no ha sido la excepción. Referente a este tema, que es el que nos atañe, podemos ejemplificar dos puntos importantes:

> 1. Por un lado, el aumento en la oferta educativa mediante cursos que se ofrecen por Internet.

2. Y por el otro, la demanda de miles de personas que desean recibir una formación, que por falta de tiempo y recursos, ven a la educación a distancia por Internet como una excelente opción.

Con la proliferación de cursos ofrecidos por Internet así como el número de instructores y expertos que proporcionan sus servicios, se han multiplicado las instituciones, universidades y empresas comerciales que se dedican a la investigación y desarrollo de herramientas (*software*), cada vez más fáciles de manejar tanto para el instructor como para el alumno.

Estas herramientas abarcan tanto aquellas destinadas a la creación de materiales multimedia, como los editores de páginas *Web*, *software* para foros de discusión y *chats,* o las diseñadas específicamente para la distribución de cursos a través de Internet.

Existen gran cantidad de herramientas (tanto comerciales como gratuitas) a disposición de profesores y educadores para la creación de entornos de enseñanza-aprendizaje a través de Internet.

Muchos de ellos están pensados para un conjunto de personas que desarrollan un curso a distancia. Es decir, dan por hecho que una instrucción de este tipo está conformada por un instructor, que es el que desarrolla los materiales, y otra que es la encargada de la parte técnica, distribución electrónica de los materiales del instructor y la gestión propia del material en la Red. En ocasiones es el mismo instructor el que debe realizar todo el trabajo (el educativo y el técnico). Para este último caso el instructor debe contar con los conocimientos del tema que va a enseñar y las tecnologías para su buen manejo en la Red, pero muchas veces el instructor no conoce los aspectos técnicos para el desarrollo del curso.

Se pensaría que si un instructor tiene la ayuda de un administrador, el trabajo antes, durante y después del curso se ve reducido, pero pudiese darse el caso de que fuera lo contrario. En ocasiones tendrá que depender del encargado de la parte técnica para actualizar, modificar o mantener la información colocada en la Red, así como el manejo administrativo de sus alumnos, lo que puede ser perjudicial para los integrantes del curso. Por lo anterior consideramos importante que sea el mismo instructor el que deba llevar el control del curso.

Basándonos en la clasificación de herramientas, propuesta por McGreal, Gram y Marks2, a partir de los usos que educadores e instructores hacen de Internet, se detectan 4 grupos importantes:

- 1. Herramientas para administración académica.
- 2. Herramientas para la creación de materiales multimedia.
- 3. Herramientas para la comunicación y el trabajo colaborativo.
- 4. Herramientas integradas para la creación y distribución de cursos a través de la Red.

 $\overline{a}$ 2 McGreal, R., Gram, T.y Marks, T.: *A Survey of New Media Development and Delivery Software for Internet-Based Learning*. http://telecampus.com/developers/environment/ index.html

Las cuales se describen a continuación y se hace un breve comparativo de algunas herramientas existentes en el mercado para cada grupo.

**1. Herramientas para la administración académica.** Dentro de estas diferenciamos 2 áreas, el alumno y el curso.

Con respecto al alumno, lleva un estricto control sobre su inscripción, notas y calificaciones. Para el curso maneja planes de estudio, cursos, materias, horarios, fechas de exámenes y expedición de certificados.

|                                                                  | <b>Class Information</b><br>Manager | <b>Class Builder</b>    | Programacion         |
|------------------------------------------------------------------|-------------------------------------|-------------------------|----------------------|
| Idioma                                                           | Inglés                              | Inglés                  | Español              |
| Hace un backup (respaldo de información)                         | Sí                                  | Sí                      | Sí                   |
| Se trabaja directamente en Internet                              | No.                                 | Sí                      | No.                  |
| Crea exámenes                                                    | No                                  | Sí                      | No                   |
| Tiene calendario de exámenes                                     | Sí                                  | Sí                      | No                   |
| Interactividad con Office                                        | No.                                 | Sí                      | Sí                   |
| Es fácil de utilizar                                             | No                                  | Regular                 | No                   |
| Tiene ejemplos                                                   | Sí                                  | No                      | No                   |
| Sirve para una clase presencial (tareas, faltas,<br>comentarios) | Sí, con limitaciones                | Sí, con<br>limitaciones | Sí, con limitaciones |
| Sirve para una clase a distancia por Internet                    | N <sub>0</sub>                      | No                      | No                   |
| Genera reportes                                                  | Sí                                  | No                      | Sí                   |

**Tabla 8. Ejemplos de herramientas para la administración académica** 

Al hacer un comparativo de algunas herramientas que ayudan al instructor a llevar el control de sus alumnos, observamos que la mayoría son gratuitos en Internet, pero que no cumplen con los requerimientos que un instructor a distancia requiere. Están enfocados en llevar un control de un curso presencial.

Para el caso de "*Class Information Manager*", es una herramienta desarrollada en inglés y usa términos del sistema educativo británico. Poco intuitiva de manejar para un instructor con poca experiencia en el ramo informático. Crea exámenes, pero no lleva una calendarización de estos y tiene interactividad nula con *Office de Microsoft*. Además es una herramienta enfocada a un solo curso, es decir, no se pueden dar de alta varios cursos.

*"Programación"*, no difiere mucho en sus características con "*Class Information Manager*", poco amigable y no muy apropiado para un curso a distancia por Internet, ya que considera variables propias de un curso presencial. La única ventaja que tiene es que está desarrollado en español.

*"Class Builder"* es al parecer el *software* más apegado a los requerimientos en un curso a distancia. Aunque desarrollado en inglés puede ser más o menos manejable. La desventaja que presenta es que se trabaja totalmente en línea, es decir, el instructor requerirá estar conectado a Internet por largas horas.

Para este caso es mejor desarrollar un *software* a la medida con las variables que un instructor a distancia requiera y no tratar de encajar la información de un curso por Internet en este tipo de *software*.

Por otro lado existen programas comerciales que cumplen con las características de un curso a distancia pero el costo de una licencia es elevada para un instructor que no tiene una institución educativa que lo respalde.

**2. Herramientas para la creación de materiales multimedia**. Dentro de este grupo se manejan los editores de páginas *Web*, las herramientas de autor y las de creación de ejercicios.

Los editores son los que dan formato HTML a los textos del curso. Se auxilia de enlaces de hipertexto para presentar la información en la Red.

Además de dar formato de color y tipos de letra se pueden hacer formularios que los usuarios de la Red contestaran y con código HTML se programará para que las respuestas sean enviadas por correo electrónico.

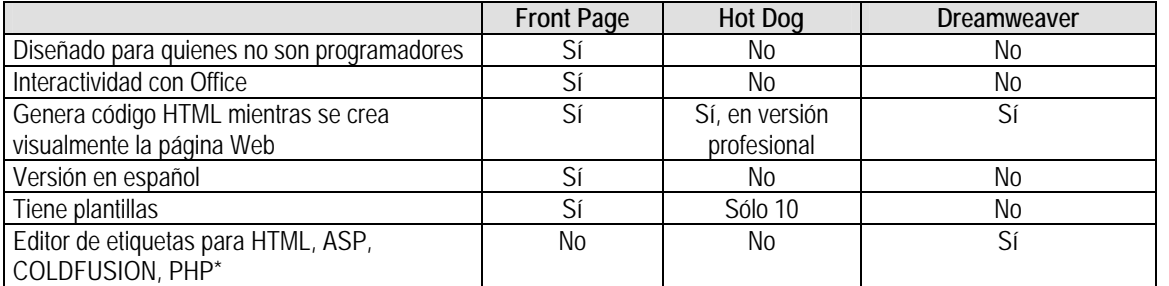

#### **Tabla 9. Ejemplos de herramientas para la creación/edición de páginas Web**

\* Lenguajes de programación para el manejo de Bases de Datos en Internet.

*Hot Dog* es un editor de páginas *Web* completo. Dependiendo de la versión puede o no generar código *HTML* y no cuenta con interactividad directa con Office.

*Dreamweave*r, al igual que *Hot Dog* son editores en inglés. *Dreamweaver* genera páginas con opciones en inglés, mismas que no pueden ser modificadas por el instructor. En ambos casos la interfaz con el usuario es complicada. Con tantas ventanas, botones de comando y pestañas con más ventanas y botones, hará que el instructor se pierda y no sepa por dónde empezar a diseñar su página *Web*.

Si lo que se busca es que el instructor no se detenga en cuestiones de programación o de entendimiento del *software*, *Front Page* es una buena opción. Esta desarrollada en español y la creación de páginas *Web* es más gráfica que de comandos. Además viene incluida en la *suite* de *Office*.

Las herramientas de autor son las que crean elementos multimedia que pueden ser incluidos en las páginas *Web*. Estos son ejecutados en la Red a través de *plug-ins*. Este tipo de herramientas permiten crear aplicaciones independientes del *software* que lo generó. El resultado son los archivos del tipo ejecutables (.exe).

Son programas que tienen elementos pre-programados para el desarrollo de elementos multimedia interactivos donde el usuario no necesita tener las habilidades de un programador, pero sí debe entender cómo trabaja el programa y utilizar, de algún modo, una lógica de programación. Estos son los programas basados en un lenguaje de programación y el usuario tendrá que aprender a manejar códigos para operarlo.

|                                              | <b>Director</b> | Authorware | <b>Toolbook</b> |
|----------------------------------------------|-----------------|------------|-----------------|
| Diseñado para quienes no son programadores   | No              |            |                 |
| Versión en español                           | No              | No         | No              |
| Creación de ambientes multimedia basada en   | No              |            | No              |
| iconos                                       |                 |            |                 |
| El alumno requerirá de programas adicionales | No              | No         |                 |
| para ver la aplicación multimedia            |                 |            |                 |
| Capacidad de diseño                          | Rica            | Pobre      | Pobre           |

**Tabla 10. Ejemplos de herramientas de autor** 

*Director* es un programa que tiene su propio lenguaje de programación llamado *"Lingo"*. Enfocado más a programadores y diseñadores de ambientes multimedia con experiencia. La única ventaja es que al terminar la aplicación puede generar un archivo ejecutable de esta. El inconveniente, el archivo final ocupa mucho espacio y sólo funciona para PC, ya que genera exe.

*Toolbook* es una aplicación poco intuitiva. Tiene muchas ventanas y botones para incrustar en la aplicación multimedia que se quiere crear, lo que lo hace muy complicado. El resultado final es un libro electrónico que requerirá de *Toolbook* para funcionar, pues no genera archivos ejecutables.

*Authorware* parece ser una buena alternativa. Aunque está desarrollado en inglés, la creación de ambientes multimedia basada en iconos hará el trabajo del instructor más sencillo y rápido. Además crea sus propios archivos ejecutables de la aplicación. Sin embargo, se limita a un número finito de funciones, con los cuales el instructor deberá adaptar su aplicación. Por esta limitación, su capacidad de diseño, al igual que *Toolbook,* es bastante pobre.

Creación de ejercicios: son programas que tienen funciones integradas para crear de manera automática preguntas de opción múltiple, llenar espacios vacíos, preguntas de Sí/No, relacionar preguntas con respuestas, crear evaluaciones, etc. Algunos ejemplos son:

|                                               | <b>Hot Potatoes</b> | OuizMaker | <b>QuestionMark</b> |
|-----------------------------------------------|---------------------|-----------|---------------------|
| Versión en español                            | No                  | Νo        | No                  |
| Requiere su propio servidor                   | No                  | Νo        |                     |
| Requiere el alumno un software adicional para | No                  | No        |                     |
| realizar los ejercicios                       |                     |           |                     |
| Diseñado para quienes no son programadores    |                     |           |                     |
| Preguntas aleatorias por alumno               | No                  | No        |                     |

**Tabla 11. Ejemplos de herramientas para la creación de ejercicios** 

*Hot Potatoes* es una herramienta desarrollada en inglés. Facilita el manejo de la creación de ejercicios variados y genera una página HTML automáticamente con código *java script*. Misma que el instructor puede subir a Internet sin ningún problema, sin embargo las preguntas que genera son únicas para todos los alumnos de la clase, no tiene un banco de reactivos para generar preguntas para cada alumno. Además estos son sólo para que el alumno se ejercite, pues no los puede enviar por correo electrónico ni recibir retroalimentación. Los mismos comentarios se pueden hacer para *QuizMaker*.

*QuestionMark* es una herramienta que ofrece grandes posibilidades de enseñanzaaprendizaje, pero su utilización es poca intuitiva; va de pantalla en pantalla para crear una sola pregunta. Además no es un *software* gratuito, su precio es elevado.

En ocasiones el *software* sólo da la posibilidad de desarrollo de páginas *Web*, ninguna otra función adicional que ayude al instructor. Generan páginas con código *java script* que no es fácil modificarlo.

Podemos mencionar que algunas de ellas se ofrecen gratuitas en Internet, pero el gran problema que tienen es que son muy grandes. El instructor ocupará mucho de su tiempo y de acceso a Internet (pensando en una conexión por módem) para bajar la aplicación.

Aunado a esto, si el instructor desarrolla por ejemplo un ejercicio de autoevaluación (por ejemplo en *QuestionMark*), el alumno deberá tener esta misma aplicación para poder realizar dicha autoevaluación.

**3. Herramientas para la comunicación y el trabajo colaborativo.** Dentro de este tipo de herramientas podemos mencionar tanto aquellas que sirven para una sola cosa (como correo electrónico, pláticas en línea, etc) y las que integran varias; conferencias electrónicas, videoconferencia, aplicaciones o documentos compartidos.

### Algunos ejemplos: *Alta Vista Forum, FirstClass, FORUM, iClass, LearnLinc*.

Este tipo de herramientas, requieren de conocimientos previos en el manejo de Internet, y de la manera en que se desarrolla un foro de discusión o plática (*chat*). No hacemos un comparativo de ellos pues el instructor deberá probar algunos de los que se encuentran en Internet existen algunos gratuitos y con su evaluación decidir cual le ofrece mayores beneficios.

Además, sí pensamos que el alumno optó por una instrucción a distancia por Internet, es porque no tiene el tiempo suficiente para asistir a una institución educativa. Tiempo que se ve reflejado en la necesidad de ingresar a un foro de discusión, una plática, etc; es decisión del instructor usarlos o no.

**4. Herramientas integradas para la creación y distribución de cursos a través de la Red.** Este tipo de herramientas engloban tanto la creación de las páginas *Web*, la administración del curso y la puesta en marcha del curso en Internet.

Existen en la Red muchos sitios *Web* que hacen un comparativo de este *software<sup>3</sup>* , en donde *WebCT* ha demostrado ser una de las mejores alternativas en el mercado. Así que tomando éstas y las experiencias propias en el manejo de algunas de ellas (en versión demo y para el caso de *WebCT* el manejo de este en la Universidad de Guadalajara),

http://www1.ceit.es/Asignaturas/Ecologia/Distancia/EnseDist.htm

 3 Echarri Prim, Luis, 1998, *Uso de Internet para la enseñanza a distancia*,

Central Queensland University, 2000, *Comparation survey*, http://webclass.cqu.edu.au/Tools/Comparisons/Survey/

podemos establecer algunos puntos, en el uso general de estas. En la Tabla 12 se presentan las características de algunos de ellos.

|                                                             | <b>Learning Space</b>                                     | WebCT                               | <b>Top Class</b>           | Almagesto                     |
|-------------------------------------------------------------|-----------------------------------------------------------|-------------------------------------|----------------------------|-------------------------------|
| Manejo de bases de datos                                    | Sí                                                        | No.                                 | Sí                         | Sí                            |
| Servidor para alojamiento de ASP, CGI                       | Sí                                                        | No                                  | Sí                         | Sí                            |
| Se trabaja en: Internet                                     | No                                                        | No                                  | No                         | Sí                            |
| Se trabaja en: Servidor de la compañía                      | Sí                                                        | Sí                                  | No                         | Sí                            |
| Plataforma de los servidores                                | Windows 95/NT                                             | Windows 95/NT                       | Macintosh                  | Windows 95/NT                 |
| Demo/Curso gratis                                           | Sí                                                        | Sí                                  | Sí                         | Sí                            |
| Costo (dls)                                                 | 3.76 por persona (se ofrece<br>a partir de 2500 personas) | 100                                 | 1000                       | ?خ                            |
| Idioma                                                      | Inglés                                                    | Inglés, español,<br>francés, alemán | Inglés, alemán,<br>francés | Español                       |
| Un software en especial                                     | Lotus Notes                                               | Ambiente<br>WebCT                   | Shockwave                  | No, totalmente en<br>Internet |
| Modem/conexión directa a Internet, de<br>Imanera permanente | Sí                                                        | Sí                                  | Sí                         | Sí                            |

**Tabla 12. Software en el mercado para la administración de cursos a distancia por Internet<sup>4</sup>**

La mayoría de estos *software* requiere de una aplicación adicional para funcionar correctamente, así como de un tipo especial de servidor para alojar el curso (si se trabajase con *CGI* o *ASP*) lo que aunado al elevado precio (como mínimo 100 dólares, precio que aumentará por el número de licencias solicitadas) de la licencia del *software*, los costos se elevan .

Para el caso de *Almagesto*, el instructor requerirá de mucho tiempo de conexión a Internet, pues este se crea, administra y se trabaja totalmente en la Red. Lo que hace que el instructor no pueda manejar los textos del curso y de sus alumnos con tanta facilidad y en el tiempo que él considere apropiado.

Como se había mencionado anteriormente, "*WebCT"* es la herramienta que presenta las mejores características, sin embargo, la creación poco intuitiva de páginas *Web*, la forma de matriculación de los alumnos (en donde si un alumno se inscribe *n* materias "*WebCT"* lo tratará como si fuera *n* número de personas diferentes con un *password* diferente para cada una de esas *n* materias), la interrupción continua en el envío de mensajes o documentos anexos (*attachment*), el no poder transferir varios archivos a la vez (más que en formato *Zip*), el mantenimiento continuo del servidor, así como en ocasiones un acceso lento a través de su servidor, pueden ser algunas de las causas por las que un instructor no decida adquirir esta herramienta.

De los programas mostrados en la Tabla 12 la mayoría tiene las mismas opciones: calendario de actividades, *password* de seguridad, foros de discusión, edición de páginas *Web*, seguimiento del alumno, entre otras. A simple vista parecen una buena alternativa para el desarrollo de cursos a distancia por Internet. Pero los grandes problemas de este tipo de *software* no son las opciones que ofrecen sino más bien su manejo y el

<sup>-</sup><sup>4</sup> *Learning Space*. http://www.lotus.com *WebCT*. http://www.webct.com *Top Class*. http://www.topclass.com *Almagesto*. http://www.almagesto.com

alojamiento, o el tipo de servidor que requiere para funcionar. En pocas palabras, necesitan de una infraestructura más elaborada y por tanto más costosa.

Aunado a lo anterior se requieren conocimientos tecnológicos avanzados, mismos que para un instructor con pocos recursos económicos, escasos conocimientos informáticos y falta de personal con conocimientos en cómputo que le ayuden, pueden ser las causas de no adquirir alguna de estas herramientas.

Existen sitios *Web* que hacen la vez de una aula presencial donde los instructores simplemente se encargan de desarrollar los contenidos y la forma en que crea conveniente presentar su material. Tal es el caso de la *Academia Virtual Altair<sup>5</sup>* .

Este sitio *Web* vende la idea a los instructores a distancia por medio de un porcentaje de comisión por alumno matriculado. Es decir, el instructor contrata uno de los diferentes paquetes que van desde 1000 a 1500 pesos mensuales para gestión, administración y alojamiento de páginas *Web* que ofrece la *Academia Virtual Altair,* y es el mismo instructor quien fija la tarifa que hay que cobrarse al alumno. Esta tarifa por alumno debe cubrir el costo de alojamiento del curso, pues el instructor no paga nada al inicio.

De primera instancia la idea es buena, sin embargo, no todo lo que brilla es oro, se deben considerar los siguientes inconvenientes:

- Debe seguir las instrucciones de los *webmaster* para dar formato HTML a su material educativo.
- Tanto instructor como alumnos estarán sujetos a su conexión de Internet pues este se trabaja totalmente ahí.
- La *Academia Virtual Altair* genera un *password* y un *login* por curso y otros para cada uno de los alumnos. Está sujeto a la administración del sitio.
- Si no hay suficientes alumnos para cubrir económicamente el costo del curso, es el instructor quien debe pagarlo.

En resumen, podemos decir que: frente a la proliferación de este tipo de herramientas, quizás, como afirman, McGreal, Gram y Marks<sup>6</sup> "El problema sea determinar qué *herramientas serán más adecuadas para lograr los objetivos educativos específicos"*, será el instructor quien decida qué herramienta podrá ser útil para la creación de su curso.

En el mejor de los casos se debe desarrollar un *software* que reúna una o varias características requeridas por el instructor para desarrollar su propio curso a distancia, sin la necesidad de contar con grandes conocimientos de programación o bien una gran infraestructura tecnológica. Para ello, se debe determinar, por una parte, cuáles son las necesidades y, por otra, cuáles las posibilidades de las herramientas o dispositivos de hardware de que se dispone. El conocimiento de las características y funcionalidad del *software* facilitará la toma de decisiones respecto a cuál o cuáles utilizar como complemento al *software* propuesto, si esto fuese necesario.

Milgrom y Simbandumwe<sup>7</sup> en 1997 definieron de manera general las características técnicas y pedagógicas que se pueden tomar en cuenta en la selección de una

<sup>&</sup>lt;u>-</u><br><sup>5</sup> Altair, 2001, <u>http://www.avaltair.com/index.htm</u><br><sup>6</sup> De Besite Crosetti, Berbere, 2000, *Herremient* 

De Benito Crosetti, Barbara, 2000, *Herramientas para la creación, distribución y gestión de cursos a través de Internet*, http://www.uib.es/depart/gte/edutec-e/Revelec12/deBenito.html <sup>7</sup>

 $^7$  Edutec, 2000, Revista electrónica de Tecnología Educativa. Num. 12.

herramienta de este tipo. En el apéndice 1 se dan las características técnicas y pedagógicas recomendadas por los autores mencionados anteriormente.

# **6. CONSTRUCCIÓN DE LA SOLUCIÓN**

Uno de los principales productos de esta tesis es mostrar los pasos a seguir para la construcción de un curso a distancia por Internet y su administración, considerando todos los elementos involucrados.

# **6.1 Consideraciones generales**

Muchas son las cosas que hay que considerar si se quiere desarrollar un curso a distancia por Internet: la mayoría de ellos los podemos clasificar de la siguiente manera, teniendo en cuenta lo que debe hacerse antes, durante y después del curso.

### **Antes**

- Tiempo necesario para planear el curso.
- Temas a desarrollar (textos).
- Especificación de objetivos y medios informáticos (de ser requeridos).
- Promoción y requerimientos para tomar el curso.

#### **Durante**

- Interactividad y comunicación entre los estudiantes.
- Evaluación continua.
- Organización y administración de la información de los estudiantes.
- Mantenimiento de las páginas del curso.

#### **Después**

- En algunos casos una evaluación final.
- Organización y distribución de las calificaciones de los estudiantes.

# **6.2 Características de los participantes de un curso a distancia**

En un curso a distancia existen participantes que deben tener ciertas características o factores que determinarán el buen desarrollo de éste, los cuales se explican a continuación:

#### **Los alumnos**

Esta modalidad de aprendizaje exige una amplia participación de los estudiantes, lo cual origina que los individuos que no son disciplinados tengan algunas dificultades. Así podemos considerar algunas características que deben tener los estudiantes para trabajar con Internet.

> • Capacidad para organizar sus tiempos, actividades y estudios de manera que cumplan con los requisitos, trabajos y fechas límites del curso.

- Habilidad de comunicación escrita.
- Asumir con gran decisión que ellos son los responsables de su aprendizaje.
- Que siempre deberán preguntar todas sus dudas y solicitar toda la ayuda necesaria.
- Deben respetar los tiempos requeridos por otros estudiantes, para trabajar en equipo.
- Deberán tolerar las críticas que se hagan a sus trabajos.
- Siempre deberán estar preparado para superar las dificultades técnicas que el mismo curso impondrá.

## **El instructor**

Dentro de la modalidad de enseñanza a través de Internet el instructor rompe con el esquema tradicional de enseñanza, no sólo se dedica a transmitir el conocimiento, debe ser un crítico constructivo, que ayuda al alumno a salir de ciertas dificultades y a explorar nuevos campos. Además debe orientar a los alumnos para que encuentren la información adecuada para la materia.

El principal objetivo del instructor es capacitar al alumno para que trabaje por sí mismo, piense por sí mismo y construya su propio conocimiento sobre el material que estudia, además de asegurar que los alumnos hayan comprendido la información contenida en los materiales y sean capaces de reflexionar, discutir y llevar a la práctica los nuevos conocimientos.

Las funciones propias del instructor son:

- Motivar y promover el interés de los alumnos conforme se avance en el curso.
- Guiar y/o reorientar al alumno en el proceso de aprendizaje atendiendo a sus dudas o dificultades, aportando ejemplos más claros de comprender.
- Ampliar la información, sobre todo en los temas complejos.
- Hacer comentarios sobre la calidad de los trabajos y sugerencias para mejorar el desempeño del alumno.
- Evaluar el proceso de aprendizaje seguido por los participantes.
- Participar en el diseño de las evaluaciones de aprendizaje.

# **6.3 Características o recomendaciones para un curso a distancia por Internet**

Los estudiantes a distancia a través de Internet se enfrentan a un importante número de obstáculos por circunstancias del lugar en que viven o en dónde trabajan y están separados físicamente de sus maestros y de otros compañeros. Aspecto que influye notablemente en su propio aprendizaje; ya que no están acostumbrados a esta forma de trabajar con sus maestros. Estos factores dan origen a necesidades especiales que deben satisfacer los programas de educación por Internet, si desean ser exitosos<sup>1</sup>.

 $\overline{a}$ 1 Álvarez Gómez, Alvarez, 2000, *Educación a distancia. Capítulo 2-Tres modelos de Educación a Distancia*, http://www.infomed.sld.cu/servicios/pg50cap24.htm#Efectos

En las asesorías hay que prestar atención a aspectos que son distintos en los estudiantes a distancia que en los presenciales. Quienes recurren a los estudios a distancia generalmente tienen otras obligaciones y responsabilidades que fueron las que los impulsaron a elegir la opción, como pueden ser el trabajo, el hogar, por lo que requerirán consejos para el mejor manejo de su tiempo, además de las asesorías relacionadas con la materia.

También hay que considerar que en algunas ocasiones los que se inscriben en un curso a distancia regresan a estudiar después de varios años de ausencia y de pérdida de la costumbre de leer, hacer tareas escolares o escribir y esta situación hay que corregirla, por lo que también es posible que requieran apoyos especiales en este sentido. Claro todo depende del nivel de estudios en el que se esté llevando el curso.

Hay que considerar, al diseñar el contenido de los cursos, que estos deben ser útiles e interesante para una gran variedad de situaciones sociales y culturales En el diseño también se deberá tener en consideración que los alumnos pueden tener diferentes estilos de aprendizaje<sup>2</sup>.

El término *'estilo de aprendizaje'* se refiere al hecho de que cuando se quiere aprender algo cada persona utiliza su propio método o conjunto de estrategias. Aunque las estrategias concretas que se utilizan varían según lo que se quiera aprender, cada persona tiende a desarrollar unas preferencias globales. Esas preferencias y tendencias a utilizar más unas determinadas maneras de aprender que otras, constituyen un estilo de aprendizaje. Por esa razón es aconsejable permitir cierto grado de flexibilidad y participación de los estudiantes en la determinación del contenido, los trabajos del curso y de la forma de evaluar.

El acceso a los recursos de aprendizaje debe ser planeado cuidadosamente, dependiendo muchas veces de las tecnologías de comunicación. Los estudiantes a distancia deben disponer de acceso a capacitación sobre el sistema y tecnologías que utilizarán, además de que los sistemas de acceso y administración deben ser sencillos de operar. Varios de los estudiantes a distancia no serán expertos en el uso de las nuevas tecnologías, por lo que deben existir herramientas que eliminen esta barrera.

El uso de facilitadores locales, en los sitios remotos o en centros regionales puede ser útil para ayudar a los estudiantes a obtener asesorías y facilitar la comunicación entre alumnos y maestros. Recuerde que los estudiantes a distancia requerirán acceso a fuentes de información, por lo que si no es posible que visiten las bibliotecas de la institución o no es posible implementar servicio de prestamos a domicilio o reproducción de material, será necesario disponer de acceso a bibliotecas electrónicas, búsquedas en línea o mecanismos similares y ponerlos a disposición de los estudiantes.

Las distancias geográficas y el aislamiento del maestro y de otros alumnos en que se desarrolla la educación por Internet demanda del instructor capacidades especiales y sensibilidad para establecer y mantener canales de comunicación efectivos entre los participantes.

 $\overline{a}$ 

<sup>2</sup> Robles, Ana, *¿Qué son los estilos de aprendizaje?*  http://www.galeon.com/aprenderaaprender/vak/queson.htm

Los instructores pueden disminuir el sentimiento de aislamiento hacia sus alumnos estableciendo horas de oficina en las que pueda ser localizado por teléfono o teleconferencia por computadora, además de un eficiente sistema de correo electrónico, atenderlo con prontitud y preferencia hacia sus alumnos a distancia, para quienes la rápida respuesta es importante. Se debe fomentar la comunicación directa con los compañeros así como el trabajo en equipo por medio de los foros de discusión, las pláticas (*chat*) y los boletines con avisos oportunos.

# **6.4 Número de alumnos para tomar un curso a distancia por Internet**

Es importante saber cuántos alumnos se pueden tener en un curso a distancia por Internet para poder dar una atención adecuada con todos y cada uno de ellos. Para esto se pueden tomar en cuenta diferentes aspectos como los siguientes:

- Que el proceso y tiempo de aprendizaje para cada alumno es diferente.
- Que los tiempos en que los alumnos ingresan al curso para realizar sus actividades son muy variados, además de que en ocasiones tienen una lengua materna diferente a la del curso, y que por tanto los comentarios, preguntas y tareas hacia el instructor y sus mismos compañeros podrán realizarse a distintas horas del día o la noche, etc.
- Que no todos los participantes tienen el mismo estilo de aprendizaje y dominio de la tecnología.

La mayoría de los cursos que se ofrecen por Internet y que son de poca duración en algunos casos (2 ó 3 meses), coinciden en que para evitar que los instructores estén sobresaturados, en la modalidad a distancia por Internet exista el **límite de 6-7 alumnos por instructor**, de forma que las dudas puedan ser resueltas sin retraso y el seguimiento sea personalizado.

Los estudiantes obtienen grandes beneficios en su aprendizaje al participar en pequeños grupos. Estos grupos proporcionan soporte, ánimo, retroalimentación y seguridad durante el proceso.

Para cursos donde la infraestructura y el personal de la institución dedicados a la elaboración y seguimiento del curso, así como donde el número de instructores pueden ser 1 ó 2 por curso, se recomienda tener como **límite 10-15 alumnos**, tal es el caso de la Universidad de Guadalajara.

Sin embargo, uno de los aspectos que influyen en este ámbito es lo económico, ya que los cursos deberán ser rentables para quienes los imparten.

# **6.5 La administración y los recursos informáticos de un curso a distancia por Internet**

En México y en muchas partes del mundo hablan sobre lo que es la administración de un curso a distancia (por Internet), pero muchos indican o se enfocan exclusivamente más a cómo desarrollar el curso, es decir, qué colores e imágenes utilizar en una página *Web*, el uso del correo electrónico, y en general cómo utilizar y crear paginas; haciendo a un lado, de alguna manera, cómo administrar su curso.

Sin embargo, esta idea no es del todo equivocada, ya que lo mencionado anteriormente va implícito en la administración del curso ya que ésta inicia desde la planeación de los contenidos, a quien va dirigido, etc., parte en donde entra la parte de la estética de las páginas hasta dar seguimiento, evaluar y difundir los resultados de los alumnos. Siempre será necesario llevar un estricto control de las actividades, tiempos de entrega y evaluación que deben realizar los alumnos para cubrir cada uno de los temas y objetivos del curso.

De manera general, un curso a distancia se conforma de un instructor y varias páginas *Web* donde se desglosan perfectamente los siguientes puntos:

- 1. **Registro de los alumnos:** En ella los alumnos indican sus datos generales, la ciudad, estado o país en donde radican, el último nivel educativo que cursan o cursaron, etc. De igual manera se establecen los correos electrónicos de cada uno de ellos, así como el del instructor.
- 2. **Descripción del curso:** Objetivo a cubrir al terminar el curso.
- 3. **Calendario de actividades:** Se específica cada una de las actividades a realizar y el tiempo que se llevará en cada una de ellas.
- 4. **Evaluación:** Se indican los créditos o porcentaje que se le dará a cada actividad, así como una descripción general de los trabajos que se deberán realizar y comentar con sus compañeros.
- 5. **Requerimientos para seguir el curso sin ningún contratiempo:** PC, *Browser*, conexión a Internet y recomendaciones generales
- 6. **Material:** Páginas *Web* con el material escrito que el instructor cree pertinente para cada una de las actividades, o bien un conjunto de ligas que servirán de apoyo a los alumnos durante el curso además, del uso de libros.

### **6.5.1 La administración**

El curso se puede desarrollar, por ejemplo, en 14 (más o menos según el tipo de curso o bien lo que dura en semestre) sesiones aproximadamente de una semana de duración cada una, y comienza en una fecha que se establece con anterioridad.

Una vez decidido qué es lo que el instructor y los alumnos quieren, es tiempo para preparar el contenido, dicho contenido puede ser sólo texto, imágenes, ligas a otras páginas *Web* sobre el mismo tema, o bien una combinación bien planeada de estas. A continuación se detallan algunos aspectos para diferentes formas de preparar el contenido.

a) Si fuera el caso de textos en Internet, los alumnos tendrán la tarea de leerlos y hacer los comentarios pertinentes sobre cada uno, dichos comentarios pueden ser presentados a través de un foro de discusión o bien vía correo electrónico; en este caso será necesario hacer un estricto control sobre la participación de cada uno de los alumnos.

b) Otro caso, que tuvieran que hacer un resumen sobre un tema "X", el instructor virtual debe pensar si es mejor que lo envíen como si este fuera un simple texto largo o bien enviarlo como un archivo adjunto a un correo electrónico, si fuera de esta forma sería prudente establecer el tamaño del archivo o del texto.

c) Otra opción más es que simplemente sean respuestas a preguntas concisas, esto de alguna manera ayuda a tener bien organizadas las respuestas que cada uno de los alumnos envían al instructor. Pero, la pregunta aquí sería ¿cómo hacer esto? La manera más sencilla de obtener este tipo de respuestas sin necesidad de transcribir todas las preguntas (tal y como se hiciera en un correo electrónico) es utilizar un programa CGI que permite enviar de manera automática vía correo electrónico este tipo de respuestas, o bien utilizar archivos ASP o CFM que permiten manejar bases de datos en Internet; para esto es necesario tener un servidor dedicado.

Sería de gran ayuda para la administración del curso establecer tiempos para cada uno de los temas. Así el instructor sabrá en qué parte del temario va él y sus alumnos tal como si estuvieran tomando un curso presencial, en donde todos (alumnos e instructor) enfocan su atención a un tema en específico.

El curso puede requerir de entre 5 y 8 horas semanales en el momento y lugar que resulte más conveniente. Sin embargo, y de requerirlo así el curso, será necesario conectarse varias veces por semana. Se debe tener la posibilidad de descargar en su PC y eventualmente imprimir una parte de las lecturas si no desea trabajar todo el tiempo en línea (y habrá que contar, no obstante con un mínimo de 1 y 30 minutos en línea por semana para participar en los foros de discusión).

La evaluación, dependerá mucho del tipo de curso y de la metodología de evaluación continua que el instructor indique, por ejemplo: el 30% corresponde a la participación en los foros de discusión, el 40% para los trabajos anteriores, y el 30% para el trabajo final.

Como se ha explicado un curso a distancia por Internet requiere mucho tiempo de planeación y elaboración, una vez realizado esto se requiere tener en cuenta ciertos aspectos para que el curso se coloque en la Red (Internet). A partir de aquí el proceso de administración del curso requiere de tiempo por parte del instructor para organizar los trabajos y comentarios de los alumnos.

#### **6.5.2 La parte técnica y la parte estética**

Una vez que se establece la forma y los tiempos en que deberá llevarse el curso se debe comenzar a pensar en las cuestiones técnicas necesarias para la puesta en marcha y el seguimiento del curso por Internet.

Lo primero es tener o contratar un servidor para albergar las páginas *Web* del curso, así como saber quién nos proporcionará el servicio de Internet y contar con un nombre de dominio así como una cuenta de correo electrónico.

Lo ideal sería que como instructor no se tenga que preocupar por el mantenimiento del servidor ya que esto requiere de otro tipo de conocimientos. El instructor debe saber sobre el tema que va a enseñar y cómo mantenerlo actualizado.

Para este punto existen dos alternativas:

**La más fácil.** Que la misma institución u organización donde labora le proporcione el servidor, el acceso a Internet y un nombre de dominio. Con esto simplemente deberá saber cómo conectarse a Internet, cómo subir sus páginas *Web* y cómo llevará el curso.

En lo que respecta a la cuenta de correo electrónico se la puede proporcionar donde trabaje o bien puede adquirir una gratuita en algunos de los sitios en Internet (*yahoo, elfoco, hotmail*, etc). Esta última opción tiene sus limitantes como son: poco espacio para albergar correos y documentos, la conexión, envío y recepción son lentas o requerir estar conectado a Internet mientras trabaje.

También pudiera existir la posibilidad que la institución que presta los servicios educativos organice un departamento especializado en el diseño, seguimiento y control de cursos por Internet, aspecto que elimina muchas actividades al instructor.

**La no tan fácil.** Contratar los cuatro servicios. Como ya habíamos mencionado en capítulos anteriores existen muchos ISP (*Internet Service Provider*) que ofrecen estos servicios y diferentes paquetes que se ajustaran a las necesidades del instructor y del curso.

Si se corre con suerte encontrará una empresa que ofrezca todos los servicios, de lo contrario deberá contratarlos en diferentes empresas. Y esto implica saber cuándo y cómo pagar, de lo contrario el curso se vendrá abajo.

Para contratar el servicio debe preguntarse lo siguiente:

- ¿Los paquetes que ofrecen incluyen cuenta de correo electrónico?
- ¿Qué tan rápida y estable es la conexión a Internet que ofrece? ¿Garantiza un servicio las 24 horas?
- ¿Tiene servicio ininterrumpido de electricidad y fuertes dispositivos de seguridad?
- ¿Cuántos *megabytes* de almacenamiento de datos permiten? ¿Hay recargos si hay mucha circulación en el sitio?
- ¿Soporta *CGI, ASP, CFM* de modo tal que usted pueda usar formularios, búsqueda en base de datos y mapas de imágenes?
- ¿Ofrecen servicio completo de nombre de dominio www.minombre.com?
- ¿Cómo se actualizarán las páginas? ¿Tiene acceso vía *FTP* y *Telnet*?

La segunda parte es contar con el *software* necesario para cumplir con el desarrollo del curso, entre los cuales están:

- Edición de páginas *Web.*
- Transferencia de archivos muy grandes (ftp).
- Correo electrónico.
- Aplicaciones multimedia (de ser necesario).
- Teleconferencia o conversación en línea.

En lo que se refiere a la parte estética del curso debe tomar en cuenta que sin importar lo bien organizado e interesante del contenido, el diseño gráfico es una parte importante. Se puede crear una buena impresión con algunos gráficos bien diseñados en la página central. Repetir algunos elementos de diseño dentro del sitio ayuda a crear un sentido de continuidad. Esto es sólo una de varias directrices comunes que se deben seguir para crear páginas atractivas.

Lo más importante que se debe recordar al trabajar con el diseño del sitio *Web* es entender los requisitos exclusivos de la Red. Las limitaciones y las oportunidades técnicas, los requisitos de tamaño de archivo (no mayor de 30kb), el color y las resoluciones de pantalla, son muy distintos a los que se ven en pantalla y los que se imprimen.

### **6.5.3 Estrategias académico-administrativas**

El instructor, como administrador propio de su curso a distancia, debe cumplir ciertas funciones administrativas para el perfecto control y seguimiento de éste, entre tales funciones se pueden mencionar:

- Dar de alta a los alumnos que deseen inscribirse.
- Tener perfectamente establecido el plan de estudios a seguir en el curso, fechas y plan de trabajo para cada tema del curso. Dar seguimiento y estructuración al plan de trabajo trazado para el curso.
- Recabar los correos electrónicos de los alumnos y hacer algunas pruebas de envío y recepción de mensajes y documentos, para la correcta y oportuna comunicación con dichos alumnos.
- Establecer desde el inicio del curso las reglas a seguir para mantener contacto continuo y ordenado con todos y cada uno de los alumnos.
- Responder a todos los correos grupal y personalizada oportunamente.
- Dar seguimiento continuo a los trabajos u opiniones de los alumnos, haciendo comentarios y sugerencias a cada uno.
- Proporcionar instrucciones precisas y claras de cómo se deben realizar los trabajos y bajo qué condiciones se trabajaran en cada uno de ellos.

### **6.5.4 Algunas recomendaciones**

Desarrollar un sitio en la *Red* efectivo requiere de una planeación bien pensada. Se puede ahorrar mucho tiempo y dinero (pensando en una conexión a Internet vía telefónica) en el proceso del proyecto si se logra entenderlo en su totalidad antes de comenzarlo. A pesar de que los sitios educativos varían en cantidad de contenido, desde unas cuantas páginas hasta sitios mucho más complejos con características sofisticadas, el proceso de desarrollo es el mismo.

Algunos puntos a considerar para crear un sitio educativo son:

**Tenga en mente.** Lo importante es que al terminar el sitio *Web,* se deben poder adicionar nuevos contenidos e ideas con facilidad.

**Tiempo.** Tome su tiempo para navegar por Internet y recolecte ideas de otros sitios.

**Nuevas tecnologías y recursos**. La tecnología va avanzando día con día y por tanto surgirán nuevas estrategias de estudio para implementar en nuestro curso. Analice detenidamente si es necesario utilizar esta nueva tecnología, ya que de tomar la decisión de usarla puede que tanto el instructor como el alumno requieran de tecnología adicional.

**Planeación y organización**. Será de gran ayuda si se esquematiza el curso, por ejemplo visualizar la página de inicio y de ahí cuales se ramifican. También es importante tener una guía de lo que contiene y trata todas y cada una de las páginas *Web*; así podemos tener dos perspectivas:

> 1. **Un sólo curso:** Debemos tener una página principal que tenga un índice general del curso con ligas (*links*) a una página con las características del curso (forma de calificar y metodología de estudio que se seguirá en el curso), lista de alumnos y calificaciones, temario y lecciones del curso, foros de discusión del grupo en el caso de que se desee utilizar alguno, trabajos y tareas (pues a los alumnos les motiva ver sus fotos y trabajos en Internet), bibliografía, y ligas a otras páginas sobre temas referentes al curso si así se requiere.

**Dos o más cursos:** Además de lo citado en el punto 1, se requerirá tener antes una página principal con ligas a cada uno de los cursos.

En ambos casos es importante tener siempre una o dos direcciones de correo electrónico, donde los alumnos puedan hacer preguntas al instructor y tener un contacto continuo con él.

**Mantenimiento y actualización.** Como una casa, un sitio en Internet necesita un mantenimiento constante. No hay que cometer el error de asumir que una vez que este en línea el curso, todo ya está hecho. Si se quiere que los alumnos u otras personas retornen al sitio, se deberá añadir material nuevo a este, hay correo electrónico que responder, enlaces que actualizar y quizás estadísticas de uso que seguir. Para

# **7. EL SOFTWARE ACI (ADMINISTRACIÓN DE CURSOS POR INTERNET**

Los puntos mencionados anteriormente sirven de referencia para elegir o desarrollar, según nuestras necesidades, *software* para la puesta en marcha de un curso a distancia por Internet.

## **7.1 Condiciones de diseño**

1. El instructor será el administrador de los materiales y de las actividades de sus alumnos.

El instructor se dedicará más a la creación de materiales y no a la programación o aprendizaje de cómo manejar un *software* para la administración de su curso.

- 2. El instructor deberá contar con:
	- Una computadora con acceso a Internet.
	- Un servicio de Internet proporcionado por un *ISP* que crea conveniente en cuanto a costo y características de dicho servicio. Entre éstas podemos mencionar: una cuenta de correo electrónico, espacio en el servidor del ISP para alojar los materiales del curso y una aplicación que le permitirá subir o bajar los archivos dentro del servidor.
	- Un dominio propio o de la institución educativa que lo puede registrar el mismo *ISP* o el instructor, en Nic de México.
- 4. El instructor tendrá el *software* propuesto, que será capaz, de manejarse de manera intuitiva, y le permita el fácil control de los materiales del curso.
- 5. Las actividades del instructor serán de manera general:
- ❖ Antes
	- o Recopilación de la información (textos) sobre el curso.
	- o Creación de los materiales, en páginas *Web* y documentos.
	- o Creación de un calendario de actividades para cubrir el curso.
	- o Diseño de una estrategia de enseñanza-aprendizaje con aspectos de Internet.
	- o Propaganda y ofrecimiento del curso.
	- o Recepción de dudas sobre el curso. Así como registro de los alumnos interesados.
	- o Distribución en la Red o directamente al alumno del curso.
- ❖ Durante
	- o Recepción, emisión y moderación de opiniones durante el curso.
	- o Recepción de documentos o actividades realizadas por los alumnos.
	- o Seguimiento permanente de todos y cada uno de los alumnos a través de las actividades realizadas por cada uno de ellos.
	- o Actualización de los materiales de estudio requerido durante el curso.
	- o Evaluaciones parciales.
- Después
	- o Emisión, a juicio del instructor, de la calificación que cada alumno merece en el caso de tareas resumen, para las demás tareas se califican de manera automática.

## **7.2 Las características**

- 1. Es a la medida, con la posibilidad de integrarle nuevas herramientas o mejoras según se requiera.
- 2. Cuenta con ayuda o un ejemplo demostrativo de cómo manejarlo. Esto con la finalidad de que el instructor no se detenga en cuestiones de programación o pierda tiempo tratando de averiguar como manejarlo.
- 3. Tiene ejemplos demostrativos de cómo subir y bajar archivos dentro del servidor.
- 4. Funciona en una máquina PC con los mínimos requerimientos y con una plataforma comercial. Por ejemplo: *WebCT* requiere de su propio ambiente para poder ejecutarse.
- 5. No requiere de conexión permanente a Internet.
- 6. No tiene creación de aplicaciones multimedia ejecutables, pues existen en el mercado *software* dedicados exclusivamente a este propósito y que se pueden considerar como una herramienta adicional al *software* propuesto.
- 7. Tiene un esquema general de cómo deben ir estructuradas las páginas *Web*, así como que el *software* ofrezca plantillas preestablecidas para la creación de dichas páginas<sup>1</sup>. Dichas plantillas podrán ser modificadas por el instructor si así lo desea, pero tendrán características propias de color de fondo y letra para su uso en Internet.
- 8. Cuenta con un calendario de actividades que recordará al profesor los temas o actividades que deberán realizar los alumnos.
- 9. Avisa al instructor si un alumno no ha enviado sus tareas.
- 10. Registra y ordena los textos y sus correspondientes resúmenes para cada tema que realice el alumno.
- 11. Si el texto tiene una determinada fecha de entrega el instructor podrá bajar todos los textos de una sola pasada y con el *software* almacenarlos y trabajarlos en sus tiempos, así como de hacer los comentarios pertinentes al grupo en general o a un alumno en específico.
- 12. Tiene la capacidad de almacenar los comentarios del instructor para uno o varios correos electrónicos de sus alumnos y posteriormente conectarse para hacer el envío de dichos correos.
- 13. Cuenta con una sección para almacenar un banco de reactivos que permitirán generar preguntas del tipo Verdadero/Falso, Sí/No u opción múltiple para cada alumno. Registrará qué preguntas se le enviaron a cada alumno para después cotejar sus respuestas.
- 14. Las respuestas serán enviadas de regreso al instructor por correo electrónico.
- 15. Se pondrán los vínculos necesarios de dos o tres foros gratuitos.

# **7.3 Beneficios en el proceso enseñanza-aprendizaje**

-

<sup>1</sup> Ir al Apéndice 3 para ver la "Estructura de una página *Web*" propuesta en el software ACI.

1. Con el registro y ordenamiento de textos el instructor puede tener a la mano y a simple vista los resúmenes que hacen los alumnos. Si el resumen es poco entendible, el instructor puede seleccionar el texto completo y con esto determinar:

- Si el resumen y el texto son coherentes.
- Si el alumno tiene idea de lo que se está estudiando o debatiendo.
- Si dentro del grupo existen ideas generales o dispersas y si existen alumnos con un punto de vista similar.

2. El objetivo de forzar al alumno a hacer resúmenes de un tema ayudará a que el alumno:

- Tenga la capacidad de recopilar información de la Red, analizarla, comprenderla y finalmente dar su propia versión del tema en discusión.
- Aprenda a plasmar sus ideas, reforzando su capacidad escrita.

3. Con el registro de fechas de entrega de textos el instructor podrá:

- Llevar un control de qué tan rápida es la respuesta de sus alumnos.
- Conocer qué tanto los alumnos van respondiendo a los requerimientos del curso.

#### **7.4 Requerimientos mínimos para el uso de ACI**

- Computadora Pentium
- Memoria RAM de 256 Mb
- 1 Mb de espacio en el disco duro
- Microsoft Access 2000, 2003 (no XP)

#### **7.5 Opciones adicionales**

Si el instructor desea implementar en su curso una aplicación multimedia, una buena opción es manejar *Authorware* para la creación y desarrollo rápido de prototipos y aplicaciones interactivas de aprendizaje en línea utilizando una interfaz de autoría visual que provee una línea de flujo intuitiva e iconos para arrastrar y soltar.

En *Authorware*, la interactividad está integrada directamente en los iconos; es por ello que los instructores pueden crear fácilmente una interactividad avanzada sin tener que programar grandes cantidades de código. Sin embargo, es una herramienta desarrollada en inglés en donde el instructor invertirá tiempo para el aprendizaje de éste, y a esto podemos agregar que en ocasiones se requiere de colocar código de programación.

Con *Authorware* se pueden crear aplicaciones ejecutables, es decir, que no requieren de un *software* especial para "correr". Estas se pueden utilizar para realizar autoevaluaciones para el alumno donde el mismo identificará sus aciertos y errores.

Para el caso de la creación de páginas *Web,* una buena opción es utilizar *Front Page, p*orque dicha aplicación ya viene integrada con la suite de *Microsoft Office* un *software* universal que se utiliza, casi en todo el mundo. Está desarrollado en español y es de fácil manejo, considerando que sólo se crearan páginas *Web* con los materiales del curso. En *Front Page* se puede dar el formato que el instructor crea conveniente.

La comunicación entre instructor-alumno y alumno-alumno es un factor imprescindible ya que hay que compensar la falta de presencia física entre los miembros de la clase. El correo electrónico es una de las herramientas más comúnmente utilizadas, de estas existen en el mercado algunas, como por ejemplo:

- Las que existen en Internet y ofrecen cuenta de correo electrónico gratuito, pero que para utilizar este es necesario ingresar al sitio *Web* que ofrece dicho servicio. En ocasiones este puede estar o no accesible en el momento que el instructor lo requiera (cuando esto sucede se dice que "se cayó el servidor"). El espacio reservado para almacenar los correos es más limitado que en un servicio pagado, además de que con este tipo de servicio es necesario estar conectado siempre a Internet, es decir, no se puede trabajar fuera de línea.
- Otra forma de trabajar con correos electrónicos son el *software* para la gestión de correo electrónico. Como ejemplo de este tenemos *Eudora, Incredimail, Outlook.* Son aplicaciones que permiten configurar la cuenta de correo electrónico que se tenga (no hay que olvidar que una cosa es el *software* para correo electrónico y otra totalmente distinta la cuenta que se haya adquirido). Este *software* se debe instalar en la computadora del instructor y en muchas ocasiones es ofrecida gratuitamente por Internet como *Eudora* e *Incredimail*, pero en el caso de *Outlook* este viene integrado en la suite de *Microsoft Office*.

Dependiendo del *software* que se esté empleando existen algunas consideraciones, por ejemplo: *Eudora* no tiene problemas al instalarse en la computadora del instructor, siempre y cuando tenga contratado el servicio con un ISP o bien una cuenta con la institución donde labora; el problema surge cuando desea enviar o recibir correos de una computadora ubicada en otro lado donde la cuenta con la que ingresa a Internet es diferente, este puede recibir mensajes pero no enviar (POP). No puede configurar una cuenta de correo gratuita como la de *yahoo*, el foco, etc.

*Incredimail* es una buena opción pues permite la configuración de varios tipos de cuentas (POP3) que le permiten enviar y recibir mensajes independientemente de la cuenta de ingreso a Internet, además de que si el instructor tiene una cuenta gratuita de Internet (para este caso de *Incredimail* es *Yahoo)*, este puede ser configurable en *Incredimail* y manejarlo como un solo gestor de correos.

La gran ventaja de este tipo de *software* es la capacidad de trabajar en línea (*on-line*) o no (*off-line*), es decir, el instructor sólo debe conectarse a Internet para bajar sus correos o mensajes, y cuando ya haya recibido todos, el leerlos o el guardar datos adjuntos lo puede hacer sin la necesidad de estar conectado a Internet, lo que ayuda mucho en el ahorro económico por conexión a Internet, además de que puede leer dichos correos posteriormente. Así mismo estando *off-line* puede contestar o crear un correo nuevo y dejarlos como "borradores", es decir, escribir sus mensajes y almacenarlos temporalmente para que sea enviado posteriormente, cuando se vuelva a conectar a Internet<sup>2</sup>.

## **7.6 Los materiales**

La educación a distancia a través de Internet surge como una alternativa en la cual no se obliga al estudiante a estar físicamente presente en el mismo lugar que el instructor. Si bien la educación a distancia estuvo asociada exclusivamente al estudio por correspondencia, hoy en día, los avances tecnológicos están modificando el papel de escuelas, universidades y comunidades educativas.

Entre las funciones destacadas que deben cumplir los materiales didácticos en la educación a distancia se pueden mencionar los siguientes:

- Favorecer la autonomía, que es requisito indispensable en un sistema a distancia.
- Despertar curiosidad en el alumno, motivarlo para seguir estudiando, mantener su atención y promover el aprendizaje a través de prueba y error.
- Relacionar la experiencia y los conocimientos previos con los nuevos que se proponen.
- Facilitar el logro de los objetivos propuestos en el curso.
- Presentar la información adecuada, esclareciendo los conceptos complejos o ayudando a esclarecer los puntos más controvertidos.
- Poner en marcha el proceso de pensamiento en el alumno, proponiendo actividades inteligentes y evitando, en lo posible, aquellas que estimulen sólo la retención y la repetición.
- Propiciar la creatividad.

# **7.7 Estructura general de ACI**

-

Diagrama general de un curso a distancia por Internet administrado por **ACI**.

 $2$  Ir al Apéndice 4 para ver la "Estructura de un buen correo electrónico".

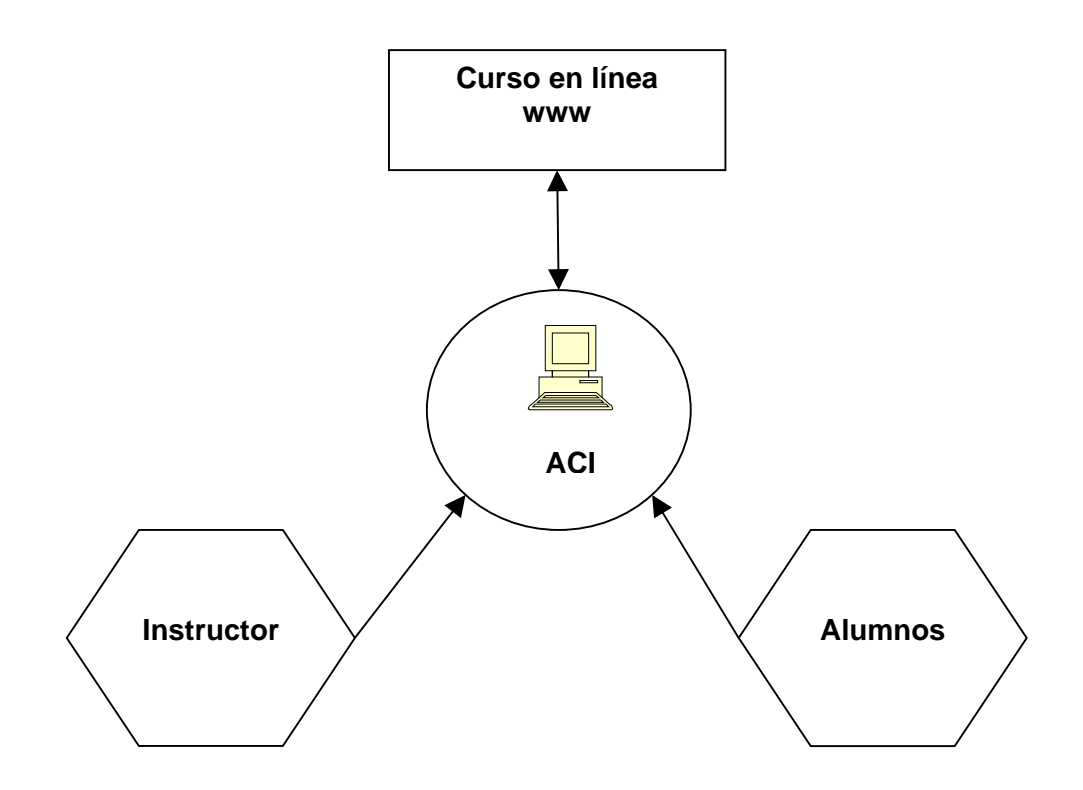

**Curso en línea.** En está parte se maneja todo lo que está relacionado con Internet.

- 1. Temario del curso en Internet
- 2. Funcionamiento de *FTP* (para subir las páginas *Web* a la Red)
- 3. Manejo del correo electrónico
- 4. Estructurar un curso
- 5. Foros

**ACI.** Aquí se administra la información general del curso a distancia por Internet.

- 1. Datos generales del alumno y del instructor
- 2. Cursos y sus respectivos temas/actividades
- 3. Generación de tareas para los alumnos (documentos resumen, preguntas del tipo opción múltiple, verdadero/falso y concisas.)
	- a. Existe en **ACI** un banco de reactivos para cada tipo de actividad (salvo el de documentos resumen).
	- b. Se genera un archivo para cada alumno con 5 preguntas aleatorias del banco de reactivos, de tal manera que las preguntas no son las mismas para todos los alumnos.
- 4. Registro de las tareas de los alumnos remitidas al instructor vía correo electrónico.
- 5. Evaluación de las tareas de los alumnos. Para los tipos de evaluación de documentos resumen y preguntas concisas la calificación la asigna el instructor de acuerdo con su criterio, mientras que para preguntas de opción múltiple, o de verdadero o falso; **ACI** automáticamente califica sus respuestas.
- 6. Generación de calificaciones.

**Instructor.** Requiere conocimientos mínimos de computación, simplemente saber el manejo del correo electrónico.

- 1. Generación del material del curso en magnético
- 2. Generación de las páginas *Web*
- 3. Seguimiento de las tareas y de los alumnos
- 4. Generación de calificaciones

**Alumnos.** Los alumnos sólo requerirán conexión a Internet y una cuenta de correo electrónico.

- 1. Registrarse en el curso
- 2. Ver el material del curso en Internet y seguirlo según las instrucciones del instructor.

#### **7.8 La forma en que fluye la información a través de ACI**

- 1. El instructor deber tener en magnético el material del curso. Este debe estar estructurado de tal manera que puede ser presentado en Internet. **ACI** muestra una manera general de estructurar su curso.
- 2. El instructor debe registrar el curso, los temas/actividades y los tiempos para cada uno de ellos
- 3. El instructor debe registrar los datos del instructor principalmente su nombre y correo electrónico que es la forma en que envia y recibe las tareas de los alumnos.
- 4. El instructor debe registrar alumnos por curso. Es importante que los alumnos tengan una cuenta de correo electrónico, pues por este medio es que el alumno recibirá las tareas y comentarios del instructor.
- 5. **ACI** tiene la opción de generar un banco de reactivos para 3 de los tipos de reactivos que proporciona: preguntas concisas, verdadero/falso u opción múltiple.
- 6. El instructor a través de **ACI** generará uno de los cuatro tipos de reactivos por medio de un archivo en magnético cuyo nombre esta codificado para identificar el curso, el tema/actividad, el alumno y el tipo de reactivo. Dichos archivos se generan por alumno y son enviados a cada uno de ellos de manera masiva por medio de **ACI** auxiliado de *Outlook Express.* Los tipos de reactivos que genera **ACI**  en un archivo en magnético son:

a. Documentos resumen. Genera dos archivos en formato *Word*, el primero describiendo el tema del cual el alumno debe hacer un resumen, y el segundo la estructura para hacer un comentario a las tareas de sus compañeros.

b. Preguntas concisas, verdadero/falso u opción múltiple. Del banco de reactivos de la opción seleccionada, **ACI** genera un archivo en *Excel* al cual asigna 5 preguntas aleatorias por alumno, con esto **ACI** registra lo que se asignó a cada alumno.

- 7. Los alumnos deben de contestar las 5 preguntas que están incluidas en el archivo que generó **ACI** para cada uno. El sistema toma, de forma aleatoria, estas preguntas de su banco de reactivos de tal forma que no son las mismas para cada alumno. Una vez contestadas reenvían su archivo al instructor vía correo electrónico.
- 8. El instructor recibe las tareas de los alumnos y las importa a **ACI** para su registro.
- 9. El instructor revisa y califica las tareas de los tipos documentos resumen y preguntas concisas. Mientras que para preguntas de verdadero/falso u opción múltiple **ACI** las califica de manera automática.

10. **ACI** genera las calificaciones de los alumnos.

#### **7.9 Demo incluido en ACI**

El sistema creado para este trabajo de tesis incluye un demo que muestra los puntos cruciales para ver el funcionamiento general de **ACI**.

El demo esta conformado por una serie de animaciones que muestran las opciones de **ACI**, las cuales están presentadas en base a un ejemplo sencillo para mostrar al instructor la sencillez de su manejo.

Explicación general sobre el demo ¿Cómo abrir el sistema ACI? Menú general que conforma a ACI ¿Cómo dar de alta un curso? ¿Cómo dar de alta temas en un curso registrado? ¿Cómo introducir los datos generales de los alumnos? ¿Cómo introducir los datos generales del instructor? Introducir preguntas al banco de reactivos de ACI

¿Cómo generar un archivo con 5 preguntas aleatorias del banco de reactivos? ¿Cómo importar los archivos con las 5 respuestas por alumnos? ¿Cómo mostrar y calificar las respuestas de los alumnos?

¿Cómo crear un documento por alumno?

¿Cómo enviar por correo electrónico los documentos por alumno?

¿Cómo importar los documentos-resumen escrito por los alumnos?

¿Cómo modificar o agregar observaciones a los documentos-resumen?

¿Cómo introducir preguntas del tipo Verdadero/Falso en el banco de reactivos? ¿Cómo funciona los reactivos de opción múltiple?

Los reportes generados por ACI

¿Cómo enviar un correo electrónico a través de ACI? ¿Cómo editar una página html en un editor? ¿Cómo subir y bajar páginas Web de la red? Glosario de términos

### **7.10 Los beneficios de ACI**

- 1. Ayuda al instructor a atender a un mayor número de alumnos sin más carga de trabajo.
- 2. La organización de las tareas de los alumnos se hace de manera más ordenada y fácil de visualizar.
- 3. La generación automática de tareas personalizadas para cada alumno es fácil y sin mucha inversión de tiempo.
- 4. La generación de calificaciones es más rápida, ya que todo está registrado en **ACI.**
- 5. El instructor podrá llevar el control de más de un curso de forma ágil y organizada.

# **8. PRUEBA DE LA HIPÓTESIS**

Para probar la efectividad de **ACI** como herramienta administradora de materiales de un curso por Internet, se procedió a desarrollar una primera actividad con alumnos de un grupo de la carrera de Ingeniero Industrial en la Universidad La Salle sin el uso de **ACI** y en un semestre después con él.

Esto con la finalidad de comparar tiempos de trabajo por parte del instructor con y sin el *software* **ACI**, la respuesta y forma de trabajo de los alumnos y el uso del *software* desarrollado para esta tesis.

Ambos procesos se describen a continuación.

# **8.1 Bitácoras de los ejercicios**

#### **Bitácora del primer ejercicio**

Se realizó con los alumnos de la carrera de Ingeniero Industrial de la Universidad La Salle un tema sobre Teoría General de Sistemas donde los alumnos deberían expresar en sus propias palabras el significado de ciertos conceptos y elaborar preguntas con sus respectivas respuestas, así como leer la teoría respectiva en la página *Web.*

Dichas respuestas debían ser enviadas al instructor por medio de un formulario en Internet.

Se les dio 4 días para realizar esta actividad. El grupo está conformado por 25 alumnos, cada uno de ellos contestó:

- 2 preguntas con su nombre y correo electrónico
- 3 preguntas sobre conceptos de TGS, y formularon
- 4 preguntas con sus respectivas respuestas.

Estas se describen a continuación:

- 1. Nombre.
- 2. Menciona los objetivos de la TGS.
- 3. Menciona algunas características de la Teoría General de Sistemas, y explica que entiendes por cada una de ellas.
- 4. Menciona algunos conceptos básicos de la TGS y qué entiendes por cada una de ellos.
- 5. Cuál es para ti una metodología de aplicación de la TGS.
- 6. La cibernética es para ti.

El tiempo que se llevó en procesar los correos con las respuestas codificadas a formato texto (txt) fue de aproximadamente 1 hora y 1/2 para acomodar las respuestas codificadas en formato de Excel (importación de los archivos de texto) y 1 ½ horas para leer todas las respuestas, compararlas con las de los demás alumnos y establecer una calificación, para cada uno de ellos.

Dicha calificación fue para cada pregunta 1 punto y en base en la respuesta del alumno se asignaba 1, 0.9, 0.8 y así sucesivamente.

Esta actividad a distancia por Internet llevó 3 horas de trabajo por parte del instructor.

El tiempo y los días en que los alumnos enviaron sus respuestas fue muy variado, por lo que después de los 4 días el instructor tuvo que leer todos los correos de los alumnos y almacenarlos como ya se ha descrito anteriormente. Se recomienda que el instructor revise los correos de sus alumnos un día después del tiempo estipulado para realizar una actividad, ya que leer los correos de sus alumnos todos los días sólo hace más tardado su trabajo por la manera de almacenarlos, codificarlos y evaluarlos.

### **Bitácora del segundo ejercicio**

En un semestre diferente se aplicaron las mismas 5 preguntas sobre el tema de Teoría General de Sistemas (TGS), a alumnos de la carrera de Ingeniería Industrial de la Universidad La Salle, dicho grupo estaba formado por 26 alumnos de tercer semestre de la carrera. Esto con la finalidad de poder hacer un comparativo de los tiempos<sup>1</sup> que le lleva al instructor generar y calificar sus respuestas. Se registraron en **ACI** las 5 preguntas en el banco de reactivos respectivo.

### **Preguntas concisas (Archivos txt Vs ACI)**

- 1. Nombre.
- 2. Menciona los objetivos de la TGS.
- 3. Menciona algunas características de la Teoría General de Sistemas, y explica que entiendes por cada una de ellas.
- 4. Menciona algunos conceptos básicos de la TGS y qué entiendes por cada una de ellos.
- 5. Cual es para ti una metodología de aplicación de la TGS.
- 6. La cibernética es para ti.

También se almacenaron 20 preguntas de verdadero/falso y otras 20 de opción múltiple sobre el mismo tema en el banco de reactivos respectivo de **ACI**. Para probar ambos se decidió dividir el grupo a la mitad (13 alumnos) para poder realizar un ejercicio para cada tipo de preguntas, las cuales se mencionan al final del capítulo.

Aunado a esto se registró en **ACI** el curso, los temas y los 26 alumnos del grupo.

Los resultados fueron los siguientes:

-

#### **Tabla 13. Registro de la información necesaria en ACI para iniciar el procedimiento**

<sup>&</sup>lt;sup>1</sup> Los tiempos aquí presentados están redondeados a minutos.
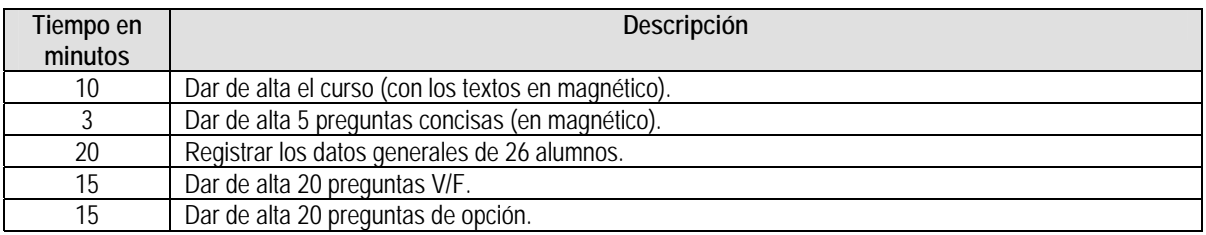

Para seguir con la dinámica del curso a distancia por Internet se procedió, ya con los reactivos y datos de los alumnos en ACI, a generar los archivos correspondientes por alumno con sus respectivas preguntas para ser enviados por correo electrónico.

**Tabla 14. Generación y envío de tareas por correo electrónico utilizando ACI** 

| Tiempo en         | Descripción                                                                                            |
|-------------------|----------------------------------------------------------------------------------------------------|
| minutos           |                                                                                                    |
| 10                | Generar y enviar por correo electrónico los archivos en Excel (xls) con 5 preguntas concisas sobre     |
|                   | TGS para cada uno de los 26 alumnos del grupo.                                                         |
| $12 \overline{ }$ | Generar y enviar por correo electrónico los archivos en Excel (xls) con 5 preguntas de verdadero/falso |
|                   | sobre TGS para cada uno de los 13 alumnos seleccionados.                                               |
| 14                | Generar y enviar por correo electrónico los archivos en Excel (xls) con 5 preguntas de opción múltiple |
|                   | sobre TGS para cada uno de los 13 alumnos seleccionados.                                               |

Los alumnos tuvieron una semana para contestar sus respectivos cuestionarios, mismos que remitieron de nuevo al instructor ya con sus respuestas; al igual que en los procedimientos anteriores se registraron los tiempos para:

- Guardar del correo electrónico los archivos de los alumnos.
- Importar las respuestas de los alumnos en **ACI**.
- Revisar las respuestas de los alumnos.

Esto generó los tiempos que a continuación se describen:

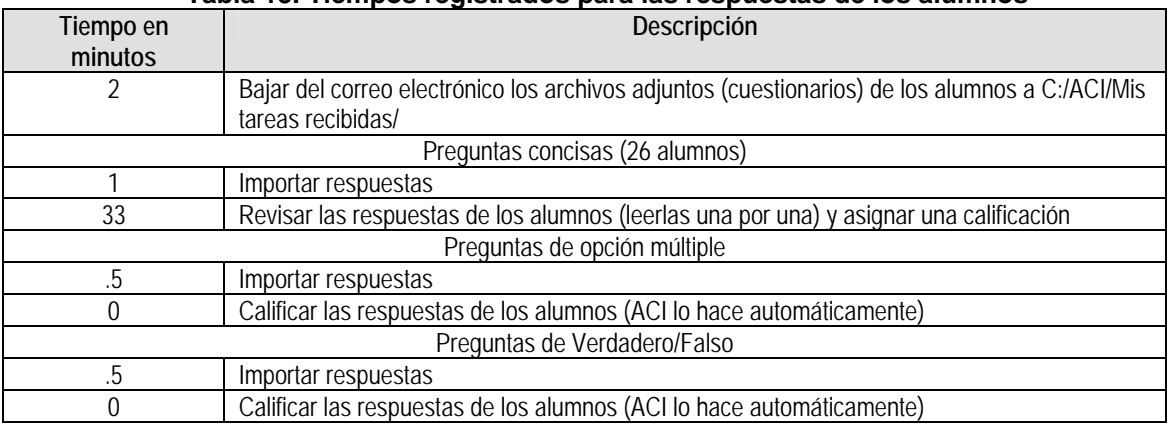

#### **Tabla 15. Tiempos registrados para las respuestas de los alumnos**

Como se observa de la tabla anterior, el leer cada una de las respuestas de los alumnos es lo que genera más tiempo, sin embargo, este tipo de revisión en el caso de preguntas concisas es necesario ya que aquí interfiere el criterio del profesor para asignar una calificación.

Haciendo un comparativo entre el primer ejercicio y el segundo se tienen los siguientes resultados:

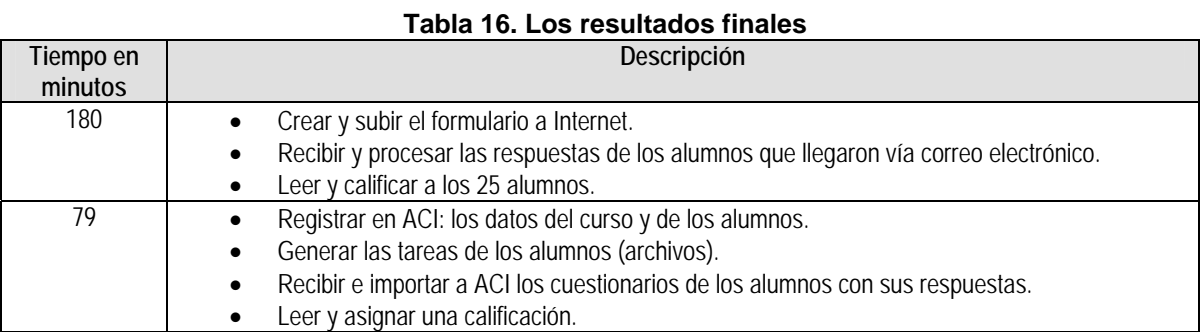

Los resultados finales obtenidos muestran claramente la eficacia de ACI en la administración de cursos por Internet (materiales). El tiempo que se llevo en calificar un grupo de 25 personas en el primer intento fue de 3 horas, mientras que en el segundo para 26 alumnos se llevó aproximadamente 1 hora 20 minutos; una hora y 40 minutos menos.

Además en el segundo intento se pudo asignar una nueva actividad al grupo de 26 alumnos (13 V/F y 13 opc. múlt) y el tiempo que le llevó al profesor llegar a una calificación fue de casi 1 hora más. Por lo que no rebasa las 3 horas de trabajo iniciales.

Un proceso inevitable es el tiempo que el instructor invierte para preparar los materiales que subirá a la Red y elaborar el banco de reactivos sobre el tema.

Pero usando **ACI** el trabajo de calificación de respuestas se ve reducido notablemente.

### **8.2 Los inconvenientes presentados al usar ACI**

En el momento en que se estaba generando o procesando la información usando **ACI** se presentaron algunos problemas, mismos que pueden ser atacados de diferentes maneras.

El primero de los inconvenientes surgió una vez enviados los archivos a cada alumno. ¿Cómo saber si recibieron sus respectivos archivos? El procedimiento para atacar este problema puede constar de dos pasos: el primero es corroborando con anterioridad los correos de los alumnos para saber si están bien capturados. Y el segundo es enviando y recibiendo un correo de confirmación por parte de cada alumno que los archivos los recibieron bien.

En este punto es importante que el instructor lleve un control de los correos que envía y recibe para evitar malos entendidos con sus alumnos. Y tener con que respaldar su trabajo.

El segundo inconveniente se presentó en el momento de importar las respuestas de los alumnos. Ya que las tareas se almacenan en una carpeta determinada con una codificación del curso y la actividad (por ejemplo 0102, 0201, 0311) el instructor no puede identificar rápidamente en dónde están almacenadas las tareas de esa actividad.

El proceso para combatir este problema puede ser de dos maneras: que el instructor imprima el reporte correspondiente en donde se indica la codificación por curso y tema. La segunda es por programación, haciendo que de manera automática se le presente al instructor la ruta en dónde se almacenaron las tareas de sus alumnos.

El tercer inconveniente fue hacer que **ACI** tuviera una pantalla para corrección de calificaciones, ya que al pensar que era automática y 100% segura no se hizo.

El cuarto y último inconveniente presentado durante la prueba fue explicar al alumno de manera más explicita el lugar, dentro del archivo XLS en dónde debían escribir sus respuestas, ya que algunos de los alumnos escribían en celdas donde **ACI** no procesaba ningún tipo de información.

Para remediar el problema se tienen 3 alternativas:

El primero es que el instructor explique más a detalle la forma en que deben trabajar los alumnos en los archivos de Excel.

El segundo hacer, por medio de programación, que la celda donde escriban su respuesta sea más grande y se indique más a detalle que no deben utilizar otras celdas.

El tercero que al momento de generar cada uno de los archivos en Excel, desde así, se automatizará bloquear las celdas en donde no deben escribir nada los alumnos.

## **8.3 Reactivos usados para probar ACI**

#### *Preguntas del tipo Verdadero/Falso*

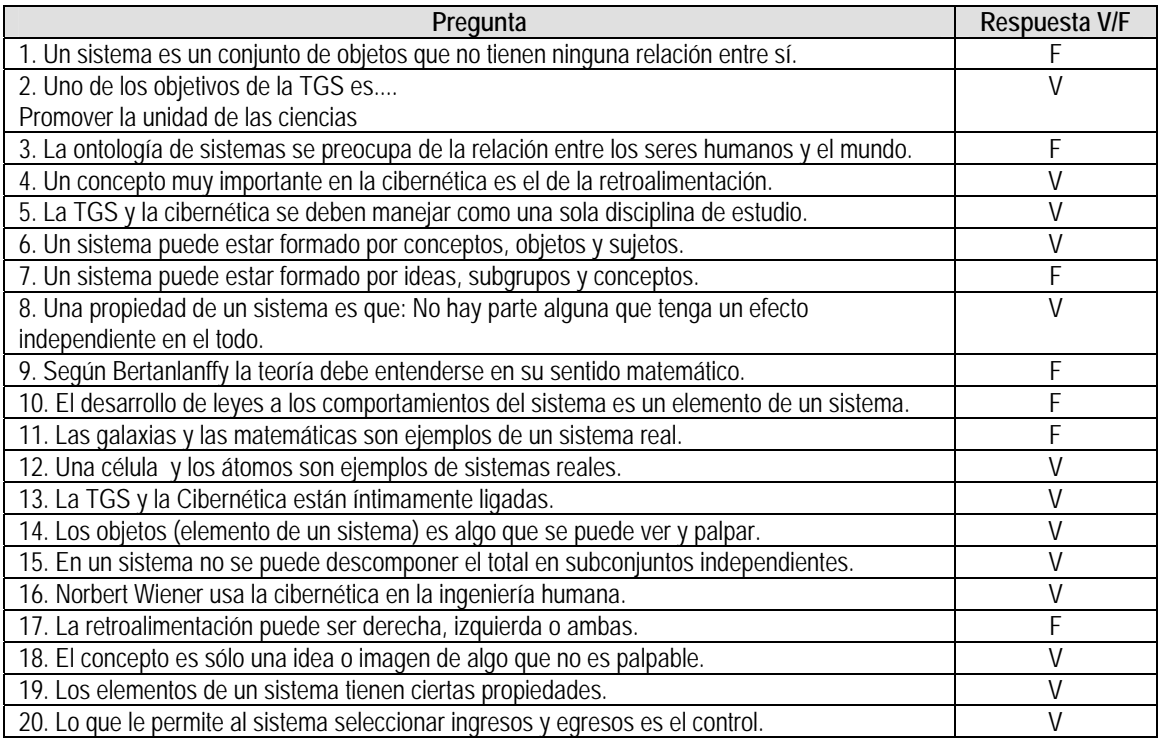

### *Preguntas de Opción Múltiple*

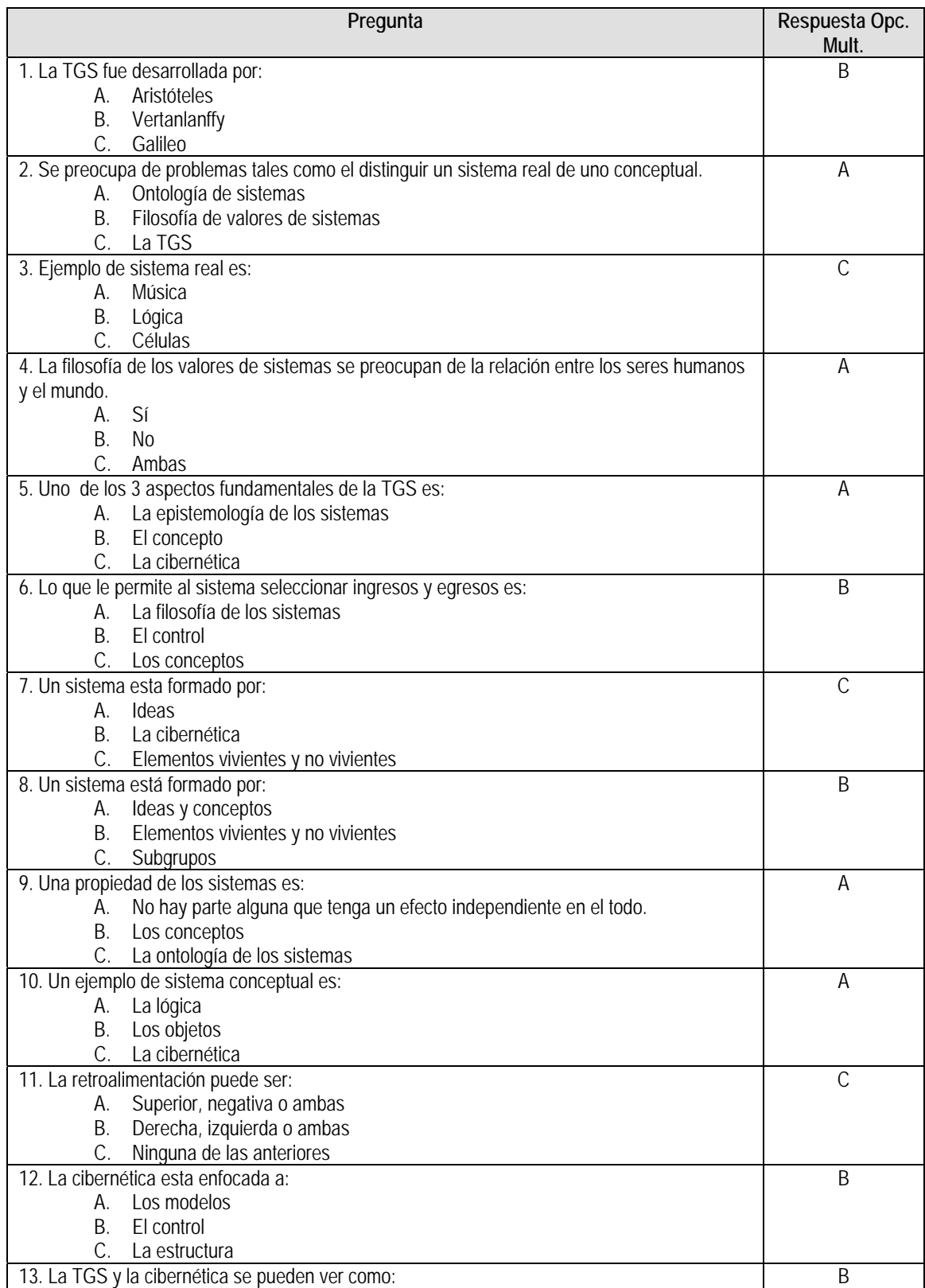

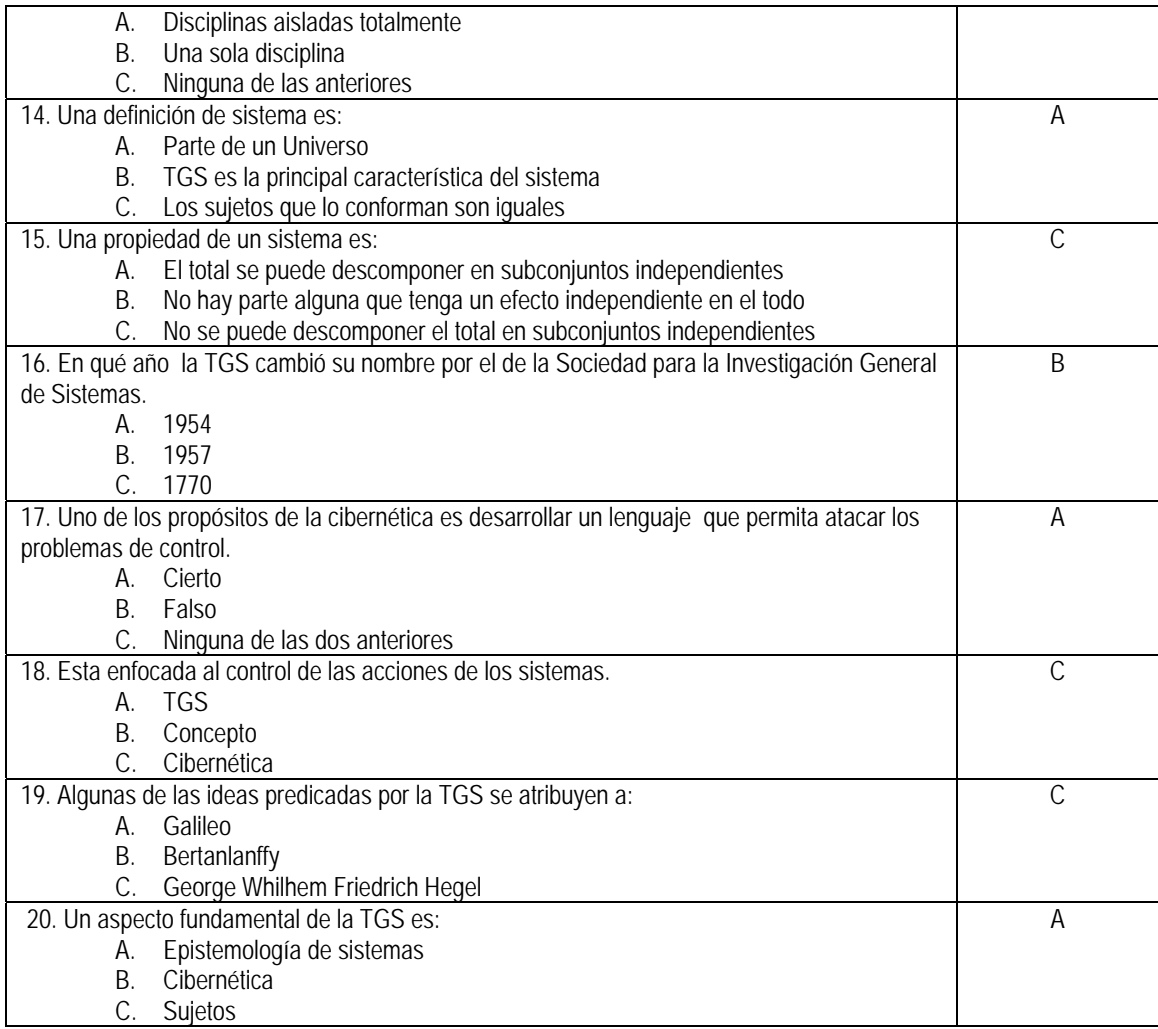

## **CONCLUSIONES**

- 1. Internet ofrece posibilidades muy interesantes y eficientes para la formación a distancia. Puede ser una herramienta de gran utilidad para la formación de profesionales, instructores y alumnos de distintos tipos, sin necesidad de que estos se desplazaran para seguir cursos completos.
- 2. Existen programas informáticos que son herramientas útiles para la preparación y la impartición de cursos por Internet. Estas herramientas permiten no sólo poner contenidos con numerosos enlaces entre ellos para facilitar su lectura, sino incluir también sonido, imágenes de todo tipo, video, etc. Además algunos de ellos incorporan sistemas de correo y multitud de instrumentos que hacen sencilla la comunicación entre instructor y alumnos y entre alumnos entre sí. También se pueden hacer exámenes, que de alguna manera ayudan al instructor en sus labores docentes sin embargo, estas herramientas requieren ciertos requerimientos técnicos como un tipo especial de servidor, conexión permanente a Internet (esto es un problema para los instructores que se conectan vía módem) y en algunos casos algunos requerimientos de programación.
- 3. El uso de nuevas herramientas computacionales para la administración de cursos a distancia por Internet de bajo costo y de fácil manejo ayudan en la labor de un instructor poco especializado en el uso de la computadora y con pocos recursos financieros para el sostenimiento de un curso; además, pueden influir en varios instructores presenciales para traspasar el tabú del uso de la informática para enseñar.
- 4. Hoy en día este tipo de instrucción a distancia ha tomado un gran auge y para futuras generaciones de instructores será necesario incursionar dentro de este ámbito. Es por eso necesario que desde ahora se tomen medidas para formar instructores que pueden incursionar desde sus inicios o ya avanzados para impartir cursos a distancia.
- 5. Los instructores a distancia se enfrentan a varios problemas tales como: tener muy claro los objetivos del curso y cómo presentar y manejar los materiales durante el mismo, prever que los alumnos pueden o no hacer las actividades que se les asigne o simplemente perder la comunicación instructor-alumno o viceversa, ya que esta debe efectuarse por correo electrónico, chat u otro recurso informático.
- 6. En lo que respecta al *software* **ACI** (Administración de Cursos por Internet) creado para este trabajo de tesis cumplió con los objetivos planteados, tales como:
- Disminuir el trabajo del instructor para crear, organizar y obtener resultados de las tareas y/o actividades que realizaron sus alumnos.

El uso de **ACI** le ayudó a automatizar ciertas actividades que le implicaban tiempo

- Atender a un mayor número de alumnos sin que esto implique más tiempo empleado para la enseñanza.
- Entender e identificar a sus alumnos con base al material que creaban los alumnos, reducir el costo para la adquisición de las herramientas tecnológicas que le ayudaron al instructor a realizar su labor a distancia.
- No requerir de auxiliares para crear, organizar y dar resultados de las actividades a sus alumnos.
- 7. Sin duda el sistema **ACI** proporciona una solución aceptable, económica y de fácil uso para la administración, control y procesamiento de toda la información generada en un curso a distancia a través de Internet y que en condiciones normales se emplearía una gran cantidad de esfuerzo y tiempo por parte de un instructor a distancia.
- 8. El sistema **ACI** por haber sido desarrollo con el administrador de base de datos de Microsoft permite una completa interacción con el *software* de oficina más popular y de uso común en todo el mundo. Esto permite un fácil intercambio de información y de comunicación entre los participantes del curso puesto que todos, seguramente utilizarán las mismas aplicaciones.
- 9. Conforme se actualice *Access* el sistema requerirá un mínimo de modificaciones y se adaptará a las versiones recientes, lo que le permite una mejora constante sin requerir mucho esfuerzo y tiempo de programación dedicado a ello.
- 10. En el **ACI** se incluyen los elementos necesarios para utilizarlo de manera sencilla e intuitiva, a través de una interfaz amigable, un manual y un demo, estos dos últimos en base a un ejemplo que muestra todas y cada una de las funcionalidades del sistema. Muchas veces este tipo de material ayuda a los usuarios en general a aprender a usar un *software* nuevo, sin requerir de capacitación externa.
- 11. Entre las virtudes generales del sistema **ACI** se encuentran:
- Cómo partir desde un inicio a la creación de materiales para ser distribuidos en la Red.
- Crear y organizar el material del curso.
- Mantener la comunicación instructor-alumno de forma sencilla sólo utilizando el correo electrónico.
- Una inversión económica mínima para utilizar el sistema **ACI**.
- No requerir de grandes conocimientos de computación.
- Aumentar la atención educativa (número de alumnos) dentro de esta modalidad.
- 12. El tiempo de administración de los materiales se redujo de 3 horas a 1 hora 20 minutos auxiliándose de **ACI**.
- Se detectaron las siguientes debilidades en **ACI**:
- No se tiene la seguridad que los alumnos recibieron las tareas que el instructor les envió vía correo electrónico, pues no hay forma automatizada de saberlo, lo único que puede rescatar este punto es que se le indique al alumno que tiene que avisar al instructor vía correo electrónico si ya recibió el archivo correspondiente.
- No se sabe si la carpeta correspondiente a una actividad para importar los archivos-respuesta de los alumnos ya que para identificarla se utilizó una codificación.
- Las calificaciones se realizan de forma automática para los casos de preguntas de verdadero/falso y de opción múltiple, la prueba se vio afectada porque el sistema **ACI** carece de una pantalla para modificarlas posteriormente a menos que se hagan las modificaciones directamente en la base de datos, lo que obliga al instructor a abrir las tablas y por tanto tener conocimiento sobre bases de datos.
- Las características del archivo generado automáticamente por **ACI** para cada alumno, debieron ser más estrictas, en cuanto a dejar abiertas todas las celdas para que el alumno contestará, para evitar eso será necesario bloquear las celdas del archivo en *Excel* en las zonas donde no puedan escribir.
- 13. Todos estos inconvenientes pueden ser fácilmente corregidos o integrables al sistema **ACI**.

## **APÉNDICE 1. CARACTERÍSTICAS DE LAS HERRAMIENTAS**

Las características técnicas y pedagógicas son uno de los aspectos claves que se deben tener en cuenta a la hora desarrollar un *software* para cubrir las necesidades del instructor. Estas características deben adaptarse a las disponibilidades de cada instructor o institución que decide crear un ambiente de aprendizaje basado en las Redes<sup>1</sup>.

En general, una herramienta debe cumplir con:

- Posibilitar el acceso remoto. Tanto los instructores como los alumnos pueden acceder remotamente al curso en cualquier momento desde cualquier lugar con conexión a Internet.
- Utilizar un navegador. Los usuarios acceden a la información a través de navegadores existentes en el mercado (como Nestscape o Explorer). Utilizan el protocolo de comunicación http.
- Multiplataforma. Algunas herramientas son multiplataforma ya que utilizan estándares que pueden ser visualizados en cualquier computadora.
- Estructura cliente/servidor.
- Interfaz gráfica. Los cursos son desarrollados con esta interfaz posibilitando la integración de diferentes elementos multimedia como texto, gráficos, vídeo, sonidos, animaciones, etc.
- Utilizan páginas de HTML.
- Acceso a recursos de Internet. El alumno puede tener acceso a recursos externos fuera de su casa, lugar de trabajo o de la misma institución pudiendo acceder a través de enlaces y las herramientas de navegación a cualquier información disponible en Internet.
- Actualización de la información. La información contenida en las páginas web puede ser modificada y actualizada de forma relativamente sencilla.
- Presentación de la información en formato multimedia. La WWW permite presentar la información mediante diversos tipos de medios. Además del texto pueden utilizarse gráficos, animaciones, audio y vídeo (tanto a través de la transferencia de archivos como en tiempo real).
- Estructuración de la información en formato hipertextual. La información es estructurada a través de vínculos o ligas que se enlazan a diferentes documentos.
- Diferentes niveles de usuarios. Este tipo de herramientas presentan tres niveles de usuario con privilegios distintos: el administrador, que se encarga del mantenimiento del servidor y de la creación de los cursos; el diseñador, es la figura del instructor el cual diseña, elabora materiales y se responsabiliza del desarrollo del curso; y el alumno (parte esencial).

Desde el punto de vista pedagógico, las principales características de estas herramientas son:

**Seguimiento del progreso del estudiante.** Proporcionan diferentes tipos de información que permiten al instructor realizar un seguimiento sobre el progreso del alumno. Esta información puede provenir de los resultados de ejercicios y *test* de autoevaluación realizados por los estudiantes, estadísticas de los itinerarios y/o seguimiento en los

-

<sup>&</sup>lt;sup>1</sup> Edutec, 2000, Revista Electrónica de Tecnología Educativa. Num. 12.

materiales de aprendizaje, participación de los alumnos a través de herramientas de comunicación, número de veces que ha accedido el alumno al sistema, tiempo invertido, etc., todas ellas se generan automáticamente. Algunas herramientas generan estadísticas y gráficas de los aspectos comentados.

**Comunicación interpersonal.** Es uno de los pilares fundamentales dentro de los entornos de enseñanza-aprendizaje virtuales, ya que posibilita el intercambio de información y el diálogo y discusión entre todas las personas implicadas en el proceso.

**Trabajo colaborativo.** Posibilitan el trabajo colaborativo entre los alumnos a través de diferentes aplicaciones que les permiten compartir información, trabajar con documentos conjuntos, facilitan la solución de problemas y la toma de decisiones, etc. Algunas de las utilidades que presentan las herramientas para el trabajo cooperativo son: transferencia de ficheros, aplicaciones compartidas; asignación de tareas, calendario, chat, convocatoria de reuniones, lluvia de ideas, mapas conceptuales, navegación compartida, notas, pizarra compartida, video/audioconferencia, votaciones.

**Administración de los alumnos.** Permiten llevar a cabo todas aquellas actividades relacionadas con la gestión académica de los alumnos como registro, consulta del expediente académico, expedición de certificados y también para la gestión del proceso de enseñanza-aprendizaje como establecer privilegios de acceso, la creación de grupos, acceso a la información sobre el alumno, etc.

**Creación de ejercicios de evaluación y autoevaluación.** La evaluación del aprendizaje en este tipo de entornos debe ser contemplada desde dos perspectivas diferentes. Por una parte, desde el punto de vista del instructor la cuál proporcionará la información sobre la adquisición de conocimientos o destrezas por parte del alumno y la efectividad del diseño del proceso de enseñanza. Por otra parte, el alumno a través de ejercicios de autoevaluación, recibe información/orientación sobre el grado de conocimientos adquiridos. Las herramientas posibilitan diferentes tipos de ejercicios: respuesta múltiple, relación, espacios en blanco, verdadero/falso, observación visual, etc.

**Acceso a la información y contenidos de aprendizaje.** Proporcionan acceso a diversos recursos de aprendizaje como: simulaciones, textos (en diferentes formatos), imágenes, secuencias de vídeo o audio, ejercicios y prácticas, tutoriales, etc.. Además los alumnos pueden acceder a mayor cantidad de información a través de los múltiples recursos disponibles en Internet como: bases de datos *on-line* o bibliográficas; libros electrónicos, recursos de vídeo, audio, *videoclips*; publicaciones electrónicas; centros de interés, enciclopedias,...

**Interacción.** En los entornos de enseñanza basados en la web podemos diferenciar tres niveles de interacción entre: instructor-alumno, alumno-alumno y alumno-contenidos de aprendizaje. Algunas herramientas presentan diferentes utilidades conectadas, como por ejemplo el correo electrónico con la gestión de alumnos y los resultados de los ejercicios de evaluación, en el que el instructor puede enviar mensajes individuales a los alumnos según las contestaciones realizadas en un ejercicio propuesto.

ESTE TEXTO ES UNA COPIA FIEL DEL AUTOR: EDUTEC, 2000, REVISTA ELECTRÓNICA DE TECNOLOGÍA EDUCATIVA. NUM. 12.

# **APÉNDICE 2. COPYRIGHT**

Si usted quiere publicar una página *Web* propia, un buen lugar inicial para obtener ideas es la Red misma. Navegue por ahí y mire las páginas de otros. Ésta es también una forma rápida e informal de aprender HTML. Esto se puede lograr usando el navegador para ver y, si esas son sus inclinaciones, copiar el código de las páginas que le gustan. Como es fácil de hacer, la tendencia natural es a copiar las páginas *Web* de otros o elementos de ellas. La gente hace esto con alguna frecuencia, cortar, pegar y modificar para ajustarlo a sus necesidades. Esto hace surgir algunos asuntos sobre el copyright que usted debe conocer<sup>2</sup>.

La Internet es una frontera relativamente nueva. Dada la naturaleza única de los medios digitales, algunas de las leyes sobre derechos de autor que se aplican al material impreso en el mundo físico no funcionan tan bien en el ciberespacio. Por esto, existen áreas grises que están siendo debatidas. Sin embargo, existen algunos principios generales. Si se considera a una página *Web* como una creación original, es lógico pensar entonces que no puede reproducirse en todo o en parte sin el permiso del creador original. Aún si usted no está reproduciendo parte del trabajo de alguien con propósitos comerciales, de todos modos necesita permiso.

Digamos que encuentra un sitio *Web* que le gusta y quiere proveer esta información a sus visitantes. Puede hacerlo creando un enlace a este sitio desde el suyo. ¿Necesita permiso? Como están las cosas ahora, la respuesta es no. De hecho, la cultura de la Red estimula el libre intercambio de información. Aún así, la netiqueta, o etiqueta de la Red, establece que usted notifique a los administradores o creadores del sitio que usted ha creado un enlace hacia su página *Web*.

Por supuesto, cualquier material con derechos de autor que usted encuentre y quiera reproducir, necesita, obviamente, el permiso del dueño de los derechos. Puede ser difícil determinar quién los tiene, así que revise si hay una lista en la que se da crédito a los desarrolladores del sitio. Si no, envíe un mensaje al contacto del sitio *Web*. En muchos casos, se trata del *Webmaster*, o administrador, una persona generalmente técnica que no trata con los asuntos relacionados con el contenido.

**Este texto es una copia fiel del autor: Learn the Net, 2000, Construya un sitio Web. Qué son los derechos de autor.**

-

<sup>2</sup> Learn the Net, 2000, *Construya un sitio Web. Qué son los derechos de autor*, http://www.learnthenet.com/spanish/html/44copyr.htm

## **APÉNDICE 3. ESTRUCTURA DE UNA PÁGINA WEB**

La forma de escribir los textos que los alumnos imprimirán o leerán directamente en su computadora repercutirá en la comprensión y desarrollo del curso.

Por eso es muy importante dar una estructura general para todas las páginas *Web* que se desarrollen, la cual se ejemplifica a continuación:

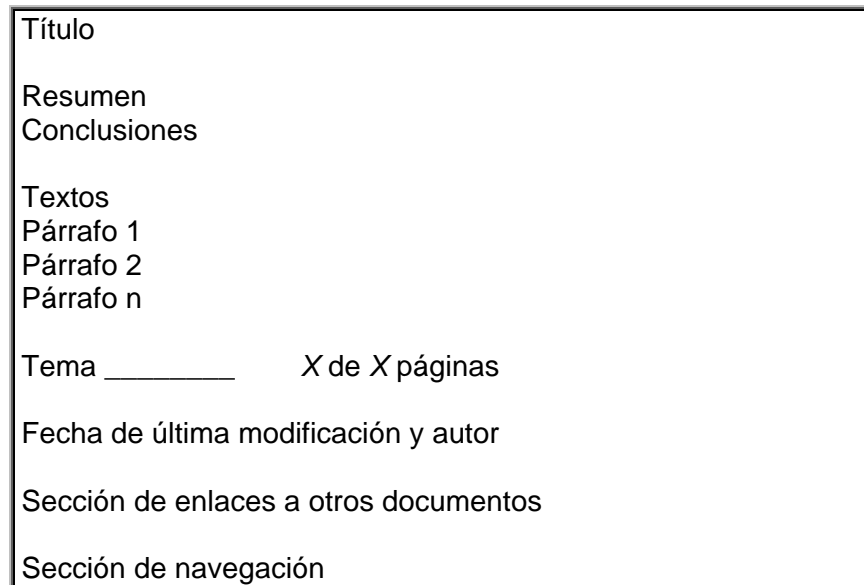

El **título** debe ser expresivo y atractivo para que llame la atención de los alumnos. Además tratar de utilizar pocas palabras.

Las **conclusiones** ayudarán al alumno a darse una idea de lo que se tratará en la página *Web*.

En lo que se refiere a los **textos**, debe considerar que párrafos pequeños y concretos no provocaran el aburrimiento o flojera del alumno para leerlos. Si el tema es muy largo es importante hacer varias páginas *Web* que se guarden con un nombre similar identificando su secuencia, por ejemplo:

Tema1\_1.html Tema1\_2.html Tema2\_1.html Tema2\_2.html Tema2\_3.html

Además se debe especificar en la misma página el tema y el número de páginas que lo conforman (*X de X páginas*)

El software propuesto deberá proporcionar uno o varios formatos de paginas *Web* para que el instructor elija la que más le agrade, o bien, que le permita utilizar Front Page para modificar dicha plantilla. Además de considerar plantillas para Internet y para impresión, donde se deben de reducir en lo posible el uso de imágenes y de letras en color claro.

La **fecha de última actualización** y el **autor** serán de gran ayuda para que el alumno vea que tan reciente es la información.

La **sección de enlaces** permitirá al alumno obtener información adicional sobre el tema tratado. Dicha sección estará conformada por *links* a otros documentos o bien documentos que el alumno pueda bajar a su computadora.

Además se debe tener en cuenta que si se esta tomando partes de texto de otra página *Web* es necesario mencionar el autor y la página de donde se tomó. Esto con la finalidad de no violar los derechos de autor (Ver. Apéndice 2. *Copyright*).

Al final de todas y cada una de las páginas se debe incluir una **sección de navegación**. Esta permitirá ir a una página anterior, posterior o ir al índice del curso. No hay que presuponer que se puede sustituir esta sección de navegación por los botones del navegador (*browser*) ya que se puede perder la página (el historial).

Los colores empleados en las páginas *Web* también son importantes. Procure utilizar fondo claro y letras obscuras, sí el alumno quiere leer el material en la computadora no será tan cansado y sí lo quiere imprimir no tendrá problemas de contraste de color. Será más rápido y económico.

## **APÉNDICE 4. ESTRUCTURA DE UN BUEN CORREO ELECTRÓNICO**

Todos los programas para gestión de correo electrónico tienen perfectamente definida la estructura de un correo, sólo pueden variar en forma. Veamos por ejemplo una pantalla de Outlook.

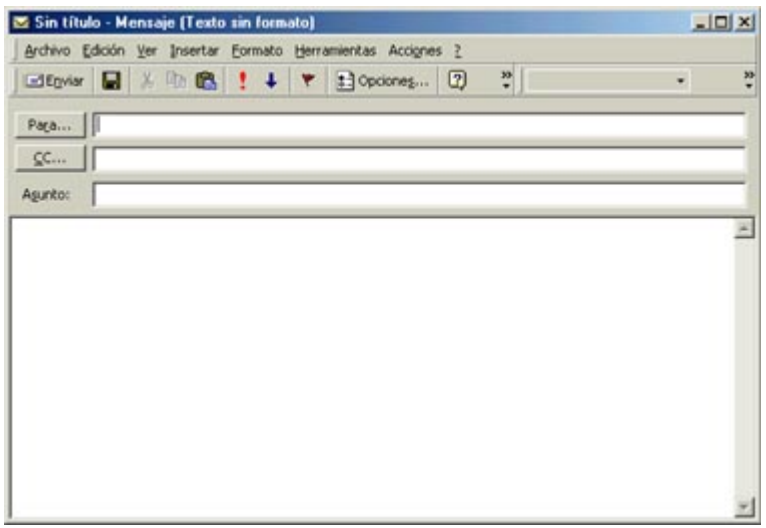

En el recuadro "**Para:**" deberá escribir el correo electrónico a donde lo enviará.

El recuadro "**CC:**", es sólo por si desea que ese mismo correo sea enviado a otras personas.

En el cuadro del "**Asunto:**" escriba con pocas palabras el motivo del correo (Por ejemplo: Actividades de la tarea 1, Fechas de entrega, etc.)

En el cuadro más grande es donde se escribirá el texto del correo. Este debe contener pocos párrafos pero claros.

#### **Algunas consideraciones generales**

 $\overline{a}$ 

- Si incluye direcciones a una página *Web* hay que procurar escribirla completa desde el http:// hasta el X.htm y verifique antes de enviar el correo que la liga funciona.
- Los documentos adjuntos (*attachments*) deben ser de pocos *bytes* de tamaño. Hay que procurar que los documentos no sean en un formato diferente a los estipulados en el curso. Lo recomendable es usar los .doc (de Word) o los .pdf (Acrobat Reader), el primero es considerado más universal mientras que los .pdf son una copia fiel del texto, pues no pierde el formato y al contener imágenes no lo hace tan pesado<sup>3</sup>.

<sup>3</sup> Los archivos en PDF se pueden ver con un software llamado *Acrobat Reader* que es gratuito en Internet. Para generar PDFs propios debemos adquirir una licencia del software Adobe Acrobat.

- Es recomendable que los correos no tengan formato (colores o tipos de fuentes) pues no todos los gestores de correo lo reconocen. Por el caso contrario en algunas ocasiones resulta muy beneficioso trabajar con este tipo de formato. Esto se puede solucionar de manera sencilla arreglando con sus alumnos el utilizar el mismo software de correo electrónico. Tal como se explicó anteriormente *Incredimail* puede ser una buena opción, ya que es gratuito y maneja tipos de formatos y fondos, sonidos, imágenes y animaciones que hacen el uso de correo electrónico sea más agradable.
- Procurar contestar lo más pronto posible a los correos de los alumnos.
- Si va a regresar un correo (*forward*) procurar copiar el texto de interés comentado. Hay alumnos que acceden a su cuenta de correo de forma esporádica y puede ser que hayan olvidado el contenido del mail.

 $\overline{a}$ Con él se crean los archivos en formato PDF casi desde cualquier aplicación. Los archivos finales son una especie de fotografía de los originales, las imágenes no acrecencia el tamaño del archivo.

# **APÉNDICE 5. CUESTIONARIO**

A continuación se presenta el cuestionario que se subió a la Red con la finalidad de que profesores, instructores o maestros que impartieran clases con el uso de Internet, lo contestarán.

Dicho cuestionario se elaboró para obtener información sobre:

- 1. ¿Dónde, cuándo y en qué área impartía clases a través de Internet?
- 2. ¿Qué elementos electrónicos utiliza para sus clases?
- 3. ¿Qué herramientas tecnológicas sabe usar?
- 4. Si ha utilizado software para la administración de cursos por Internet, ¿Cuál maneja? ¿Con qué características cuenta este software?
- 5. Si tuviera la posibilidad de tener un software de administración de cursos a distancia: ¿Qué elementos informáticos quisiera que tuviese?
- 6. El uso de Internet, el correo electrónico o el software comercial que maneja regularmente.

Para captar a un mayor numero de instructores con estas características, se procedió a buscar en Internet cursos que se impartieran bajo esta modalidad y se envío un correoinvitación para que lo contestaran.

**Cuestionario para profesores que emplean Internet como medio de enseñanza** 

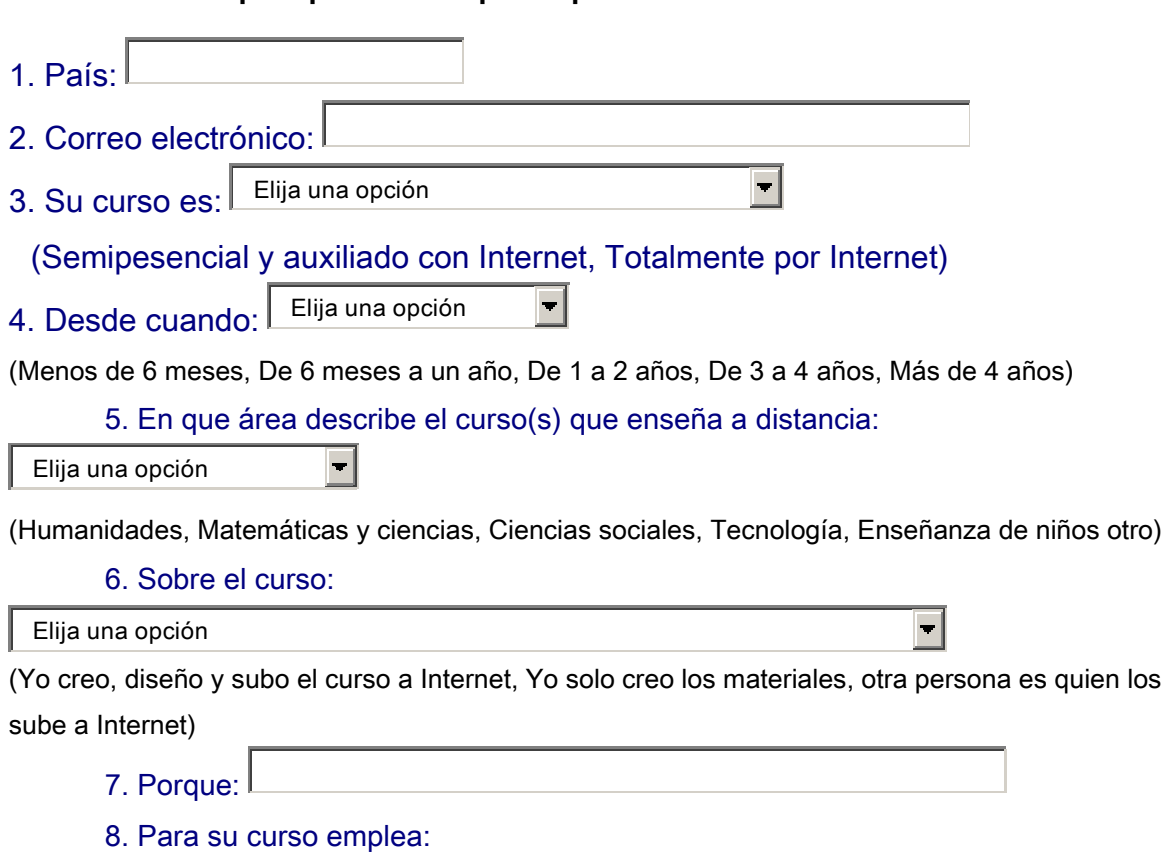

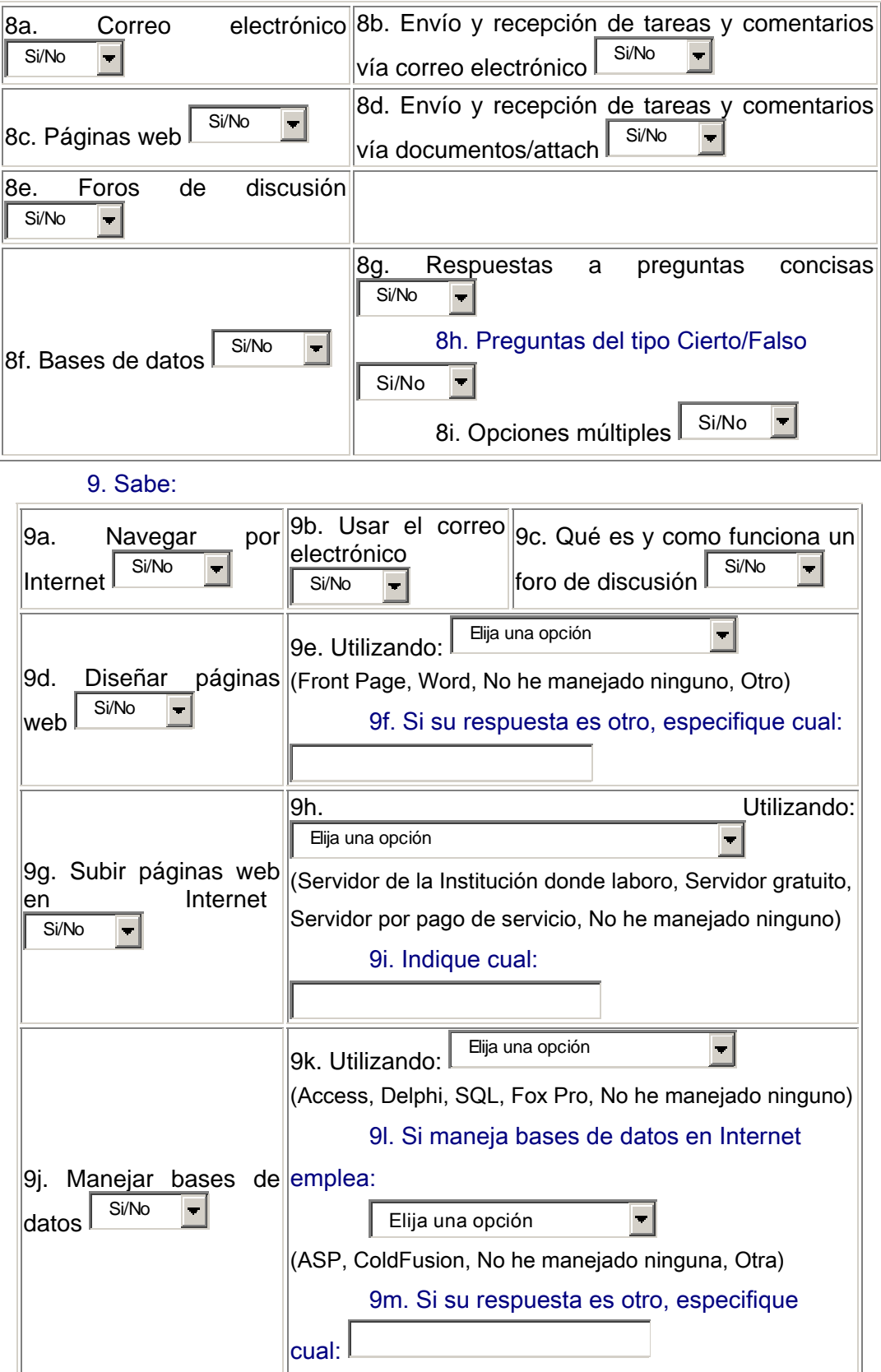

#### Existen algunas herramientas en el mercado que permiten el diseño y

#### administración de un curso a distancia por Internet

1. Ha manejado: Elija una opción

(WebCT, Top Class, Learning Space, Serf, Virtual U, Web course in a box, Interactive learning Network, Authorware, Quest net, Course Info, Alamagesto, Aula virtual, Phoenix, Otro, No he manejado ninguno)

2. Otro:

#### 3. Sobre el software que usted maneja:

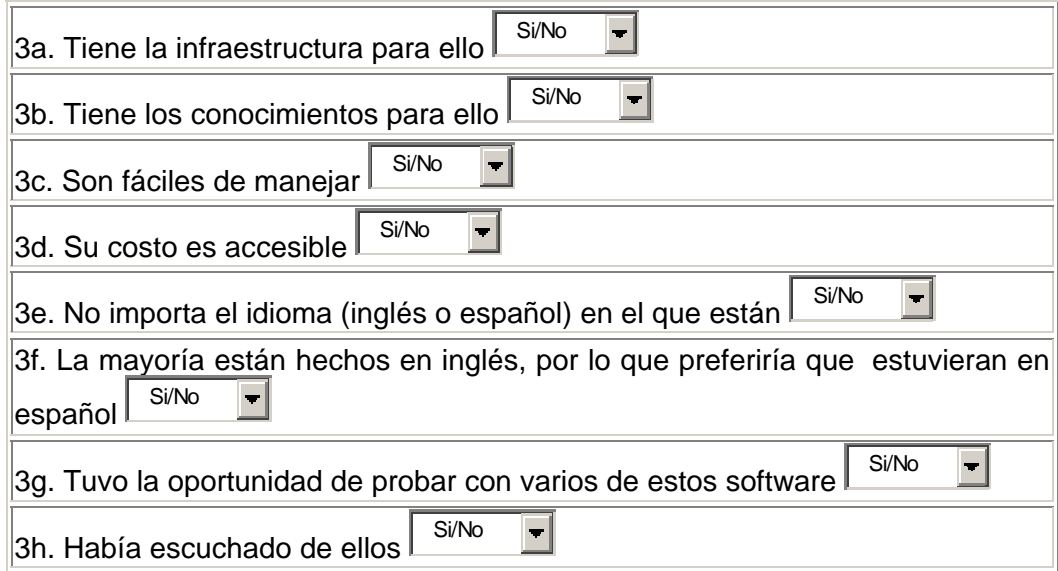

 4. Le gustaría tener un software en español que le permita el fácil manejo de la información de sus alumnos y el material que se emplea y se genera durante el curso, y sobre todo que el material que envían los alumnos lo pueda trabajar o evaluar sin necesidad de conexión permanente a Internet y fácil de-transportar de una máquina a otra para trabajarlo en casa. Este software le ayudara a llevar el control de sus alumnos, tareas, etc. ¿Porque?

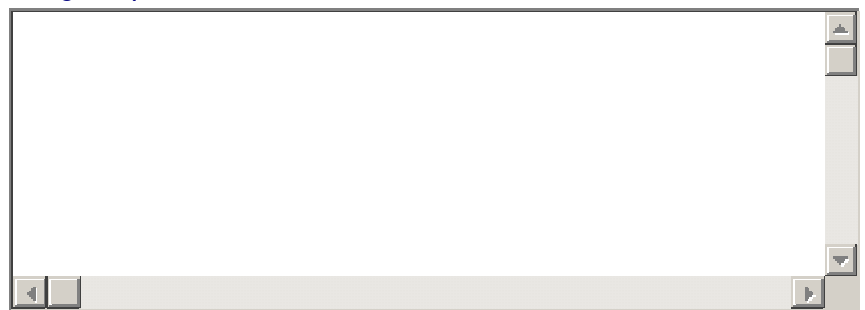

Uso general de Internet como herramienta de estudio

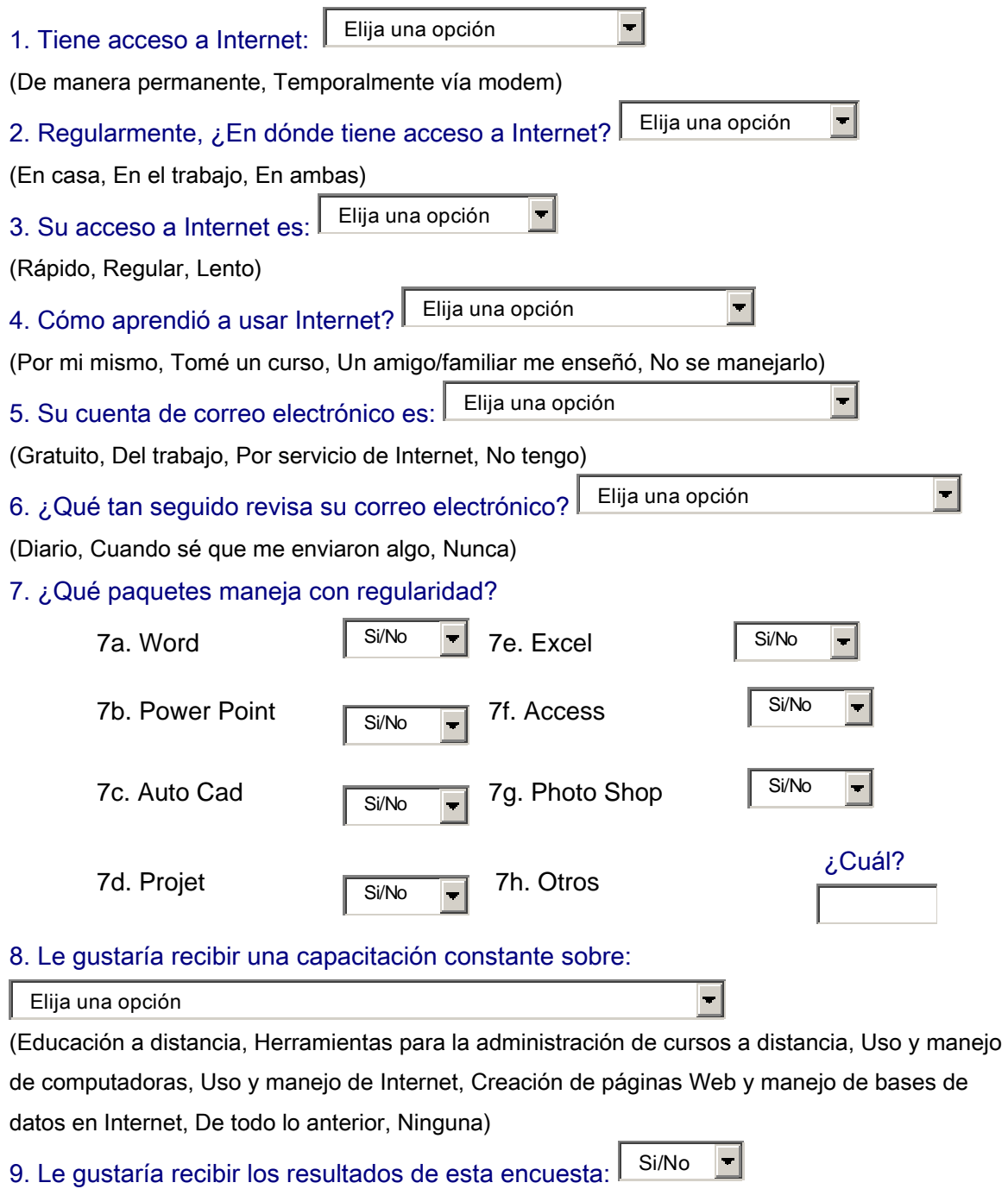

Enviar

**Restablecer** 

## **BIBLIOGRAFÍA**

Constance, Paul, 2001, *Revista del Banco Interamericano de Desarrollo*.

Díaz de Cossío, Roger y Ramón Bagur, Alfonso, 2000, *Los saberes de la vida*, pp. 44, 45, 48-49, 51 Limusa, México.

Edutec, 2000, *Revista Electrónica de Tecnología Educativa*. Num. 12.

Grinder Michael, 1991, *Righting the Educational Conveyor Belt. Metamorphous Press*.

Lever, Judy C. 1993, *Distance Education Resource Guide, League for Innovation in the Community College*: Laguna Hills, CA.

McGreal, R., Gram, T.y Marks, T. 1998, *A Survey of New Media Development and Delivery Software for Internet-Based Learning*. New York: McGraw-Hill.

Milgrom, E; Jacqmot, Ch; Blaise, O; Cohen A.; D'Hautcourt, F; Lammé A; Uyttebrouck, E, 1997, *Evaluation of Web-based Tools for Building Distance Education Systems. Journal of Interactive Instruction Development*. Vol 10 n 2. Pág. 3-11. New York: McGraw-Hill.

Moore, Michael G. & Kearsley, Greg, 1996, *Distance Education: A Systems Approach, Belmont*, CA: Wadsworth Publishing Company.

Paín, Sara, 1983; *Diagnóstico y tratamiento de los problemas de aprendizaje*; Ed. Nueva Visión; Bs.As.

Tapscott, Don, 1998. *Creciendo en un entorno digital: La Generación Net* . New York: McGraw-Hill.

### **Referencias en Internet**

Aburto Castellanos, Mario, 2000, *Tecnologías de la información. Panorama en México*,

http://www.to2.com/desar/dosscomp.../0990d9ccbc7840af8625680d007df220? **OpenDocument** 

*Almagesto*, 2001, http://www.almagesto.com

*Altair*, 2001, http://www.avaltair.com/index.htm

Alvarez Gómez, Miguel, 2000, *Educación a distancia. Capítulo 2-Tres modelos de Educación a Distancia*, http://www.infomed.sld.cu/servicios/pg50cap24.htm#Efectos

Bator, Antonio M. y Denham, Percival J., 1999, *La educación digital, Cap. XI. Presencia y telepresencia*, http://www.byd.com.ar/ed11www2.htm

Calvelo Ríos, J. Manuel, 2001, *Ningún lugar está lejos*, http://www.ciudad.com.ar/ar/portales/educacion/nota\_cobranded/0,3024,00.asp

*Caracterización de la EaD*, 2002, http://icfes.gov.co/espanol/proceso/fomento/maestro1/icfes\_1.htm

Central Queensland University, 2000, *Comparation survey*, http://webclass.cqu.edu.au/Tools/Comparisons/Survey/

Community College Presidents, 1997, *Distance learning: History, current status, and trends*, http://www.lbcc.cc.or.us/spoccde/dehist.html

De Benito Crosetti, Barbara, 2000, *Herramientas para la creación, distribución y gestión de cursos a través de Internet*, http://www.uib.es/depart/gte/edutece/Revelec12/deBenito.html

Echarri Prim, Luis, 1998, *Uso de Internet para la enseñanza a distancia*, http://www1.ceit.es/Asignaturas/Ecologia/Distancia/EnseDist.htm

Educación a Distancia, *Cap. II: Elementos que componen a la educación a distancia*. http://www.utp.ac.pa/seccion/topicos/educacion\_a\_distancia/cap2\_ventajas.html

Expertos – *Xpertia, portal de expertos, la mejor información y opinión*, 2000, http://www.xpertia.es/home.asp?tip=usu&item=pregunta&id=5&id\_item=127289 &idr=101027

*Glosario Internet, La jerga de Internet,* http://bbs.seker.es/~alvy/glosario\_internet.html

*Diccionario de Internet*, http://jips.kipelhouse.com/apuntesinternet/cap14.htm

*Diccionario de informática*, http://jips.kipelhouse.com/apuntesinternet/cap15.htm

Jason D. Baker, 2001, *Distance Education timeline*, http://www.gospelcom.net/bakersguide/timeline.html

Learn the Net, 2000, *Construya un sitio Web. Qué son los derechos de autor*, http://www.learnthenet.com/spanish/html/44copyr.htm

*Learning Space*. http://www.lotus.com

McGreal, R., Gram, T.y Marks, T., *A Survey of New Media Development and Delivery Software for Internet-Based Learning*. http://telecampus.com/developers/environment/ index.html Molineaux Rojas, Juan Diego, 1997, *Internet*. http://www.monografias.com/trabajos7/inte/inte.shtml

NSU. *Nova Southeastern University*. http://itde.nova.edu.itde/guias/sistemas/

Pissanty, Alejandro, 2001, *Panorama de la educación a distancia*, http://www.ocv.org.mx/edu\_panorama\_ed.htm

Red Científica Peruana, 2004, *Aprendiendo sobre Internet*. http://www.rcp.net.pe/rcp/internet/que1.shtml

Robles, Ana, *¿Qué son los estilos de aprendizaje?* http://www.galeon.com/aprenderaaprender/vak/queson.htm

UNESCO, 1998, *Statistical Yearbook*, http://www.mids.org/mmq/604/mid/midmx.html

Terri Johanson, 1997, *Distance learning. History, current status, and trends*, http://www.lbcc.cc.or.us/spoccde/dehist.html

*The Open University*, http://www.open.ac.uk/about/

*The Open University*, http://www.open.ac.uk/factsheets/Background.pdf

*Top Class*. http://www.topclass.com

Vazquez Constantino, *Educación Virtual*, 2005, Monografías.com, http://www.monografias.com/trabajos24/educacion-virtual/educacionvirtual.shtml

*WebCT*. http://www.webct.com

## **MANUAL DEL INSTRUCTOR**

Este manual muestra una estructura general para la administración de cursos a distancia impartidos de manera semipresencial o totalmente por Internet.

Utilizando este manual junto con *ACI (Administración de Cursos por Internet)* el instructor podrá organizar uno o varios cursos así como llevar un control de las tareas de los alumnos.

Para comenzar la buena administración de un curso a distancia se sugiere que el instructor siga los siguientes pasos.

### **1. Los elementos necesarios**

1. Acceso a Internet

El acceso a Internet lo puede ofrecer la misma institución donde labore el instructor o pagar por el servicio.

Algunas de las empresas que ofrecen este servicio son Telmex o Prodigy las cuales tienen diferentes paquetes. Uno de estos puede adaptarse a las necesidades del instructor.

2. Un dominio propio

Uno de los elementos necesarios que el instructor debe tener es un nombre de dominio. Este nombre de dominio identificará la dirección electrónica donde podrá alojar sus cursos. Esta la puede conseguir con NIC DE MÉXICO.

NIC DE MÉXICO es una empresa encargada de verificar que el nombre de dominio no este siendo utilizado y por tanto pueda ofrecerle, en este caso al instructor.

3. Espacio en un servidor, para alojar las páginas *Web* y una cuenta de correo electrónico.

Hoy en día existen muchas empresas que ofrecen el servicio de *Web Hosting*. Este servicio consiste en ofrecer al cliente un espacio en su servidor para que pueda subir información a la Red así como una cuenta de correo electrónico.

TRIARA (www.triara.com) es una de estas empresas que ofrecen diferentes paquetes que consisten en cierto espacio en su servidor y cuenta de correo electrónico. Uno de estos paquetes se puede adaptar bien a las necesidades del instructor.

Si el instructor quisiera existen varios sitios en la Red que ofrecen el servicio de *Web Hosting* a cambio de publicidad, es decir, el instructor puede subir sus cursos en alguno de estos servidores gratuitos a cambio de que las páginas *Web* que genere tengan algún tipo de publicidad.

Un ejemplo de *Web* gratuita puede ser AngelFire.com.

Para este último caso es necesario que el instructor tome en cuenta los lineamientos o requisitos del sitio *Web.* Ya que en muchas ocasiones no permiten que el contenido de las páginas que se suban a su servidor sean con un fin de lucro.

Para el caso de una cuenta de correo electrónico, existen en Internet los llamados correos *Web.* Estos son gratuitos y tienen limitación en el espacio de su servidor. Cómo ejemplo de estos están: *yahoo o hotmail.* 

4. *Software* para gestión del correo electrónico (se sugiere Outlook Express)

La cuenta de correo electrónico será indispensable para la realización del curso, pues por ese medio tendrá contacto con sus alumnos. Y para ello requiere de una aplicación para gestionar esta cuenta de correo.

Si el instructor contará con el respaldo tecnológico de la institución donde labora, no tendría ningún problema en subir su curso y utilizar **ACI** como administrador de las tareas de los alumnos.

De aquí en adelante se mostrará el uso de **ACI** en base a un ejemplo, para que este sea más claro.

#### **Ejemplo:**

El instructor reserva y paga por usar el dominio "micurso" y adquiere un paquete que le da 10Mb de espacio en el servidor y una cuenta de correo electrónico.

Con esto, los elementos necesarios para poner en marcha su curso a distancia quedarían de la siguiente forma:

La dirección electrónica donde referenciará sus cursos será: http://www.micurso.com.mx/

Su cuenta de correo electrónico será: instructor@micurso.com.mx (él se puede asignar cualquier nombre para su cuenta de correo (instructor, profesor, moderador, administrador, etc.,)

Ahora se va a mostrar como iniciar el curso a distancia .

### **2. La configuración**

a. Cómo configurar Outlook Express

Es muy importante, antes de comenzar a trabajar el Outlook Express, saber con que tipo de correo el instructor trabajará.

Gratuito: El Correo *Web* es el que sólo podremos leer desde una pagina en Internet, no podremos leerlo desde un programa de correo, tiene muchas ventajas, no ocupa espacio en la computadora, se puede acceder a el desde cualquier computadora con conexión a Internet, y la mayoría son gratis. Las desventajas es que son limitados en espacio para almacenar correos o documentos adjuntos, si la página donde ofrecen este correo gratuito no esta disponible, traerá retraso de tiempo para que el instructor conteste o baje las tareas de sus alumnos.

No gratuito: El correo POP3 es el que reúne las características para ser leído por un programa de correo, como el Outlook Express, POP3 son las siglas de *Post Office Protocol* Version 3, que en español es Protocolo de Oficina de Correos Versión 3, por lo que se entiende que es la serie de datos que permite al programa de correo interpretarlo.

SMTP son las siglas de *Simple Mail Transfer Protocol*, que en español es, Protocolo de Transferencia Simple de Correo, al contrario que el POP3, que es el que permite recibir, el SMTP es lo que permite, al programa de correo, enviar un mensaje.

Ahora bien, tomando en cuenta estas características y el ejemplo para un correo No gratuito, vea como configurar Outlook Express.

1. Abrir la aplicación de Outlook Express **D**<sup>1</sup> una vez abierto se puede comenzar a configurar.

2. Seleccionar del menú **Herramientas**la opción **Cuentas.**

Se abrirá la ventana para agregar, modificar o eliminar cuentas de correo.

Herramientas Mensaje Ayuda Enviar y recibir Sincronizar todos Sincronizar carpeta Marcar para trabajar sin conexión Libreta de direcciones... Ctrl+Mayús+B Agregar remitente a Libreta de direcciones Reglas de mensaje MSN Messenger <u>S</u>ervice Mi estado de conexión Grupos de noticias... Ctrl+W Cuentas... Contratar nueva cuenta Opciones...

3. Del menú que aparece seleccionar **Agregar – Correo**.

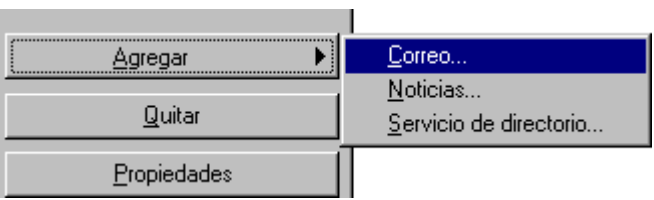

4. Se abrirá la siguiente pantalla para agregar la cuenta de correo electrónico.

Oprimir **Agregar.**

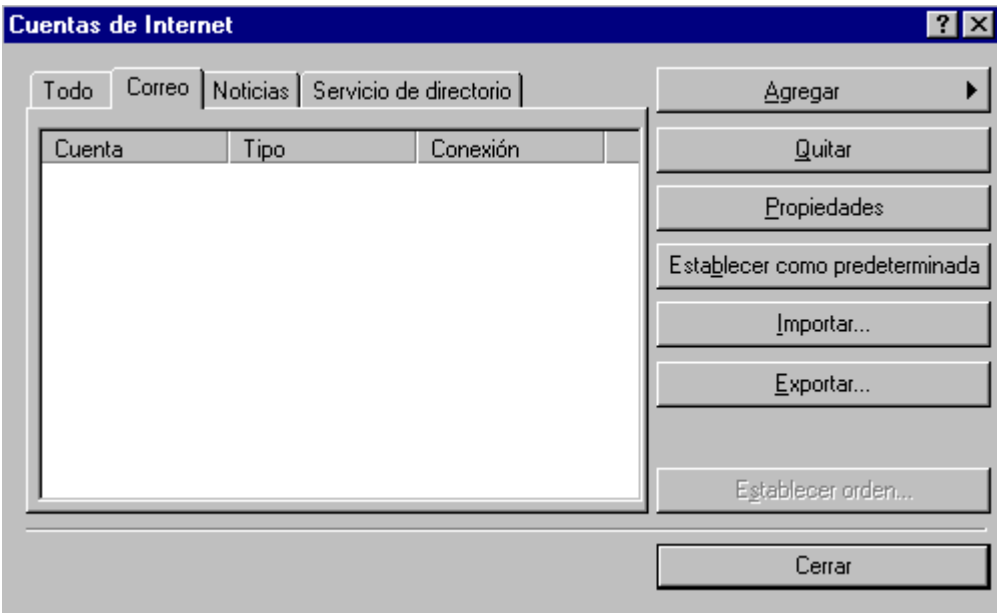

5. Dentro de esta pantalla se debe introducir el nombre del instructor en este caso Jorge López.

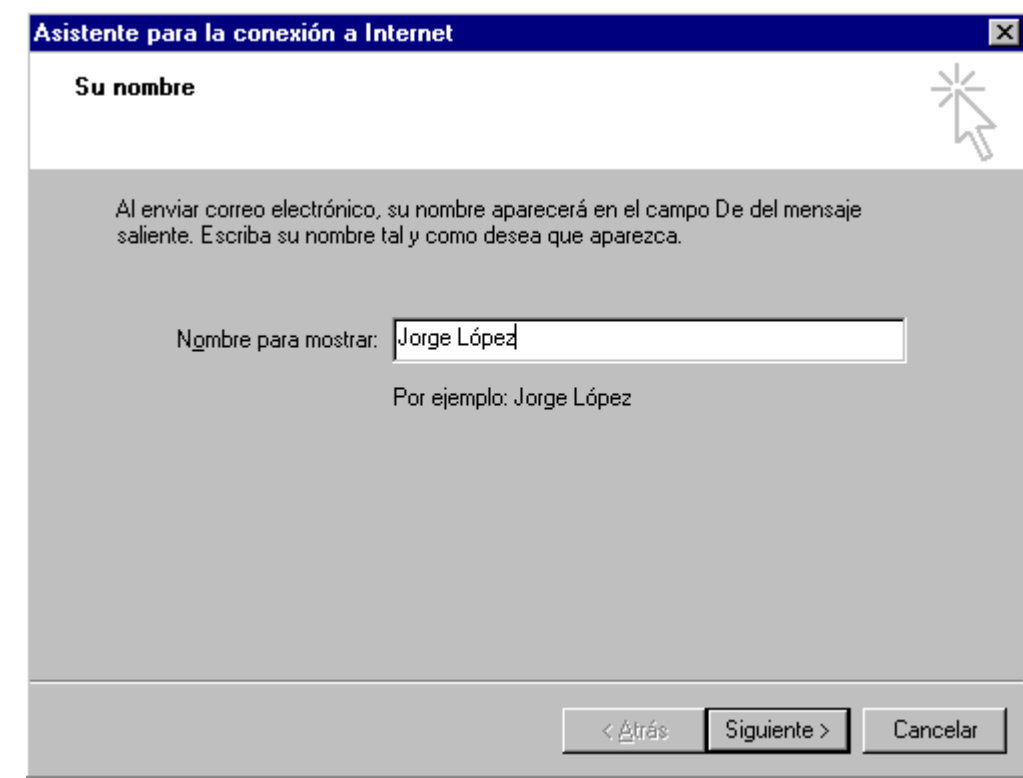

6. Dentro de esta pantalla se debe escribir la dirección de correo electrónico. Para nuestro ejemplo: instructor@micurso.com.mx.

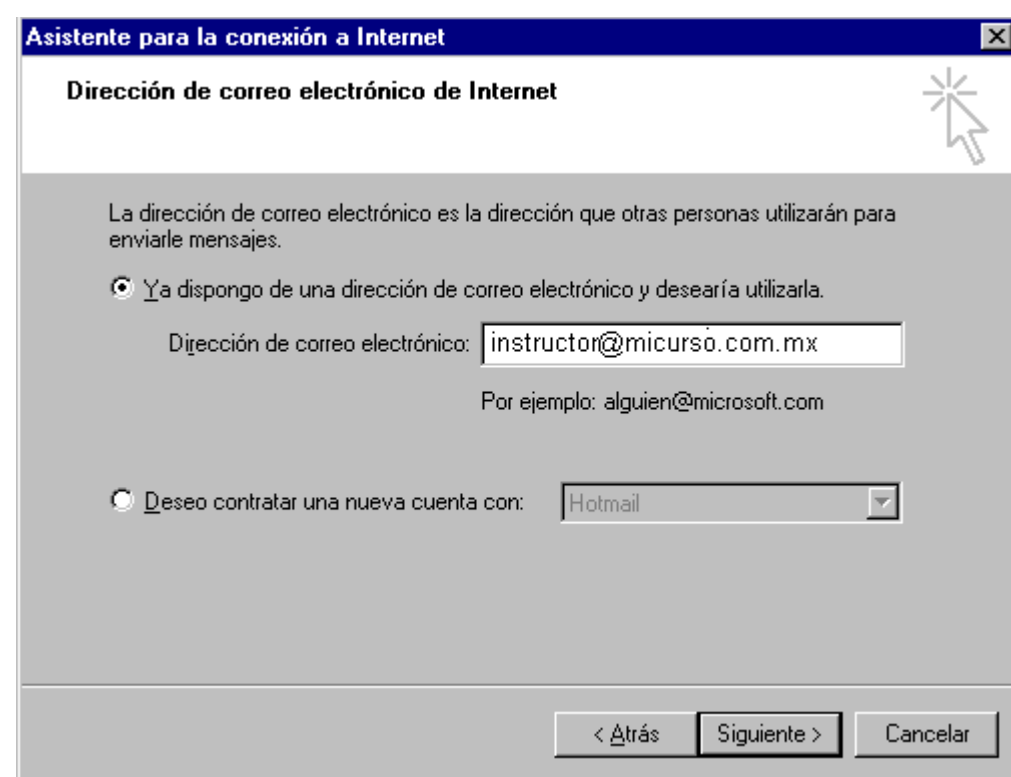

7. Aquí se debe introducir las referencias al correo entrante y salientes (POP3 y SMTP respectivamente).

Por lo regular, en un servicio por el cual se esta pagando sería: pop.micurso.com.mx y smtp.micurso.com.mx

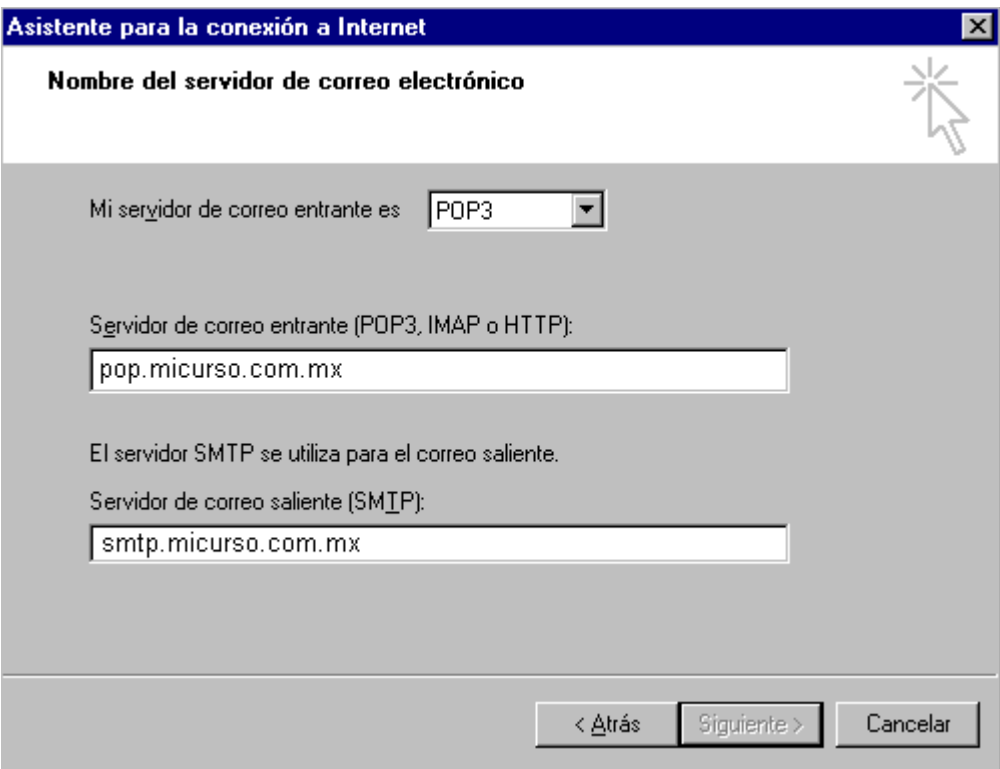

8. Aquí se define el nombre de la cuenta de correo y la contraseña.

Si no se activa la casilla **Recordar contraseña**, cada vez que se trate de leer el correo pedirá esa información.

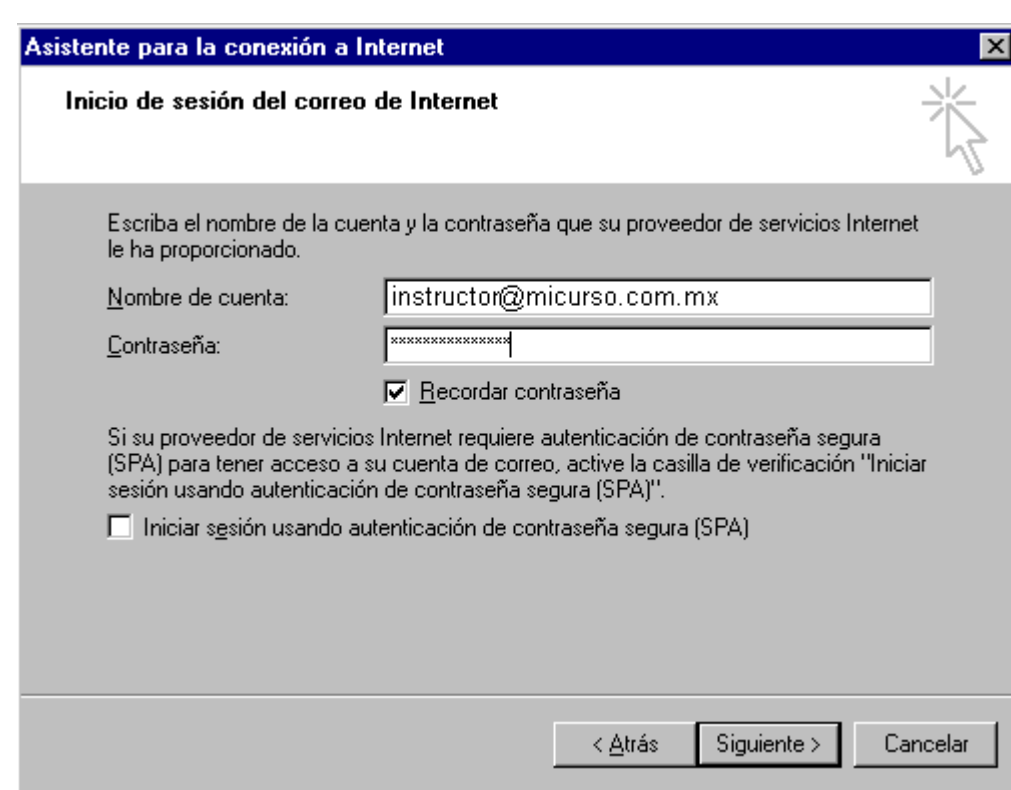

9. Con eso queda configurado la cuenta de correo.

Oprimir Finalizar.

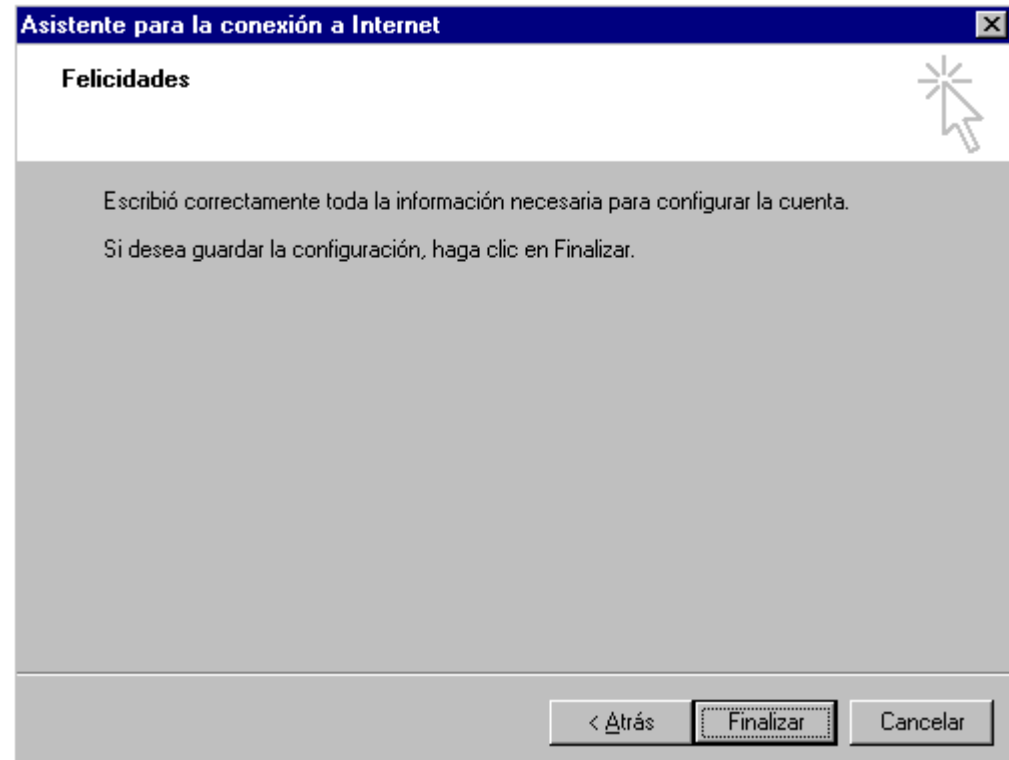

10. En ocasiones no se puede enviar correos sin antes activar la casilla correspondiente. Para ello debe seleccionar el menú **Herramientas-Cuentas.**

Seleccionar la cuenta de correo que se creó anteriormente y oprimir el botón **Opciones.**

En la pestaña **Servidores** debe activar la casilla que dice **Mi servidor requiere autenticación.**

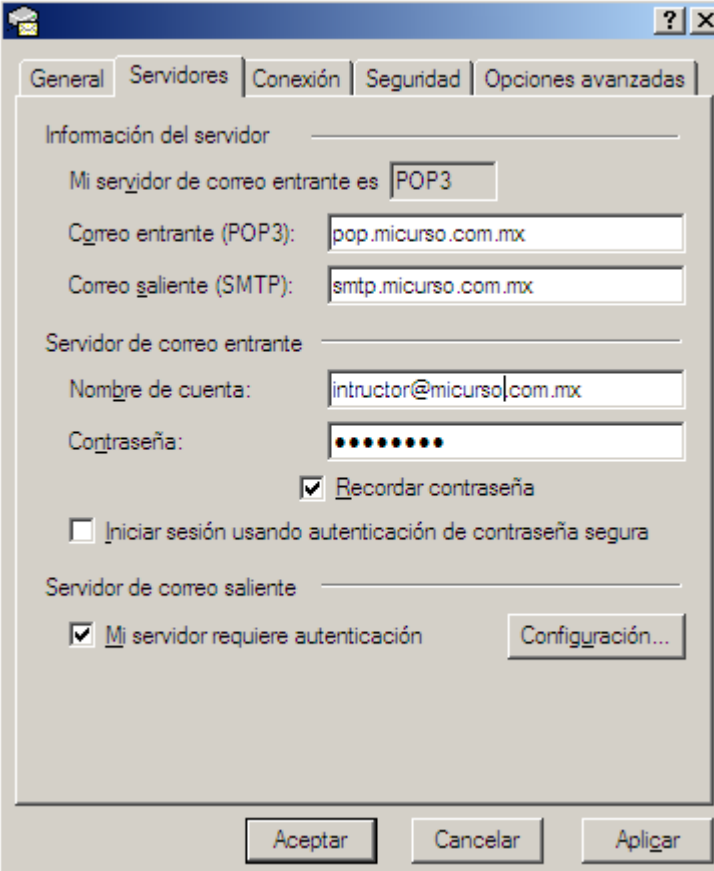

### **3. Los contenidos**

Dentro de esta etapa es necesario que el instructor tenga el material en magnético del curso, dividirlo en temas para presentarlo en la Red y establecer que tipo de reactivo (documentos resumen, preguntas concisas, preguntas del tipo Verdadero/Falso o de opción múltiple) sería el idóneo para evaluar los conocimientos de los alumnos.

Es importante que el instructor genere un calendario de actividades para un curso y sus respectivos temas. Esto le ayudará a tener un mejor control de las actividades y sobre todo de sus tiempos.

Se sugiere que el instructor navegue por la Red para ver otros cursos que se imparten dentro de esta modalidad. Esto le ayudará a tener una idea de cómo estructurar su propio curso.

Siguiendo con el ejemplo se tienen los materiales en magnético<sup>1</sup> (ver Apéndice 3) los cuales estarán distribuidos de la siguiente manera durante el curso. El curso esta programado para ser desarrollado del 1 al 30 de septiembre del 2004.

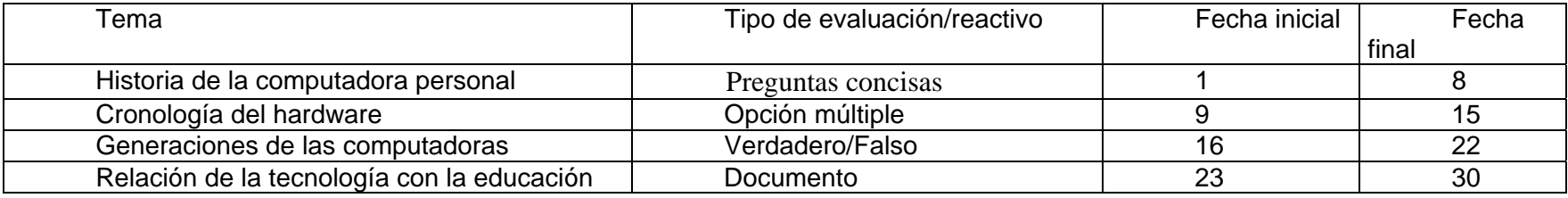

 $1$  El material aquí mostrado se tomó de:

Historia de la computadora personal – http://www.mipunto.com/temas/1er\_trimestre04/historia\_pc.html

Historia de la computación – http://www.monografias.com/

Generación de las computadoras – http://www.angelfire.com/co3/histhard/generac.html

Cronología del hardware – http://www.angelfire.com/co3/histhard/cronolog.html

### **4. Publicar el curso en la red**

Uno de los puntos importantes en un curso a distancia es su publicación en Internet para que las personas interesadas se inscriban.

Para ello el instructor debe comenzar a crear sus páginas *Web*. Existen en el mercado muchos *softwares* que sirven para crear páginas *html* o *web*, entre ellos están *hotdog*, *front page* y *Word* (de *Microsoft Office*). El instructor puede buscar o comprar estos *softwares* y ver con cual se acomoda mejor para trabajar.

Antes que nada se debe hacer una primera página *Web* con la descripción del curso, la cual debe contener Título del curso y descripción, los objetivos y la duración del curso.

Para continuar con el ejemplo siga los siguientes pasos:

1. En un documento nuevo de *Word* describa el curso y sus temas. Le puede dar el formato que desee.

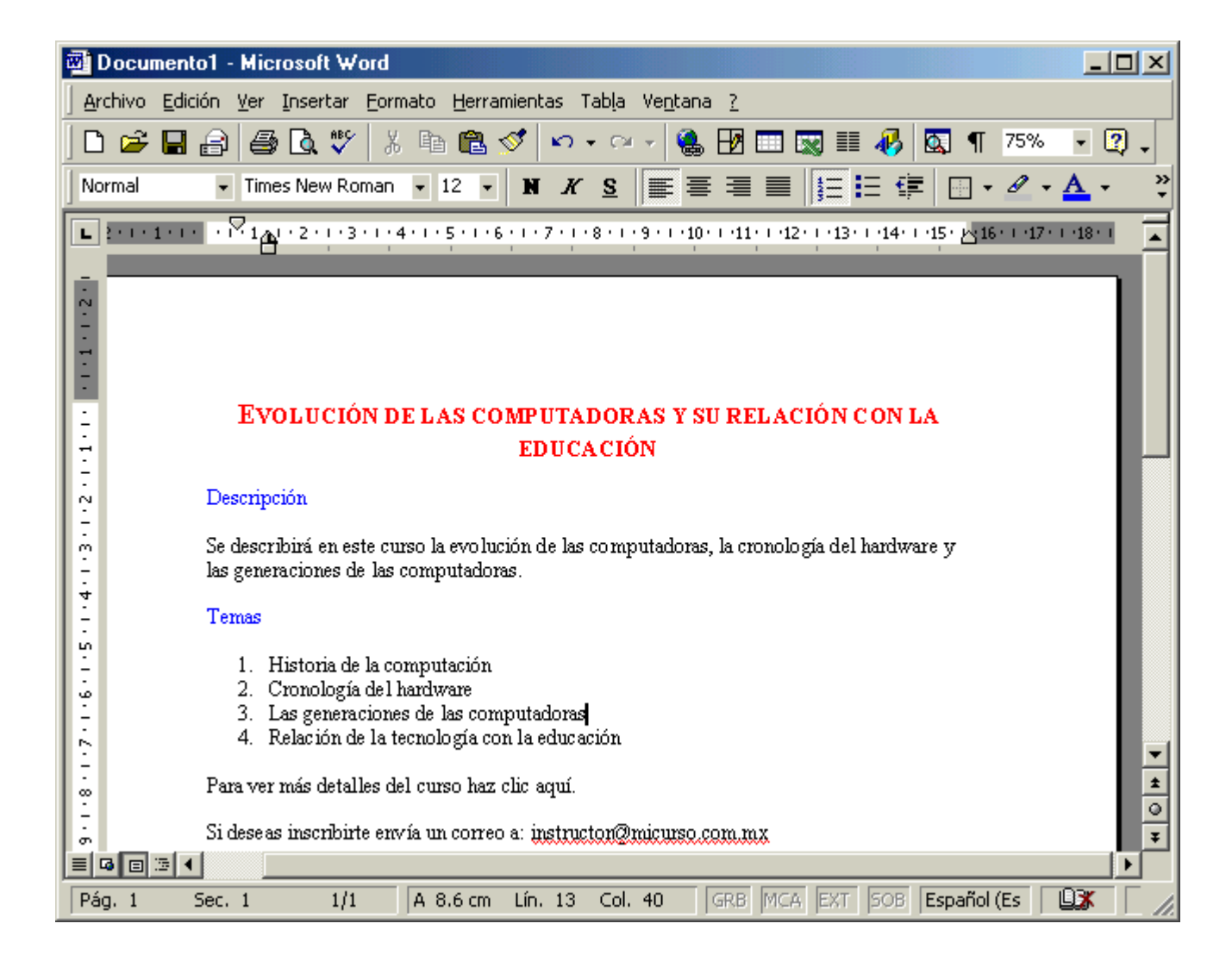
2. Guarde el documento en la carpeta de C:/ACI/PaginasWeb/ con el nombre Indice y seleccione el tipo de Página Web.

Con esto usted a generado una página *Web* en formato *html* que posteriormente podrá subir a la Red.

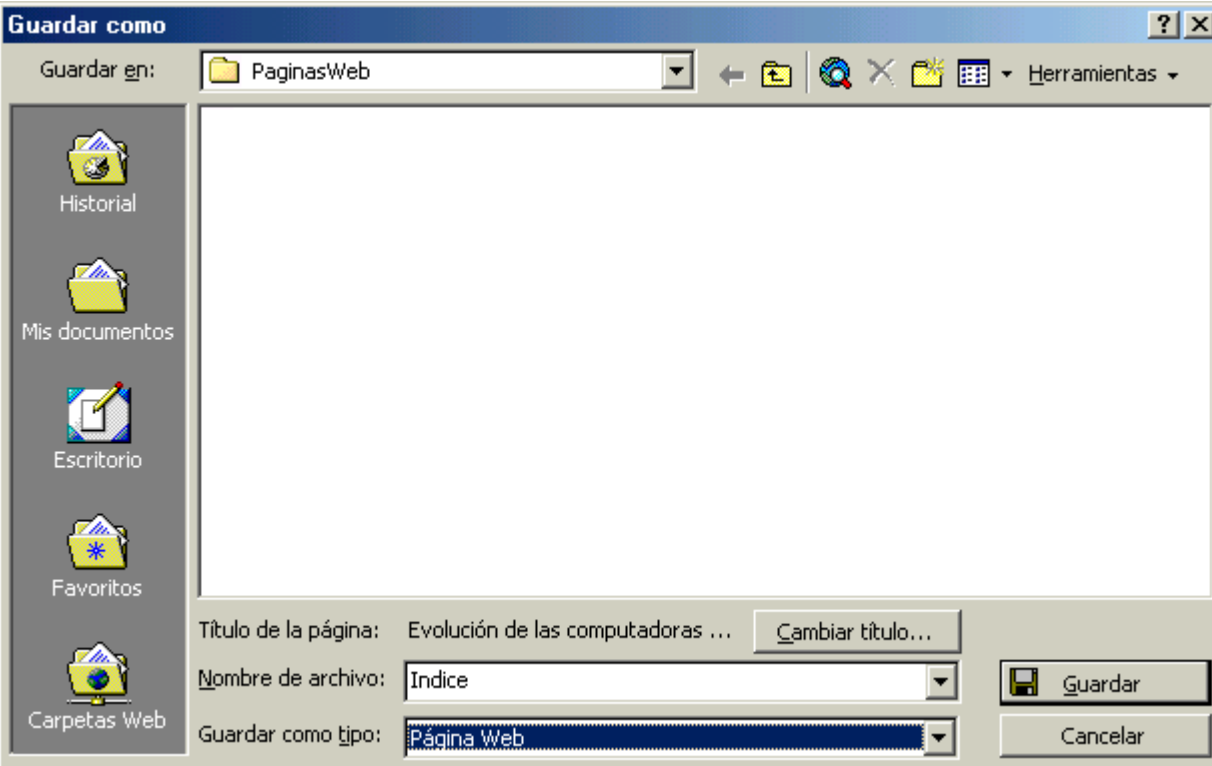

3. Cree un nuevo documento en Word describiendo las actividades o la forma de evaluar. No hay que<br>olvidar incluir un olvidar un calendario donde se describan las fechas para cada tema.

Guárdelo con el nombre **Calendario** con tipo de **Página Web.**

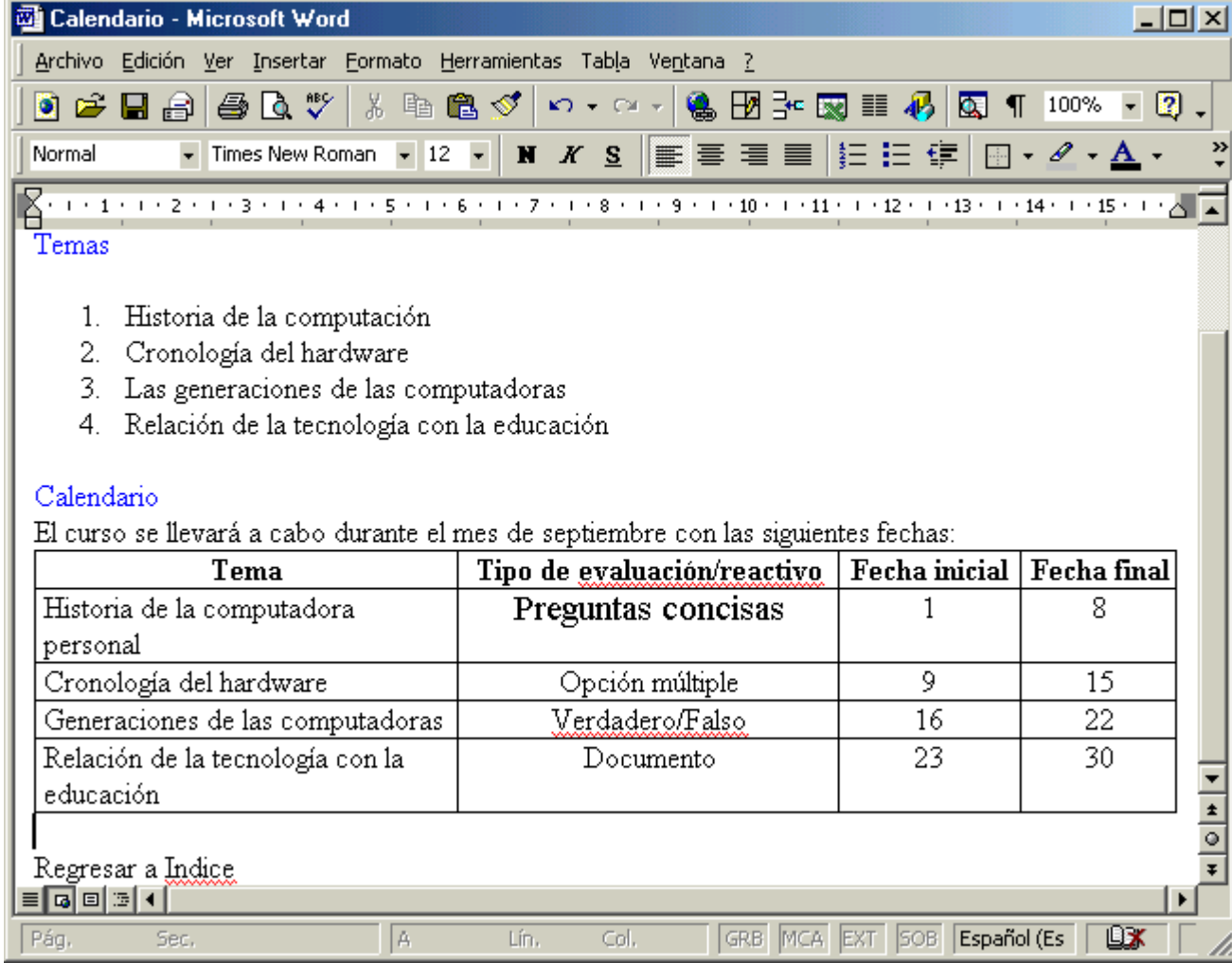

4. Cómo hacer un vínculo.

a. Para crear un vínculo seleccione del documento Indice la frase "haz clic aquí".

b. De un clic sobre el botón derecho del ratón y seleccione **Hipervínculo.**

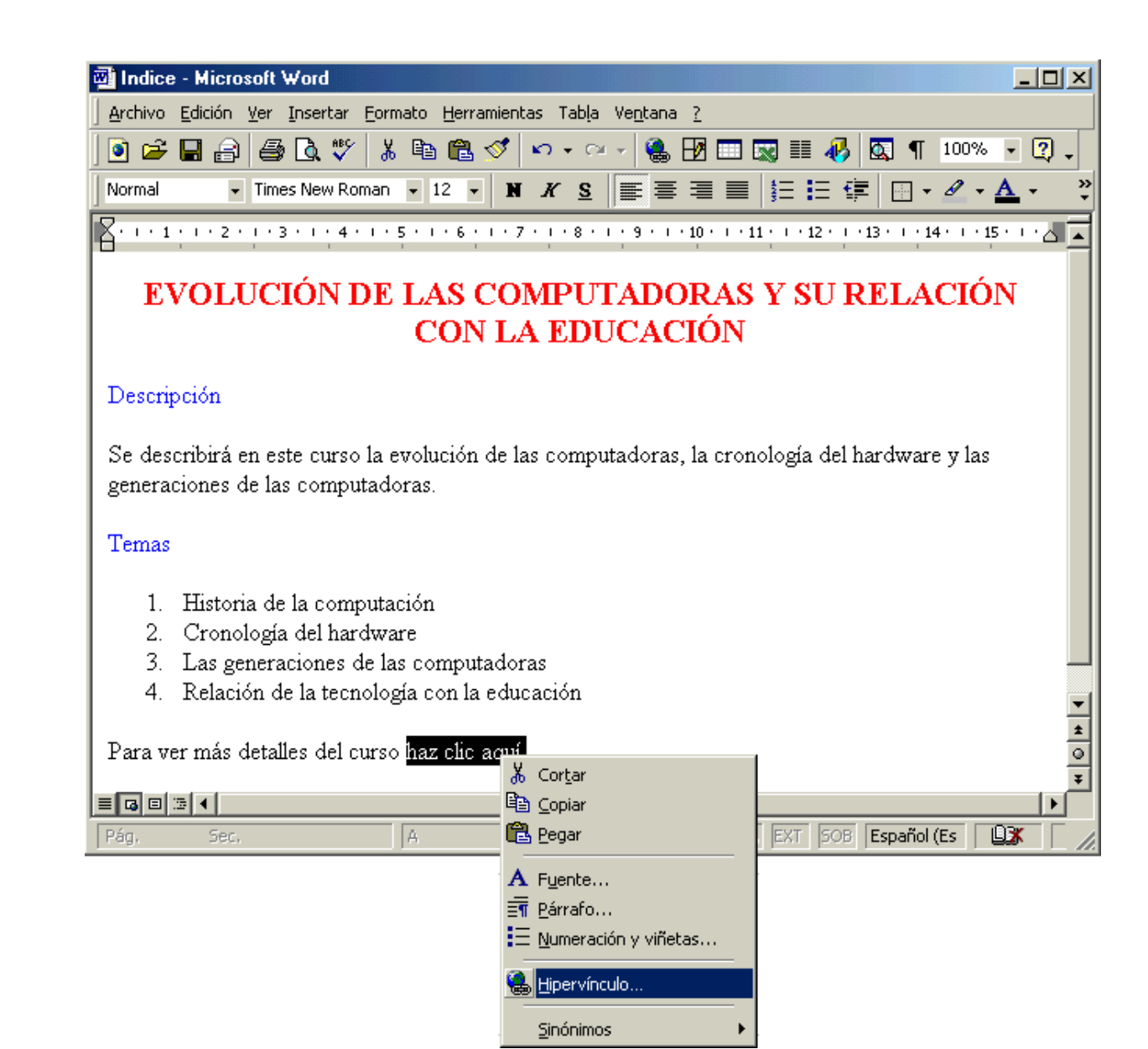

5. En la ventana que aparece busque el archivo Calendario.htm y Acepte.

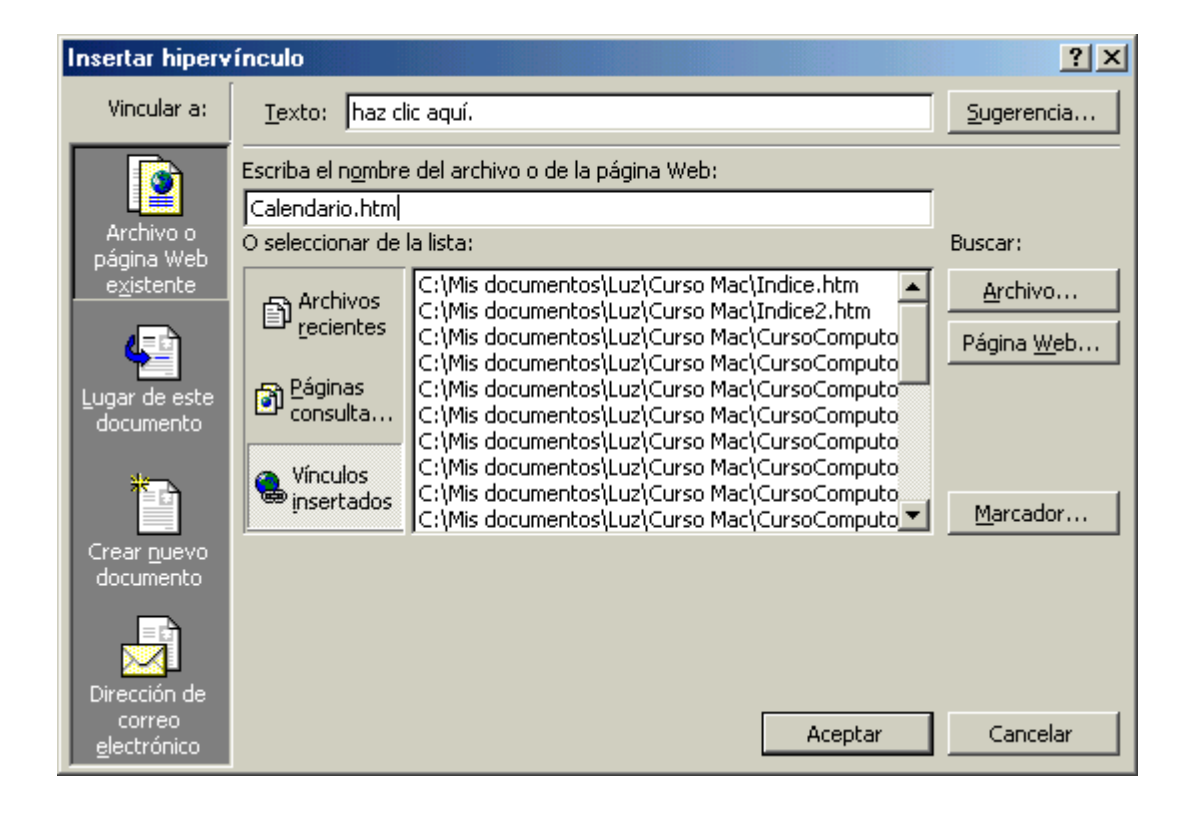

6. Con esto al hacer clic en la frase "Haz clic aquí" abrirá la página *Web* Calendario.

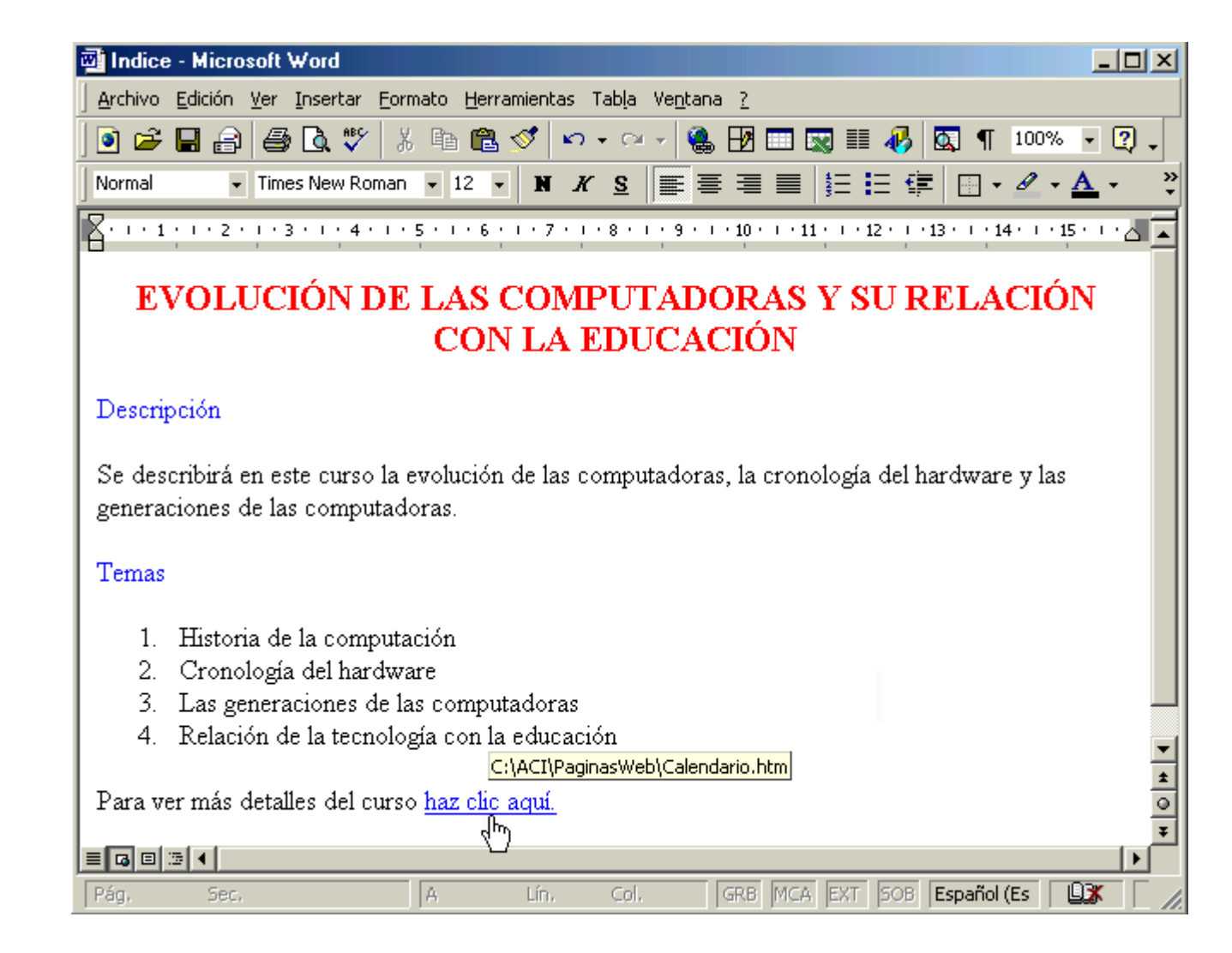

7. Observe que automáticamente Word hace un vínculo a la dirección de correo electrónico escrita.

Si la página Web, Indice.htm estuviera en la Red los alumnos podrían hacer clic ahí y automáticamente enviará un correo al instructor.

En el se sugiere que indique información que necesita ACI para darlo de alta. Estos son: nombre completo, edad, género, país, correo<br>electrónico, último electrónico, grado de estudios y foto en electrónico en formato gif o jpg (si la tuviera)

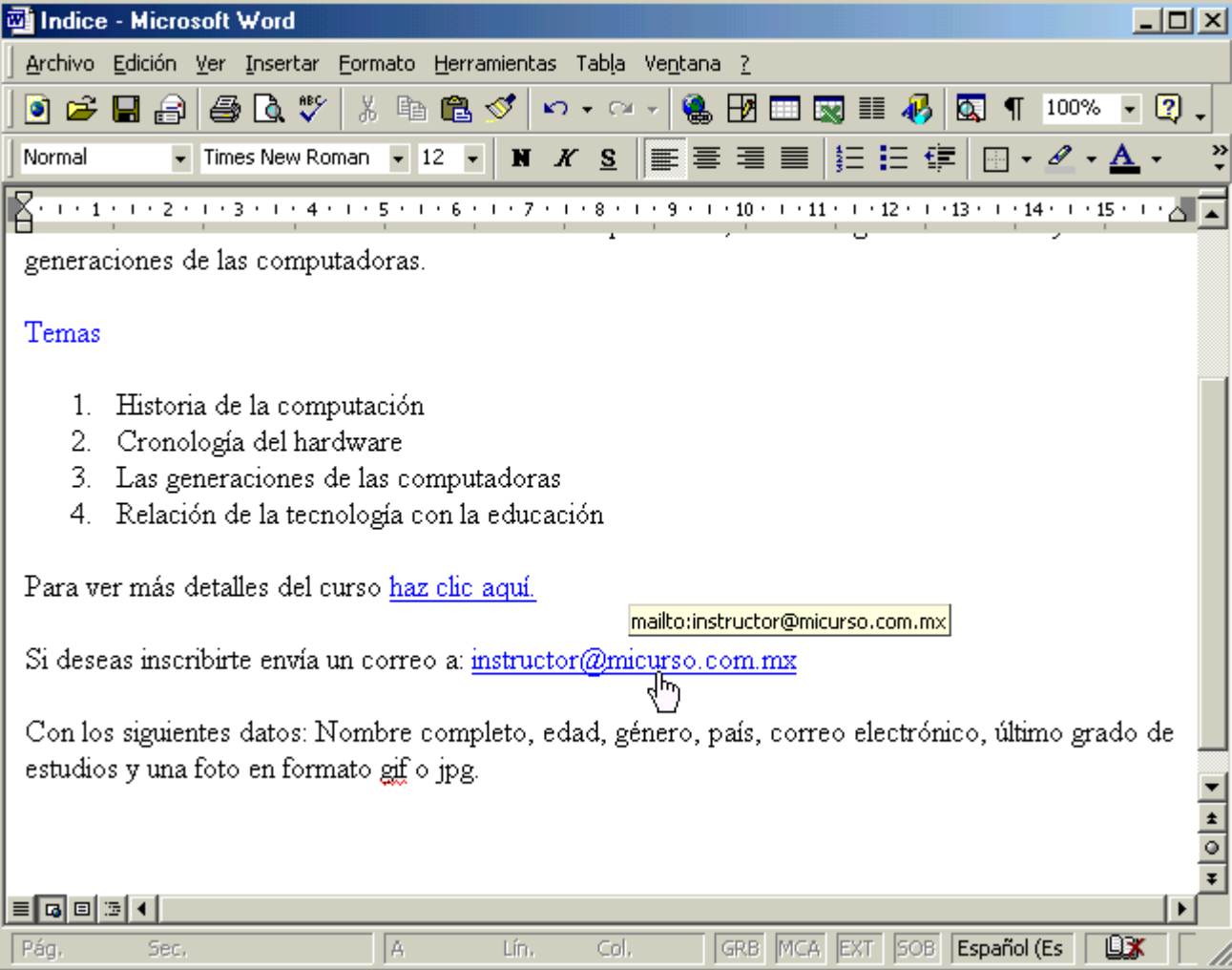

8. De igual forma cree un vínculo en la página Web Calendario.htm para regresar a Indice.

Listo con eso el instructor ya puede moverse de una página a otra.

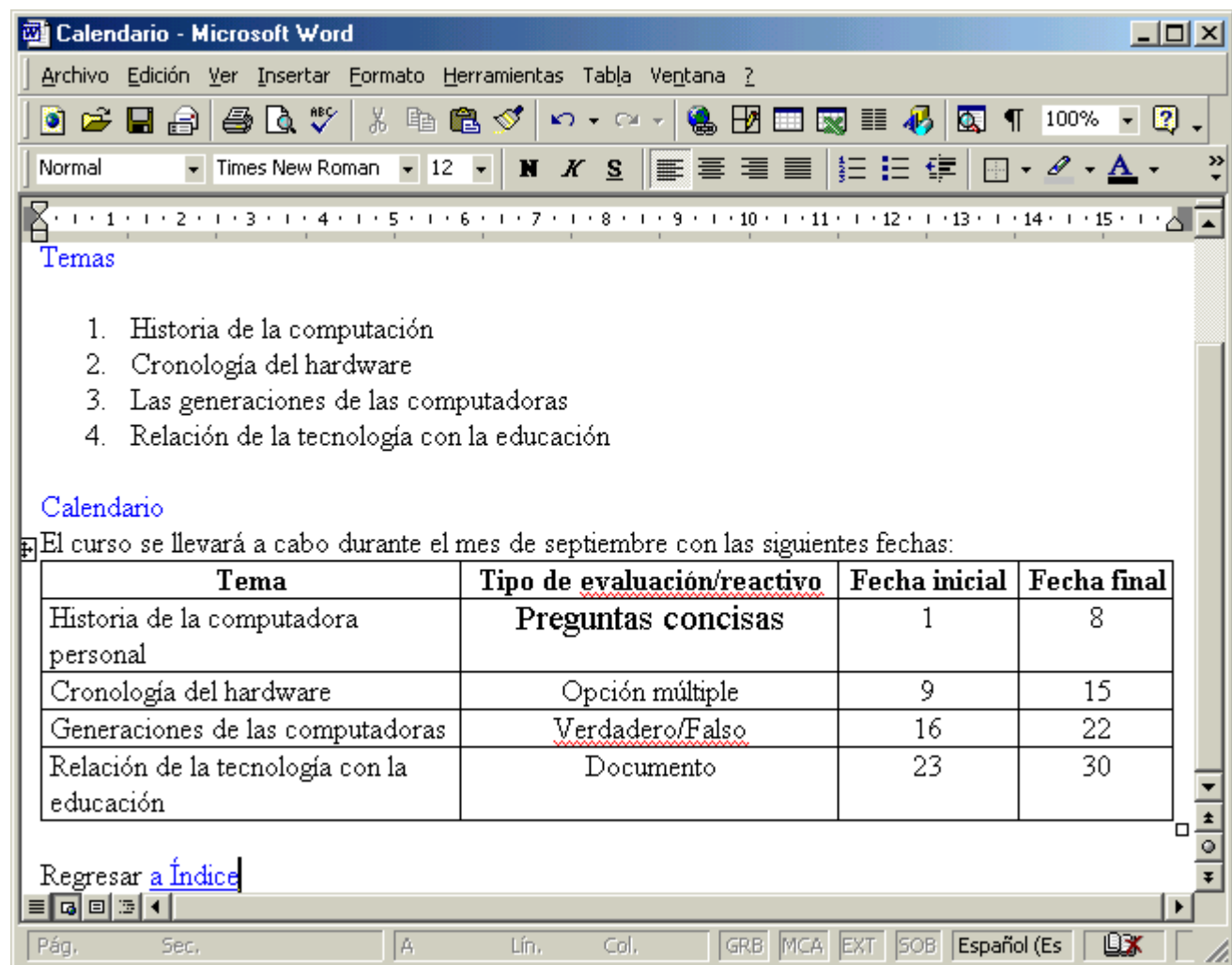

Lo que resta es subir las páginas *Web* a la Red. Para ello puede utilizar diferentes softwares que se ofrecen en Internet, unos son gratuitos y otros no. Aquí se va a ejemplificar con FTP.

Para configurar *FTP* se requiere tener a la mano la siguiente información que debió proporcionarle su Proveedor de Servicios de Internet (*ISP*) cuando se contrató el servicio.

*Host* o dirección: www.micurso.com.mx Nombre de usuario: instructor *Password*: mipassword

Para abrir el programa de FTP lo puede hacer directamente desde su máquina en la carpeta de ACI/FTP/FTP.exe o bien entrar a ACI y seguir los siguientes pasos.

1. Para abrir **FTP** el instructor debe seleccionar la pestaña **"Herramientas de Internet"** de *ACI*  y oprimir el botón correspondiente a esta aplicación

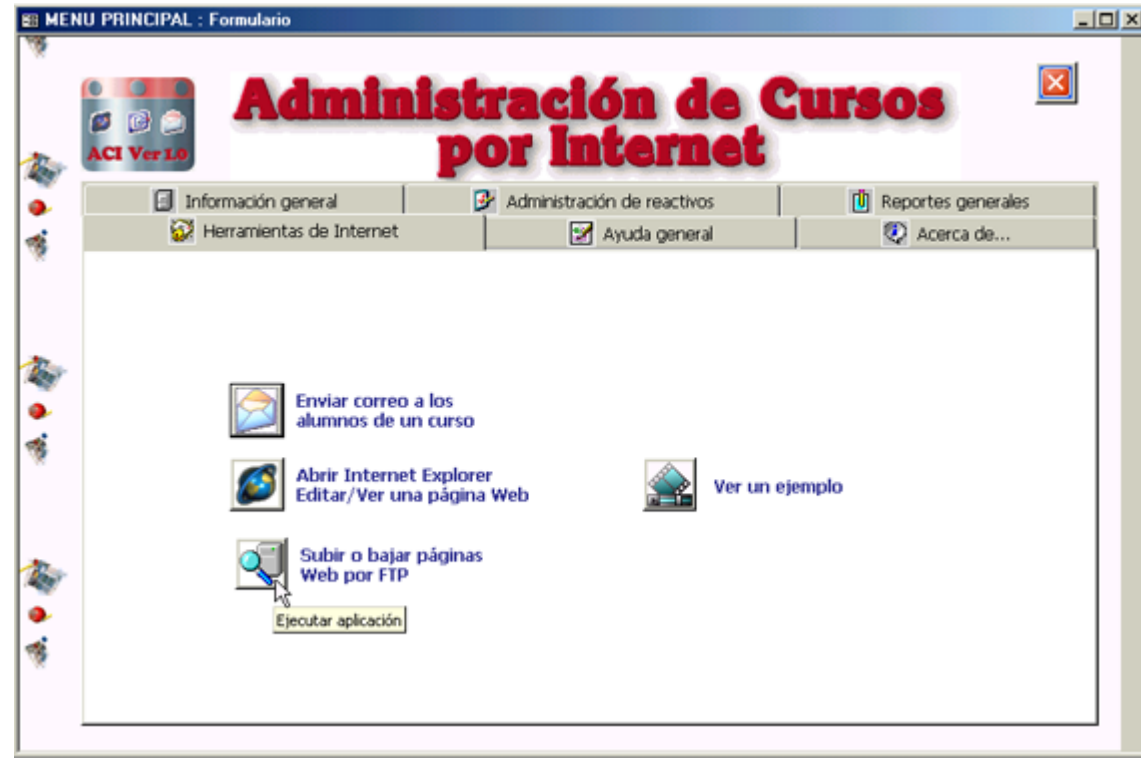

2. Aparecerá la siguiente pantalla. Se debe seleccionar "**Add"** e ingresar la siguiente información: Profile name Host Address  *Login*, vea el ejemplo:

3. Oprimir el botón **"Save"** para guardar la configuración 4. Y el botón **"Connect"** para ingresar a su espacio en el servidor.

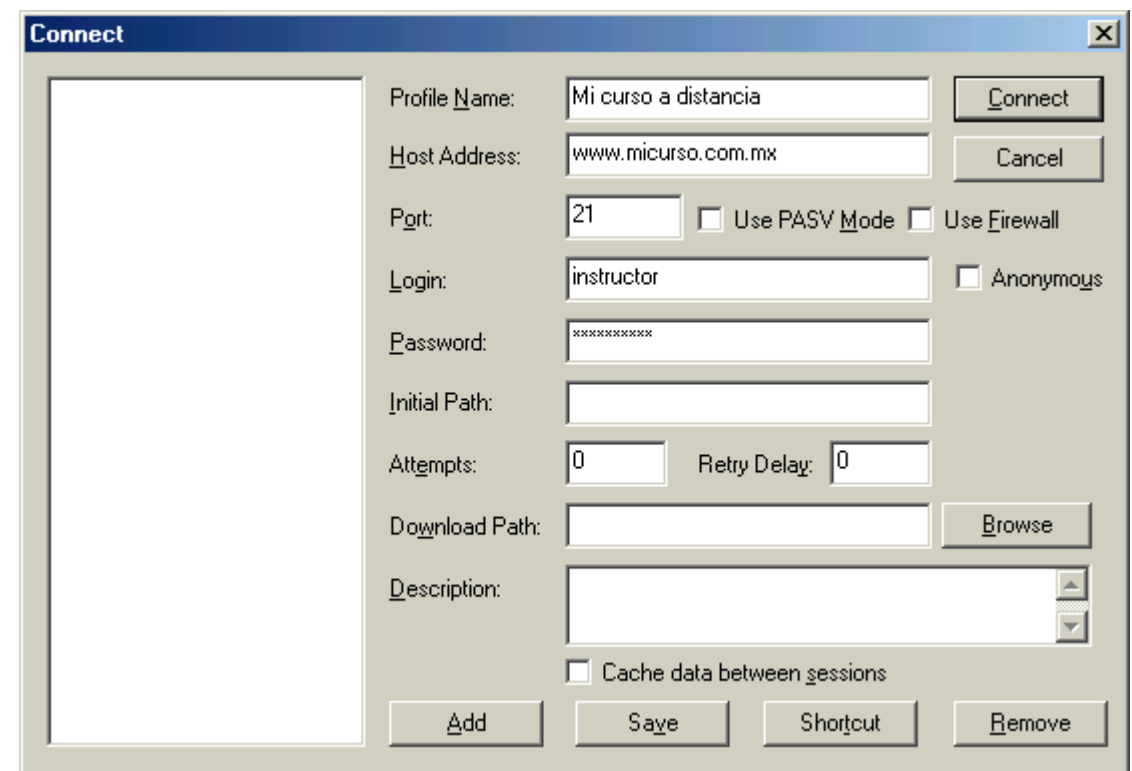

5. Posteriormente se mostrará una pantalla como la siguiente, donde del lado izquierdo se tiene la información de la computadora del instructor y del lado derecho las carpetas de su respectivo servidor.

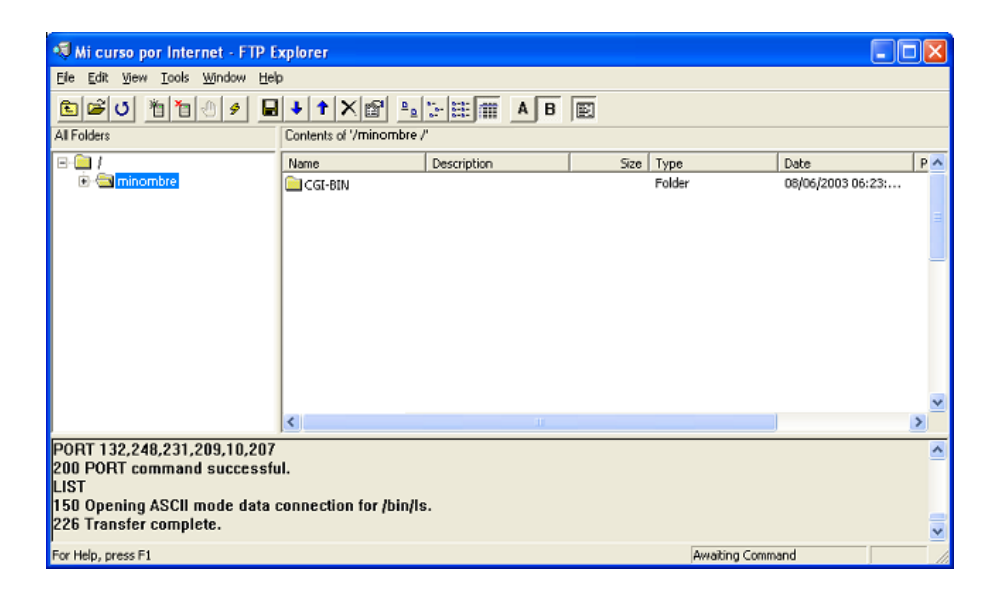

Para subir un archivo o página *Web* a la Red el instructor debe hacer lo siguiente:

Localizar el archivo en su computadora y seleccionarlo (en este caso Indice.htm y Calendario.htm, posteriormente, Presionar el botón con la flecha hacia arriba <sup>1</sup>.

Para bajar un archivo o página *Web* de la Red a la computadora, haga lo siguiente:

Seleccionarlo de la ventana derecha y

Oprimir el botón con la flecha hacia abajo ↓

Otra de las funciones de **FTP** es que el instructor puede crear tantas carpetas como crea necesario para su curso por Internet. Para ello simplemente seleccione el menú *"File" » "New" » "Folder".*

Con esto el instructor podrá subir o bajar sus páginas *Web* fácilmente.

Si el instructor contará con un servidor gratuito en Internet seguramente le indicarán como subir o bajar las páginas en ese servidor.

De una manera similar cree las páginas *Web* necesarias según su criterio para los demás temas del curso y súbalos a la Red.

## **NOTAS IMPORTANTES**

Para subir o bajar páginas *Web* a la Red existen varios *softwares* gratuitos en Internet que funcionan de manera similar. Para modificar las páginas *Web* existen varios editores de html en Internet que le pueden servir para este propósito (*Hot dog, Word, Front Page*, etc.)

## **SUGERENCIAS**

Le sugerimos al instructor que navegue por la Red para ver otros cursos en Internet y observar su estructura, esto le ayudará a darse una idea de cómo generar su curso y tomar algunas ideas que ayuden en el proceso de enseñanza-aprendizaje.

Por medio de ACI se pueden modificar las páginas Web que el instructor tenga. Para ellos siga los siguientes pasos.

1. En la pestaña "Herramientas de Internet" hay que seleccionar el botón "Abrir Internet Explorer. Editar/Ver una página *Web*".

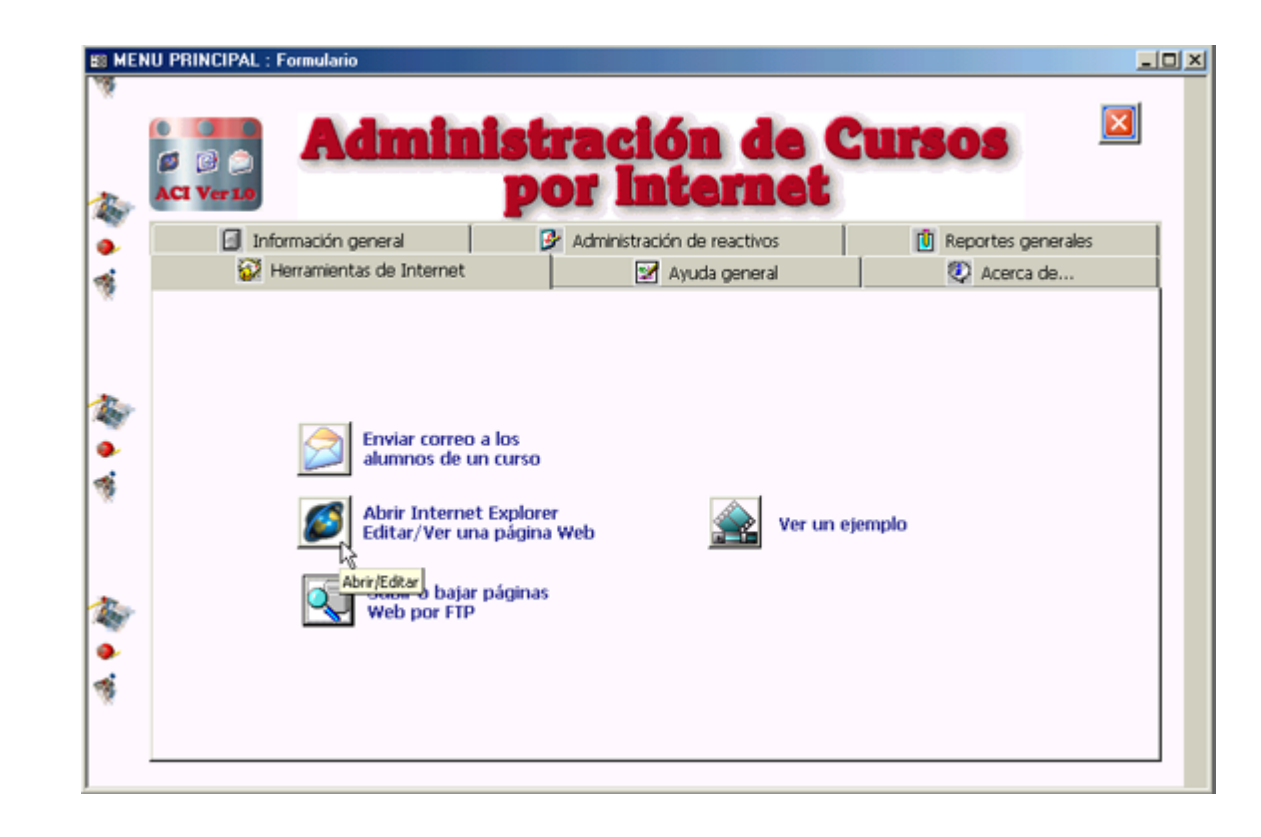

2. Aparecerá una pantalla donde el instructor debe elegir la página *Web* que desea abrir, para este caso se encuentran en C:\ACI\Paginas Web\. Haga clic en el botón **Buscar página Web.** 

3. Una vez seleccionada la página Web debe hacer clic en el botón para **Ver/Editar una página**  *Web* **existente.**

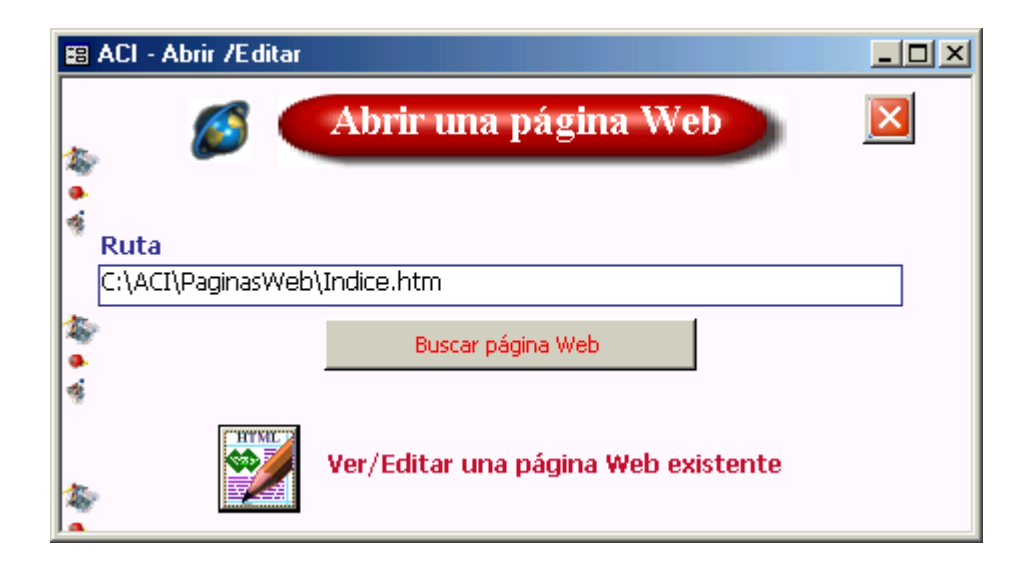

Al abrirla el instructor puede modificarla y guardarla con otro nombre. Esto le permitirá crear tantas páginas *Web* como requiera.

Ver el ejemplo animación que le muestra con detalle como realizar esta acción. Para verlo simplemente se debe oprimir el

botón **"Ver un ejemplo"** ubicado en la pestaña **"Herramientas de Internet"** del menú principal de *ACI*.

El instructor debe considerar la realización de páginas *Web* para la descripción del curso, el temario, el listado de los alumnos y las de los contenidos del curso.

Para promocionar el curso se puede recurrir a los diferentes sitios que permiten publicar un sitio *Web* en la Red de manera gratuita, por ejemplo visite los siguientes sitios:

http://www.webexperto.com/buscadores/ http://www.altaurl.com/ http://www.cyler.com/html/iframe.php?file=http://www.cyler.com/agregaweb/form.html

Si el instructor cuenta con el soporte computacional de su institución, puede promocionar el curso en el sitio *Web* de esta.

## **5. Registrar los cursos y temas en ACI**

Una vez estructurado el curso y los temas, hay que darlos de alta en el sistema *ACI*. Para ello el instructor debe hacer lo siguiente:

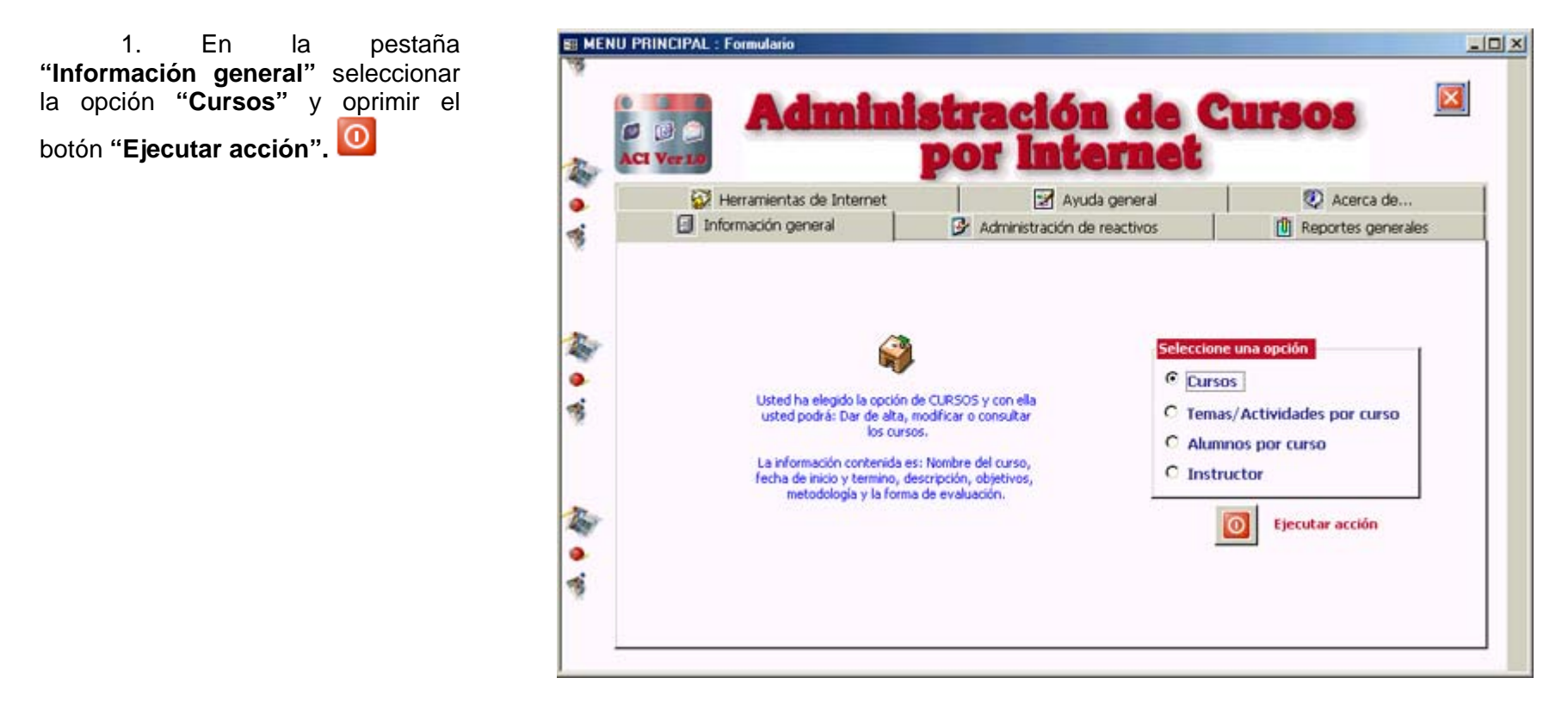

2. Aparecerá una pantalla donde se deberá ingresar la información solicitada, la cual se detalla a continuación.

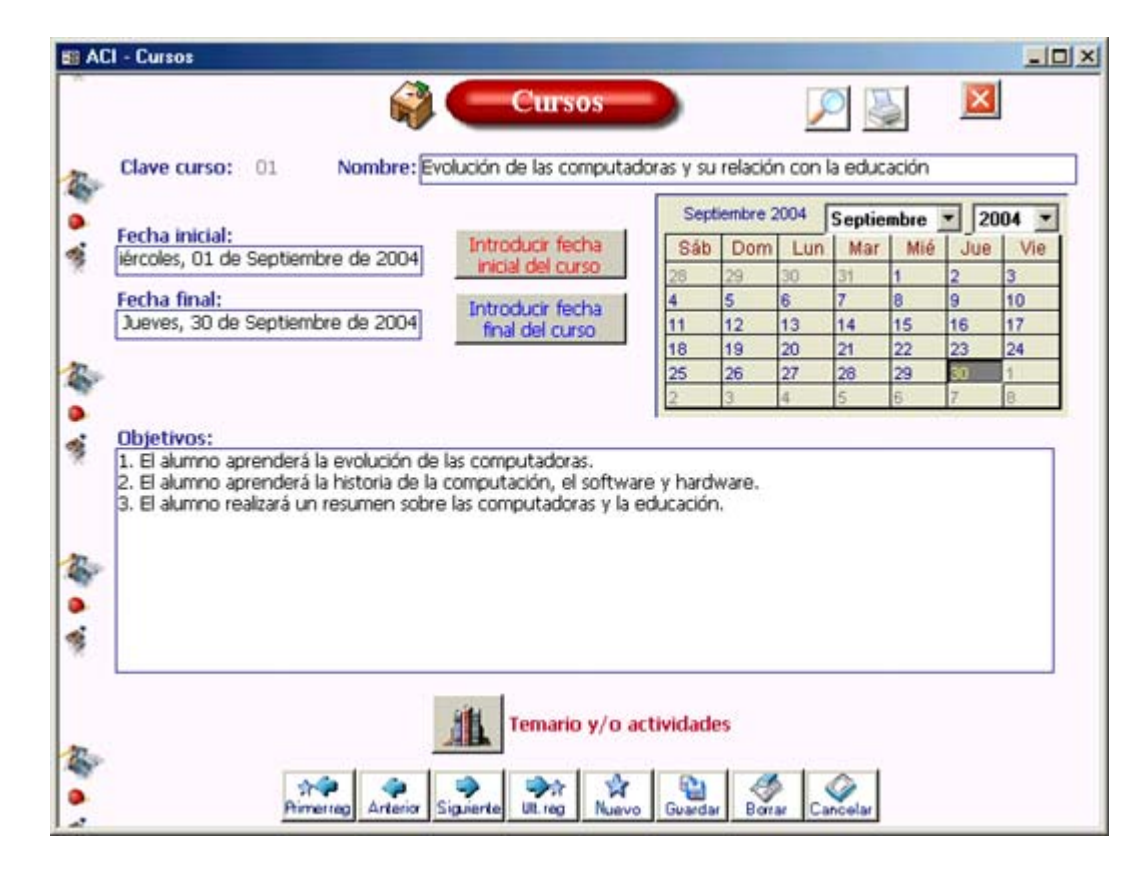

La clave del curso es automática y esta formado por dos caracteres, por lo que **ACI** tiene la posibilidad de almacenar 99 cursos.

Escribir el nombre del curso.

Indicar las fechas de inicio y termino del curso. Para ello seleccione en el calendario la fecha y oprima el botón correspondiente para introducir la fecha inicial o final.

Escribir una pequeña descripción del curso. Y los objetivos que se buscan alcanzar al finalizar el curso.

Una vez ingresado el curso debe introducir a *ACI* los temas que corresponden a cada curso. Para ello haga lo siguiente:

3. Dar clic en el botón **"Temario y/o actividades"** All de esta misma pantalla o desde el menú principal en la pestaña **"Información general"** seleccione la opción **"Cursos"** y oprimir el botón **"Ejecutar acción".** 

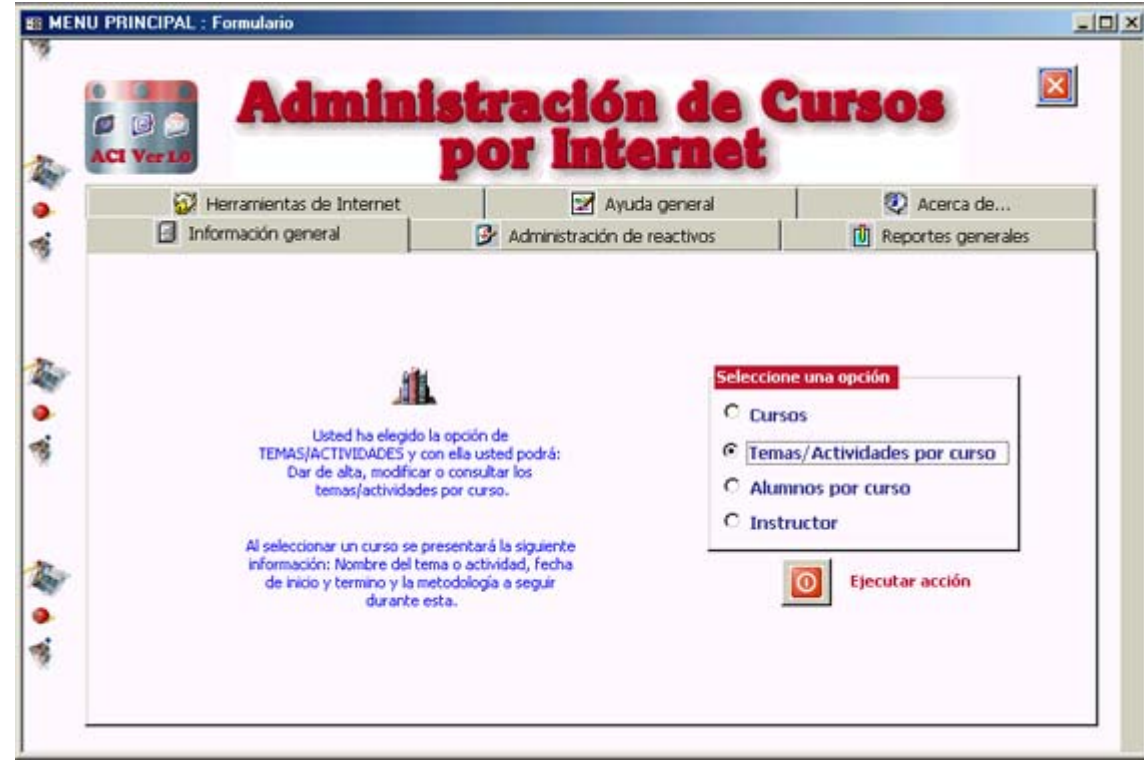

4. Esta es una pantalla similar a la de cursos. En este caso el instructor debe seleccionar el curso al que desea ingresar los temas, automáticamente se mostrarán en pantalla las fechas de inicio y termino del curso, haga lo siguiente:

a. La clave del tema/actividad se genera automáticamente y esta conformada por 2 caracteres por lo que tiene la posibilidad de ingresar 99 temas diferentes.

b. Asignar un nombre al tema,

c. E indicar la fecha inicial y final de este. *ACI* verifica que las fechas de los temas estén dentro del rango de fechas del curso seleccionado.

Sólo d. Sólo restaría que el instructor escriba una breve descripción de la metodología que se aplicará para este tema.

E ACI - Temas/Actividades por curso  $\Box$ DIXI **Temas o actividades** Ι× 奙 Curso: Evolución de las computadoras y su relación con la educación  $\overline{\phantom{a}}$  $\bullet$ El curso inicia el: Miércoles, 01 de Septiembre de y termina el: Jueves, 30 de Septiembre de 20 di. Título: Historia de la computación  $Clave: 01$ Septiembre 2004 Septiembre | 2004 | **Fecha inicial** đ, Introducir fecha Mar | Mé | Jue Dom | Lun Me Sáb Miércoles, 01 de Septiembre de 2004 inicial del Ō Fecha final **g** 10 11 揻 Introducir fecha final  $12^{12}$ 13 14 15 16 17 Miércoles, 08 de Septiembre de 2004 18 del tema/actividad 19 20 22 23  $|_{24}$ 21. 25. 29 30 26 27 28 Metodología: Dentro de este tema el alumno deberá leer una o varias páginas Web de referencia para saber la historia de 0 la computación. 橋 Posteriormente tendrá que contestar las preguntas concisas que el instructor le envie vía correo electrónico. El archivo en Excel con el cuestionario deberá ser enviado al instructor antes de la fecha de temino del tema. đ  $\rightarrow$ 个学 ਮੈਂ Primerreg Anterior Cancelar Siguiente Ult. reg Nuevo Guardar Borrar

Haga lo mismo con los 4 temas del curso. Para añadir un nuevo tema, de clic en el botón **Nuevo.**

## **6. Crear banco de reactivos**

Otra de las bondades que *ACI* ofrece es la posibilidad de generar un banco de reactivos para crear de manera automática ejercicios para cada alumno y para cada tema que el instructor considere pertinente.

El banco de reactivos es para las opciones de preguntas concisas, de opción múltiple y verdadero o falso.

Esta posibilidad permite al instructor generar 5 preguntas aleatorias por alumno, de tal manera que estas no serán las mismas para todos. Es sugerible que el instructor genere varias preguntas por tema para tener un abanico de opciones considerable a la hora de que *ACI* asigne las 5 preguntas por alumno.

## **6.1 Banco de reactivos para preguntas concisas**

1. Para crearlo el instructor debe ir a la pestaña<br>"Administración de reactivos" **"Administración de reactivos"**seleccionar las opciones **"Preguntas concisas"** y "**Crear banco de reactivos"**, oprimir el botón

**"Ejecutar acción".** 

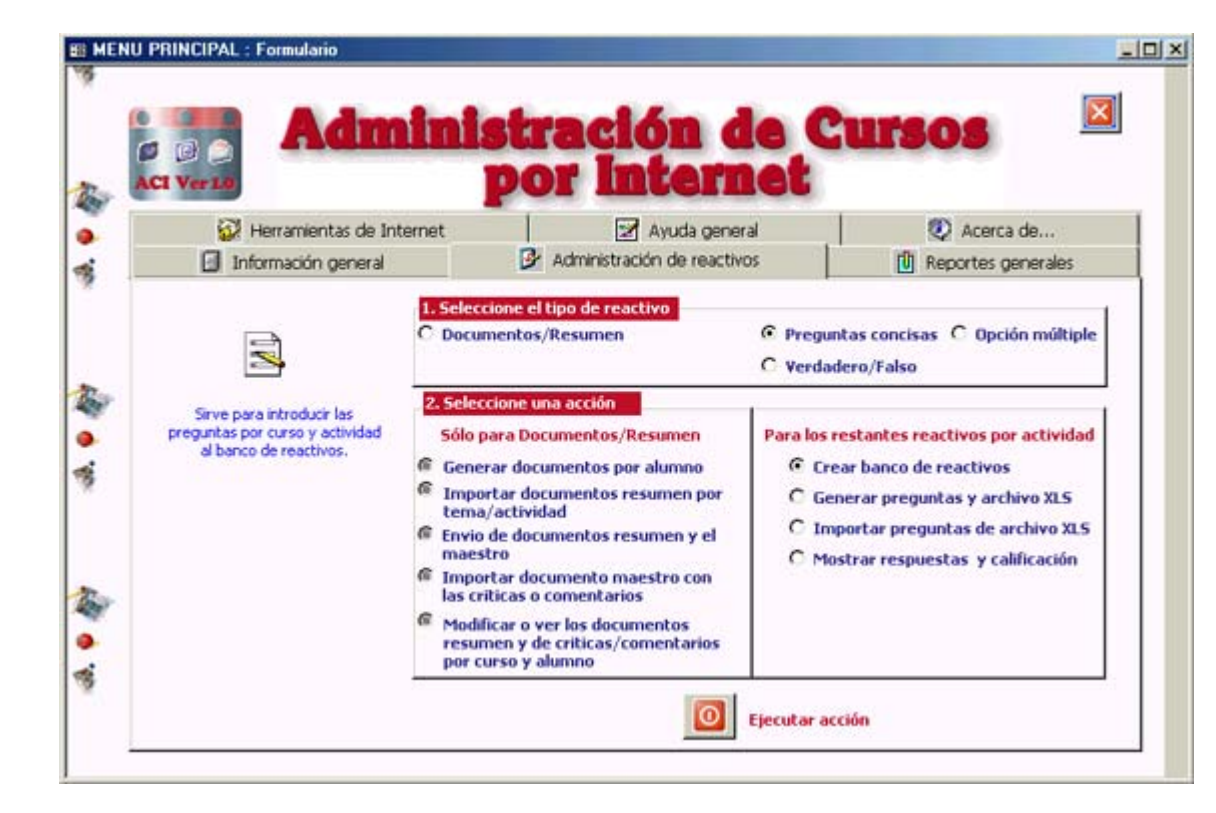

2. En la ventana que aparece el instructor sólo debe seleccionar: El curso. El tema/actividad Escribir las preguntas

correspondientes.

Vea un ejemplo en la siguiente figura.

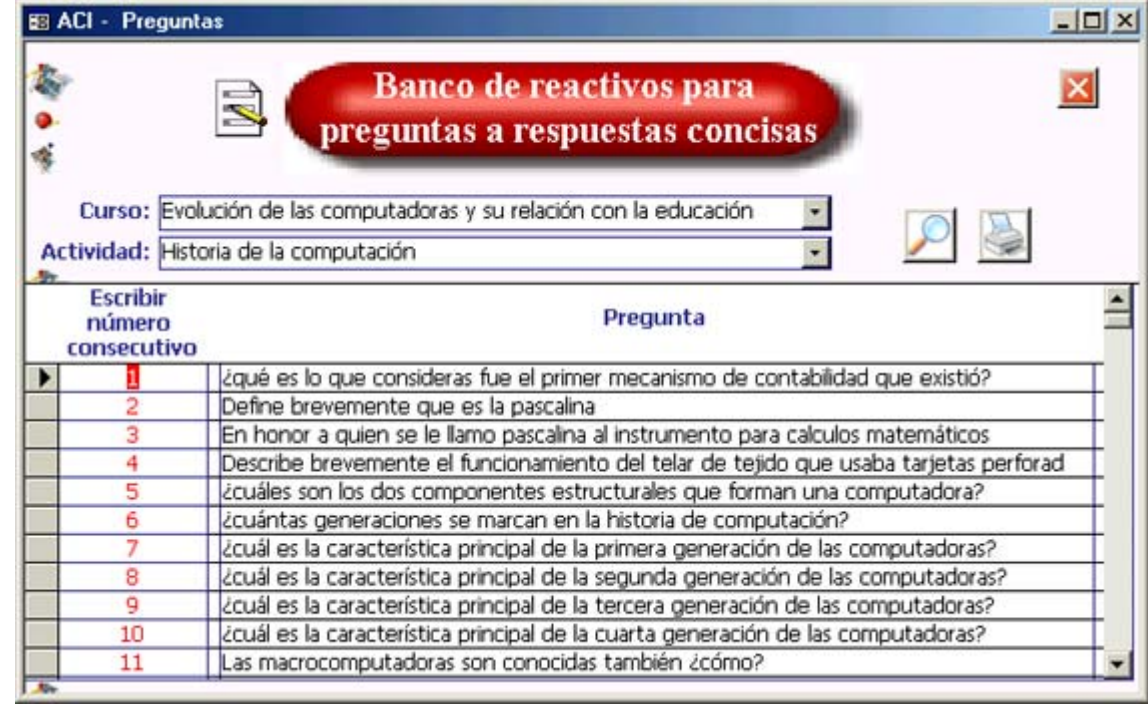

## **6.2 Banco de reactivos para preguntas de opción múltiple**

1. En la pestaña "Administración de reactivos" hay que seleccionar las opciones "Opción<br>múltiple" y "Crear banco de y "Crear banco de reactivos", oprimir el botón "Ejecutar acción".

Aparecerá la siguiente pantalla en donde debe indicar.

Seleccionar el curso Indicar la actividad para crear el banco de reactivos.

Escribir la pregunta, las 3 posibles opciones de respuesta y la respuesta correcta (en el cuadro con la flechita)

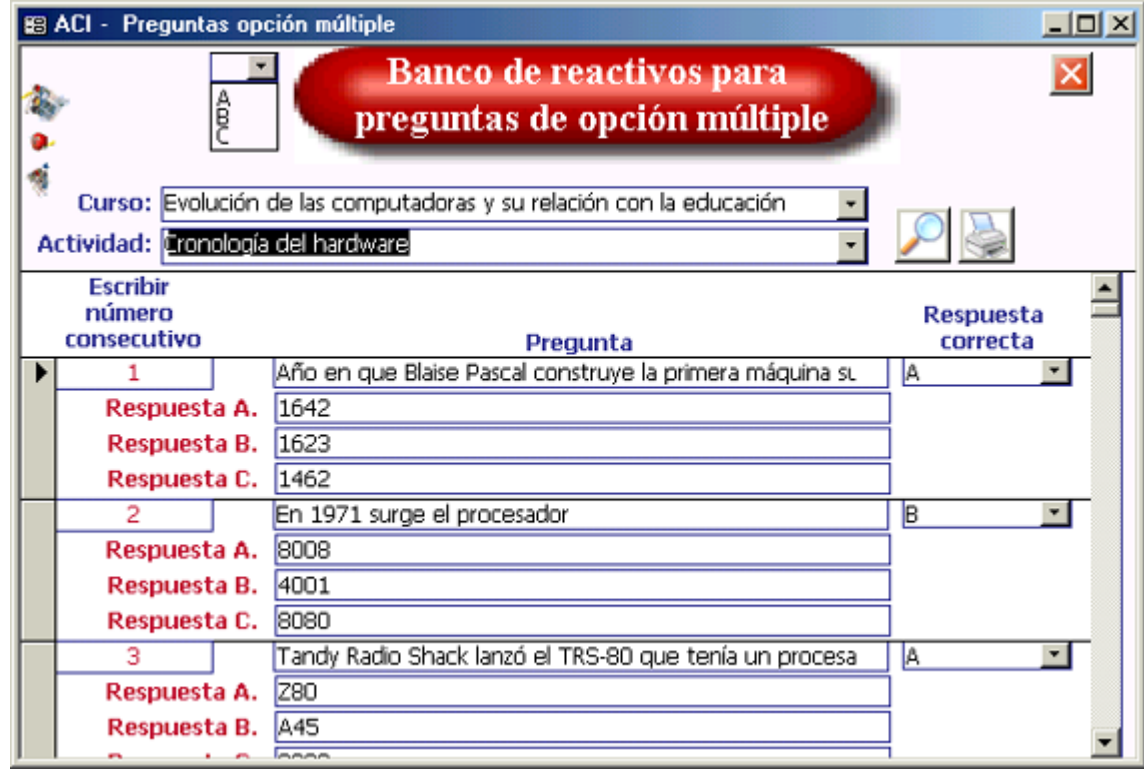

## **6.3 Banco de reactivos para preguntas verdadero/falso**

1. En la pestaña "Administración de reactivos" seleccionar las opciones "Verdadero/Falso" y "Crear banco de reactivos", oprimir el botón "Ejecutar acción".

Aparecerá la siguiente pantalla, donde debe:

Seleccionar el curso. Indicar la actividad para crear el banco de reactivos. Escribir las preguntas e indique si esta es "Verdadera" o "Falsa".

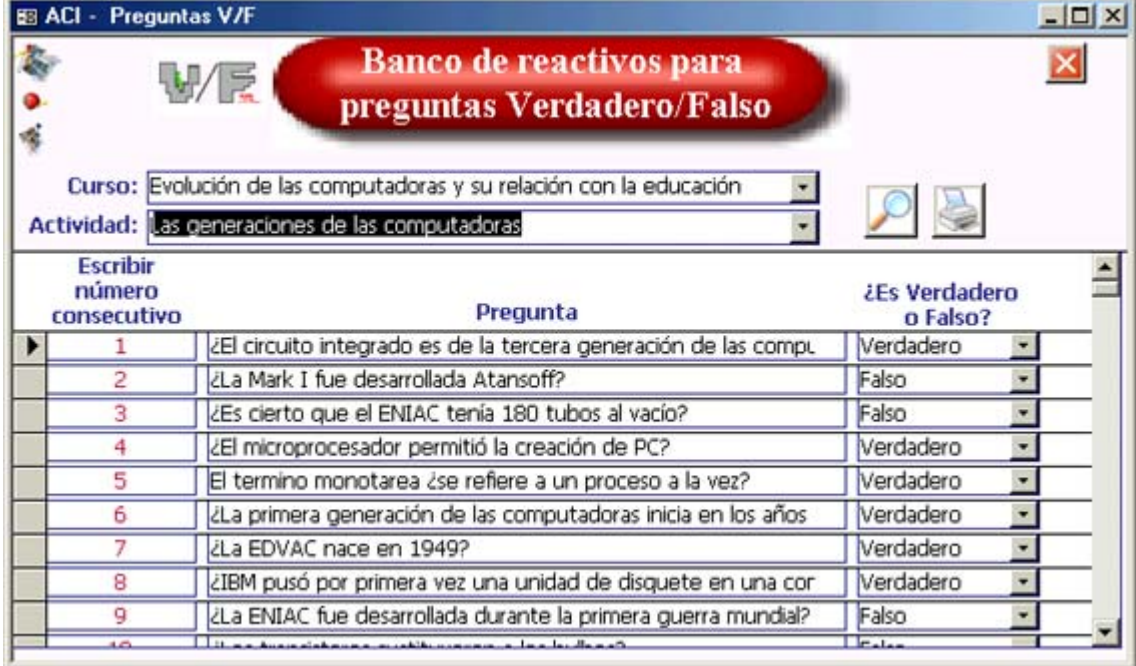

# **7. REGISTRO DE ALUMNOS**

Con la publicidad del o los cursos en Internet, llegarán vía correo electrónico los datos generales de los alumnos que desean inscribirse sólo restará darlos de alta en el sistema *ACI.*

En *ACI* se muestra la pantalla para este propósito.

1. En la pestaña **"Información general"** hay que seleccionar **"Alumnos por curso"**. Una vez seleccionado la opción oprima el botón **"Ejecutar acción"** 

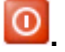

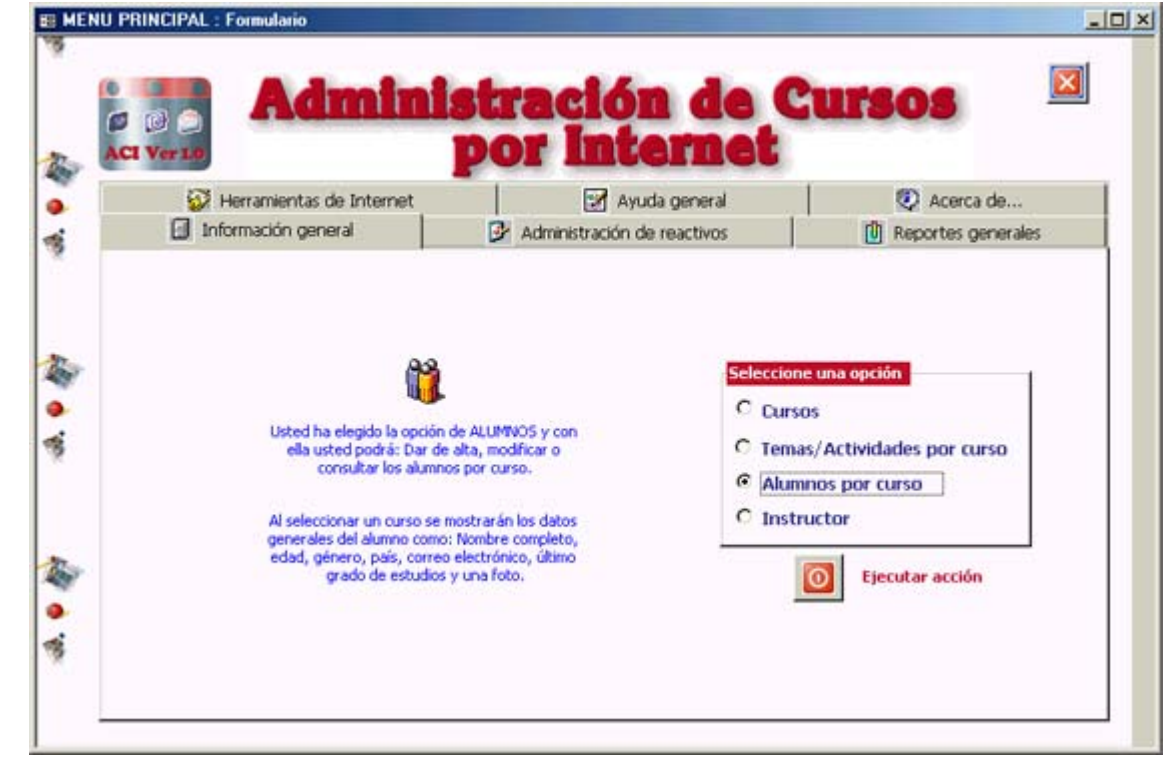

2. Aparecerá la siguiente pantalla para introducir los datos generales de los alumnos.

Seleccione el curso donde se quiere inscribir al alumno.

La clave del alumno es automática, esta conformada por 2 caracteres por lo que se tiene la posibilidad de registrar a 99 alumnos en *ACI*.

Ingrese los datos generales del alumno (Nombre completo, edad, género, país donde radica, correo electrónico y su último grado de estudios.

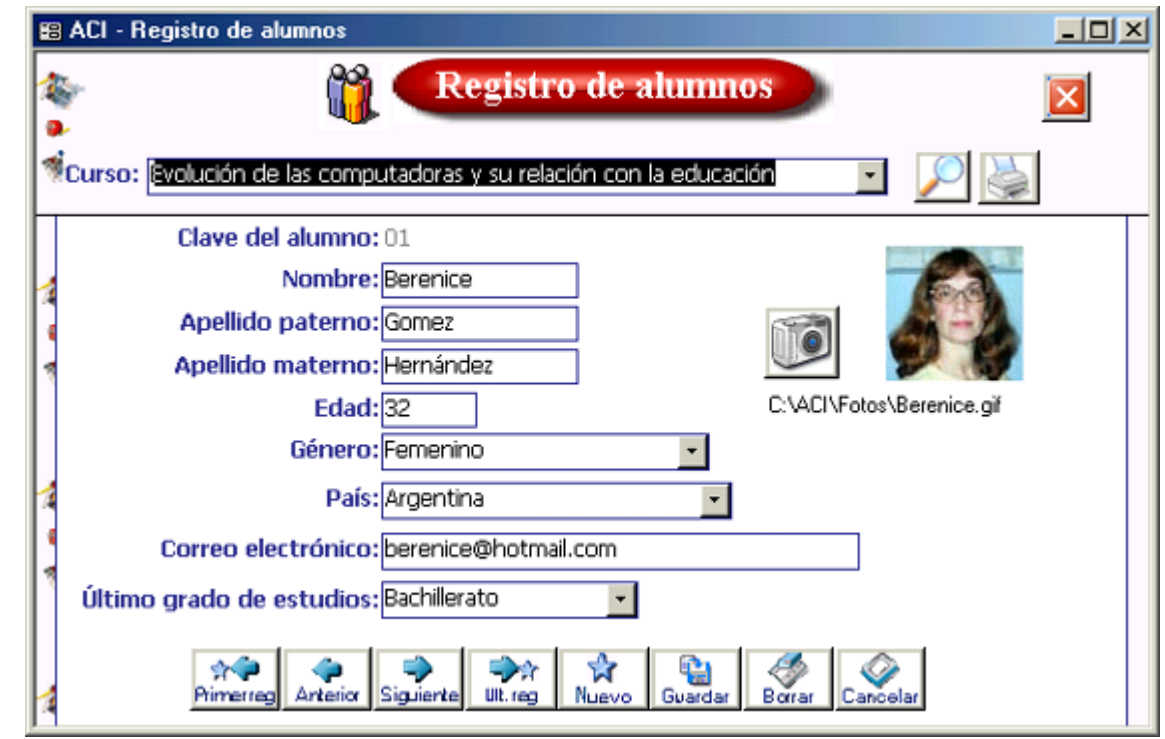

También tiene la opción de incluir una pequeña foto del alumno. Es recomendable que este en formato *Gif* de 2.5x2.5 cm., con esto la foto tiene un buen tamaño para mostrar en *ACI* y no es grande en tamaño en *bytes*.

Para hacer esto simplemente de un clic en el botón con la cámara V, se mostrará una pantalla para que se indique donde esta la imagen (foto).

Es importante que si se coloca una foto del alumno siempre este bien direccionada, es decir, que siempre este en la misma carpeta, ya que *ACI* sólo vincula las fotos más no las pega como parte del sistema, para evitar que el software *ACI* aumente de tamaño. Para el caso de *ACI* las fotos están ubicadas en C:\ACI\Fotos\.

El correo electrónico del alumno es fundamental pues es por este medio que el instructor puede enviarle comentarios o tareas.

# **8. Registro del instructor**

En *ACI* el instructor debe ingresar sus datos personales y su correo electrónico, ya que el sistema toma por *default* esta información para el envío de correo a uno o varios alumnos.

1. En la pestaña<br>nación general" debe **"Información general"** debe seleccionar la opción **"Intructor"** y oprimir el botón **"Ejecutar acción".**

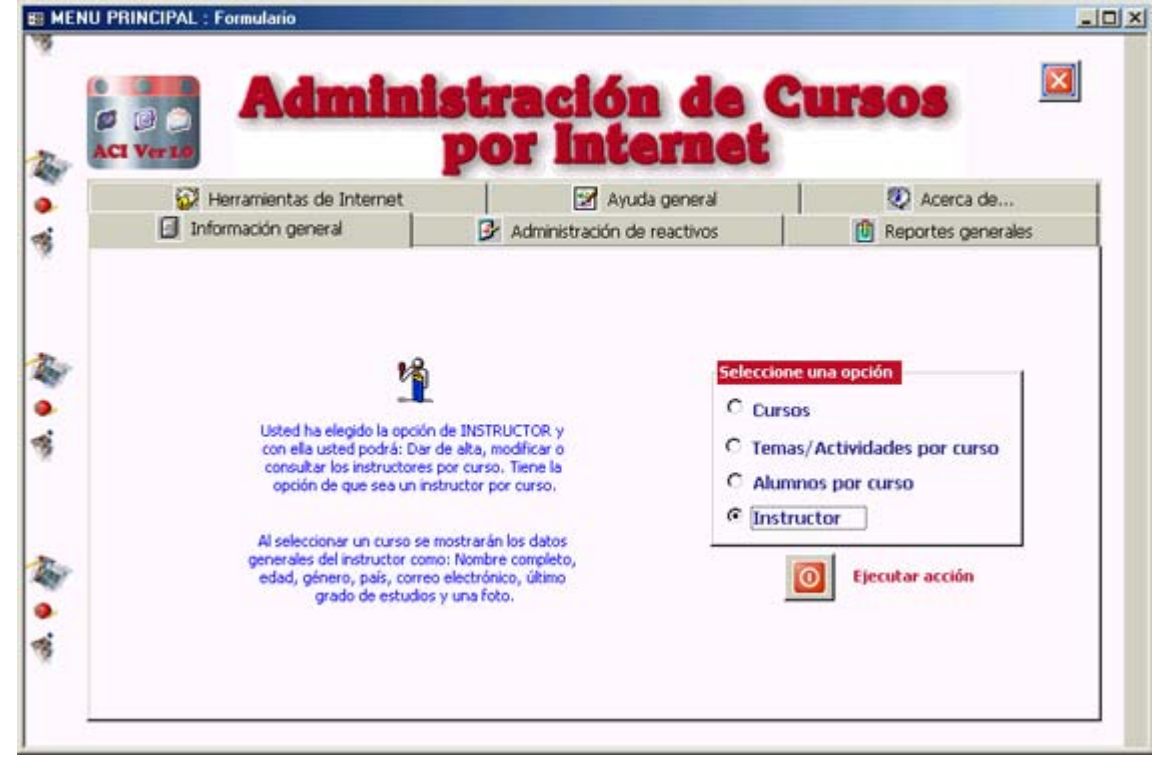

2. Aparecerá la siguiente pantalla, donde simplemente se deberá ingresar la siguiente información. (Nombre del curso, nombre completo del instructor, país, correo electrónico y último grado de estudios)

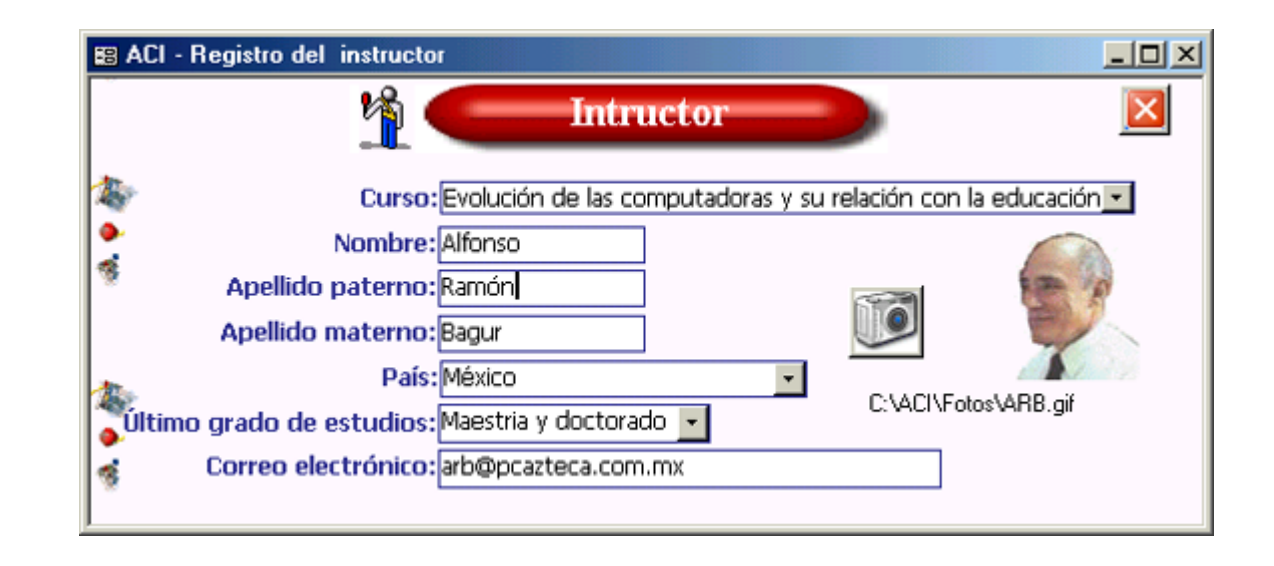

Con todo lo anterior ya se puede poner en marcha un curso a distancia con *ACI*.

Es importante que en este momento del curso el instructor envíe a todos los alumnos los nombres y correos electrónicos del grupo ya que posteriormente se necesitarán para poder realizar las actividades del curso.

La siguiente etapa de *ACI* trabaja con la generación y recepción de tareas de los alumnos y por último su calificación.

## **9. Generar tareas**

Para la creación de tareas se pueden generar archivos en *Word* (.doc) para documentos resumen y en *Excel* (.xls) para preguntas concisas, opción múltiple y Verdadero/Falso. A continuación se explica de manera muy detallada el proceso de trabajar con cada uno de los tipos de tareas que *ACI* ofrece.

Para el caso de documentos los alumnos deben de realizar un resumen sobre un tema y hacer una breve critica o comentario a las tareas de sus compañeros para ello:

El instructor debe enviar por medio de *ACI* (vía correo electrónico) un documento ejemplo para cada alumno donde se incluirán los comentarios y otro con la estructura del resumen. Cada documento tendrá un nombre identificador por alumno.

El alumno debe enviar su resumen (tarea) al instructor y a sus demás compañeros para ser registrado en *ACI*, para que los demás alumnos puedan leerlo y escribir una critica o comentario en el documento correspondiente. Este debe ser enviado en la fecha que el instructor indique.

El documento con las criticas o comentarios serán enviados al instructor en una fecha posterior a la mencionada anteriormente para dar un margen de tiempo para que los alumnos pueden leer los resúmenes de sus compañeros y hacer un breve comentario de cada uno.

Ambos documentos deben ir según la estructura del documento base que el instructor envía vía correo electrónico a cada uno de los alumnos y así poder asignar una calificación.

Para el caso de reactivos del tipo verdadero/falso, opción múltiple y respuestas a preguntas concisas, se generarán 5 preguntas aleatorias por alumno en un archivo en *Excel* que tendrá un nombre identificador para cada uno. Se enviarán por correo para que el alumno las conteste y regrese el archivo como documento adjunto. Todo esto se genera de manera automática, ayudando así al instructor a economizar tiempo.

Los archivos **NO DEBEN** ser modificados por el alumno salvo por sus respuestas. Las respuestas de los alumnos deberán ser escritas sólo en los campos indicados.

Se mostrará en una pantalla de *ACI* el nombre del archivo que se generará para cada alumno, el cual esta formado por:

Iniciales del alumno (3 dígitos) Clave del alumno (2 dígitos) Clave del curso (2 dígitos) Clave del tema o actividad (2 dígitos) Un número identificador para el tipo de reactivo «1 pregunta concisas» «3 V/F» «2 Opción múltiple»

#### Extensión .XLS

Para el caso de documentos resumen en Word:

Iniciales del alumno (3 dígitos) Clave del alumno (2 dígitos) Clave del curso (2 dígitos) Clave del tema o actividad (2 dígitos) Extensión .DOC

Ejemplo:

Nombre del alumno: Gómez Cruz José María Clave del alumno: 03 Clave del curso: 01 Clave del tema o actividad: 05

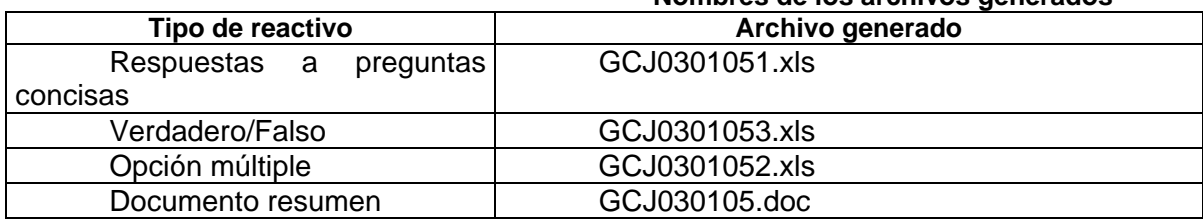

#### **Nombres de los archivos generados**

Es necesario que se tomen en cuenta estas características ya que con ellas *ACI* podrá generar los reportes correspondientes.

Es muy importante que el instructor ya tenga configurado su cuenta de correo electrónico en Outlook Express ya que *ACI* lo utiliza de manera automática para enviar las tareas de los alumnos.

A continuación se presenta a detalle como trabajar con cada una de las opciones que *ACI* ofrece.

### **9.1 Tareas resumen (documentos en Word)**

Esta opción le permitirá al instructor generar para cada alumno un documento base donde se indica la estructura que deben seguir para escribir comentarios o criticas a las tareas de sus compañeros. De igual forma generará otro documento resumen base donde se indica la parte en la que debe escribir un resumen y otra para el resto del documento. Dicho documento base será enviado vía correo electrónico a cada alumno.

Para ambos documentos los alumnos escribirán su propia versión escrita sobre algún tema y en el otro caso un comentario o critica y los enviarán como archivo adjunto en un mensaje de correo electrónico al instructor.

Como cada documento tiene una cierta estructura este puede ser importado o integrado fácilmente a *ACI*. En el *software* se muestra una pantalla que permite ver el resumen escrito por el alumno (de su documento correspondiente) y un acceso para abrir el documento completo.

El instructor debe asignar una calificación por alumno según su criterio.

A continuación se ilustra el proceso de trabajar con tareas del tipo **Documentos** en *ACI*. En este ejemplo se toma el tema 4 Relación de la tecnología con la educación, donde cada alumno debe navegar por Internet para buscar y leer información sobre el tema y hacer un resumen de una cuartilla.

## 9.1.a Generar los documentos resumen para cada alumno

1. En la pestaña "Administración de reactivos" seleccione el tipo de reactivo "Documentos/Resumen" y la acción "Generar documentos resumen".

Oprima el botón **Ejecutar acción**  0, y se mostrará una pantalla como la siguiente:

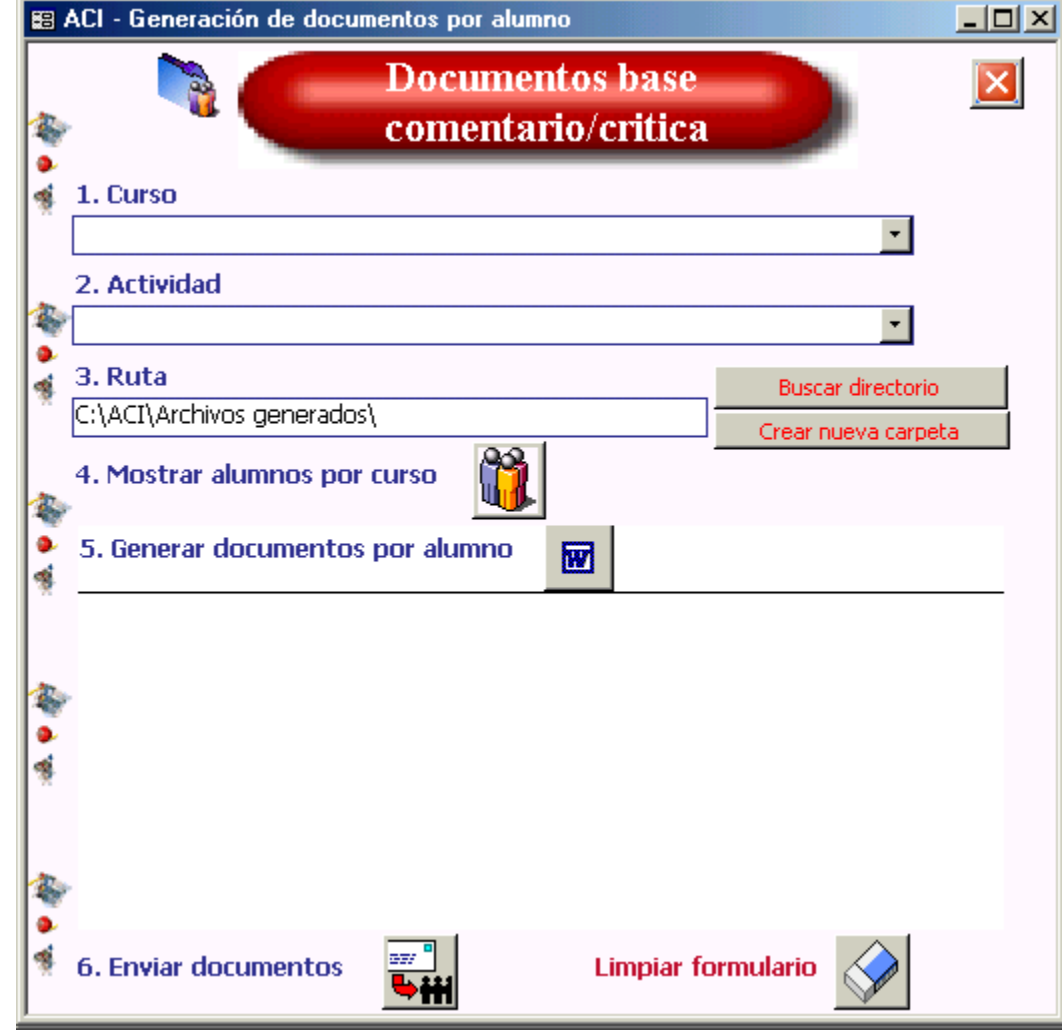

2. En esta pantalla se generará el documento para el resumen por alumno. Y se enviará vía correo electrónico. Dentro de esta opción el instructor debe seleccionar:

El curso,

El tema o actividad,

Y la carpeta o ruta donde se generarán los archivos por alumno. ACI toma por *default* C:\ACI\Archivos generados\ sin embargo, el instructor puede almacenarlos en otra carpeta.

El siguiente paso es mostrar los alumnos del curso, presione<br> **La componenta** 

Posteriormente se debe oprimir el botón del punto 5 **para** para generar los documentos por alumno. Se debe esperar a que aparezca el mensaje de que los archivos se crearon satisfactoriamente.

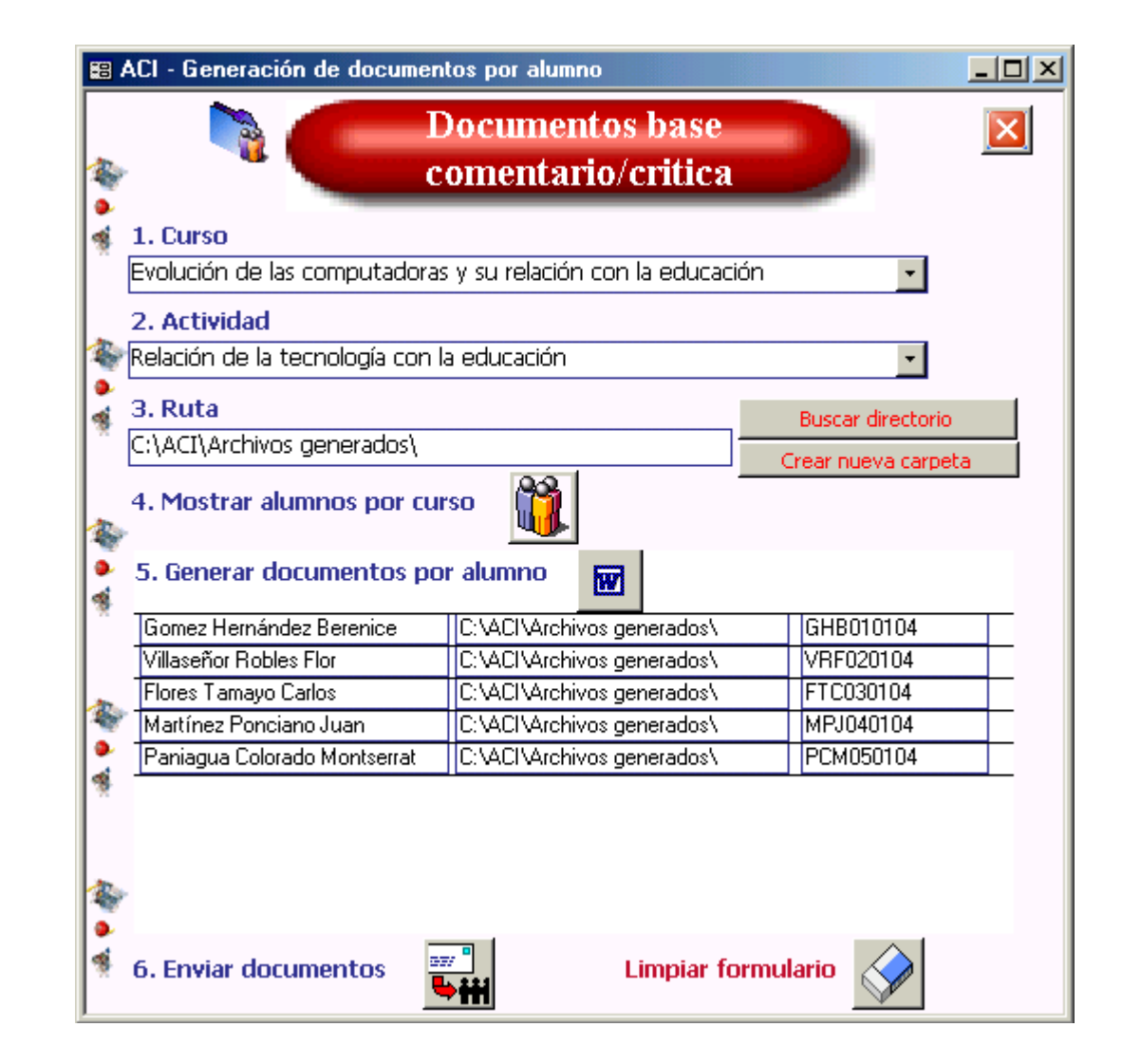

Para enviar los archivos por correo electrónico a cada alumno en una sola pasada debe seleccionar el botón **se mostrará la siguiente** pantalla.

En ella se muestra el documento para cada alumno.

Sólo resta enviar los archivos con el botón

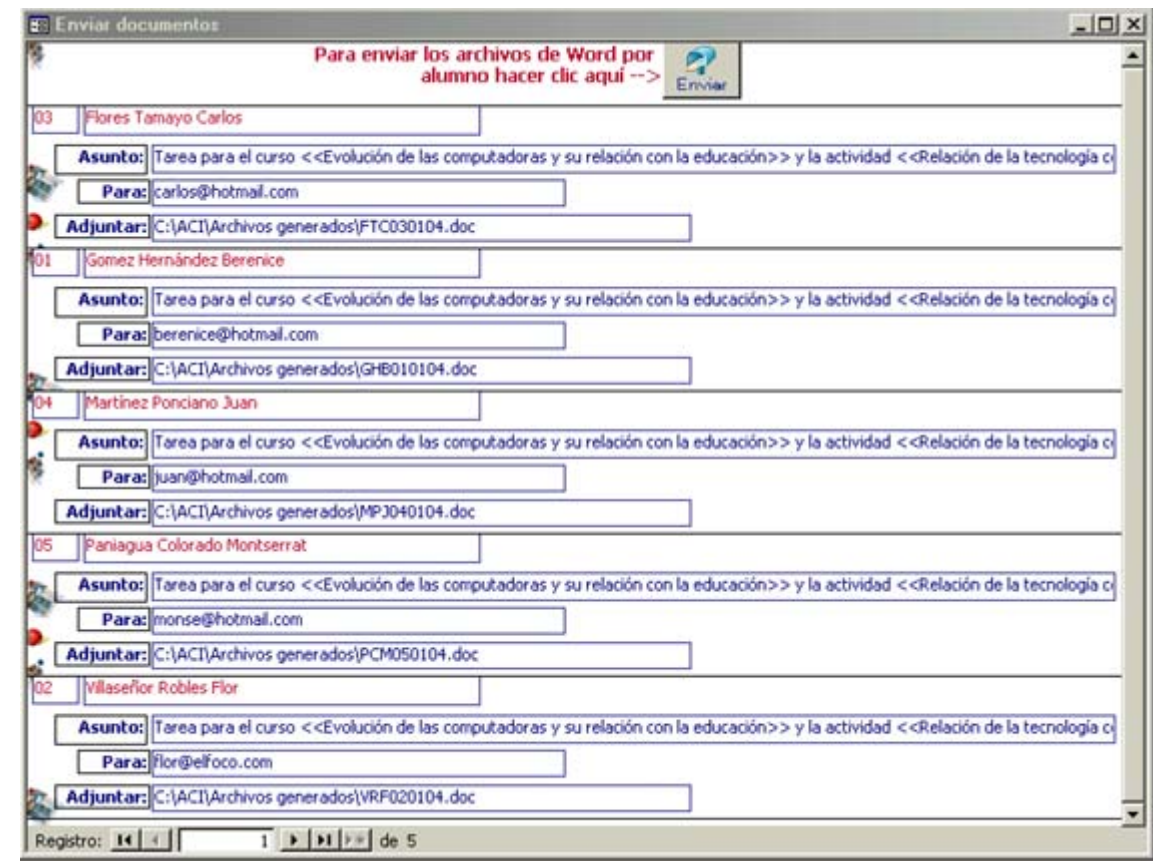

NOTA: Un formato ejemplo del archivo en *Word* que *ACI* genera por alumno es el siguiente:

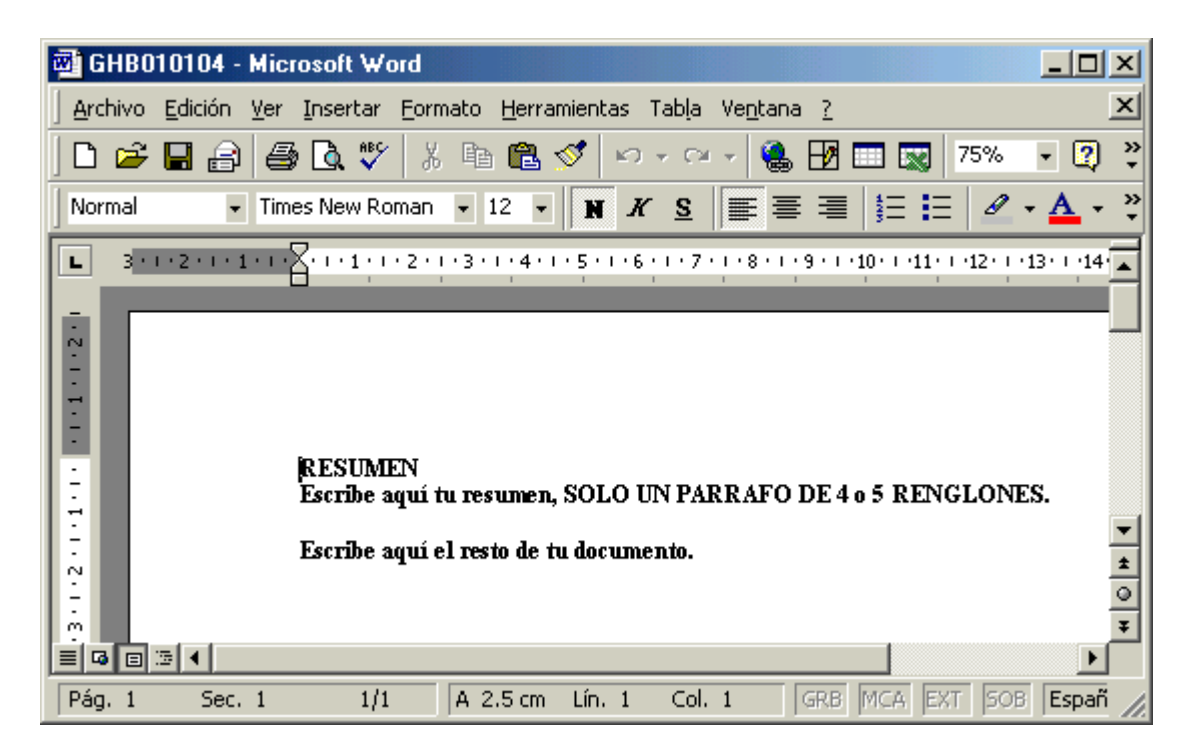

El archivo tiene un nombre identificador por alumno, curso y tema, por lo que estos son únicos.

Si quiere más referencias vaya al punto 9 de este tema.

### 9.1.b Importar (Registro) documentos por tema/actividad

Ya que las tareas llegaran vía correo electrónico<sup>2</sup> el instructor deberá guardar cada uno de estos archivos adjuntos en una carpeta en específico. Para el caso de *ACI* los debe almacenar en C:\ACI\Mis tareas recibidas\.

Es muy importante que se guarden dentro de esta carpeta pues *ACI* los moverá en una carpeta identificable para el curso y el tema/actividad, que crea automáticamente.

<sup>&</sup>lt;sup>2</sup> Si el instructor está utilizando Outlook Express le recomendamos revise la opción de "Reglas de mensaje". Esto le ayudará a organizar sus correos dentro del mismo Outlook Express.

1. En la pestaña **"Administración de reactivos"** se debe seleccionar el tipo de reactivo **"Documentos/Resumen**" y la acción **"Importar documentos por tema/actividad"**. Al oprimir el botón **Ejecutar acción los** se mostrará una pantalla como la siguiente:

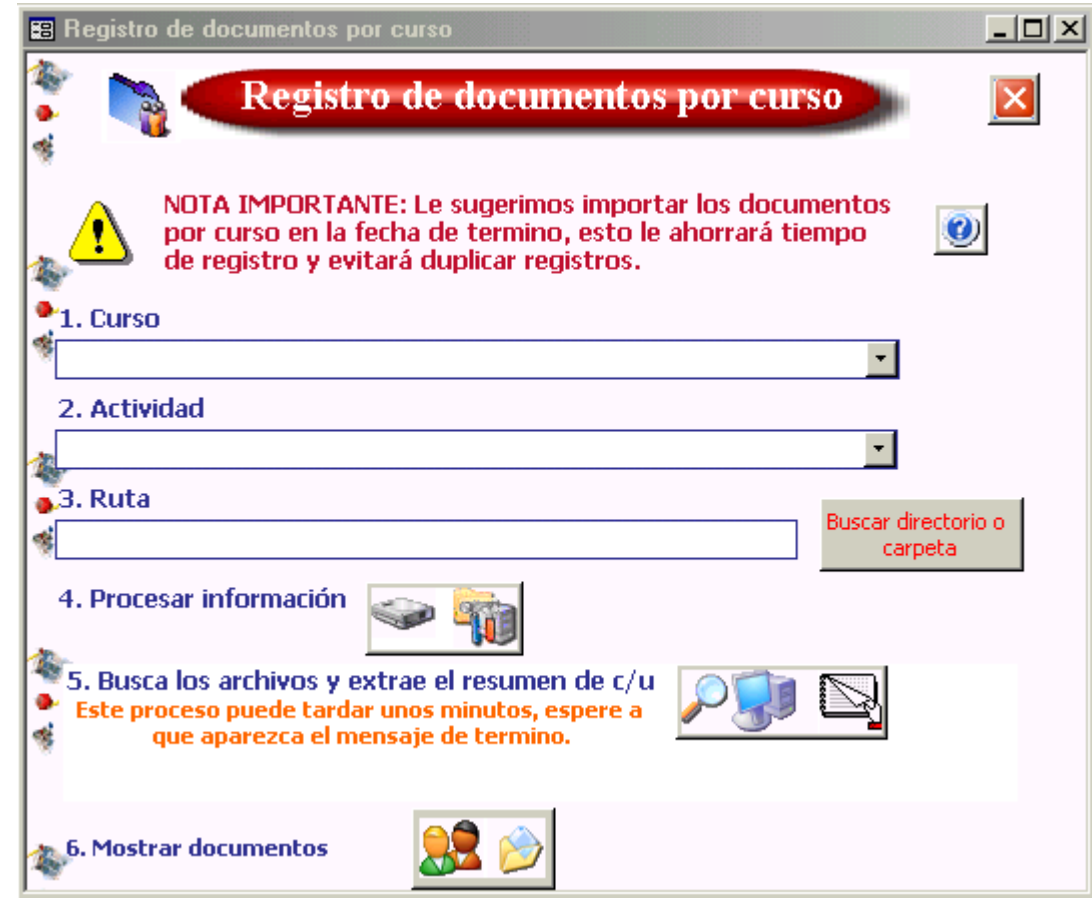
2. El instructor debe seguir los siguientes pasos para importar los documentos de un tema en específico.

> Seleccionar el curso, La actividad y

La ruta. Carpeta donde están almacenados los documentos para ese tema (imprima los cursos y actividades para que le sirva de referencia para ubicar los documentos).

Procesar la información

oprima el botón **y** espere a que aparezca un mensaje de que termino este proceso.

Oprimir el botón del punto 5

 para que *ACI* extraiga el resumen de cada documento por alumno.

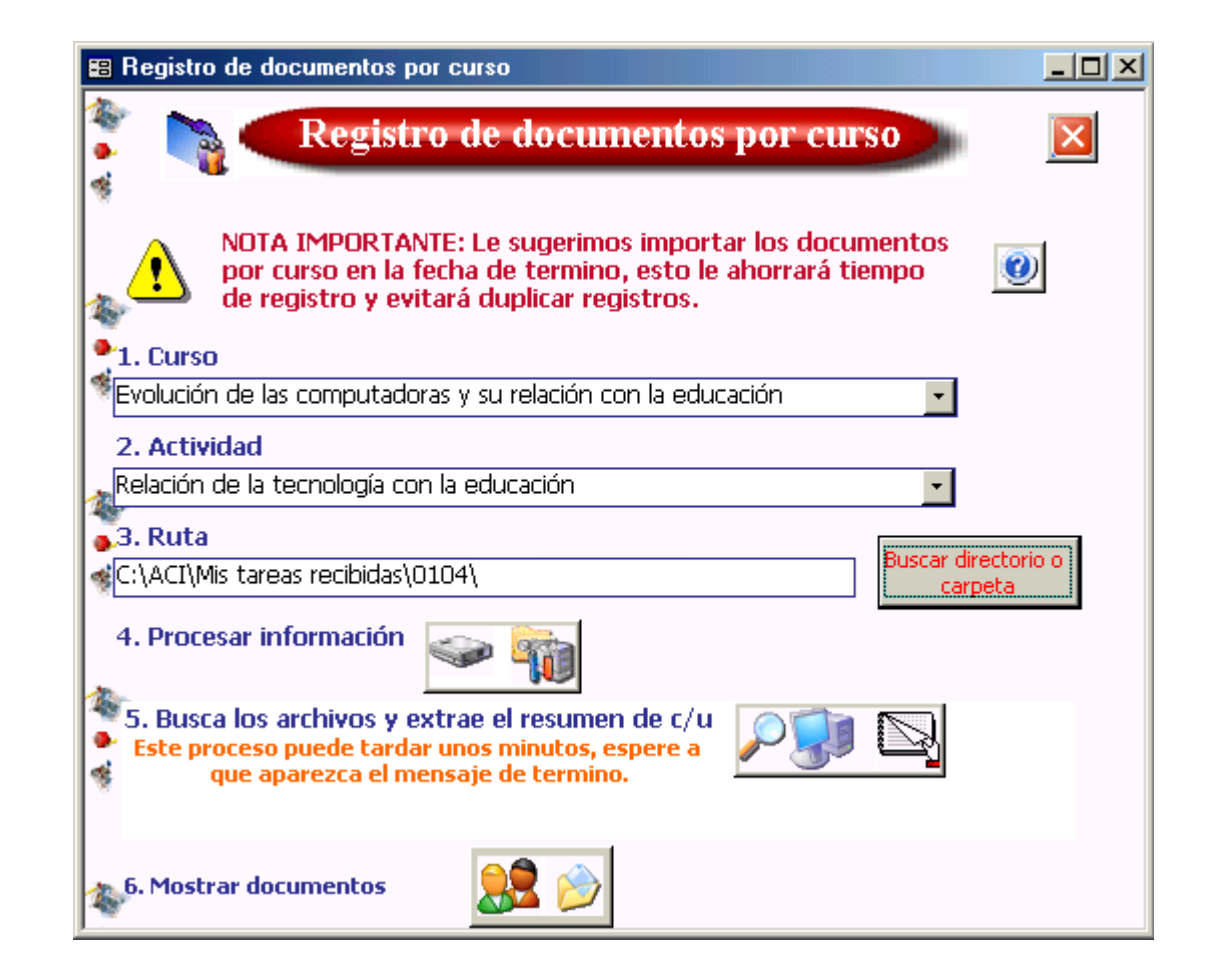

Finalmente, oprimir el botón del punto 6  $\frac{1}{\sqrt{2}}$  para mostrar los documentos por alumno.

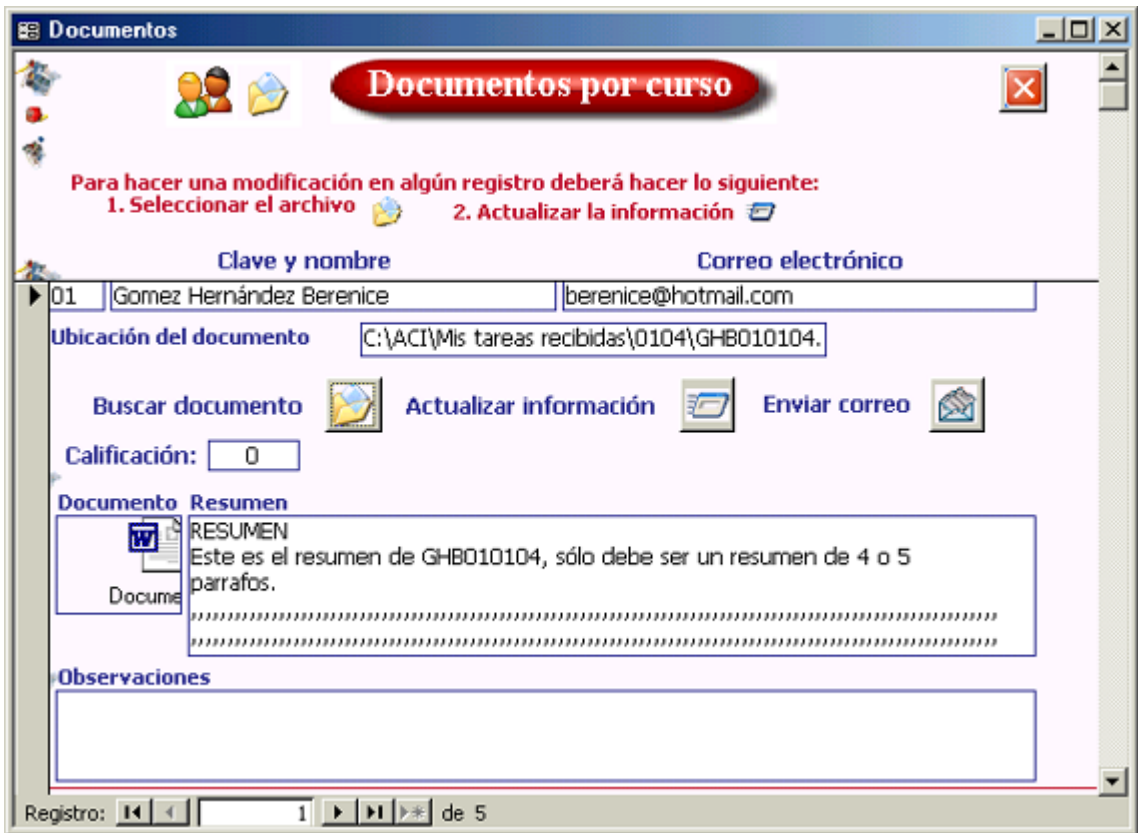

Dentro de esta pantalla el instructor puede ver a los alumnos del curso y su respectivo resumen, además de:

Importar o actualizar el resumen y guardar el documento del alumno en pantalla, oprimiendo el botón **para buscarlo y con** el botón para actualizar la información.

Ingresar una calificación

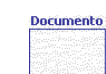

Abrir el documento completo del alumno dando doble clic en el recuadro Escribir las observaciones sobre el documento del alumno en el recuadro correspondiente.

Mandar un mensaje de correo electrónico al alumno, sin tener que abrir Outlook Express. Al dar clic en el botón se abrirá la siguiente pantalla.

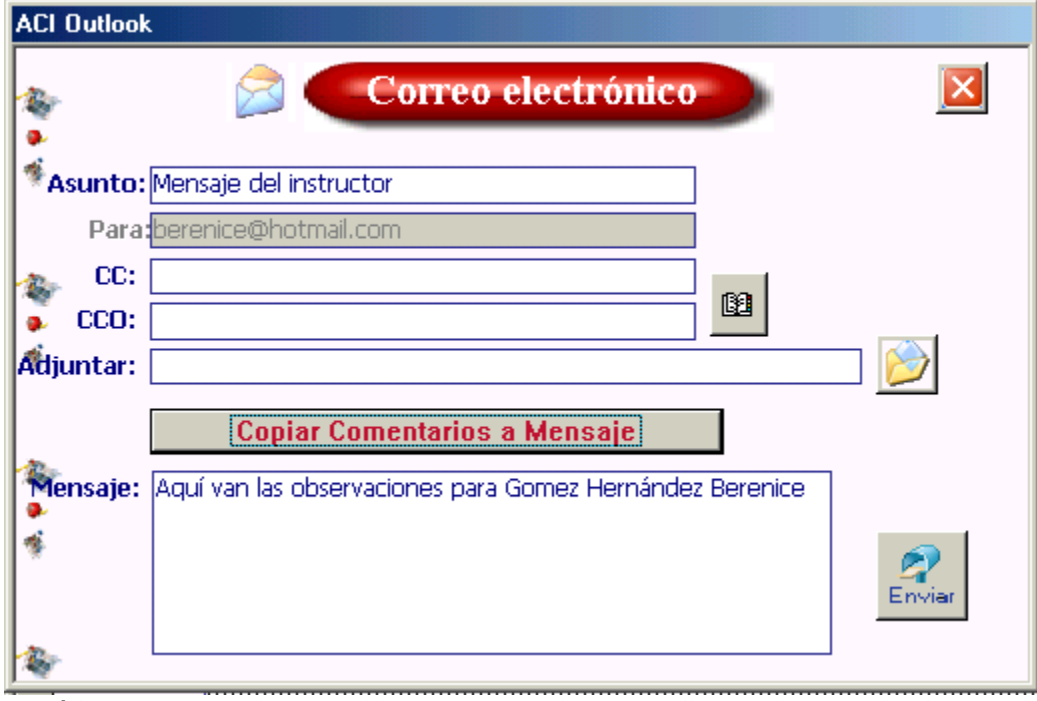

Nótese que el correo del alumno se asigna automáticamente por lo que el instructor no tiene que llenar el mensaje de correo con información adicional.

Enviar el correo con el botón

Dentro de esta pantalla para correo electrónico el instructor puede:

Enviar una copia del correo a otro(s) alumno(s). Puede abrir la libreta de direcciones de *ACI* con el botón <sup>a</sup> Adjuntar un archivo con el botón

Copiar las observaciones o comentarios de la pantalla anterior con **Copiar Comentarios a Mensaje** 

9.1.c Generar los documentos para comentario/critica para cada alumno

1. En la pestaña<br>iistración de reactivos" "Administración de reactivos" seleccione el tipo de reactivo "Documentos/Resumen" y la acción "Envio de documentos comentarios/criticas".

Oprima el botón **Ejecutar acción** <sup>O</sup>, y se mostrará una pantalla como la siguiente.

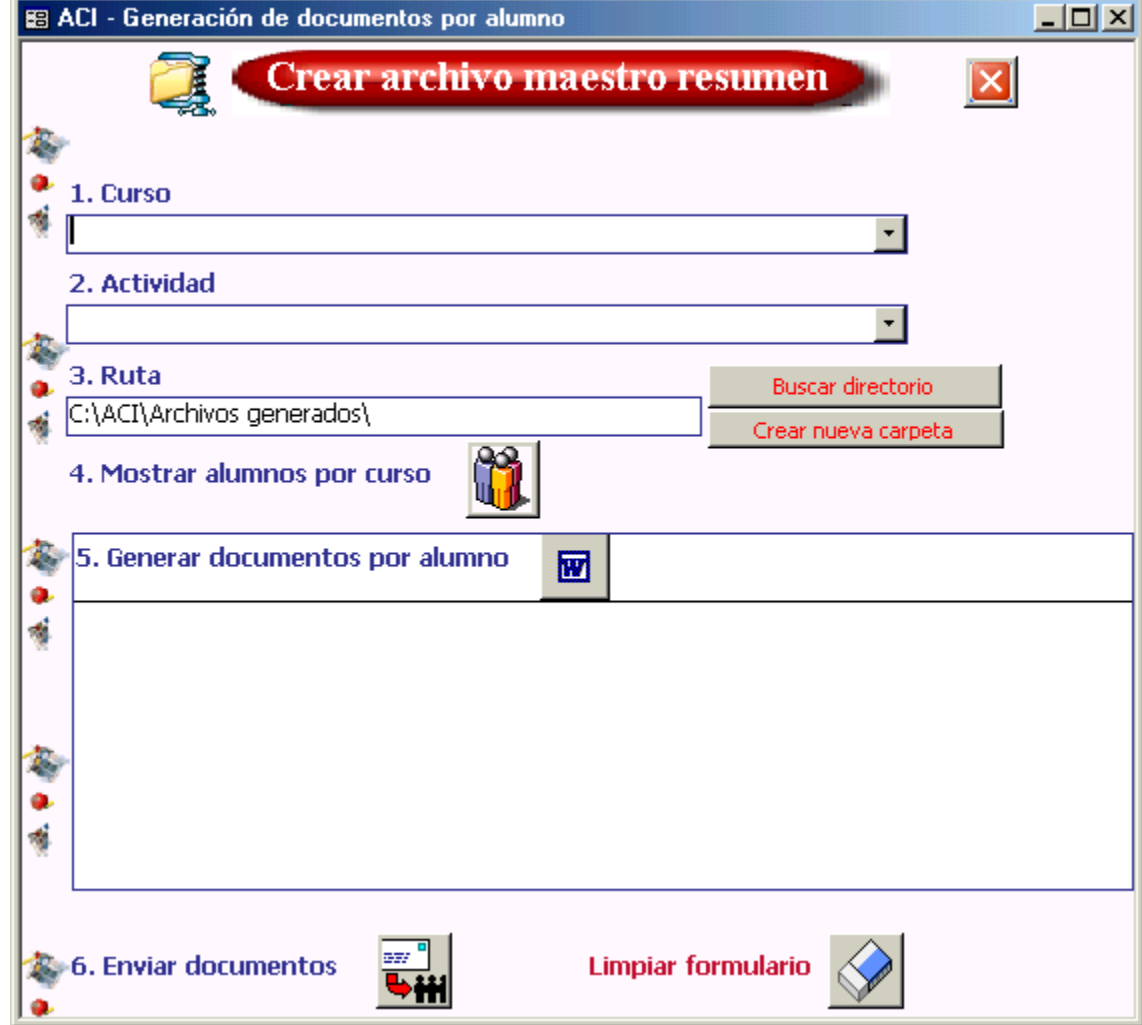

2. En esta pantalla se generará el documento para los comentarios o criticas por alumno. Y se enviará vía correo electrónico. Dentro de esta opción el instructor debe seleccionar:

El curso,

El tema o actividad,

Y la carpeta o ruta donde se generarán los archivos por alumno. ACI toma por *default* C:\ACI\Archivos generados\ sin embargo, el instructor puede almacenarlos en otra carpeta.

El siguiente paso es mostrar los alumnos del curso, presione<br> **La componenta** 

Posteriormente se debe oprimir el botón del punto 5 **a** para generar los documentos por alumno. Se debe esperar a que aparezca el mensaje de que los archivos se crearon satisfactoriamente.

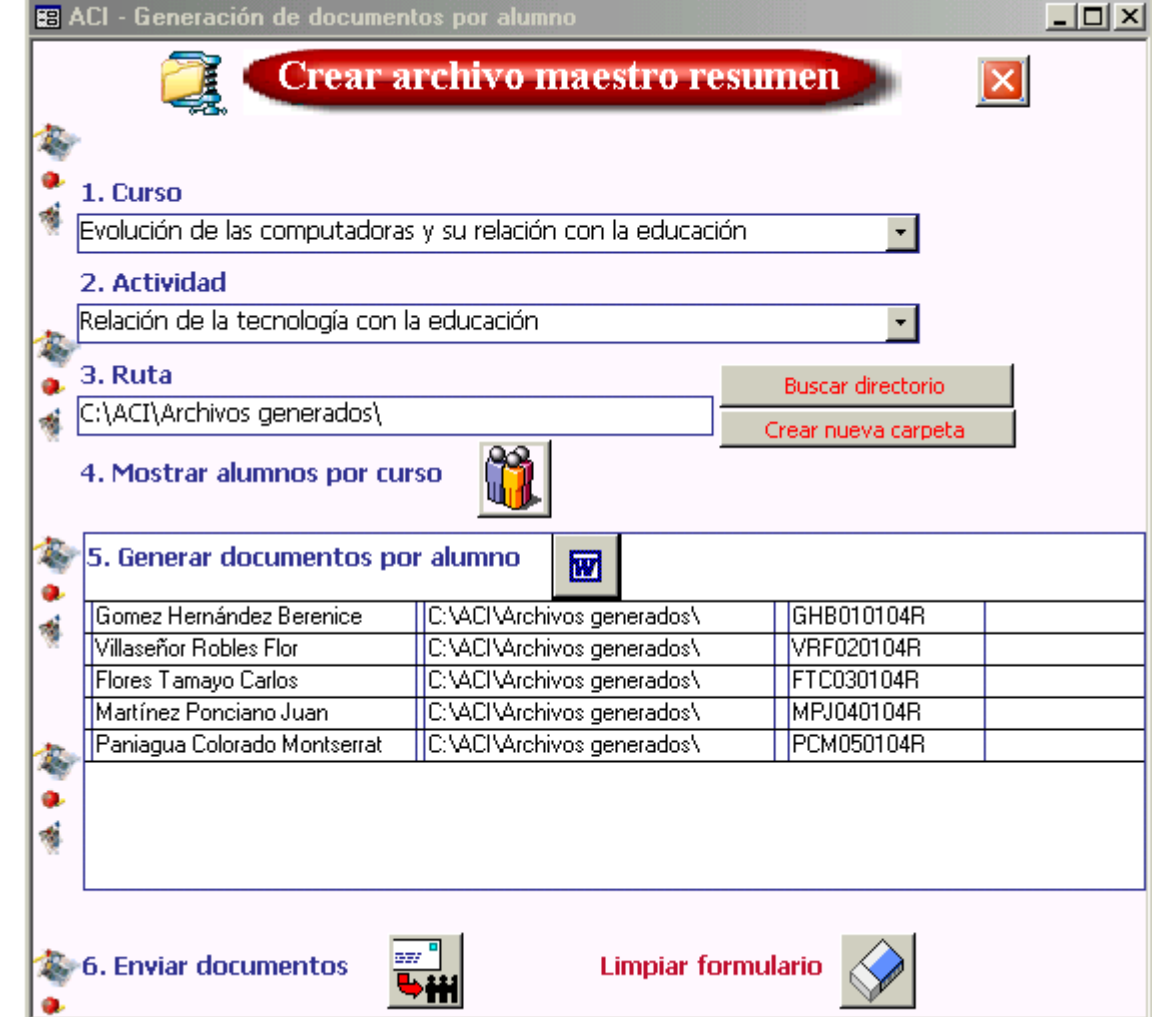

Para enviar los archivos por correo electrónico a cada alumno en una sola pasada debe seleccionar el botón **bill** se mostrará la siguiente pantalla.

En ella se muestra el documento para cada alumno.

Sólo resta enviar los archivos con el botón

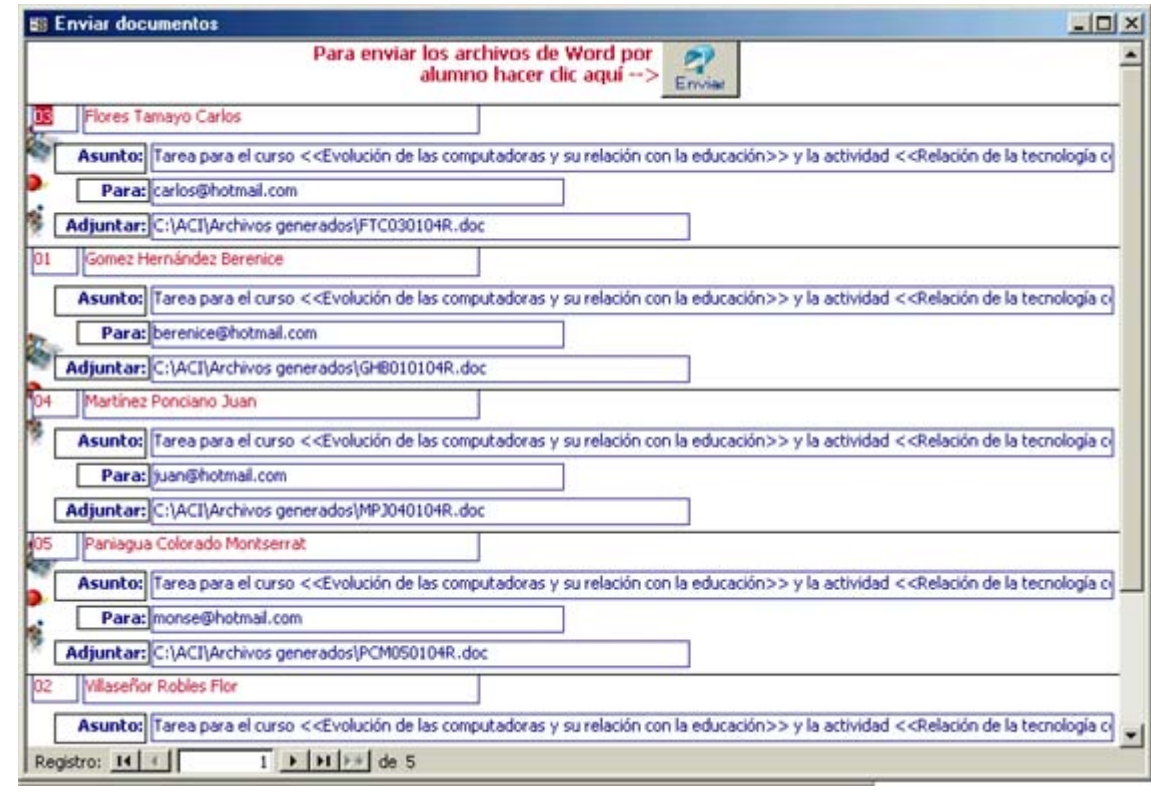

NOTA: Un formato ejemplo del archivo en *Word* que *ACI* genera por alumno es el siguiente:

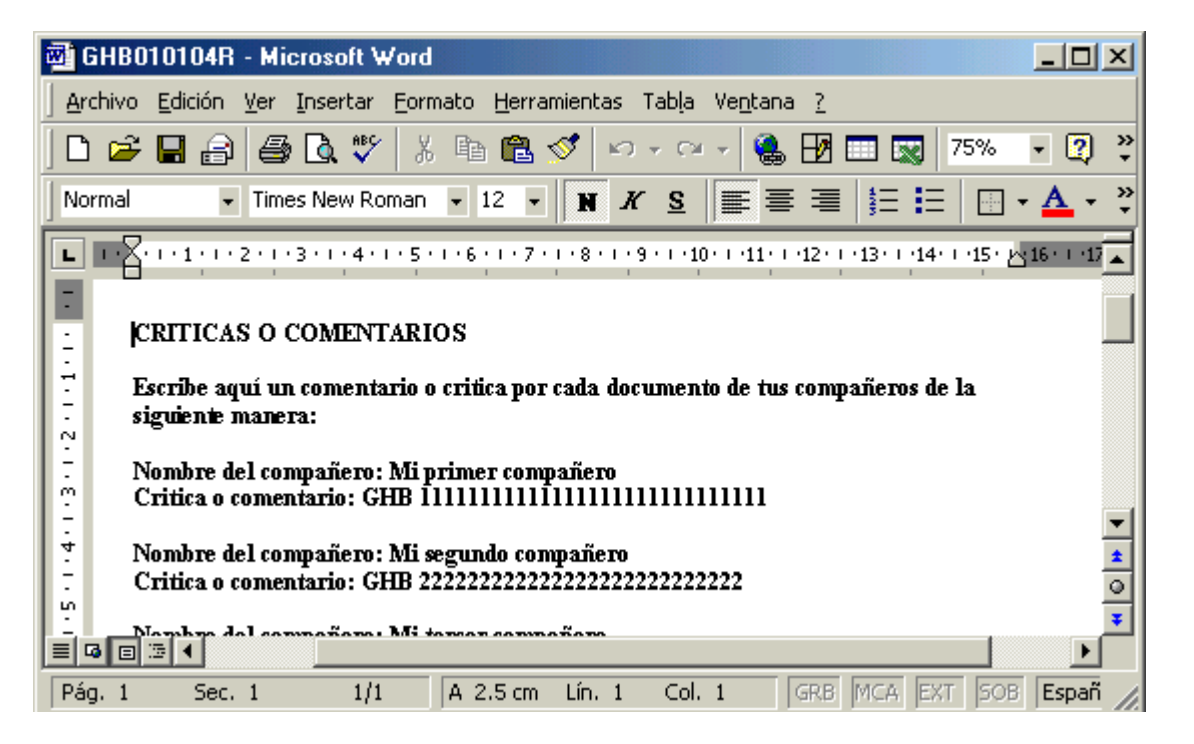

El archivo tiene un nombre identificador por alumno, curso y tema, por lo que estos son únicos.

Si quiere más referencias vaya al punto 9 de este tema.

## 9.1.d Importar documentos comentarios/criticas

Ya que las tareas llegaran vía correo electrónico<sup>3</sup> el instructor deberá guardar cada uno de estos archivos adjuntos en una carpeta en específico. Para el caso de *ACI* los debe almacenar en C:\ACI\Mis tareas recibidas\.

Es muy importante que se guarden dentro de esta carpeta pues *ACI* los moverá en una carpeta identificable para el curso y el tema/actividad, que crea automáticamente.

<sup>&</sup>lt;sup>3</sup> Si el instructor está utilizando Outlook Express le recomendamos revise la opción de "Reglas de mensaje". Esto le ayudará a organizar sus correos dentro del mismo Outlook Express.

1. En la pestaña **"Administración de reactivos"** se debe seleccionar el tipo de reactivo **"Documentos/Resumen**" y la acción **"Importar documentos con las criticas o comentarios"**. Al oprimir el botón **Ejecutar acción**  se mostrará una pantalla como la siguiente:

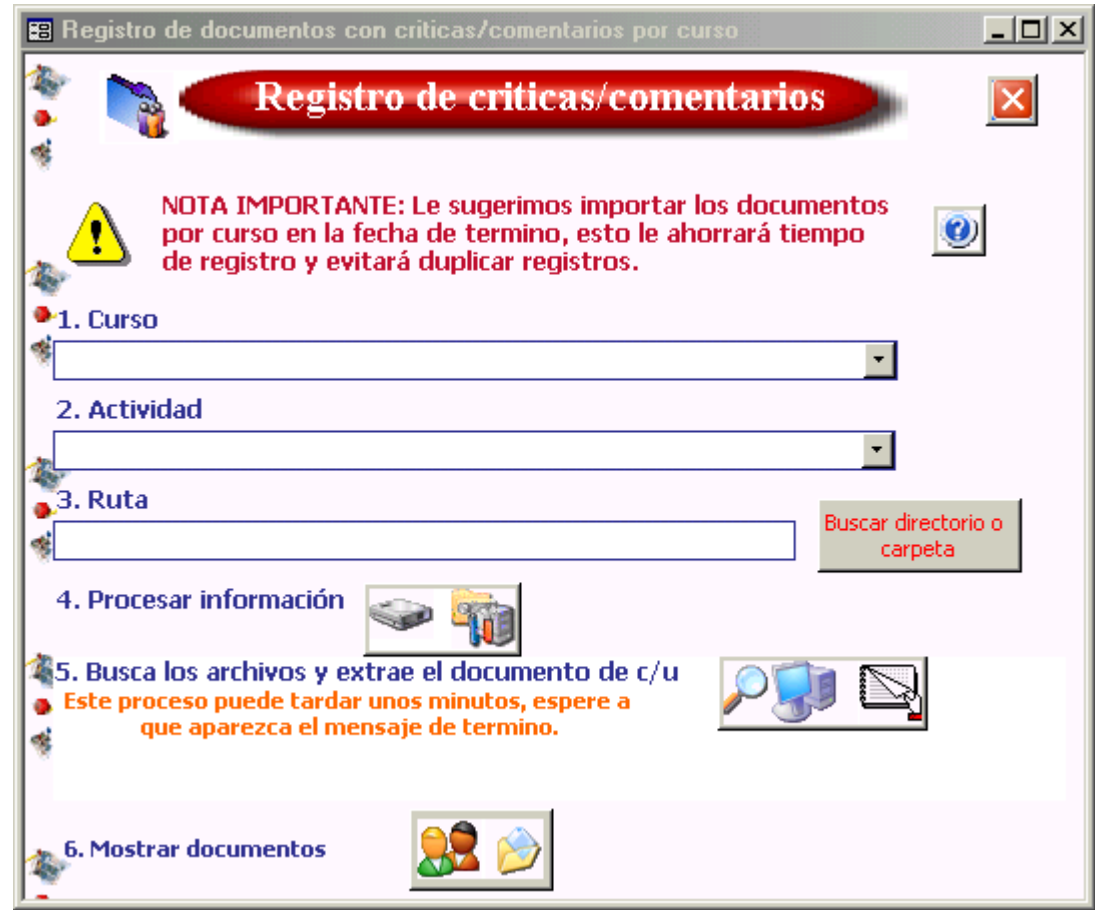

2. El instructor debe seguir los siguientes pasos para importar los documentos de un tema en específico.

> Seleccionar el curso, La actividad y

La ruta. Carpeta donde están almacenados los documentos para ese tema (imprima los cursos y actividades para que le sirva de referencia para ubicar los documentos).

Procesar la información

oprima el botón **versa** y espere a que aparezca un mensaje de que termino este proceso.

Oprimir el botón del punto 5

para que *ACI* extraiga el resumen de cada documento por alumno.

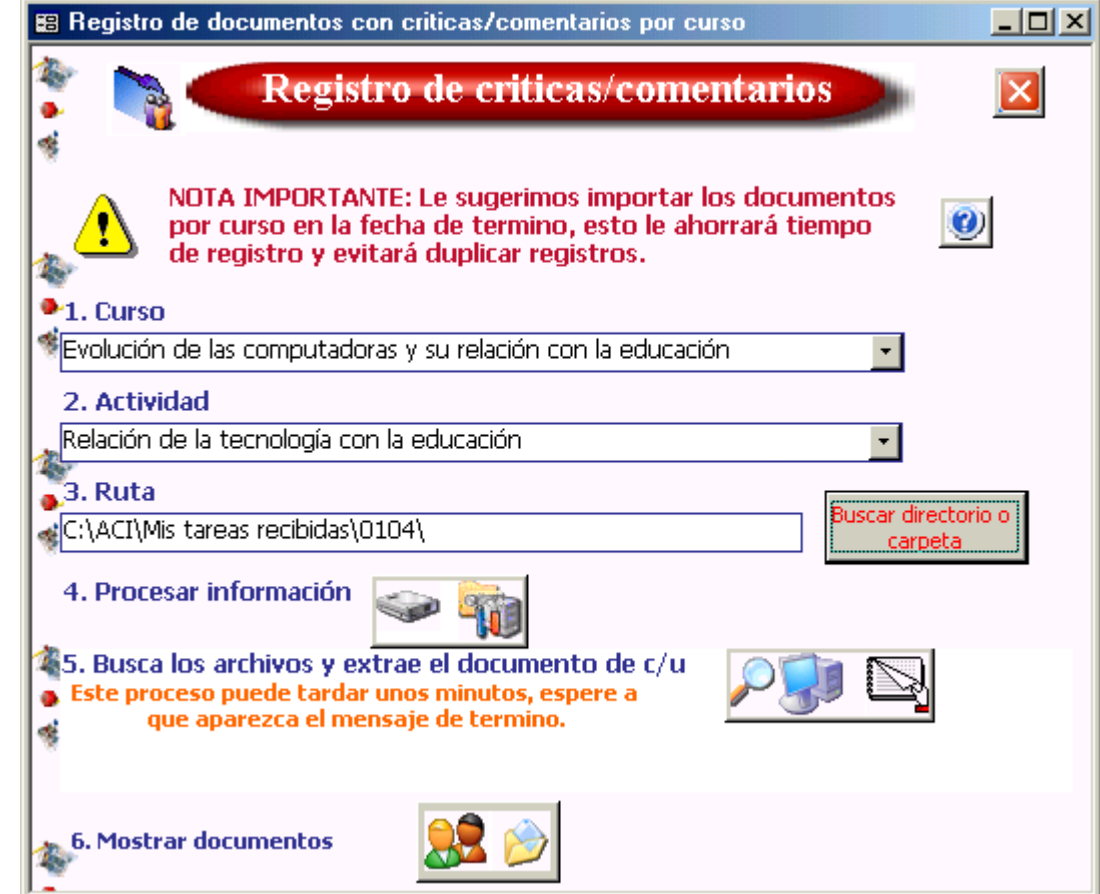

Finalmente, oprimir el botón del punto 6  $\frac{1}{2}$  para mostrar los documentos por alumno.

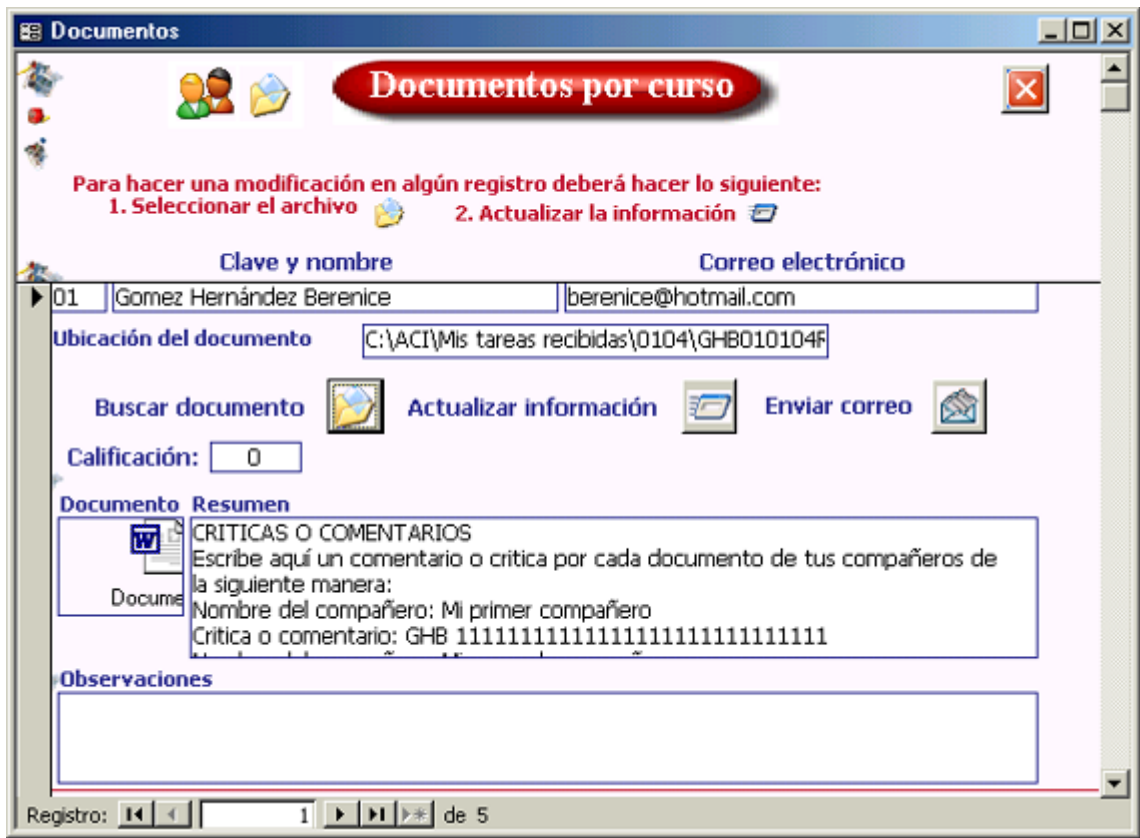

Dentro de esta pantalla el instructor puede ver a los alumnos del curso y su respectivo resumen, además de:

Importar o actualizar el resumen y guardar el documento del alumno en pantalla, oprimiendo el botón **para buscarlo y con** el botón para actualizar la información. Ingresar una calificación **Documento** 

Abrir el documento completo del alumno dando doble clic en el recuadro

Escribir las observaciones sobre el documento del alumno en el recuadro correspondiente.

Mandar un mensaje de correo electrónico al alumno, sin tener que abrir Outlook Express. Al dar clic en el botón se abrirá la siguiente pantalla.

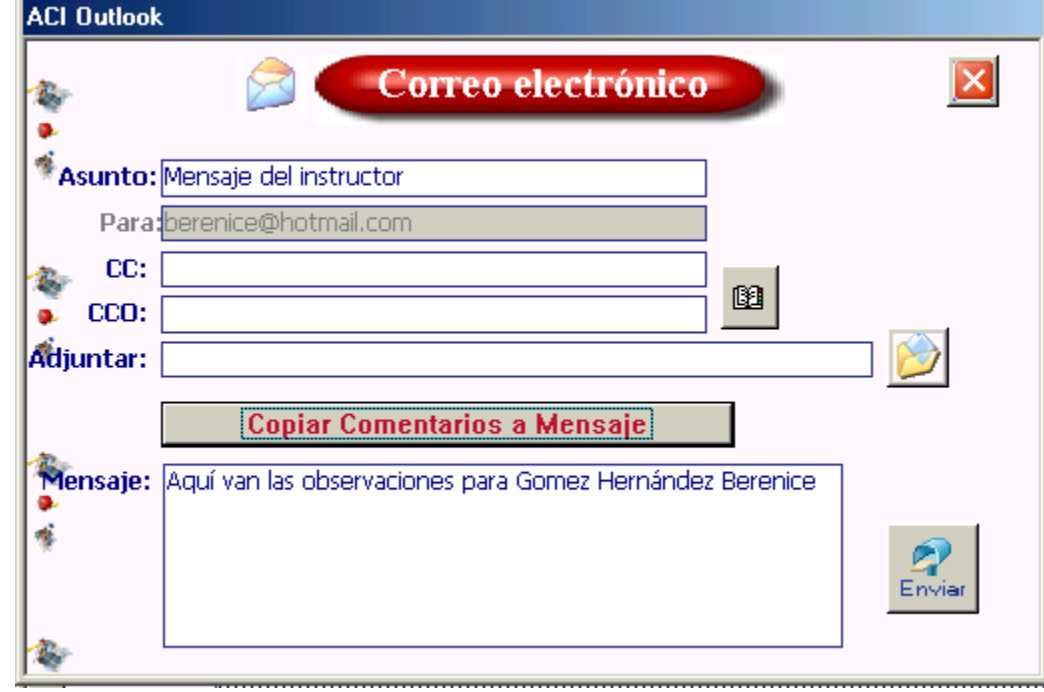

Nótese que el correo del alumno se asigna automáticamente por lo que el instructor no tiene que llenar el mensaje de correo con información adicional.

Enviar el correo con el botón

Dentro de esta pantalla para correo electrónico el instructor puede:

Enviar una copia del correo a otro(s) alumno(s). Puede abrir la libreta de direcciones de *ACI* con el botón Adjuntar un archivo con el botón Copiar las observaciones o comentarios de la pantalla anterior con **Copiar Comentarios a Mensaje** 

1. En la pestaña "Administración de reactivos" se debe seleccionar el tipo de reactivo "Documentos/Resumen" y la acción "Modificar o ver los documentos resumen y criticas/comentarios por curso y alumno". Al oprimir el botón Ejecutar acción <sup>o</sup> se mostrará una pantalla como la siguiente:

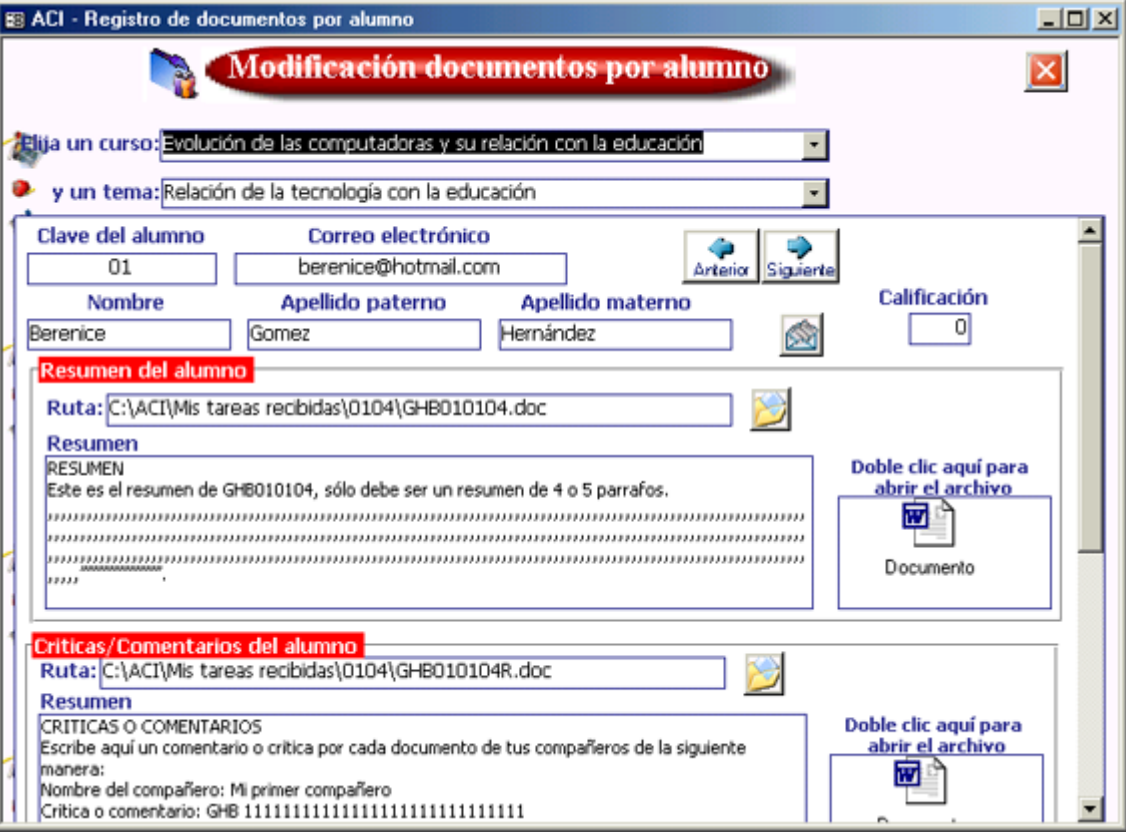

## **9.2 Preguntas concisas (archivos en** *Excel***)**

Con este tipo de reactivo el instructor podrá:

Generar un archivo en *Excel* con 5 preguntas aleatorias por alumno. Estas son tomadas del banco de reactivos, ver el punto 4 de este tema para mayor referencia.

Enviar los archivos por correo electrónico automáticamente sin tener que abrir Outlook Express.

Importar los archivos con respuestas que cada alumno enviará al instructor en la fecha de termino del tema/actividad. Asignar una calificación por pregunta para cada alumno.

A continuación se ilustra el proceso de trabajar con tareas de este tipo en *ACI*.

9.2.a Generar los archivos en Excel para cada alumno

En la pestaña **"Administración de reactivos"** hay que seleccionar el tipo de reactivo **"Preguntas concisas**" y la acción **"Generar preguntas y archivo XLS"**. Al oprima el botón **Ejecutar acción** <sup>o</sup> se mostrará una pantalla como la siguiente. El instructor debe seguir los siguientes pasos:

Seleccionar el curso, Indicar el tema/actividad, Y la carpeta o ruta donde se generarán los archivos por alumno.

*ACI* guarda los documentos generados en C:\ACI\Archivos generados\ por *default*, sin embargo, el instructor puede almacenarlos en otra carpeta con los botones

El siguiente paso es mostrar los alumnos del curso, presionar

Posteriormente oprimir el botón  $\boxed{\equiv}$  para generar las 5 preguntas aleatorias por alumno. Todo este proceso lo puede observar en la misma pantalla.

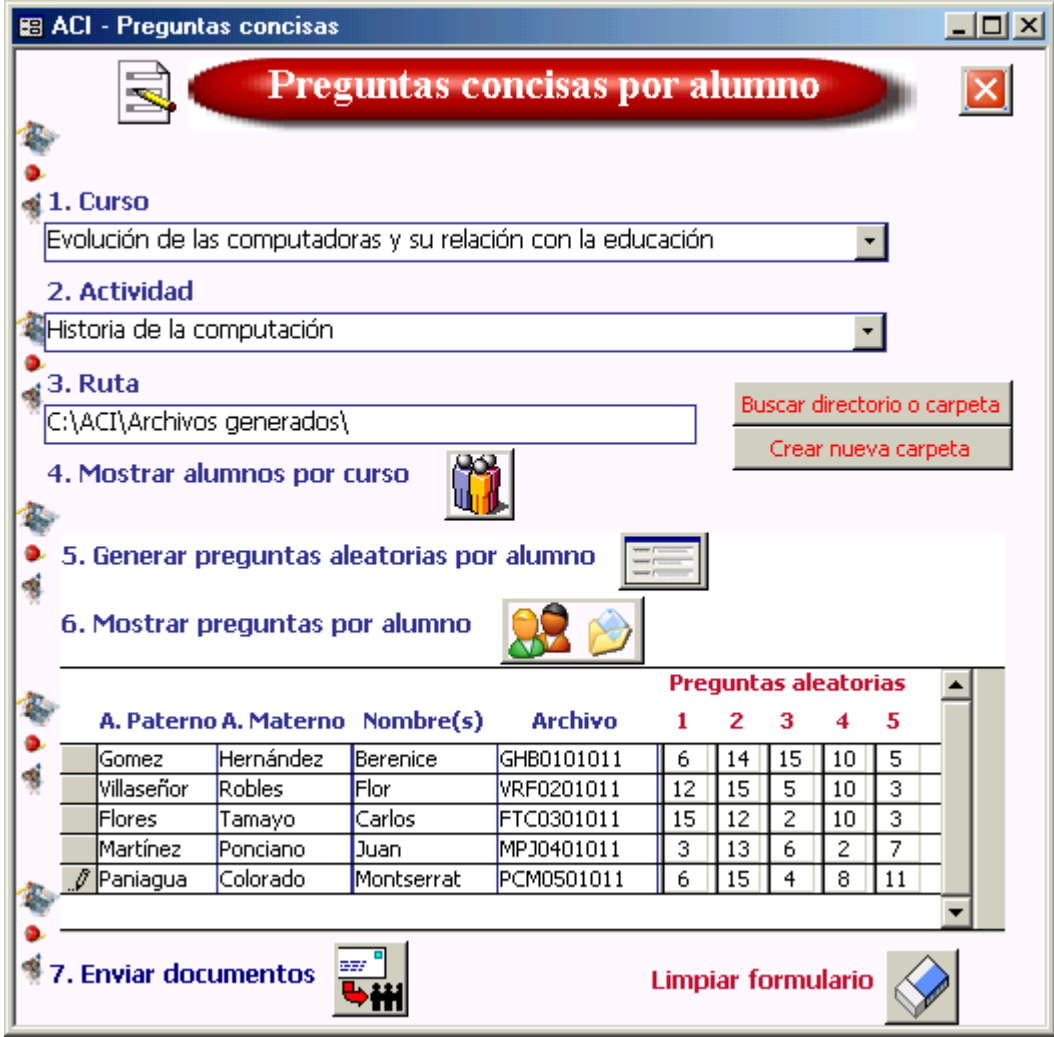

3. Dar clic en **3. Dara** mostrar las preguntas por alumno, se presentará la siguiente pantalla.

4. Para crear los respectivos archivos en *Excel* por alumno oprimir el botón <u>el</u>. Espere a que aparezca el mensaje de que los archivos se crearon satisfactoriamente.

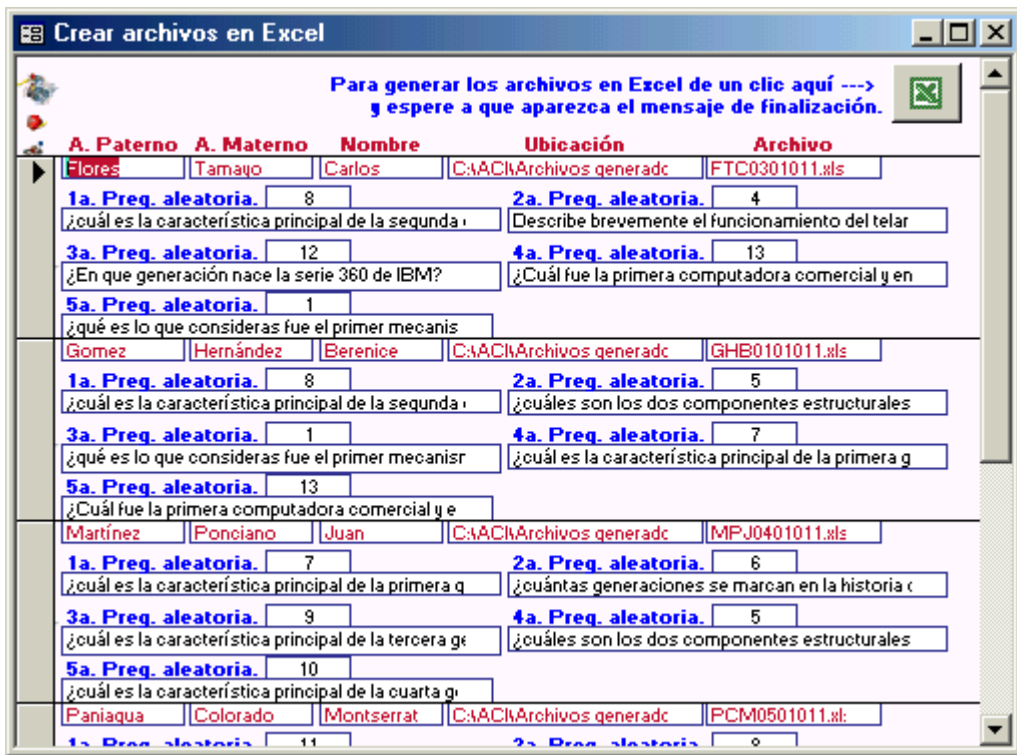

5. Para enviar los archivos por correo electrónico a cada alumno en una sola pasada debe seleccionar el botón **bill** se mostrará la siguiente pantalla.

6. Sólo resta enviar los archivos por correo electrónico con el botón

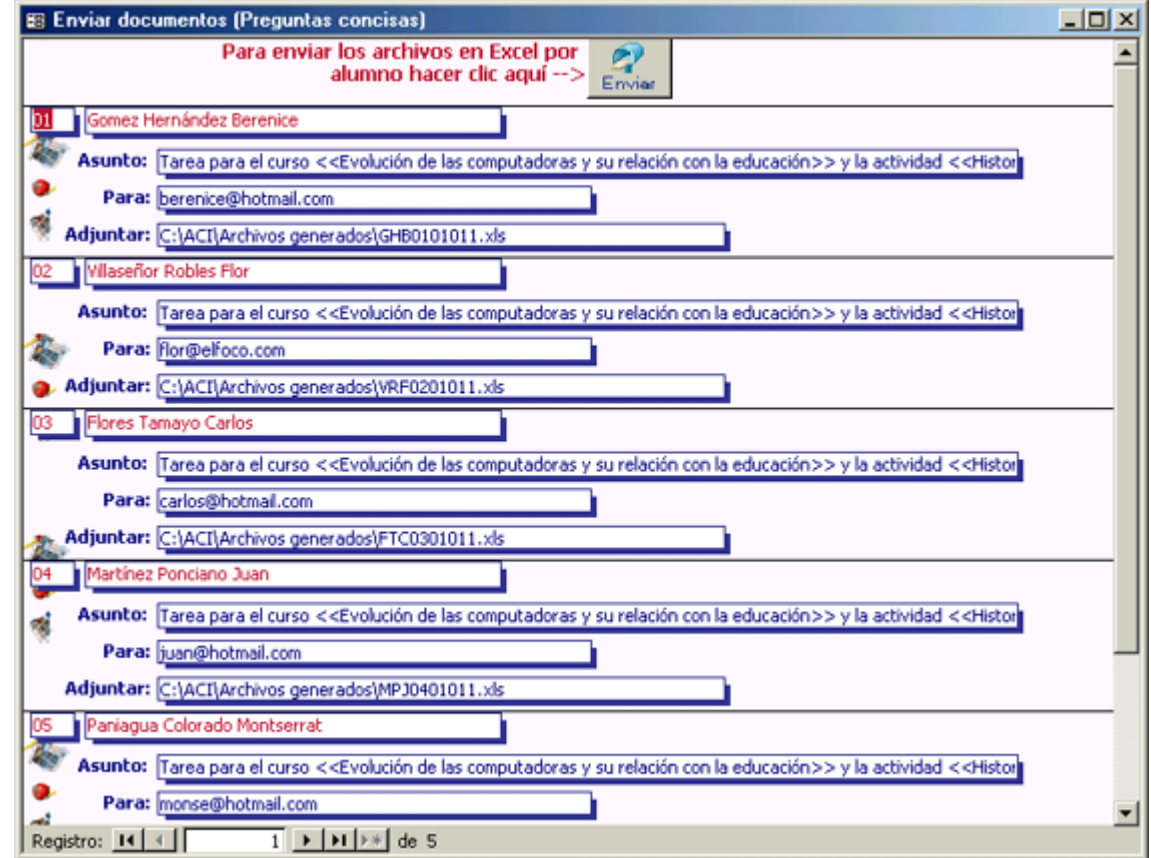

Cada uno de los archivos tendría una estructura como la siguiente:

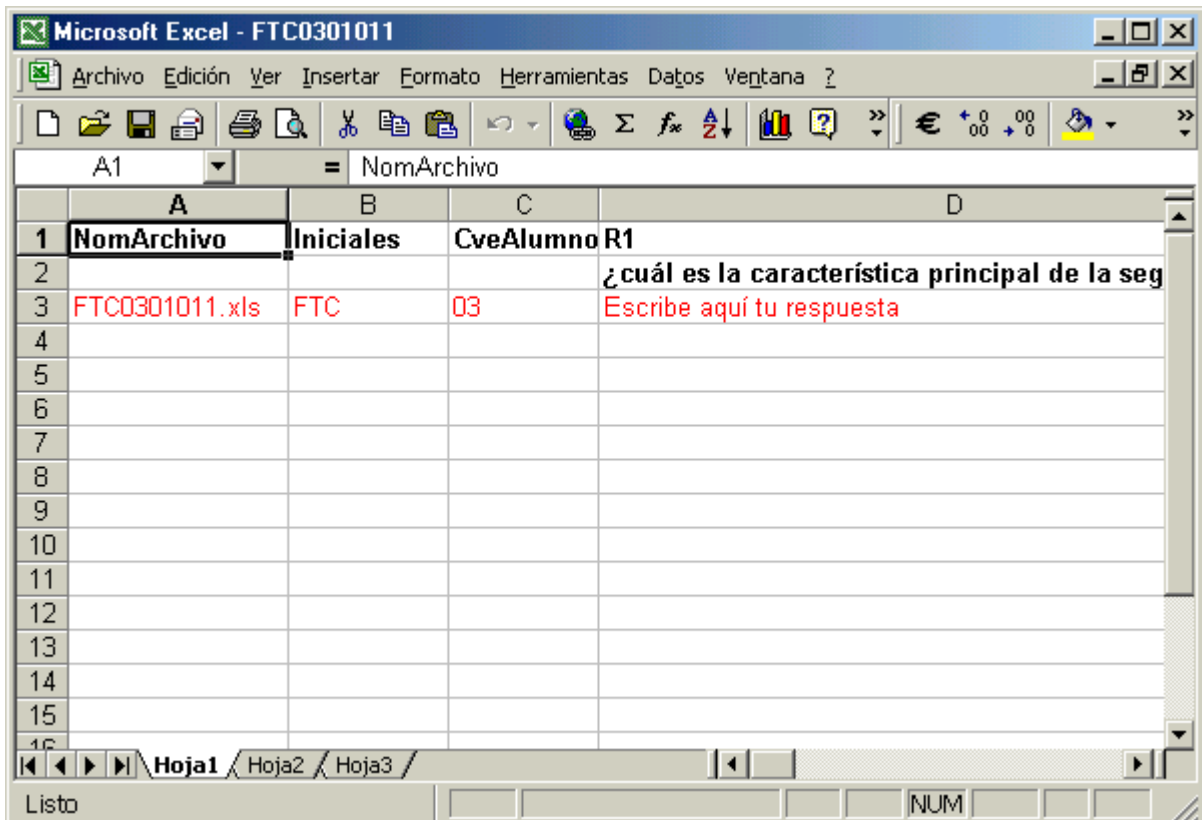

9.2.b Importar (Registrar) los archivos en Excel con las respuestas de los alumnos

Ya que las tareas llegaran vía correo electrónico<sup>4</sup> el instructor deberá guardar cada uno de estos archivos adjuntos en una carpeta en específico. Para el caso de *ACI* los debe almacenar en C:\ACI\Mis tareas recibidas\.

Es muy importante que se guarden dentro de esta carpeta pues *ACI* los moverá en una carpeta identificable para el curso y la actividad, que crea automáticamente.

1. En la pestaña **"Administración de reactivos"** se debe seleccionar el tipo de reactivo **"Preguntas concisas**" y la acción **"Importar preguntas de archivo XLS"**. Al oprimir el botón **Ejecutar acción**  o se mostrará una pantalla como la siguiente:

El instructor debe seguir los siguientes pasos para importar los archivos:

> Seleccionar el curso, La actividad y

La ruta. Carpeta donde están almacenados los documentos para ese tema (imprima los cursos y actividades para que le sirva de referencia para ubicar los archivos).

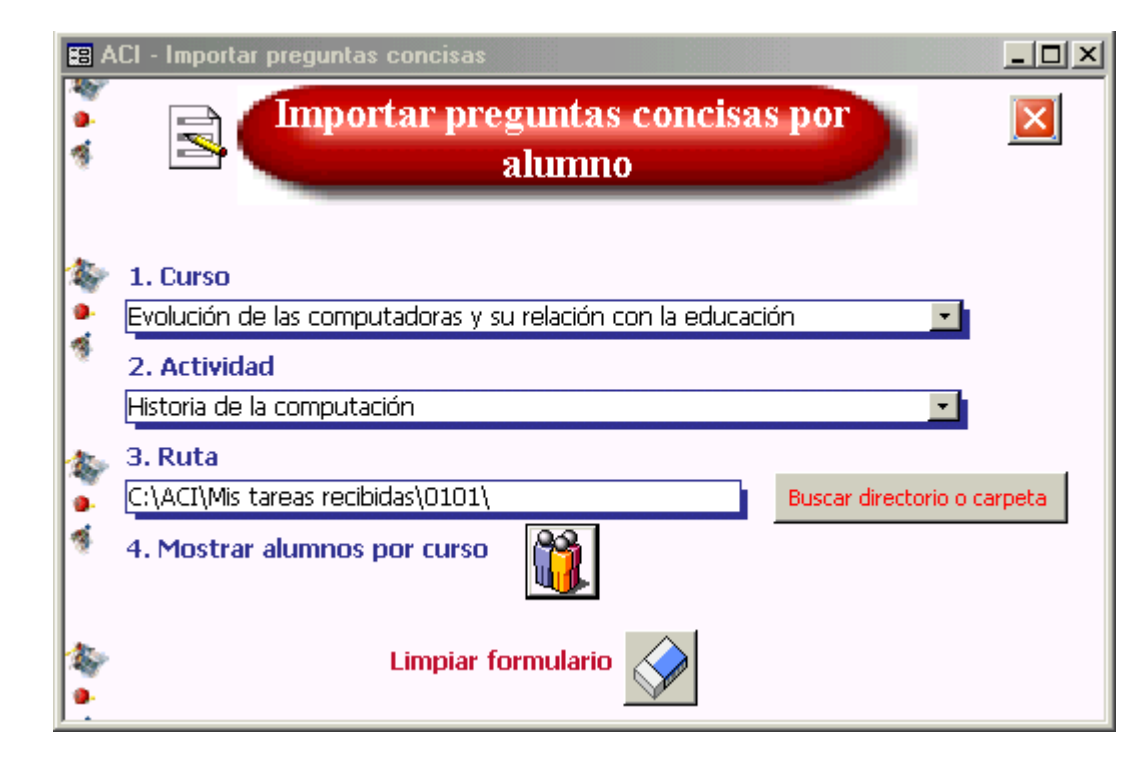

 $<sup>4</sup>$  Si el instructor está utilizando Outlook Express le recomendamos revise la opción de "Reglas de mensaje". Esto le ayudará a organizar sus</sup> correos dentro del mismo Outlook Express.

Mostrar los alumnos por curso, oprimir el botón <u>WIA.</u> Y se mostrará la siguiente pantalla.

Para subir las respuestas a ACI, presione el botón "Clic aquí para importar respuestas".

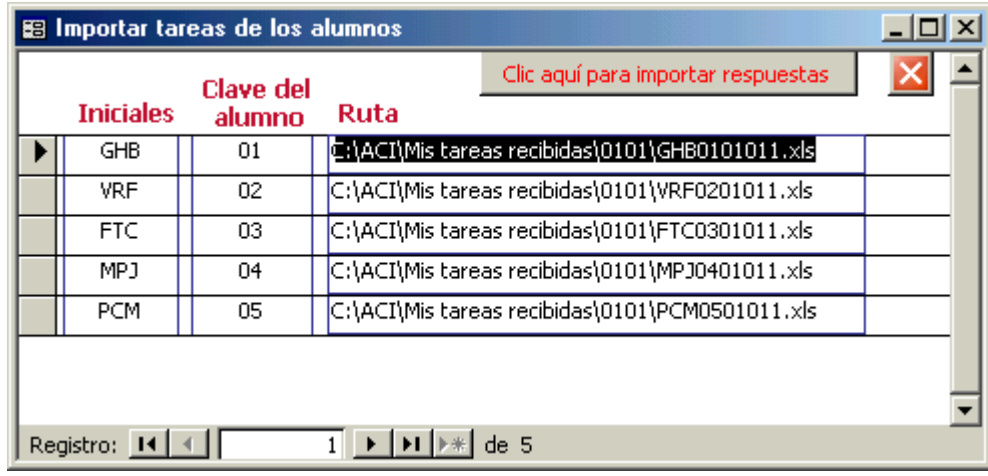

9.2.c Mostrar y calificar las respuestas de los alumnos

1. En la pestaña **"Administración de reactivos"** se debe seleccionar el tipo de reactivo **"Preguntas concisas**" y la acción respuestas y **calificación"**. Al oprimir el botón **Ejecutar acción <sup>o</sup> se mostrará una** pantalla como la siguiente.

En esta pantalla se muestran las preguntas aleatorias que *ACI* generó por alumno y las respuestas de los alumnos.

El instructor puede desplazarse para ver los alumnos con la barra Registro:  $[H]$   $\leftarrow$   $\leftarrow$   $\leftarrow$   $\leftarrow$   $\leftarrow$   $\leftarrow$   $\leftarrow$   $\leftarrow$ 

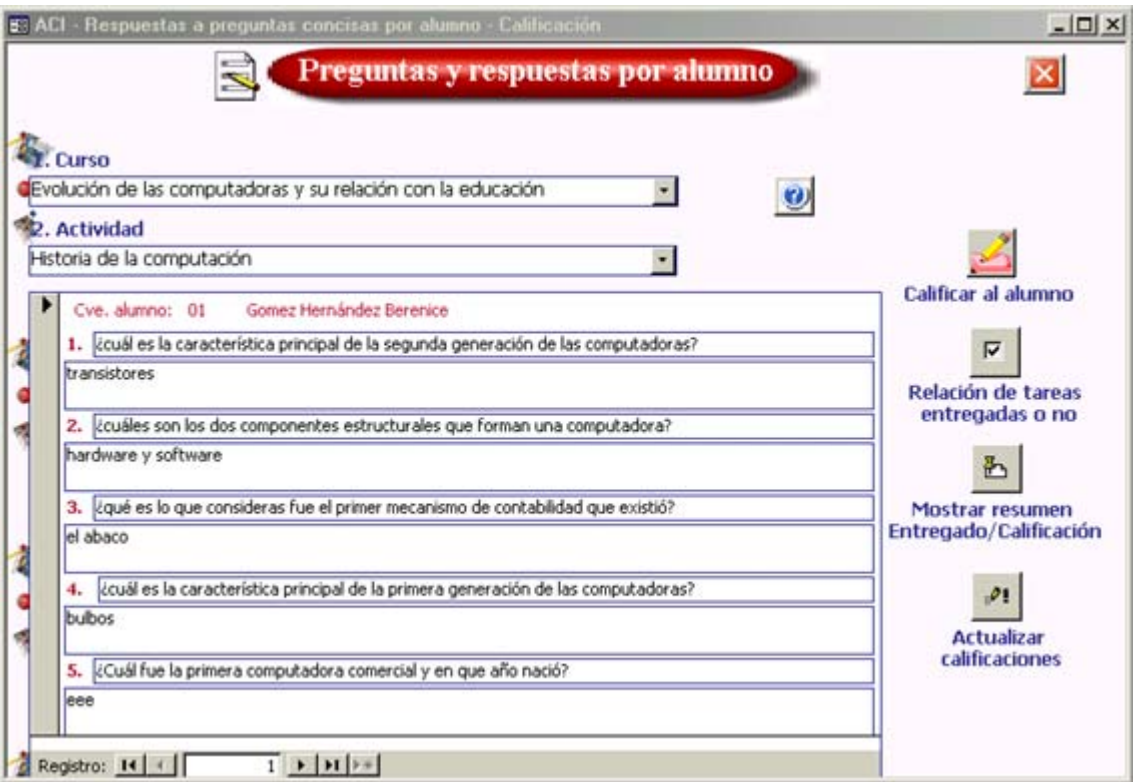

El proceso que sigue es Calificar al alumno.

1. **Calificar al alumno.**Seleccionar el botón **independent de la parte de la parte de la parte de la parte de la parte de la parte de la** mostrará la siguiente pantalla donde se podrá ingresar una calificación.

2. Relación de tareas entregadas o no  $\boxed{\triangleright}$  En esta pantalla se mostrará si un alumno no entregó tarea o si.

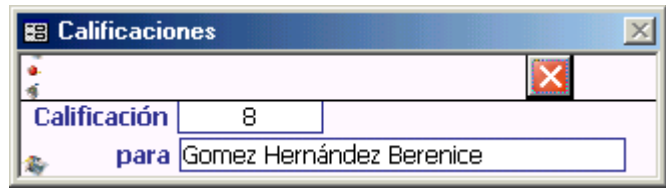

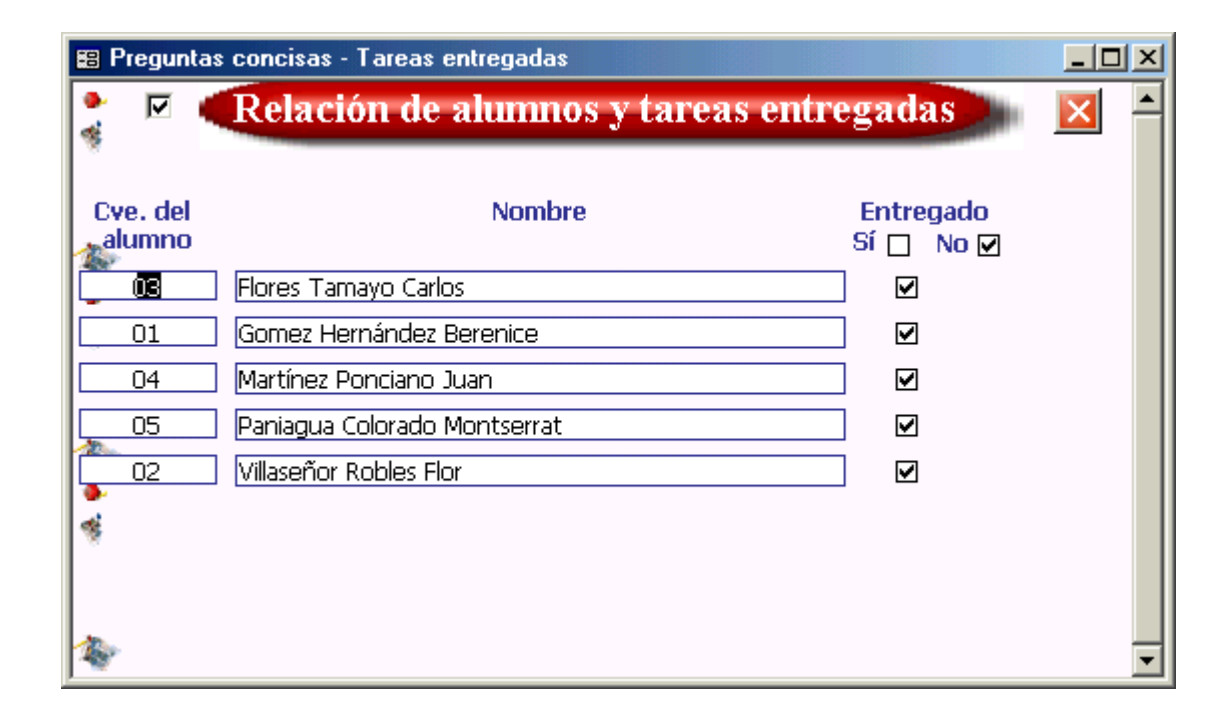

3. Mostrar resumen **b** Dentro de esta pantalla se muestra si el alumno entregó o no sus<br>respuestas y la calificación respuestas y la correspondiente.

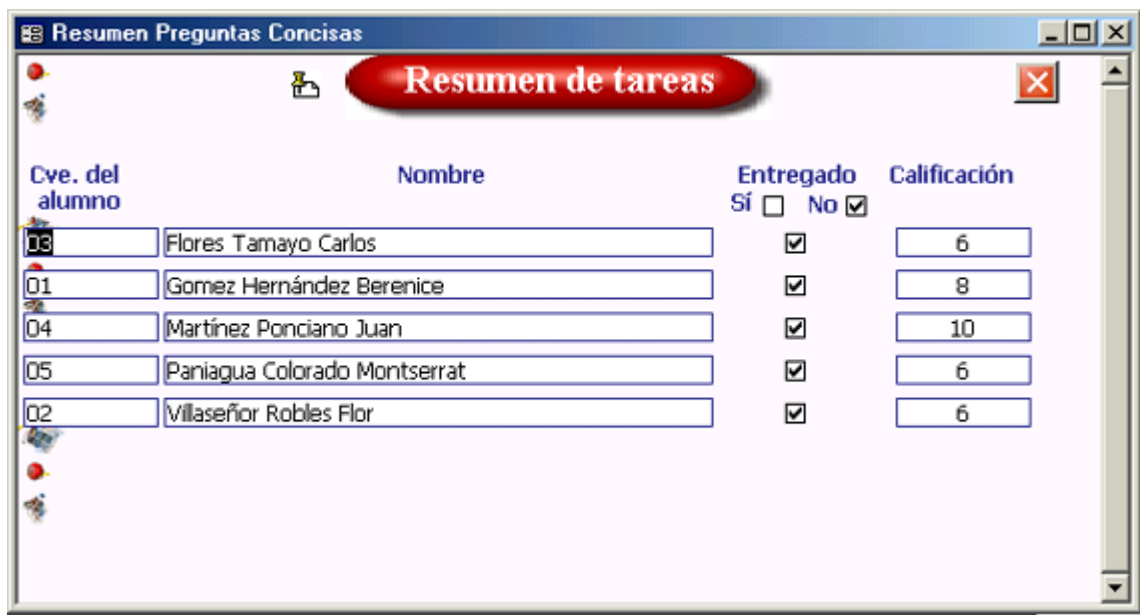

4. Actualizar calificaciones ... Este paso es importante, porque si un alumno no tiene registrado sus respuestas, automáticamente *ACI* asigna la calificación igual a 5. Se sugiere que este proceso lo haga al terminar de calificar a todos los alumnos.

## **9.3 Preguntas del tipo Verdadero/Falso (archivos en Excel)**

Con este tipo de reactivo el instructor podrá:

Generar un archivo en *Excel* con 5 preguntas aleatorias por alumno. Estas son tomadas del banco de reactivos, ver el punto 4 de este tema para mayor referencia.

Enviar los archivos por correo electrónico automáticamente sin tener que abrir Outlook Express.

Importar los archivos con respuestas que cada alumno enviará al instructor en la fecha de termino del tema/actividad. Asignar una calificación por pregunta para cada alumno.

A continuación se ilustra el proceso de trabajar con tareas de este tipo en *ACI*. Para este tipo de reactivo se considera el tema de Cronología del hardware.

9.3.a Generar los archivos en Excel para cada alumno

1. En la pestaña **"Administración de reactivos"** hay que seleccionar el tipo de reactivo **"Verdadero/Falso**" y la acción **"Generar preguntas y archivo XLS"**. Al oprima el botón **Ejecutar acción <sup>o</sup> se** mostrará una pantalla como la siguiente.

El instructor debe seguir los siguientes pasos:

> Seleccionar el curso, Indicar el tema/actividad,

Y la carpeta o ruta donde se generarán los archivos por alumno.

*ACI* guarda los documentos generados en C:\ACI\Archivos generados\ por *default*, sin embargo, el instructor puede almacenarlos en otra carpeta con los botones

El siguiente paso es mostrar los alumnos del curso, presionar

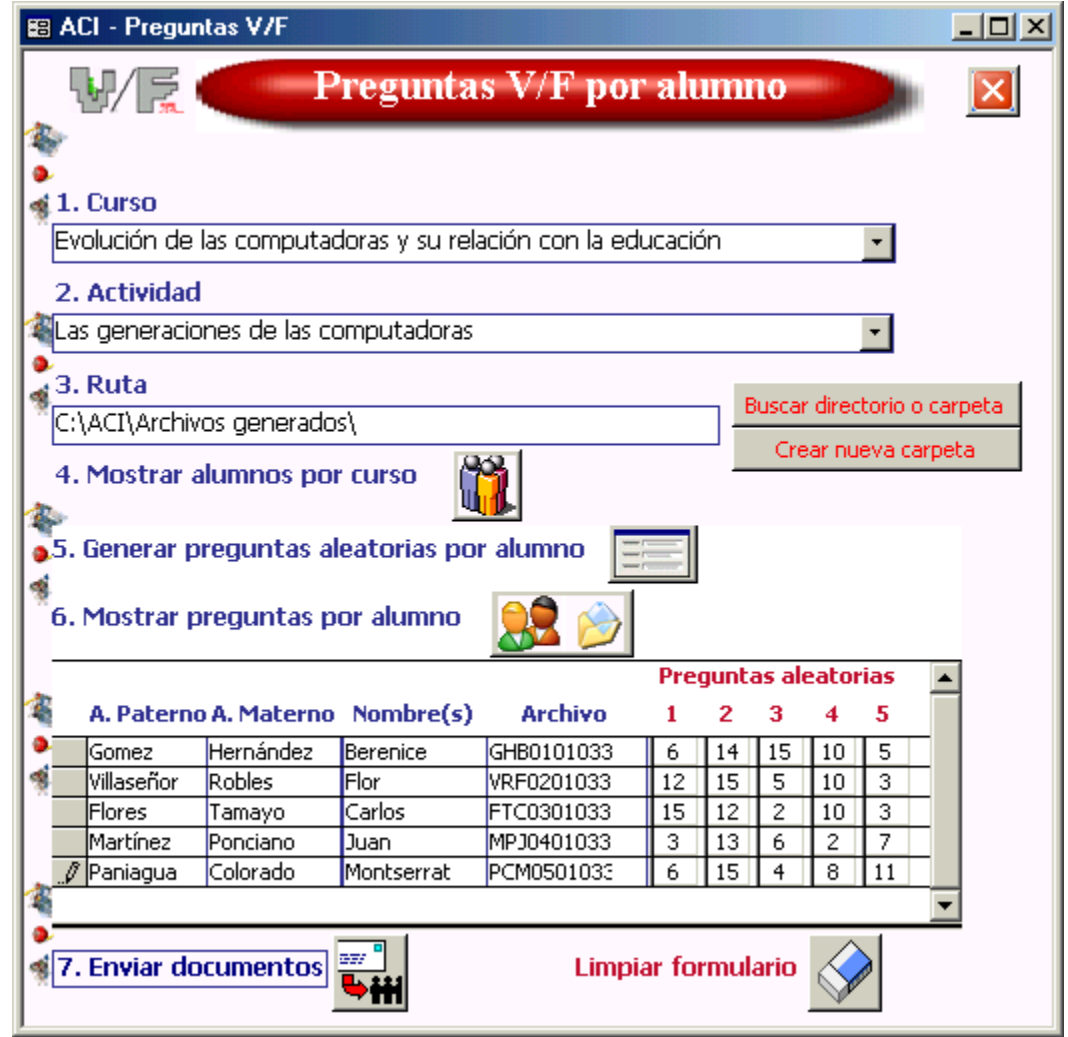

Posteriormente oprimir el botón para generar las 5 preguntas aleatorias por alumno. Todo este proceso lo puede observar en la misma pantalla.

Dar clic en **82 D** para mostrar las preguntas por alumno, se presentará la siguiente pantalla:

Para crear los respectivos archivos en *Excel* por alumno oprimir el botón <u>el</u>. Espere a que aparezca el mensaje de que los archivos se crearon satisfactoriamente.

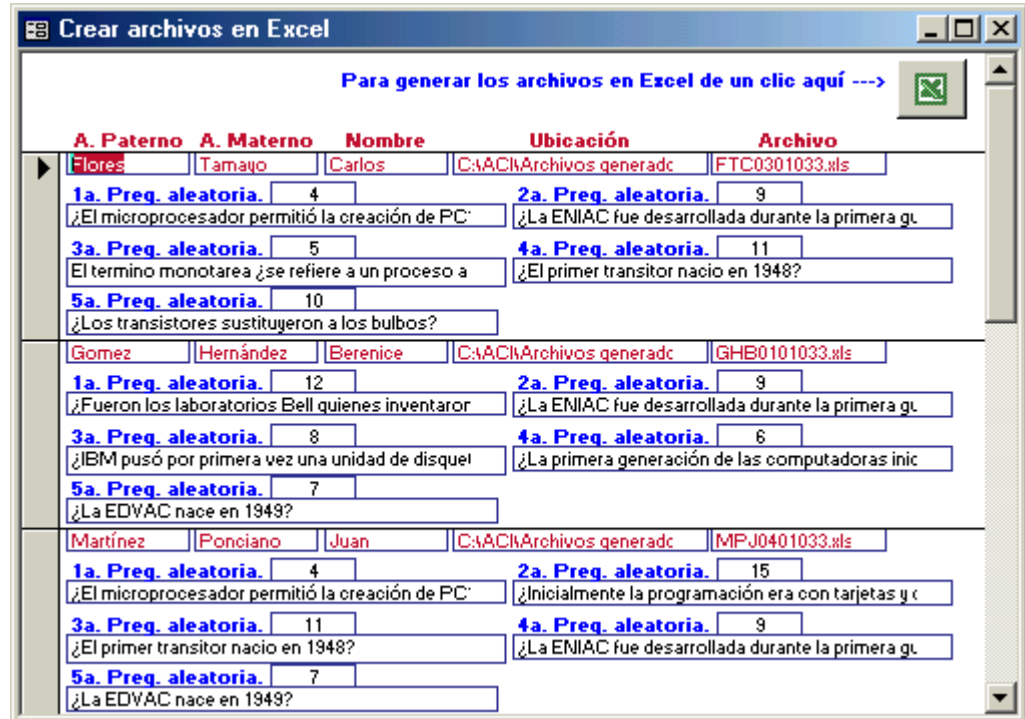

Para enviar los archivos por correo electrónico a cada alumno en una sola pasada debe seleccionar el botón **bill** se mostrará la siguiente pantalla.

Sólo resta enviar los archivos por correo electrónico con el botón<br>Enviar

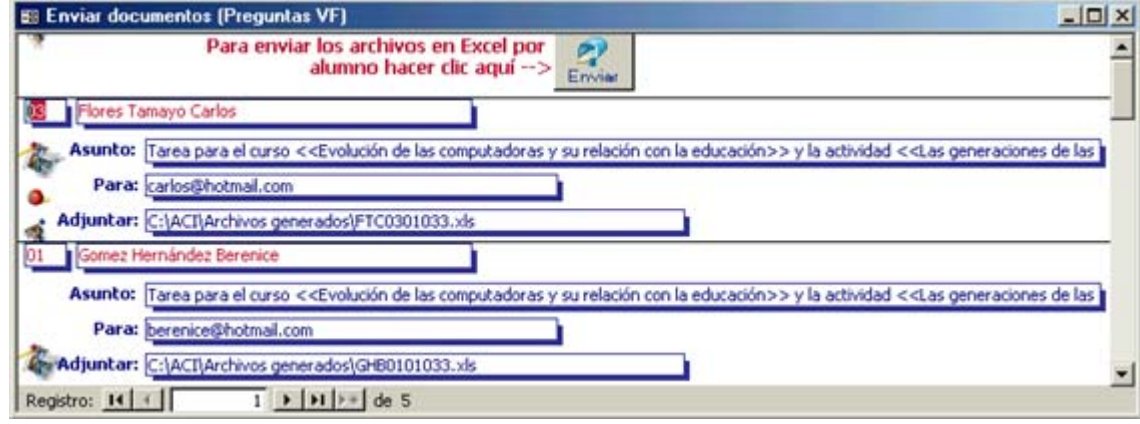

Cada uno de los archivos tendría una estructura como la siguiente:

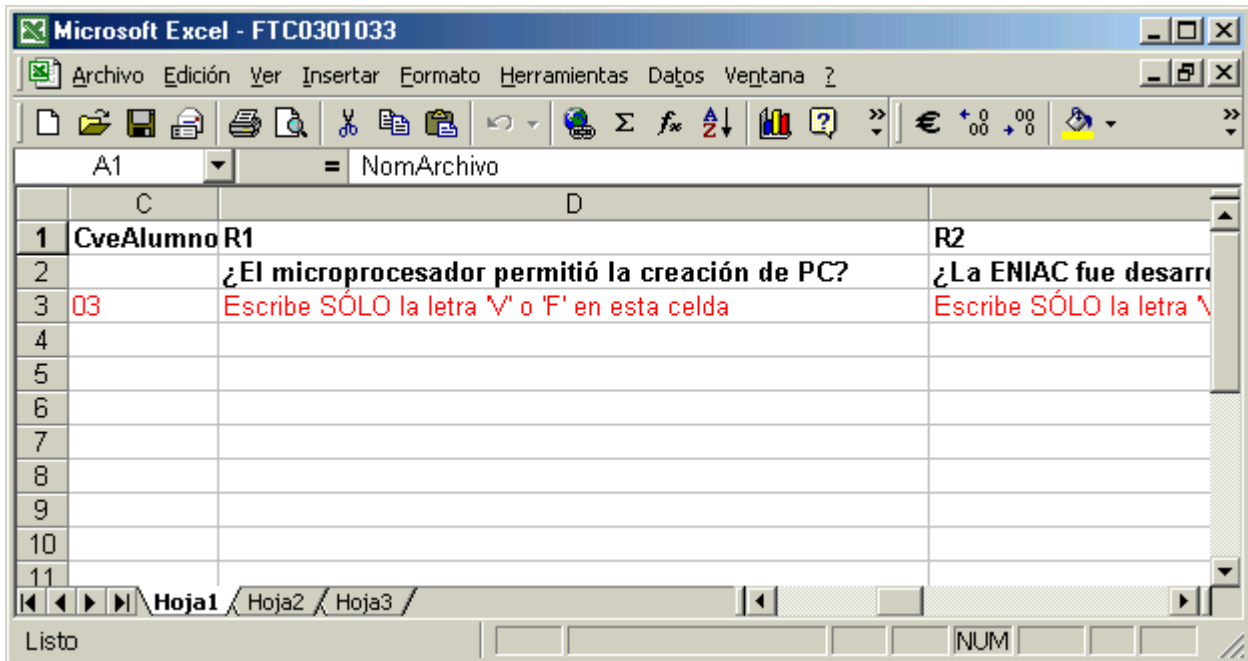

9.3.b Importar (Registrar) los archivos en Excel con las respuestas de los alumnos

Ya que las tareas llegaran vía correo electrónico<sup>5</sup> el instructor deberá guardar cada uno de estos archivos adjuntos en una carpeta en específico. Para el caso de *ACI* los debe almacenar en C:\ACI\Mis tareas recibidas\.

Es muy importante que se guarden dentro de esta carpeta pues *ACI* los moverá en una carpeta identificable para el curso y la actividad, que crea automáticamente.

1.En la pestaña **"Administración de reactivos"** se debe seleccionar el tipo de reactivo **"Verdadero/Falso**" y la acción **"Importar preguntas de archivo XLS"**. Al oprimir el botón **Ejecutar acción** se mostrará una pantalla como la siguiente:

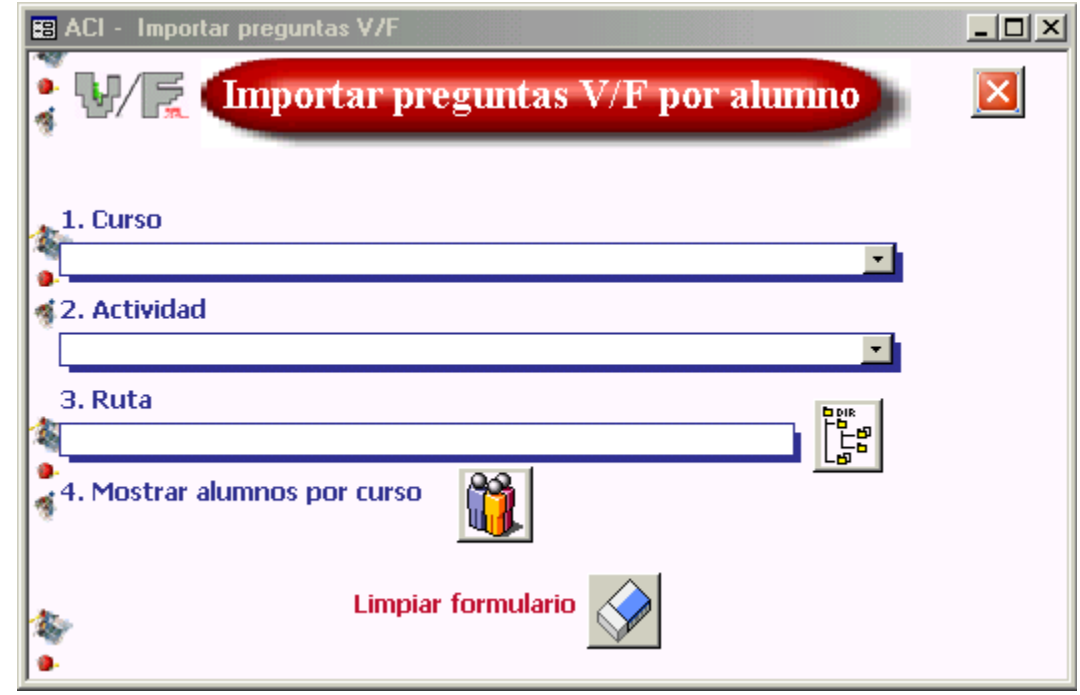

<sup>&</sup>lt;sup>5</sup> Si el instructor está utilizando Outlook Express le recomendamos revise la opción de "Reglas de mensaje". Esto le ayudará a organizar sus correos dentro del mismo Outlook Express.

El instructor debe seguir los siguientes pasos para importar los archivos:

Seleccionar el curso,

La actividad y

La ruta. Carpeta donde están almacenados los documentos para ese tema (imprima los cursos y actividades para que le sirva de referencia para ubicar los archivos).

Para mostrar los alumnos por curso, oprimir el botón **ill**. Y se mostrará la siguiente pantalla.

En ella se indica el nombre del archivo a importar por alumno.

6. Dar clic en el botón **el** para ingresar al sistema cada una de las respuestas de los alumnos.

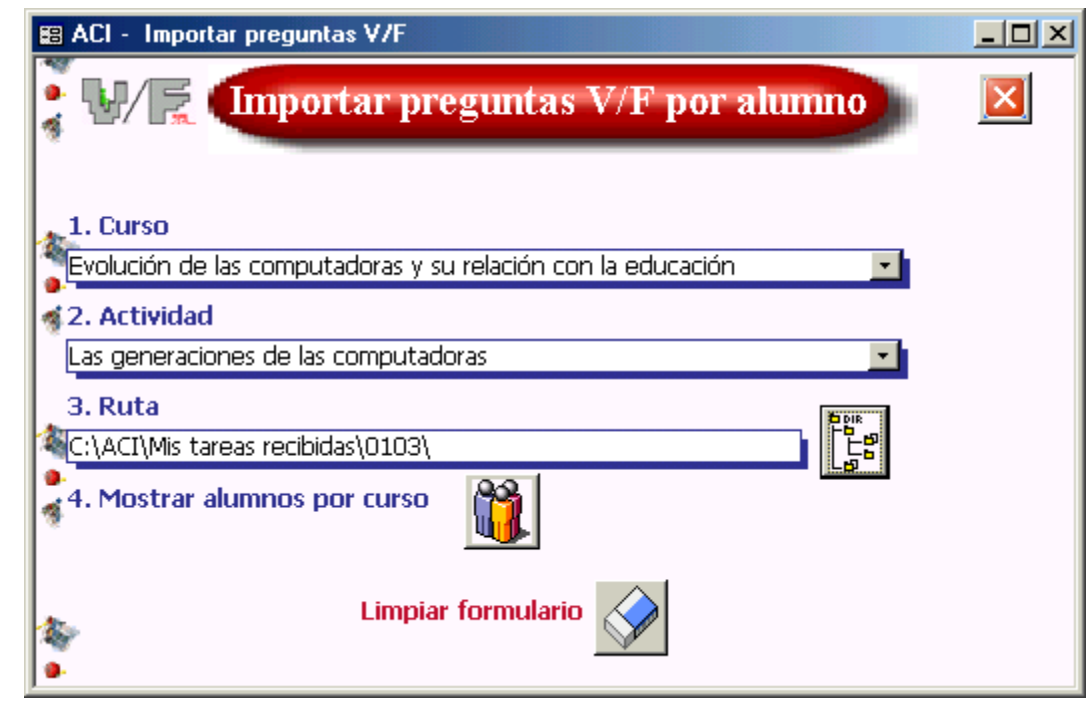

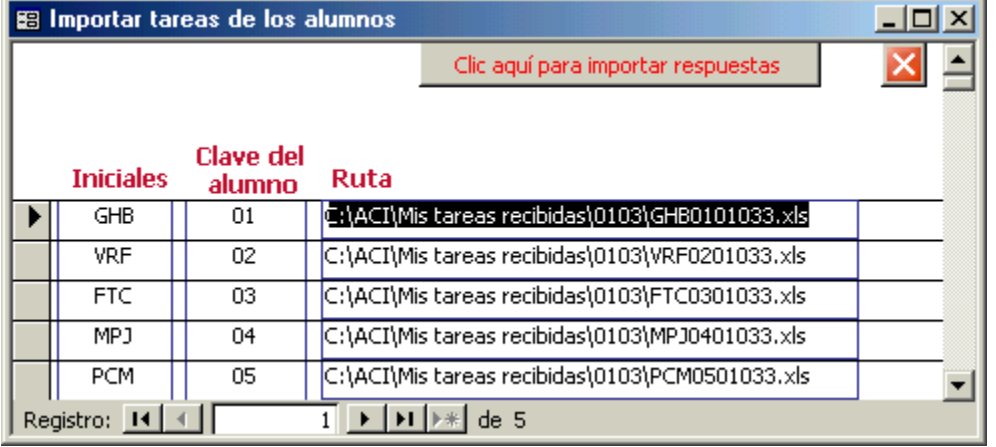

**9.**3.c Mostrar y calificar las respuestas de los alumnos

1. En la pestaña **"Administración de reactivos"** se debe seleccionar el tipo de reactivo **"Verdadero/Falso**" y la acción **"Mostrar respuestas y calificación"**. Al oprimir el botón **Ejecutar acción l<sup>o</sup>l** se mostrará una pantalla como la siguiente:

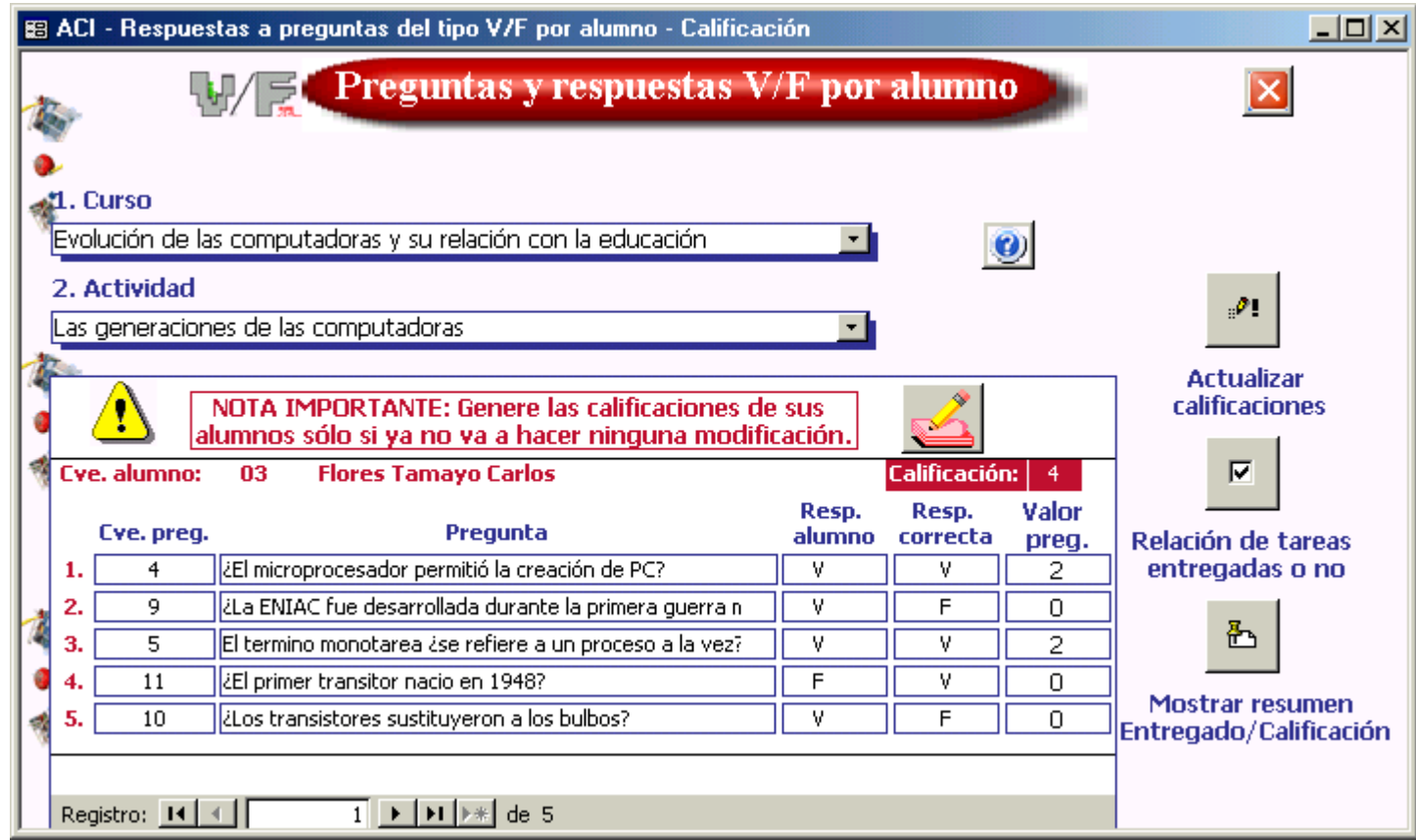

Se mostrará en pantalla las preguntas aleatorias que *ACI* generó por alumno y las respuestas de los alumnos.

El instructor puede desplazarse para ver los alumnos con la barra Registro: [1] 1]  $\overline{\mathbf{1}}$   $\mathbf{H}$   $\rightarrow$ 

El procedimiento que sigue es:

Seleccionar el curso y, La actividad.

Generar la calificación por alumno se calcula automáticamente. Por cada respuesta correcta son dos puntos hasta acumular una calificación máxima de 10.

Para actualizar las calificaciones en *ACI* de clic en . Este paso es importante, porque si un alumno no tiene registrado sus respuestas, automáticamente *ACI* asigna la calificación igual a 5.

Se sugiere que los puntos 3 y 4 los haga al terminar de verificar que las calificaciones fueron bien asignadas a los alumnos.

5. Relación de tareas entregadas o no **.......** En esta pantalla se mostrará si un alumno no entregó tarea o si.

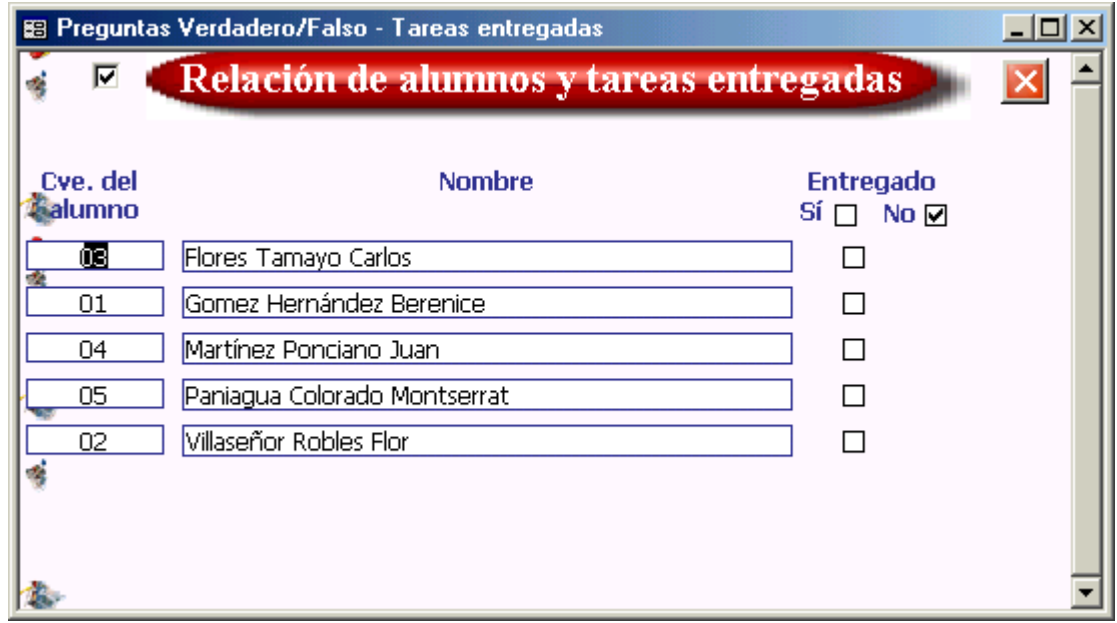

6. Mostrar resumen . Dentro de esta pantalla se muestra si el alumno entregó o no sus respuestas y la calificación correspondiente.

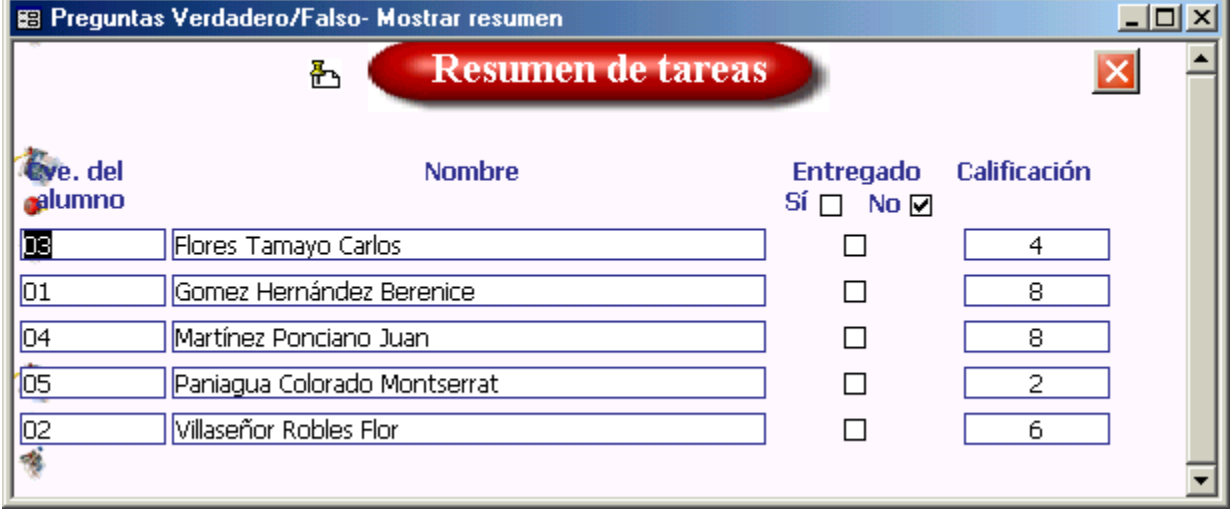

## **9.4 Preguntas opción múltiple (archivos en Excel)**

Con este tipo de reactivo el instructor podrá:

Generar un archivo en *Excel* con 5 preguntas aleatorias por alumno. Estas son tomadas del banco de reactivos, ver el punto 4 de este tema para mayor referencia.

Enviar los archivos por correo electrónico automáticamente sin tener que abrir Outlook Express.

Importar los archivos con respuestas que cada alumno enviará al instructor en la fecha de termino del tema/actividad. Asignar una calificación por pregunta para cada alumno.

A continuación se ilustra el proceso de trabajar con tareas de este tipo en *ACI*.

9.4.a Generar los archivos en Excel para cada alumno

1. En la pestaña **"Administración de reactivos"** hay que seleccionar el tipo de reactivo **"Opción múltiple**" y la acción **"Generar preguntas y archivo XLS"**. Al oprima el botón **Ejecutar acción <sup>o</sup> se** mostrará una pantalla como la siguiente.

El instructor debe seguir los siguientes pasos:

Seleccionar el curso,

Indicar el tema/actividad,

Y la carpeta o ruta donde se generarán los archivos por alumno.

*ACI* guarda los documentos generados en C:\ACI\Archivos generados\ por *default*, sin embargo, el instructor puede almacenarlos en otra carpeta con los botones

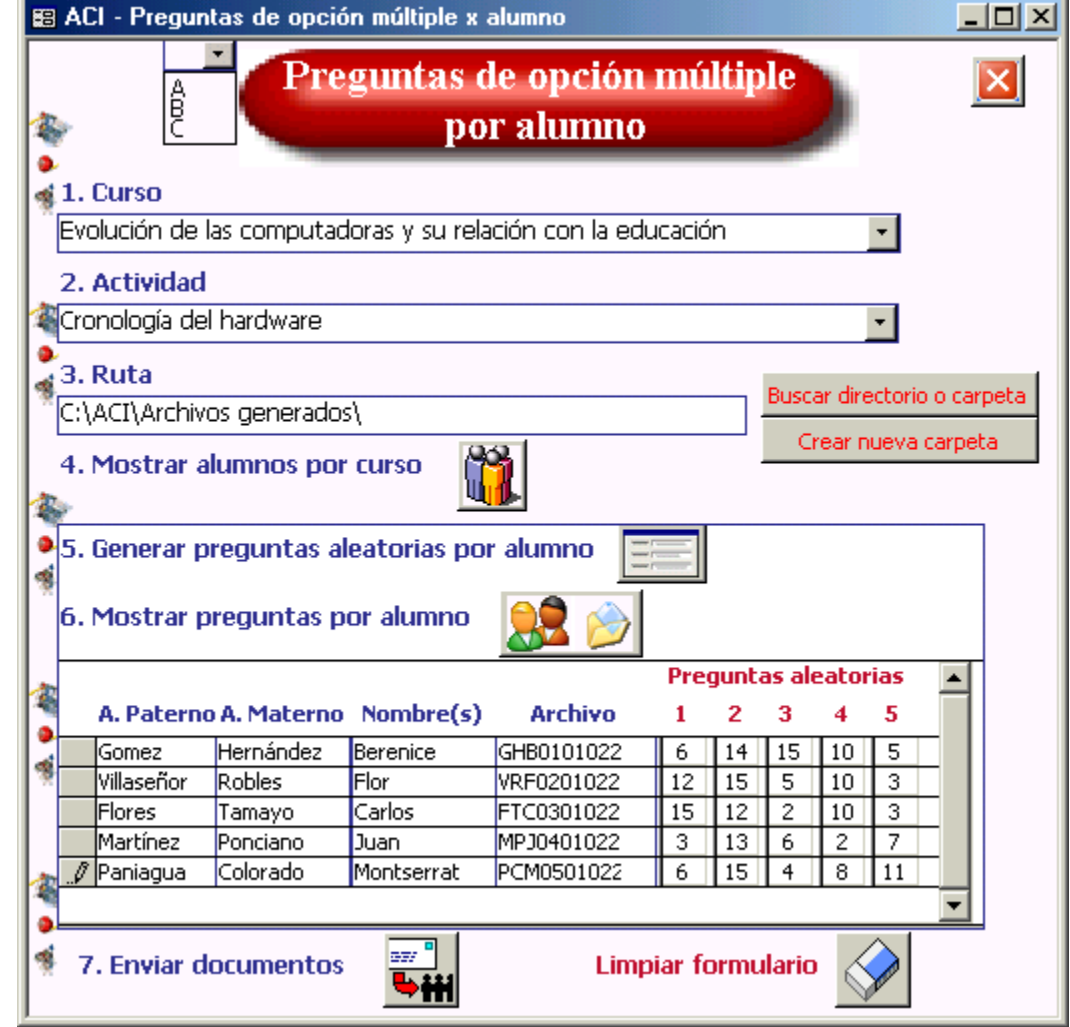
El siguiente paso es mostrar los alumnos del curso, presionar

Posteriormente oprimir el botón **para generar las 5 preguntas aleatorias por alumno**. Todo este proceso lo puede observar en la misma pantalla.

Dar clic en  $\left|\left|\left|\right|\right|\right|$  para mostrar

las preguntas por alumno, se presentará la siguiente pantalla.

Para crear los respectivos archivos en *Excel* por alumno oprimir el botón **8**. Espere a que aparezca el mensaje de que los archivos se crearon satisfactoriamente.

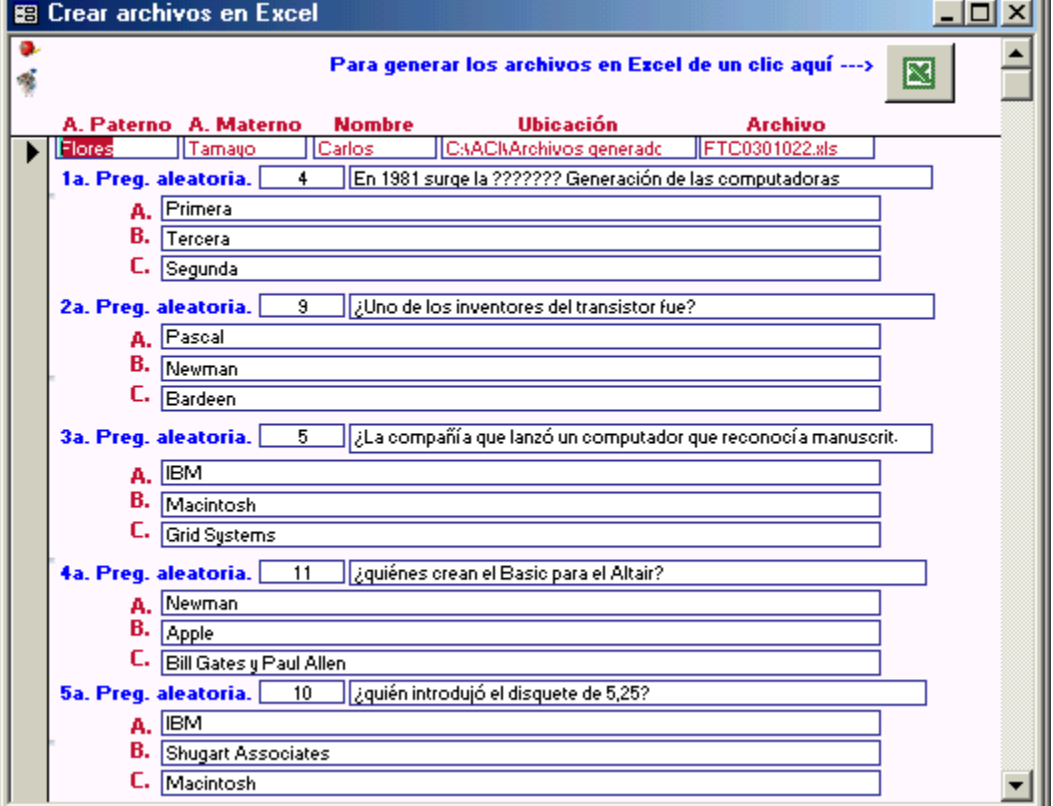

-68

7. Para enviar los archivos por correo electrónico a cada alumno en una sola pasada debe seleccionar el botón **bill** se mostrará la siguiente pantalla. 8. Sólo resta enviar los archivos por correo electrónico **con el botón** 

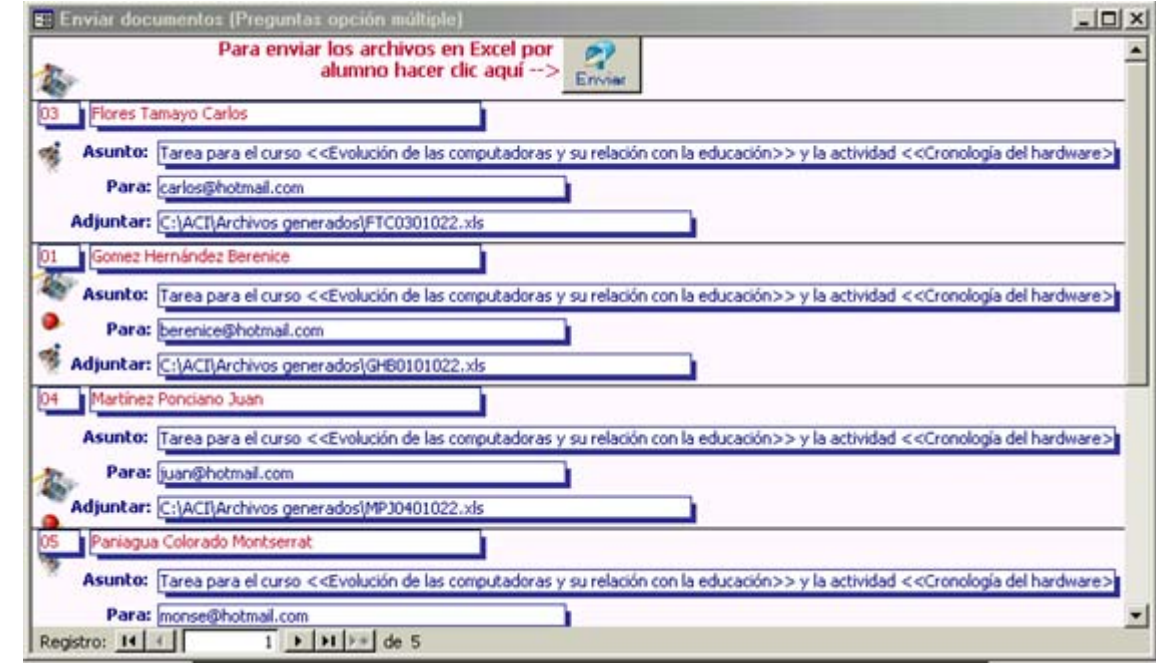

Cada uno de los archivos tendría una estructura como la siguiente:

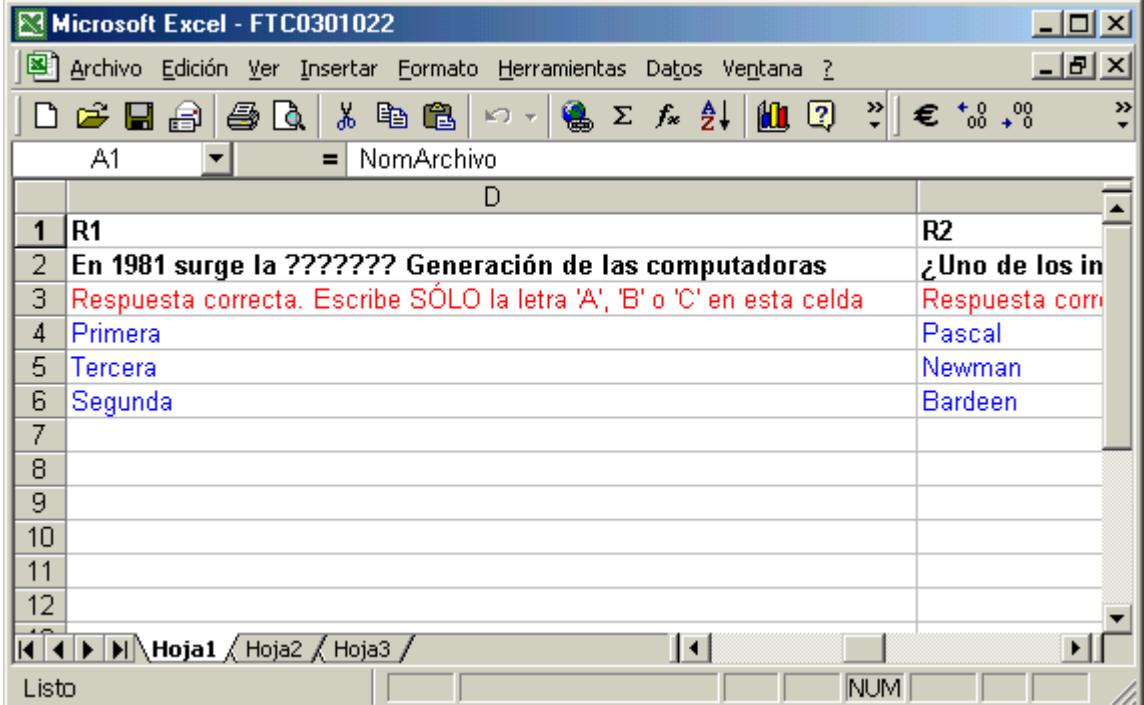

9.4.b Importar (Registrar) los archivos en Excel con las respuestas de los alumnos

Ya que las tareas llegaran vía correo electrónico<sup>6</sup> el instructor deberá guardar cada uno de estos archivos adjuntos en una carpeta en específico. Para el caso de *ACI* los debe almacenar en C:\ACI\Mis tareas recibidas\.

Es muy importante que se guarden dentro de esta carpeta pues *ACI* los moverá en una carpeta identificable para el curso y la actividad, que crea automáticamente.

1. En la pestaña **"Administración de reactivos"** se debe seleccionar el tipo de reactivo **"Opción múltiple**" y la acción **"Importar preguntas de archivo XLS"**. Al oprimir el botón **Ejecutar acción <sup>O</sup>** se mostrará una pantalla como la siguiente.

El instructor debe seguir los siguientes pasos para importar los archivos:

> Seleccionar el curso, La actividad y

La ruta. Carpeta donde están almacenados los documentos para ese tema (imprima los cursos y actividades para que le sirva de referencia para ubicar los archivos).

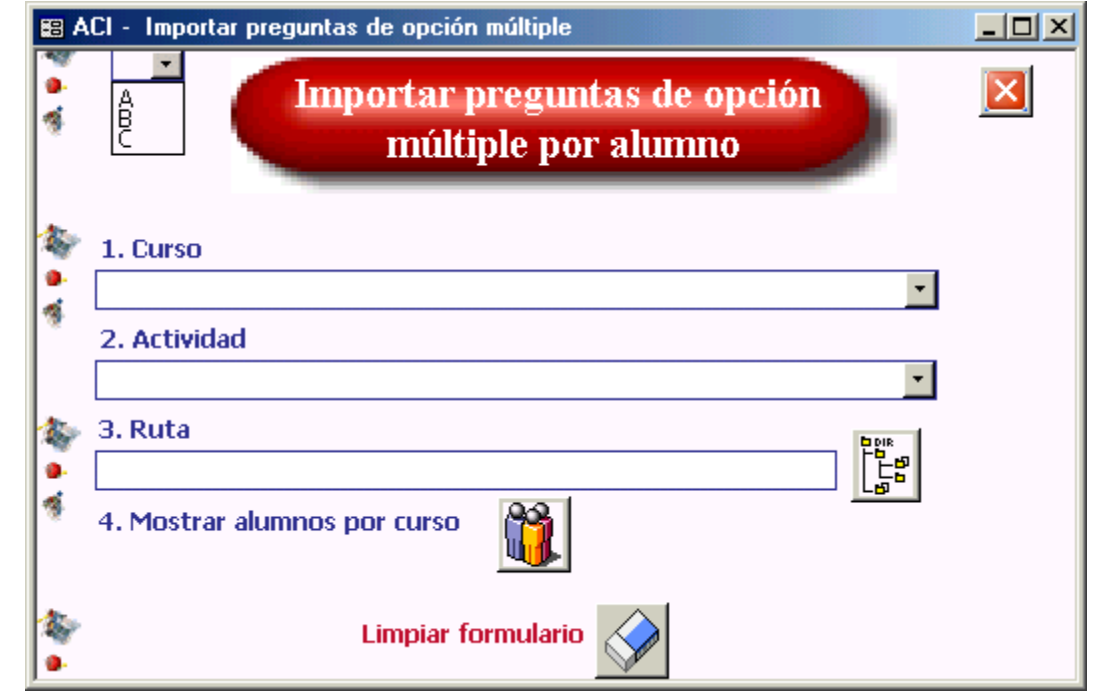

<sup>&</sup>lt;sup>6</sup> Si el instructor está utilizando Outlook Express le recomendamos revise la opción de "Reglas de mensaje". Esto le ayudará a organizar sus correos dentro del mismo Outlook Express.

iv. Mostrar los alumnos por curso, oprimir el botón <u>WIA.</u> Y se mostrará la siguiente pantalla:

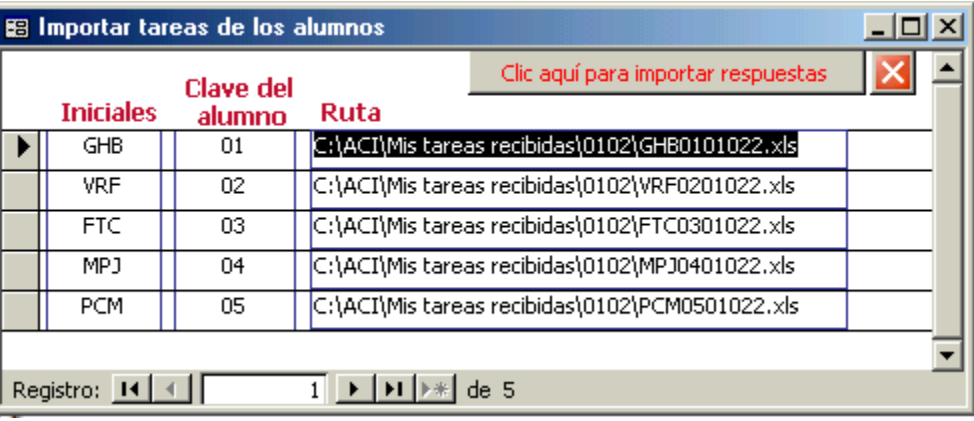

En ella se indica el nombre del archivo a importar por alumno.

Dar clic en el botón que dice "Clic aquí para importar respuestas" para ingresar al sistema cada una de las respuestas de los alumnos.

9.4.c Mostrar y calificar las respuestas de los alumnos

1. En la pestaña **"Administración de reactivos"** se debe seleccionar el tipo de reactivo **"Opción múltiple**" y la acción **"Mostrar respuestas y calificación"**. Al oprimir el botón **Ejecutar acción <sup>O</sup> se mostrará una** pantalla como la siguiente.

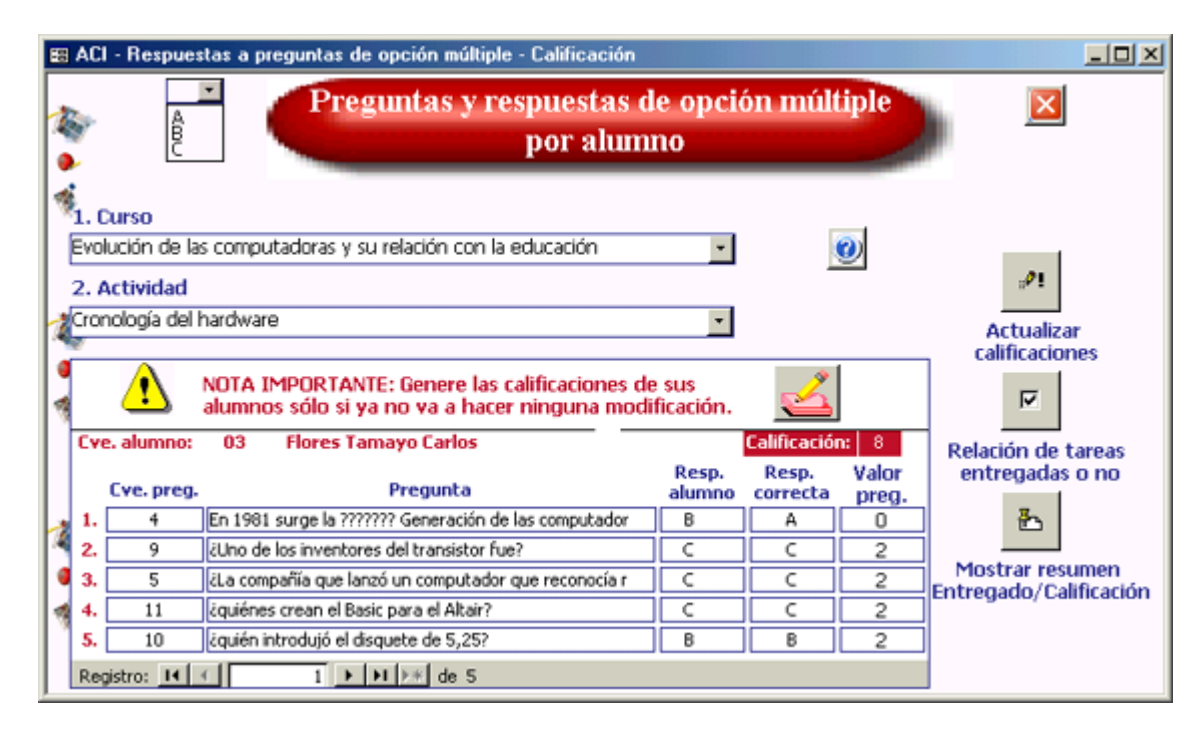

Se mostrará en pantalla las preguntas aleatorias que *ACI* generó por alumno y las respuestas de los alumnos.

El instructor puede desplazarse para ver los alumnos con la barra Registro:  $\blacksquare$  $T$   $H$   $H$   $H$ 

El procedimiento que sigue es:

Seleccionar el curso y, La actividad.

Generar la calificación por alumno se calcula automáticamente. Por cada respuesta correcta son dos puntos hasta acumular una calificación máxima de 10.

Para actualizar las calificaciones en *ACI* de clic en . Este paso es importante, porque si un alumno no tiene registrado sus respuestas, automáticamente *ACI* asigna la calificación igual a 5.

Se sugiere que los puntos 3 y 4 los haga al terminar de verificar que las calificaciones fueron bien asignadas a los alumnos.

5. Relación de tareas entregadas o no **F** . En esta pantalla se mostrará si un alumno no entregó tarea o si.

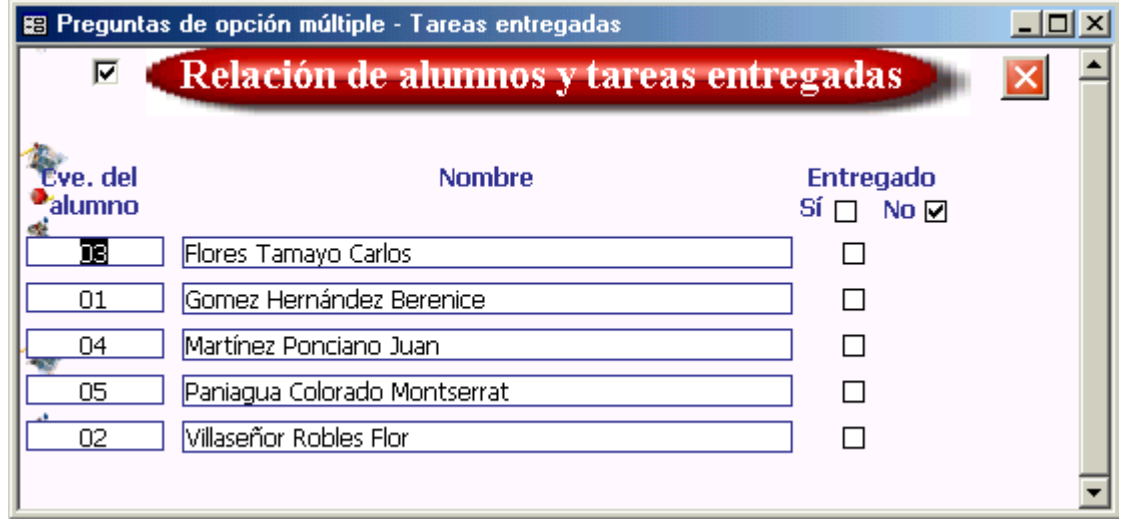

Mostrar resumen **b**. Dentro de esta pantalla se muestra si el alumno entregó o no sus respuestas y la calificación correspondiente.

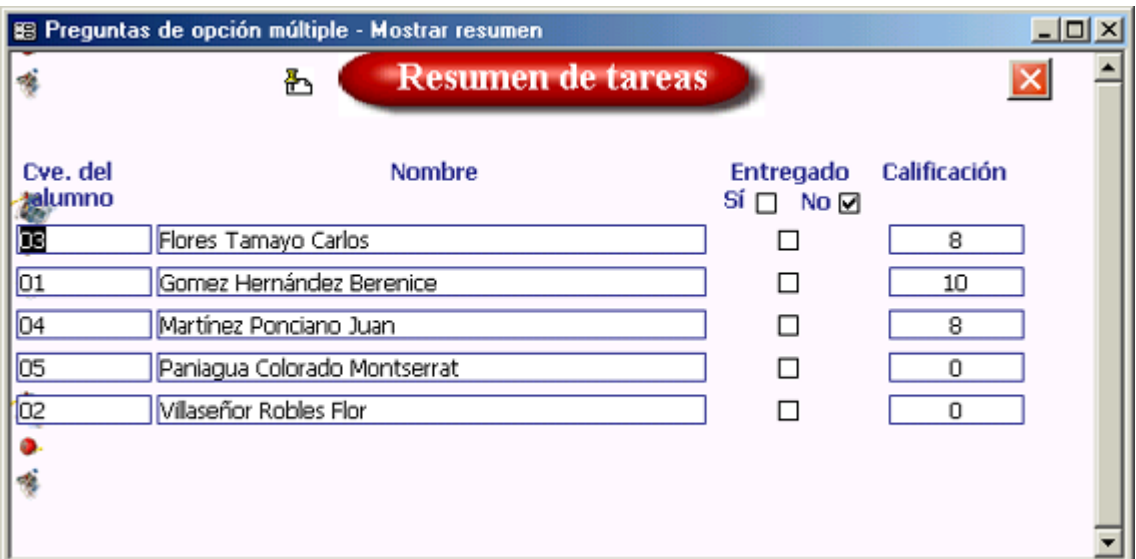

## **10. Informes generados por ACI**

En la pestaña **"Reportes generales"** se debe seleccionar el botón correspondiente al reporte que desea consultar.

Algunos de los reportes que ACI genera son:

Alumnos registrados por curso

Listado con los nombres de los alumnos inscritos en un curso dado, con su clave y correo electrónico.

Cursos registrados en ACI

Listado con la descripción completa de todos los cursos registrados en ACI. La información que presenta es: Nombre, clave, fecha de inicio y de termino, descripción, objetivo, metodología y evaluación.

Carpetas por curso y tema

Listado con el nombre de las carpetas. Todas las tareas que llegan como documentos adjuntos en un mensaje de correo electrónico deben ser guardadas en:

C:\ACI\Mis tareas recibidas\

ACI creará automáticamente las carpetas correspondientes por Curso y Tema y moverá cada uno de los documentos adjuntos a la carpeta respectiva.

Datos generales del instructor

Listado con los datos generales del instructor del curso.

Listado de calificaciones por curso y tema

Listado con los nombres de los alumnos por curso, tema y el tipo de reactivo (documento, preguntas concisas, opción múltiple, verdadero/falso).

Se muestran también resúmenes (promedio, máximo y mínima calificación) por tipo de reactivo, tema y en general del curso.